# **УТВЕРЖДАЮ**

 **Директор НПФ «КонтрАвт»** 

**Костерин А. Г.** 

 $\frac{a}{\sqrt{a^2 + 2}} \frac{a}{\sqrt{a^2 + 2}}$  2006 **r**.

# **Модули ввода аналоговых сигналов MDS AI-8TC MDS AI-8TC/D**

# **Руководство по эксплуатации**

**ПИМФ.426439.002 РЭ**

# **СОГЛАСОВАНО**

 **Гл. инженер НПФ «КонтрАвт»** 

**Громов Д.В.** 

 $\frac{a}{\sqrt{a^2 + 2}} \frac{a}{\sqrt{a^2 + 2}}$  2006 **r**.

**Н. Новгород - 2006 г.**

# **СОДЕРЖАНИЕ**

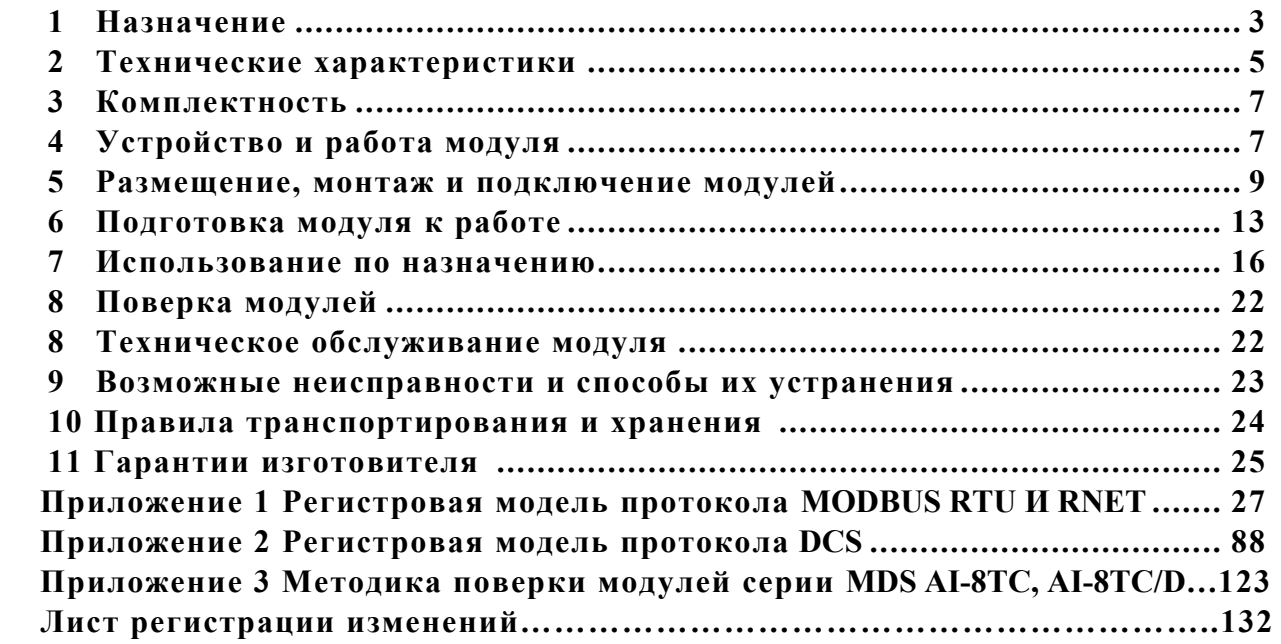

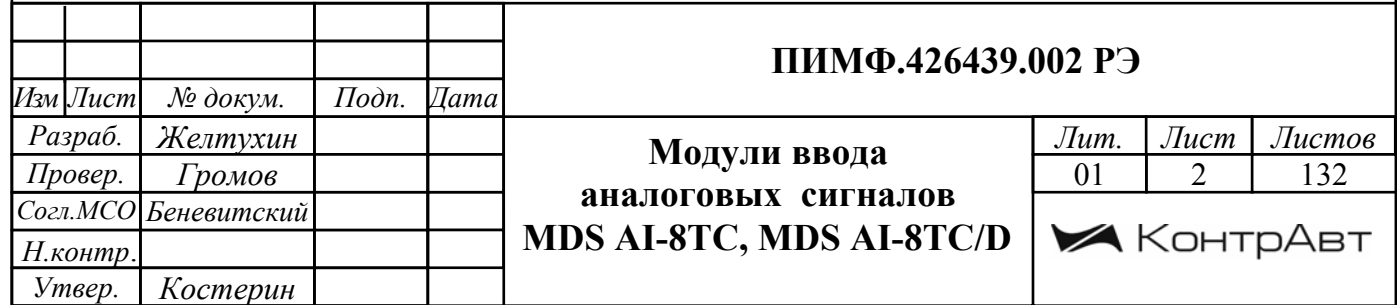

Настоящее руководство по эксплуатации предназначено для ознакомления обслуживающего персонала с устройством, принципом действия, конструкцией, порядком эксплуатации и техническим обслуживанием Модулей ввода аналоговых сигналов MDS AI-8TC и AI-8TC/D (далее модуль). Модули MDS AI-8TC и AI-8TC/D выпускаются по техническим условиям ПИМФ.426439.001 ТУ.

При работе с данным модулем следует руководствоваться документами и программными продуктами:

- «Модули ввода аналоговых сигналов MDS AI-8TC и AI-8TC/D. Руководство по эксплуатации ПИМФ 426439.002 РЭ».

- «Регистровая модель модулей MDS AI-8TC и AI-8TC/D протокола MODBUS RTU и RNet. Приложение 1 к РЭ»;

- «Регистровая модель модулей MDS AI-8TC и AI-8TC/D протокола DCS. Приложение 2 к  $P\rightarrow$ :

- «Методика поверки модулей серии MDS AI-8TC, AI-8TC/D. Приложение 3 к РЭ»;

- Программа для настройки и тестирования модулей MDS Utility;

- Руководства по эксплуатации модулей серии MDS.

Данные текстовые и программные материалы по серии модулей MDS поставляются на компакт-диске.

# 1 НАЗНАЧЕНИЕ

Серия MDS-модулей предназначена для использования в распределенных системах сбора данных и системах управления в различных отраслях промышленности и лабораторных исследованиях.

MDS-модули в структуре распределенной АСУТП

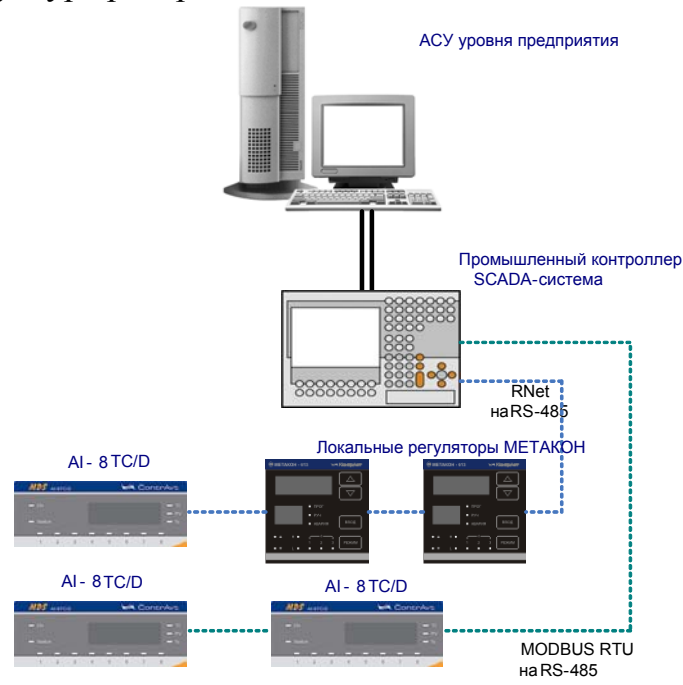

Модули серии MDS обеспечивают периферийный ввод-вывод аналоговых и дискретных сигналов. Модули MDS AI-8TC и AI-8TC/D входят в состав серии MDS и имеют 8 независи-

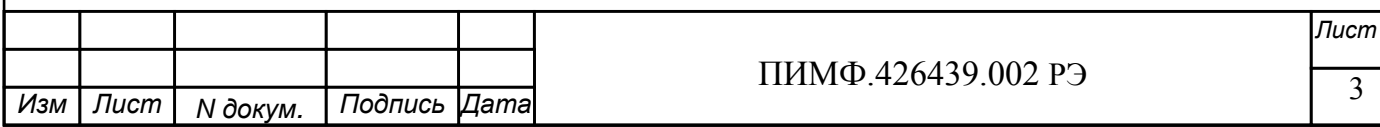

мых каналов измерения аналоговых сигналов термопар, унифицированных сигналов напряжения и тока, осуществляют передачу данных в управляющий компьютер (контроллер).

Обмен данными с управляющим компьютером (контроллером) осуществляется по шине RS-485.

MDS-модули поддерживают протоколы сетевого информационного обмена RNet, MOD-BUS RTU и DCS. Это позволяет включать их во все решения, где поддерживается эти протоколы. В частности, они могут использоваться в единой сети:

- с локальными регуляторами серии МЕТАКОН (производство НПФ «КонтрАвт», протокол  $RNet$ :

- с модулями серии ADAM (производство Advantech, протокол DCS);

- с оборудованием Modicon, Schneider Electric и др. (протокол MODBUS RTU).

В одной сети одновременно могут использоваться устройства поддерживающие протокол MODBUS RTU и Rnet, при условии, что адреса этих устройств в общем адресном пространстве различны. Управление протоколами осуществляется управляющим компьютером (контроллером).

Совместимость с данными протоколами позволяет встраивать их в уже существующие сети. При взаимодействии с управляющим компьютером (контроллером) модули являются «ведомыми».

Для построения законченных распределенных систем НФП «КонтрАвт» предлагает единые решения на основе MDS-модулей, регуляторов серии МЕТАКОН, управляющих панелей Power Panel 200.

Модуль обладает следующими функциональными возможностями:

- измерение аналоговых сигналов от термопар, унифицированных сигналов напряжения и тока:
- линеаризация в соответствии с НСХ измеренных сигналов от термопар;
- программный выбор типа термопары или датчика для каждого канала;
- программный выбор приоритета опроса канала;
- автоматическая компенсация термо-эдс «холодного» спая;
- программный выбор постоянной времени ФНЧ для каждого канала;
- групповая гальваническая изоляция каналов ввода от внутренней схемы модуля;
- функция линейного масштабирования для каждого канала;
- отображение результата измерения в единицах физических величин на 4-х разрядном цифровом дисплее (для модуля AI-8TC/D);
- обеспечение сетевого информационного обмена по интерфейсу RS-485;
- три протокола обмена по сети, выбор протокола обмена движковыми переключателями:
- контроль интервала времени между транзакциями по информационной сети (системный «сторожевой» таймер);
- таймер времени нахождения модуля во включенном состоянии:
- индикация результатов самодиагностики;
- гальваническая изоляция интерфейса RS-485 от схемы модуля;
- режим «INIT» с фиксированными настройками сетевого обмена;
- сохранение установленных характеристик модуля в энергонезависимой памяти при отключении питания.

#### Обозначение при заказе:

1 MDS AI-8TC - Модуль ввода аналоговых сигналов без дисплея;

2 MDS AI-8TC/D - Модуль ввода аналоговых сигналов с 4-х разрядным цифровым дисплеe<sub>M</sub>

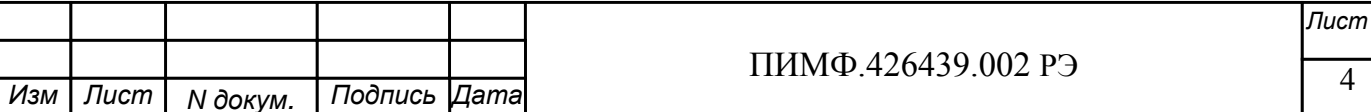

# **2 ТЕХНИЧЕСКИЕ ХАРАКТЕРИСТИКИ**

#### **2.1 Характеристики каналов ввода**

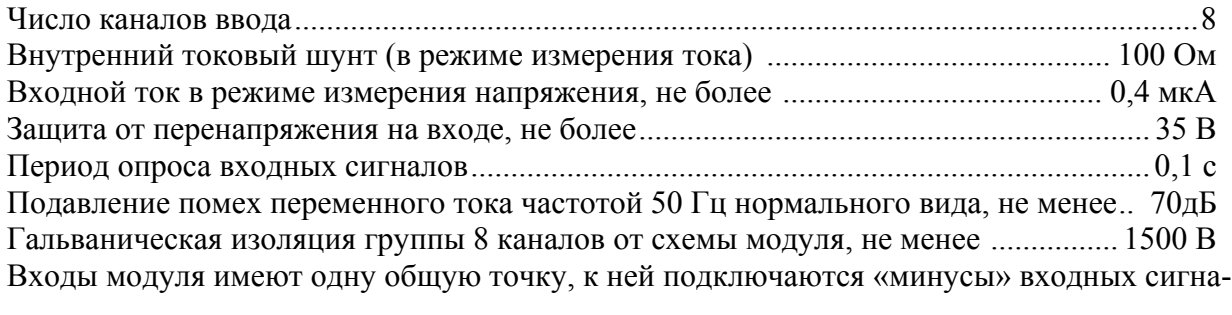

лов.

Измерительные входы модуля рассчитаны на подключение термопар и источников унифицированных сигналов напряжения и тока – по двухпроводной схеме.

Допустимые типы входных аналоговых сигналов (по ГОСТ 26.011), термопар (по ГОСТ Р 8.585), диапазоны измерений приведены в табл. 2.1. Таблица 2.1

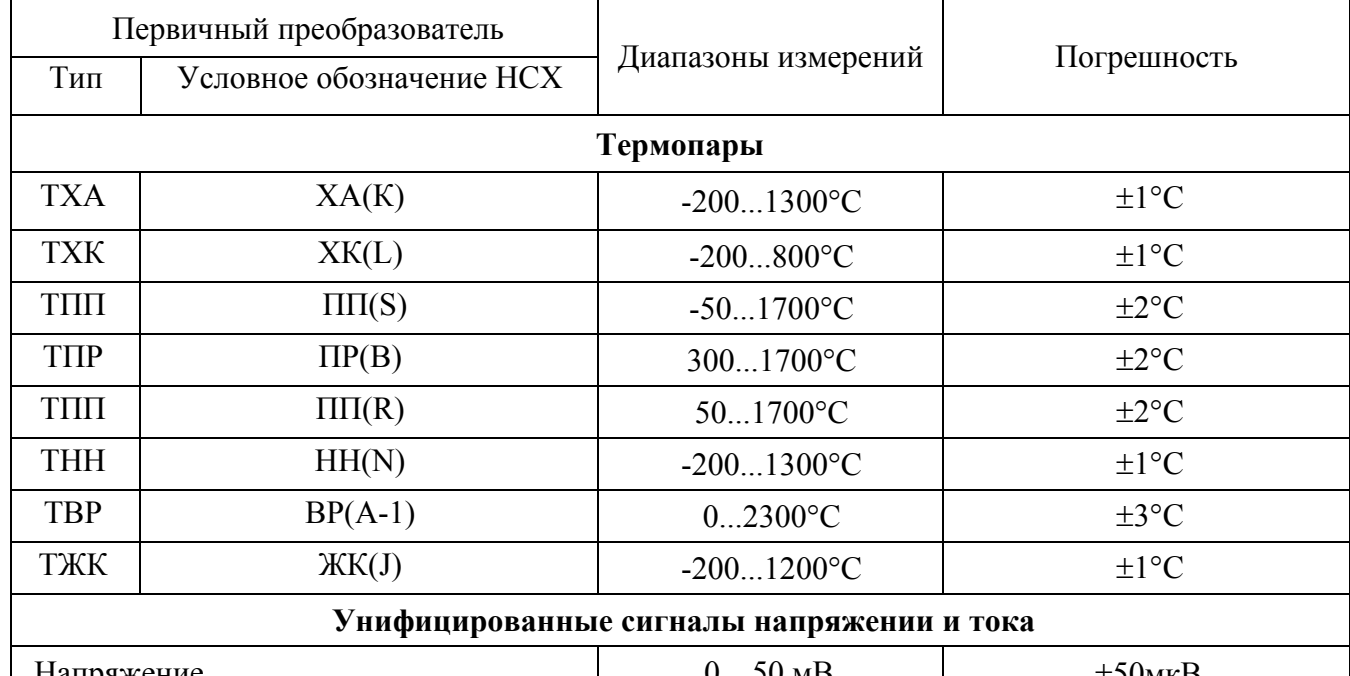

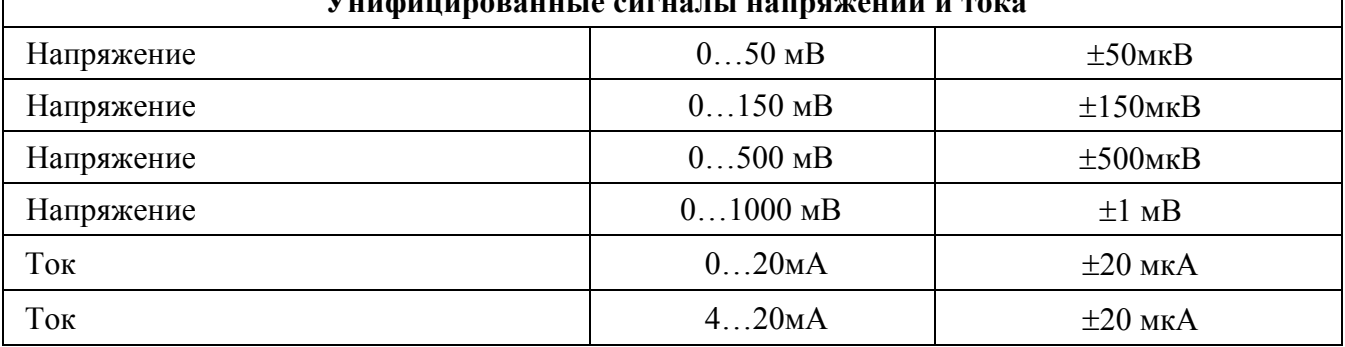

# **2.2 Метрологические характеристики**

#### **2.2.1 Основная погрешность**

Пределы основной допускаемой приведенной погрешности измерения унифицированных сигналов напряжения и тока, приведенные к диапазону преобразования - не более 0,1 % для всех диапазонов преобразования и во всем диапазоне напряжения питания.

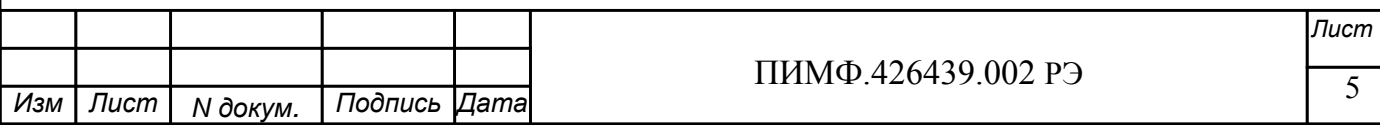

Пределы абсолютной основной погрешности измерения сигналов термопар приведены в табл $21$ 

#### 2.2.2 Лополнительная погрешность

Предел допускаемой дополнительной погрешности, вызванной изменением температуры окружающего воздуха от нормальной (23  $\pm$  5)°С до любой температуры в пределах рабочих температур, на каждые 10°С изменения температуры не превышает 0,5 предела допускаемой основной погрешности.

Предел допускаемой дополнительной погрешности, вызванной изменением температуры "холодных" спаев (при измерении сигналов ТЭП) во всем диапазоне рабочих температур, не превышает  $\pm 1$ °С.

#### 2.3 Характеристики информационного обмена

Интерфейс модуля поддерживает следующие протоколы информационного обмена: MODBUS RTU, RNet (протокол обмена НПФ «КонтрАвт»), DCS (ASCII протокол, совместимый с протоколом обмена серии модулей ADAM 4000).

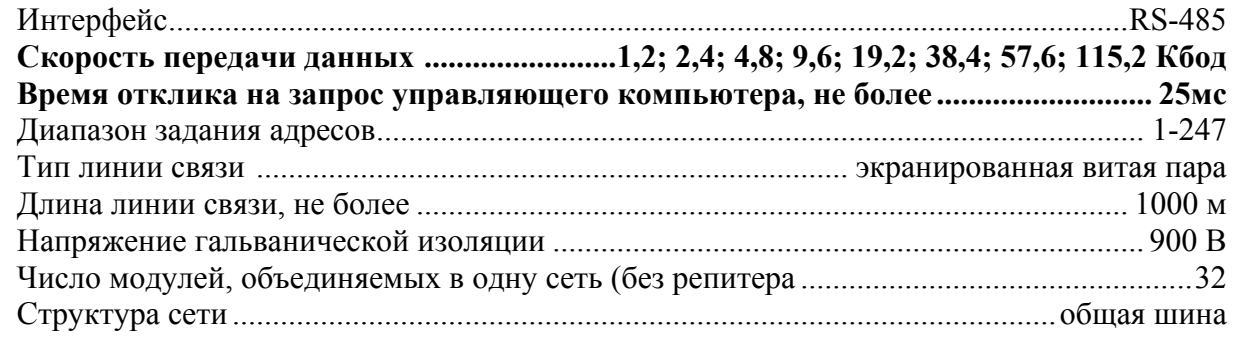

#### 2.4 Характеристики питания модуля

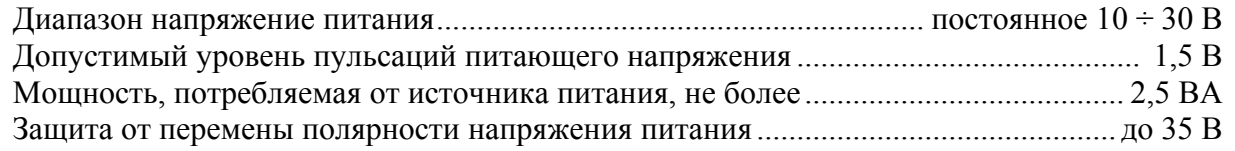

#### 2.5 Массо-габаритные характеристики

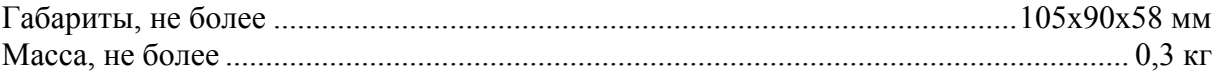

#### 2.6 Условия эксплуатации

Модуль рассчитан на установку в закрытых взрывобезопасных помещениях без агрессивных паров и газов. 

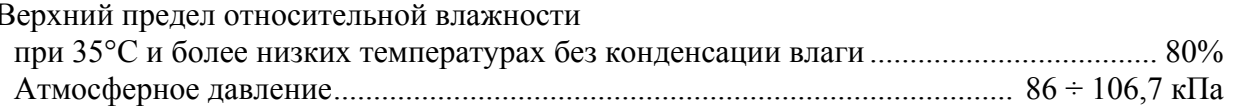

#### 2.7 Показатели надежности

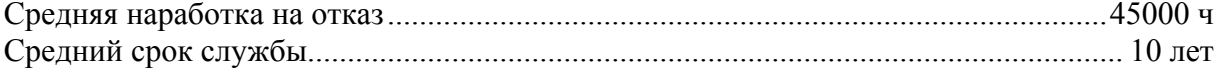

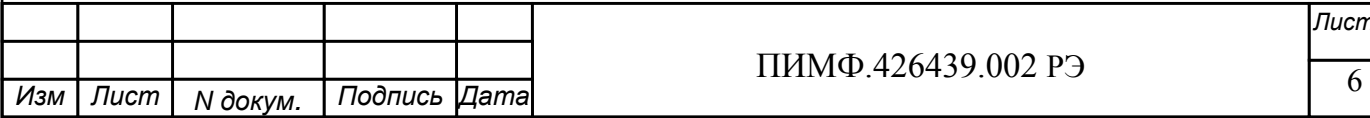

# **3 КОМПЛЕКТНОСТЬ**

Модуль MDS AI-8TC (AI-8TC/D) ПИМФ.426439.002 – 1шт; Паспорт ПИМФ.426439.002 ПС – 1 шт.

Компакт диск с документацией: РЭ по модулям серии MDS, Приложения 1, 2, 3 с описанием Регистровой модели, Методикой поверки и ПО *MDS Utility* – 1 шт.

Упаковка (коробка из гофрированного картона) – 1 шт..

# **4 УСТРОЙСТВО И РАБОТА МОДУЛЯ**

#### **4.1 Конструкция модуля**

Все элементы модуля расположены на двух печатных платах. На передней панели модуля размещены органы индикации, под съемной крышкой корпуса на верхней плате модуля расположены органы управления – 4 DIP-переключателя, на нижней плате расположены 8 джамперов для переключения режимов измерения напряжения или тока, а также разрывные клеммные соединители под винт для подключения внешних электрических соединений. Габаритные и присоединительные размеры модуля приведены в п.5.1.

#### **4.1.1 Органы индикации**

Вид модуля со стороны передней панели приведен на рис. 4.1.

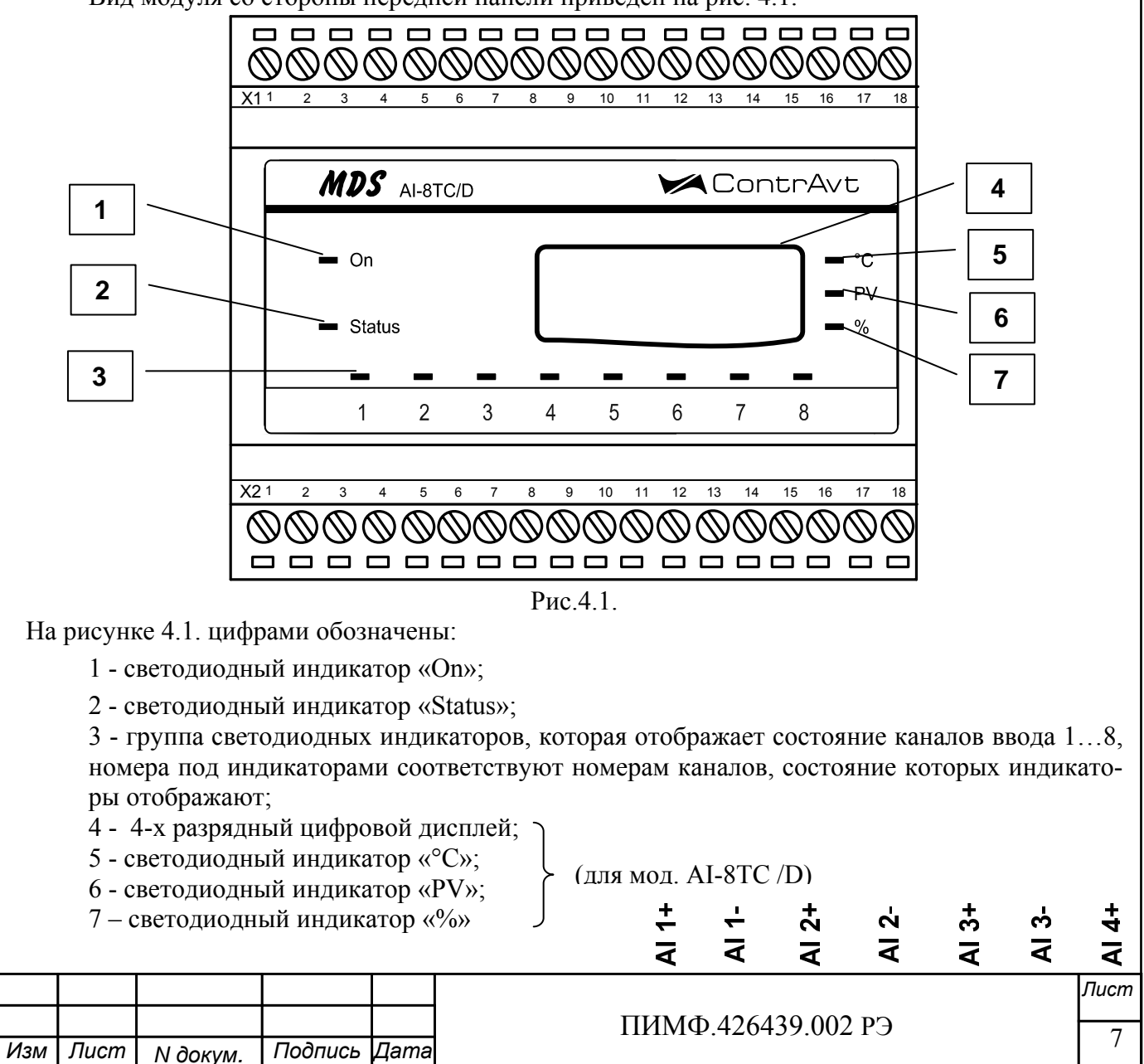

#### 4.1.2 Органы управления

К органам управления модуля относятся DIP-переключатели, расположенные на верхней плате модуля (под крышкой) и джамперы, расположенные на нижней плате. DIPпереключатели служат для выбора протокола сетевого обмена, а джамперы - для выбора режима измерения тока или напряжения.

Фрагмент верхней платы модуля с DIP-переключателями выбора режима сетевого обмена приведен на рис. 4.2, где: -DIP-переключатель выбора режима «INIT».

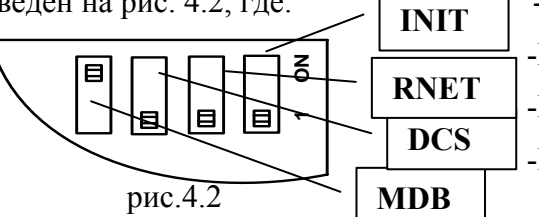

-DIP-переключатель выбора протокола обмена RNet;

-DIP-переключатель выбора протокола обмена DCS;

-DIP-переключатель выбора протокола обмена MOD **BUS RTU** 

#### 4.2 Функциональная схема модуля

Подпись |Дата

**N** докум.

Изм

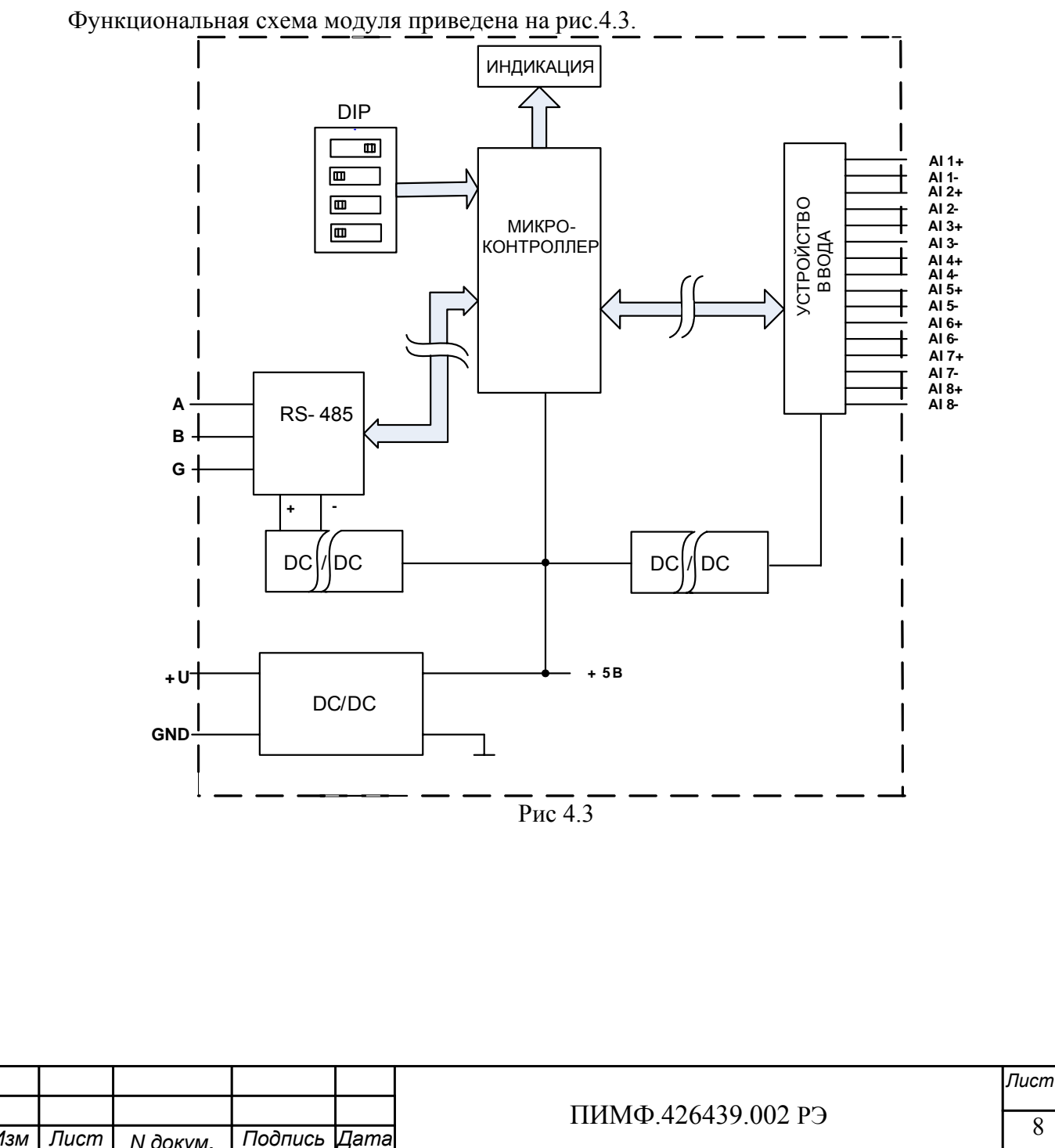

Модуль содержит 8 независимых каналов измерения аналоговых сигналов термопар, унифицированных сигналов напряжения и тока и осуществляет передачу данных по интерфейсу RS-485 в управляющий компьютер (контроллер).

Микроконтроллер модуля реализует следующие функции:

- исполняет команды, посылаемые от управляющего компьютера (контроллера);
- реализует протокол обмена через интерфейс RS-485.

- Для предотвращения ситуаций «зависания» микроконтроллера используется сторожевой таймер.

# **5 РАЗМЕЩЕНИЕ, МОНТАЖ И ПОДКЛЮЧЕНИЕ МОДУЛЕЙ**

#### **5.1 Монтаж модуля**

Модуль рассчитан на монтаж на монтажную шину (DIN-рельс) типа NS 35/7,5. Модуль должен быть установлен в месте, исключающем попадание воды, посторонних предметов, большого количества пыли внутрь корпуса.

Габаритные и присоединительные размеры модуля приведены на рис.5.1.

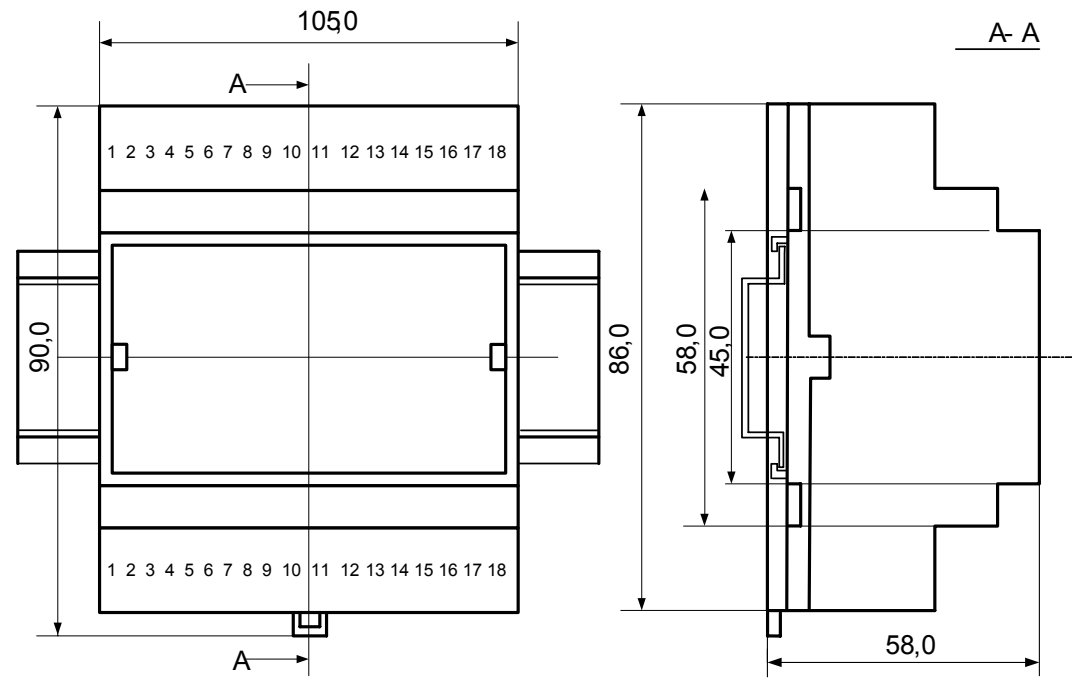

Рис.5.1

Запрещается установка модуля рядом с источниками тепла, веществ вызывающих коррозию.

#### **5.2 Электрические подключения**

Электрические соединения модуля с другими элементами системы автоматического регулирования осуществляются с помощью разъемных клеммных соединителей **Х1** и **Х2**. Клеммы модуля рассчитаны на подключение проводов с максимальным сечением не более 2,5 мм<sup>2</sup>. Назначение клемм и их обозначение приведены в табл. 5.1.

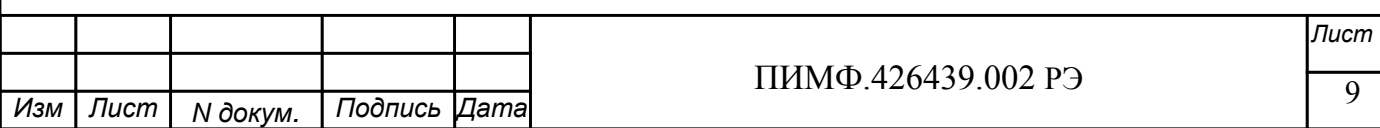

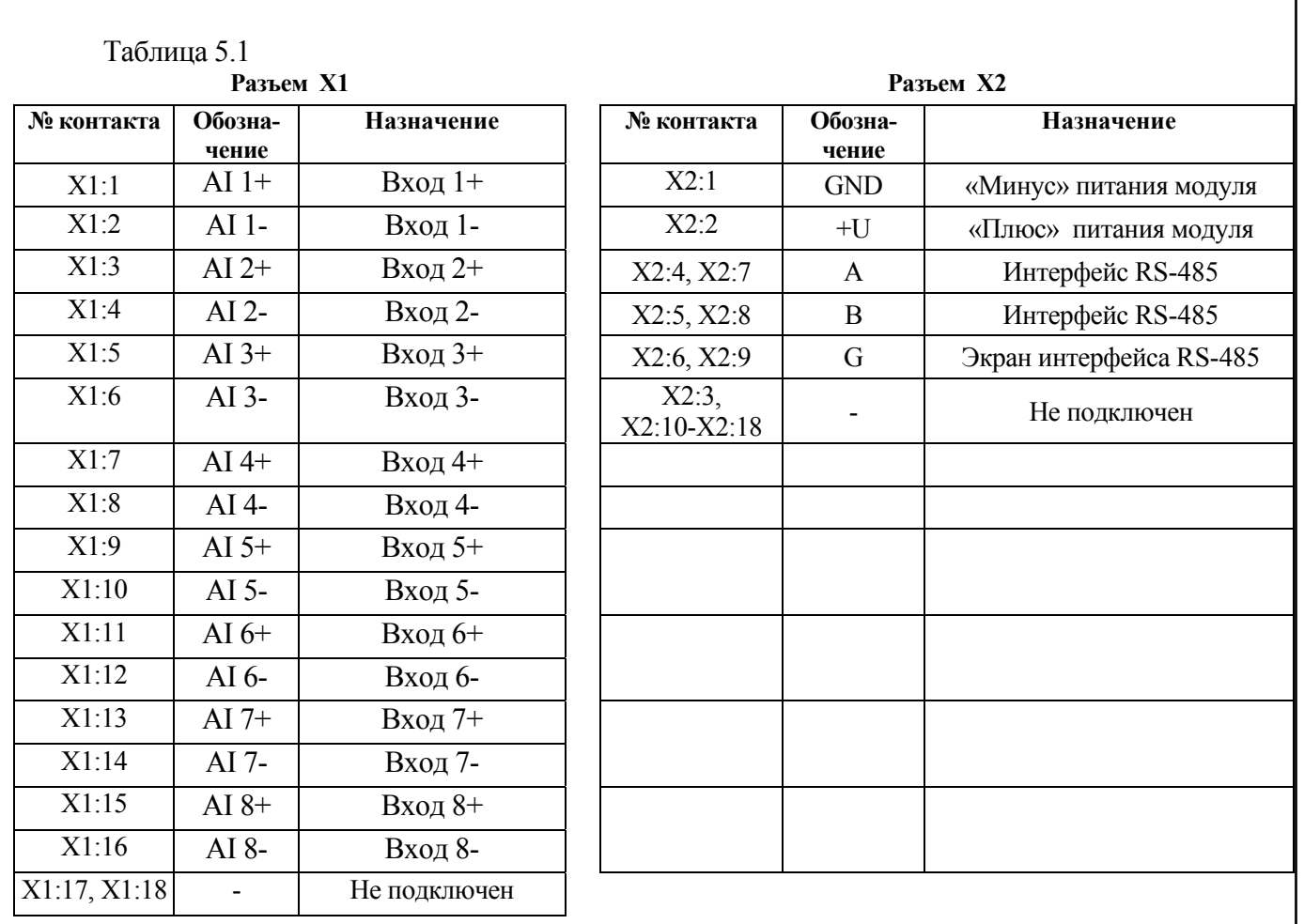

Примечание. При подключении модуля к другим элементам систем автоматического регулирования следует руководствоваться следующим общим правилом: цепи каналов ввода, линии интерфейса и шины питания необходимо прокладывать раздельно, выделив их в отдельные кабели. Не рекомендуется прокладывать вышеуказанные цепи в одном жгуте.

#### 5.2.1 Подключение цепей электропитания модуля

Электропитание модуля необходимо производить от источника постоянного напряжения, цепь электропитания которого не связана с электропитанием мощных электроустановок.

Подключение к источнику постоянного напряжения нескольких модулей производится отдельными проводами для каждого модуля. Электропитание одного модуля от другого не допускается.

«Минус» источника постоянного напряжения подключается к клемме  $X2:1$ «Плюс» источника постоянного напряжения подключается к клемме X2:2

# 5.2.2 Подключение цепей интерфейса RS-485

Подключение интерфейса RS-485 производится экранированной витой парой к клеммам A (контакт X2:4 или дублирующий его X2:7) и В (контакт X2:5 или дублирующий его X2:8) разъёма X2. Экран соединяется с клеммой G (контакт X2:6 или дублирующий его X2:9). Клемма G может быть заземлена только на одном из модуле, объединенных сетью RS-485.

Особенности разводки коммуникационных сетей RS-485 и выбор кабеля описываются в соответствующей технической литературе (см. http://www.contravt.ru). Протокол обмена MOD-BUS RTU является открытым (см. http://www.modbus.org). Протокол обмена RNet является открытым (см. http://www.contravt.ru). Протокол обмена DCS является открытым (см. Приложение

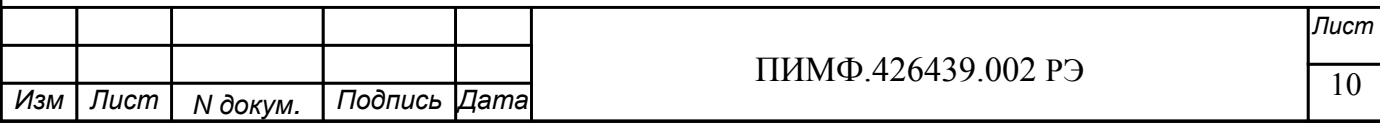

2 к настоящему руководству по эксплуатации). Характеристики интерфейса (скорость передачи и сетевой адрес модуля) задаются при подготовке модуля к работе.

В одной сети одновременно могут использоваться устройства поддерживающие протокол MODBUS RTU и Rnet, при условии, что адреса этих устройств в общем адресном пространстве различны. Управление протоколами осуществляется управляющим компьютером (контроллером).

При выпуске модуль сконфигурирован на работу:

- с протоколом обмена **MODBUS RTU**;
- адрес 01, скорость передачи данных 9600 бод;  $\overline{\phantom{a}}$
- режим INIT выключен;
- тайм-аут системного «сторожевого» таймера равен 0;  $\Delta$
- фильтр 1-8 равен 0;
- тип датчика 0...50 мВ. (джампер в положении измерения напряжения);  $\mathbf{r}$
- приоритеты 1-8 высокий.  $\mathbf{r}$

#### 5.2.3 Подключение датчиков к измерительным входам

Типы входных сигналов (первичных датчиков) устанавливаются пользователем при подготовке модуля к работе путем установки соответствующих значений регистров (см. п.6.2). Также нужно помнить о необходимости установки джамперов в положение измерения тока или напряжения, в зависимости от типа подключаемого датчика.

#### 5.2.3.1 Подключение термопары

Сигналы от термопар преобразуются в соответствии с НСХ в значение измеренной температуры. При использовании термопары температура «холодного спая» измеряется с помощью датчика, встроенного в клеммный соединитель, и в результат измерения вносится соответствующая поправка. Для того, чтобы модуль измерял сигналы от термопар, соответствующий канал необходимо перевести в режим измерения напряжений. Переключение режимов измерения, производится при помощи джамперов, расположенных на нижней плате модуля. Установка режима измерения тока или напряжения производится для каждого канала индивидуально.

На рис. 5.4 приведен пример подключения термопары ко второму измерительному каналу модуля и положение джамперов, установленных на режим измерения сигнала напряжения.

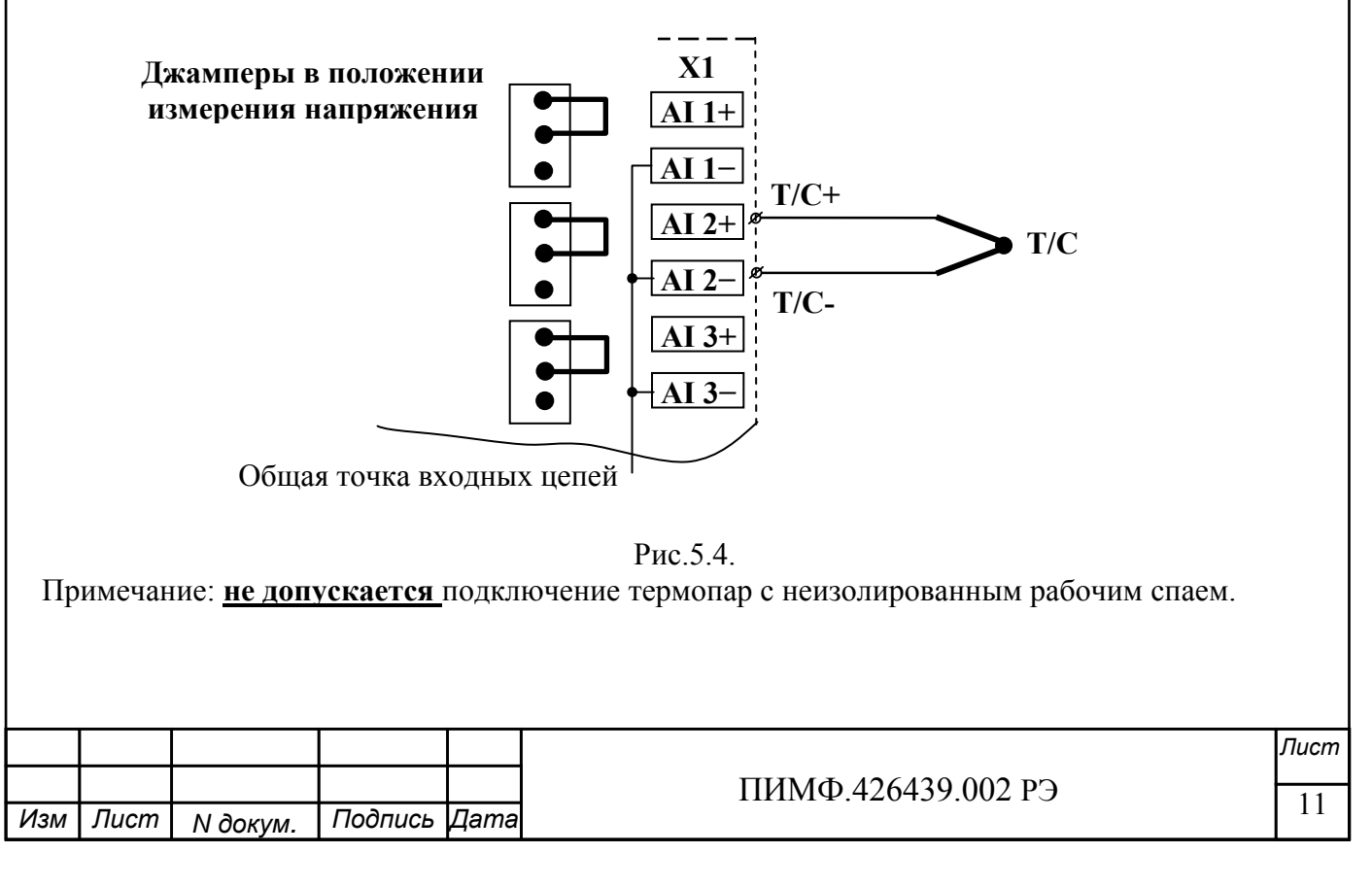

#### **5.2.3.2 Подключение источника напряжения**

При работе с датчиками-источниками сигналов напряжения, выходной сигнал датчика может преобразовываться в значение измеренного технологического параметра. Преобразование осуществляется по линейному закону с помощью масштабных коэффициентов, задаваемых пользователем при подготовке модуля к работе. Для того, чтобы модуль измерял сигналы от датчиков-источников напряжений, соответствующий канал необходимо перевести в режим измерения напряжений. Установка режима измерения тока или напряжения производится для каждого канала индивидуально.

На рис.5.5. приведен пример подключения источника напряжения ко второму измерительному каналу и положение джампера, установленного на режим измерения сигнала напряжения.

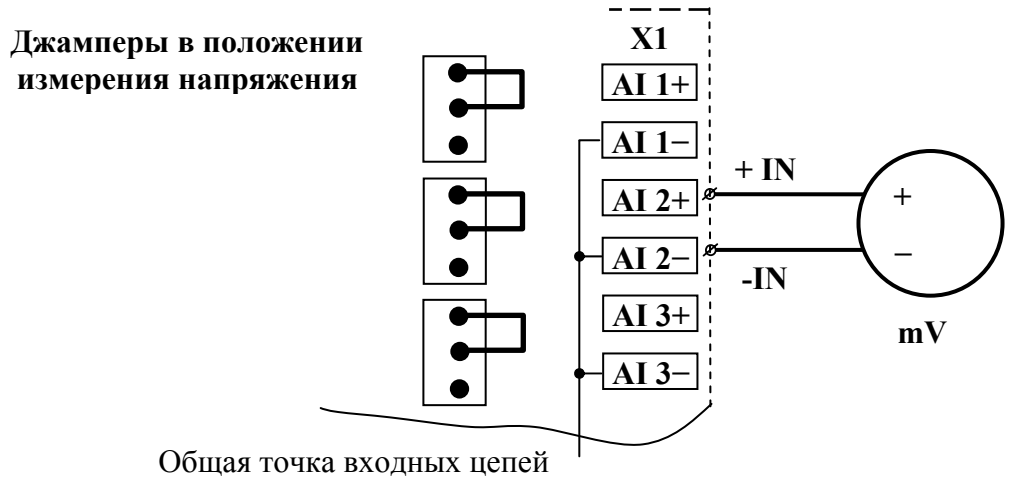

#### Рис.5.5.

#### **5.2.3.3 Подключение источника тока**

При работе с датчиками-источниками сигналов тока, выходной сигнал датчика может преобразовываться в значение измеренного технологического параметра. Преобразование осуществляется по линейному закону с помощью масштабных коэффициентов, задаваемых пользователем при подготовке модуля к работе. Для того, чтобы модуль измерял сигналы от датчиков-источников тока, соответствующий канал необходимо перевести в режим измерения тока. Установка режима измерения тока или напряжения производится для каждого канала индивидуально.

На рис.5.6. приведен пример подключения источника тока ко второму измерительному каналу и положение джампера установленного на режим измерения сигнала тока.

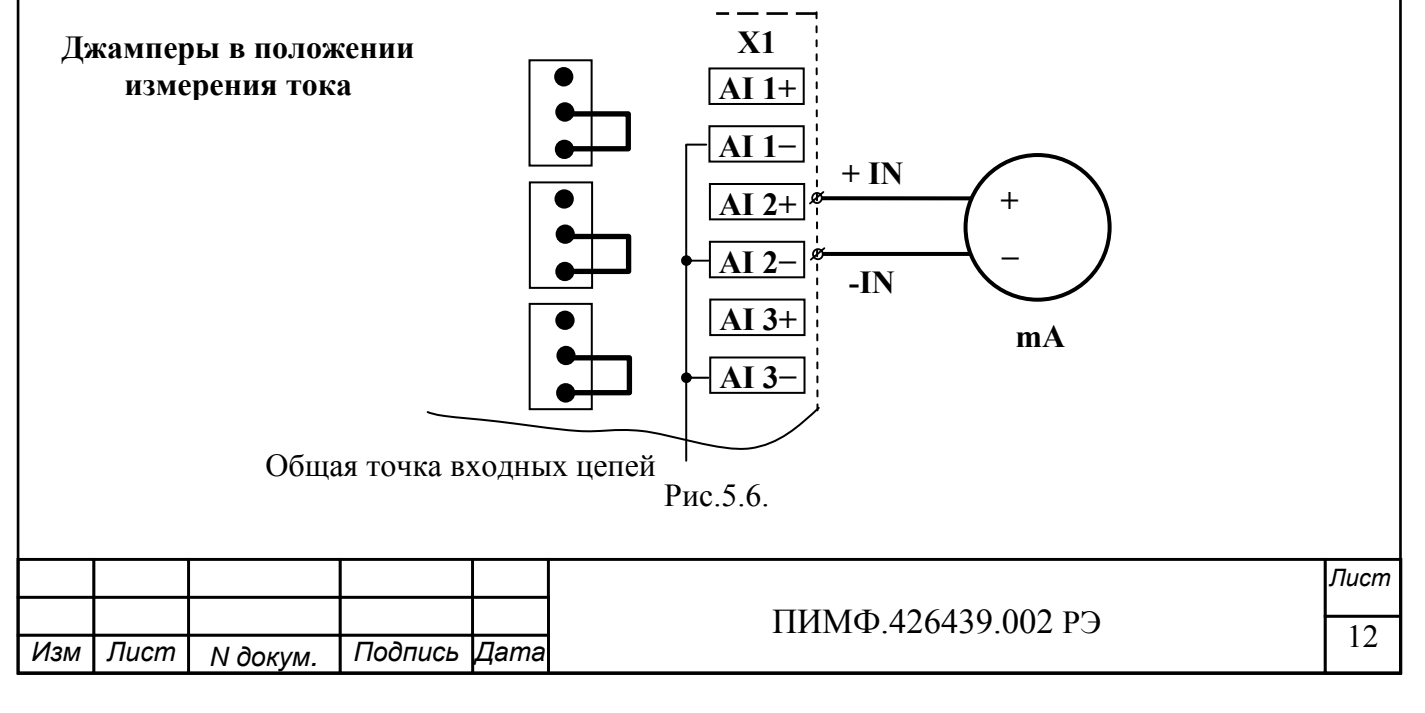

# **6 ПОДГОТОВКА МОДУЛЯ К РАБОТЕ**

# **6.1 Подготовительные операции**

Для подготовки модуля к работе необходимо выполнить следующие операции: - подготовить рабочее место по схеме рис.6.1

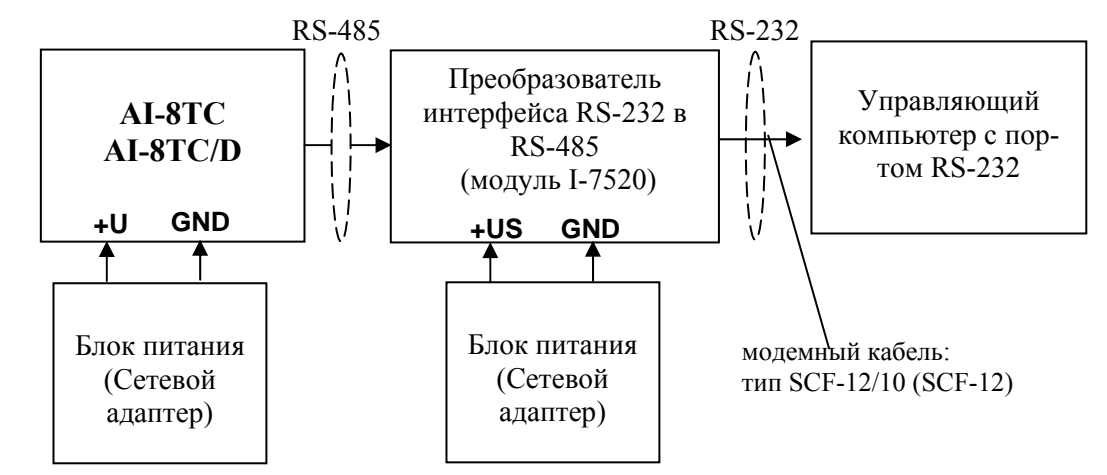

Рис. 6.1.

- снять верхнюю крышку модуля и установить DIP-переключателями на верхней плате требуемый тип протокола обмена согласно табл.6.1.

#### Таблица 6.1

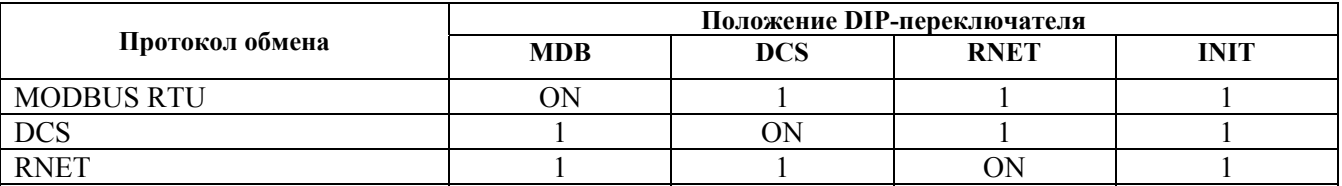

- установить джамперы на нижней плате модуля в соответствующие положения для работы с предполагаемыми типами датчиков;

- подать на модуль и преобразователь интерфейса питание.

#### Примечание

При неизвестных сетевом адресе модуля или предустановленной скорости сетевого обмена DIP-переключатель «INIT» необходимо установить в положение «**ON**». Протокол обмена в этом случае будет определяться тем, какой из переключателей типа протокола находится в положении «**ON**».

Если DIP-переключатель INIT находится в положении «**ON**», то независимо от значений регистров «Сетевой адрес», «Скорость передачи данных», «Формат передачи DCS», «Формат передачи MODBUS» для модуля устанавливаются следующие параметры обмена данными:

- сетевой адрес 01;
- скорость передачи данных 9600 бод;
- контроль по четности (MODBUS) отсутствует;
- контрольная сумма (DCS) отсутствует.

# **6.2 Конфигурирование модуля**

Для конфигурирования (задания параметров функционирования) модуля необходимо:

- запустить на персональном компьютере программу-конфигуратор *MDS Utility.*
- в программе выбрать протокол обмена такой же, какой установлен на модуле;
- выбрать скорость обмена по сети, такую же, какую использует модуль;
- выполнить процедуру «Поиск модуля в сети»;

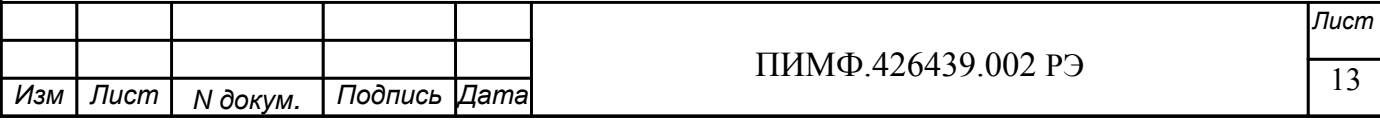

- проверить, а при необходимости установить значения регистров, приведенных в табл.6.2 (полное описание регистровой модели приведено в Приложении 1 РЭ) Таблица 6.2

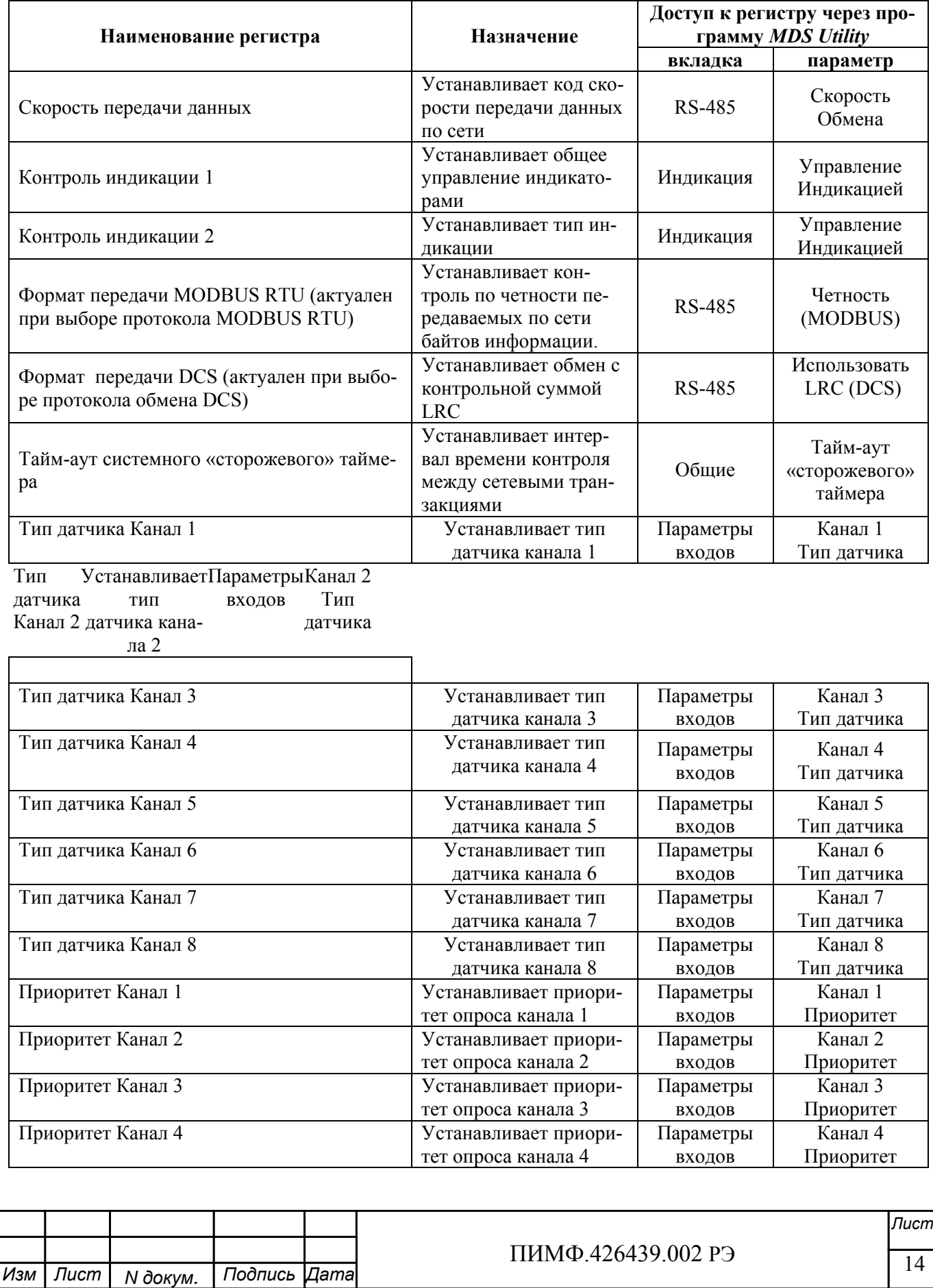

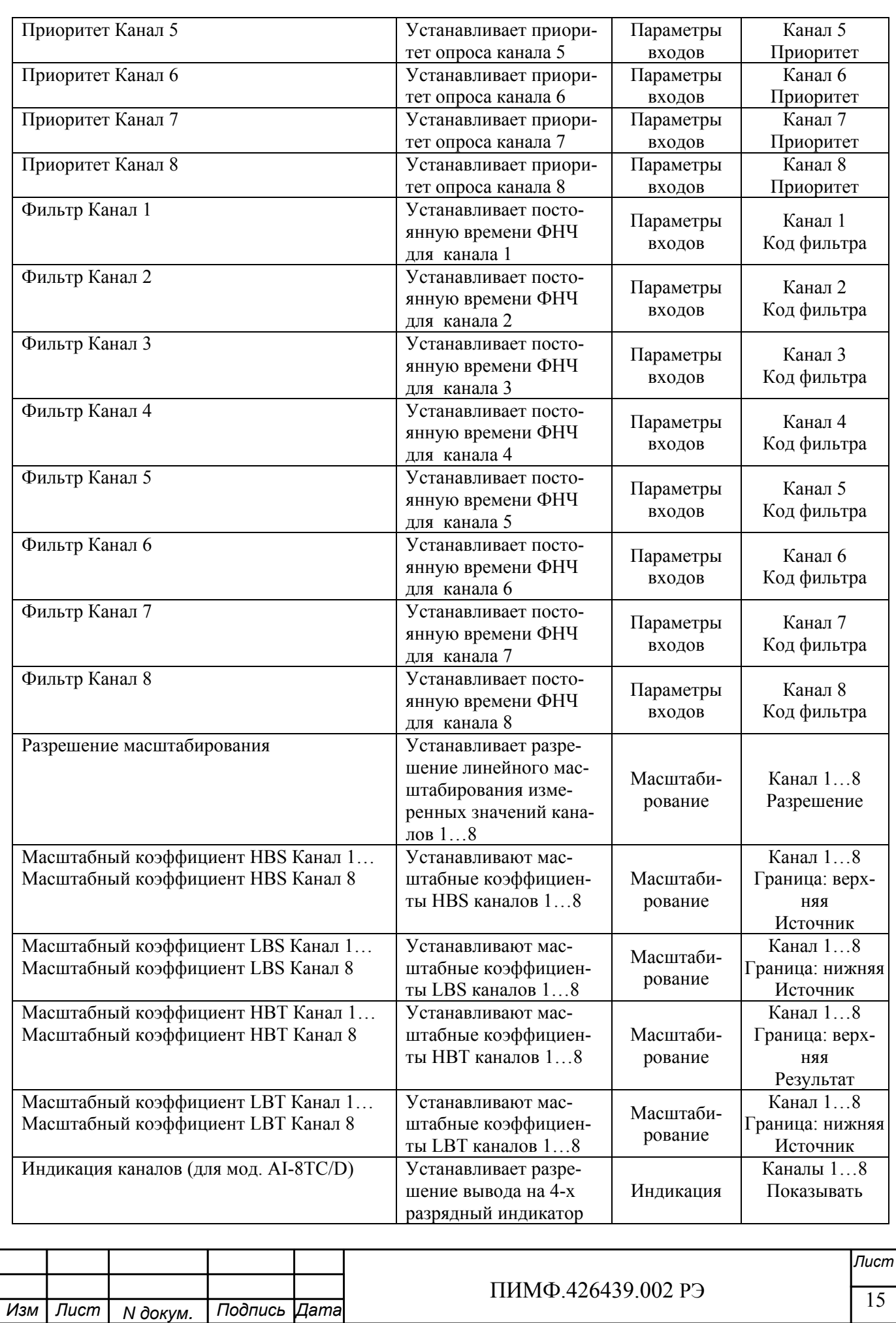

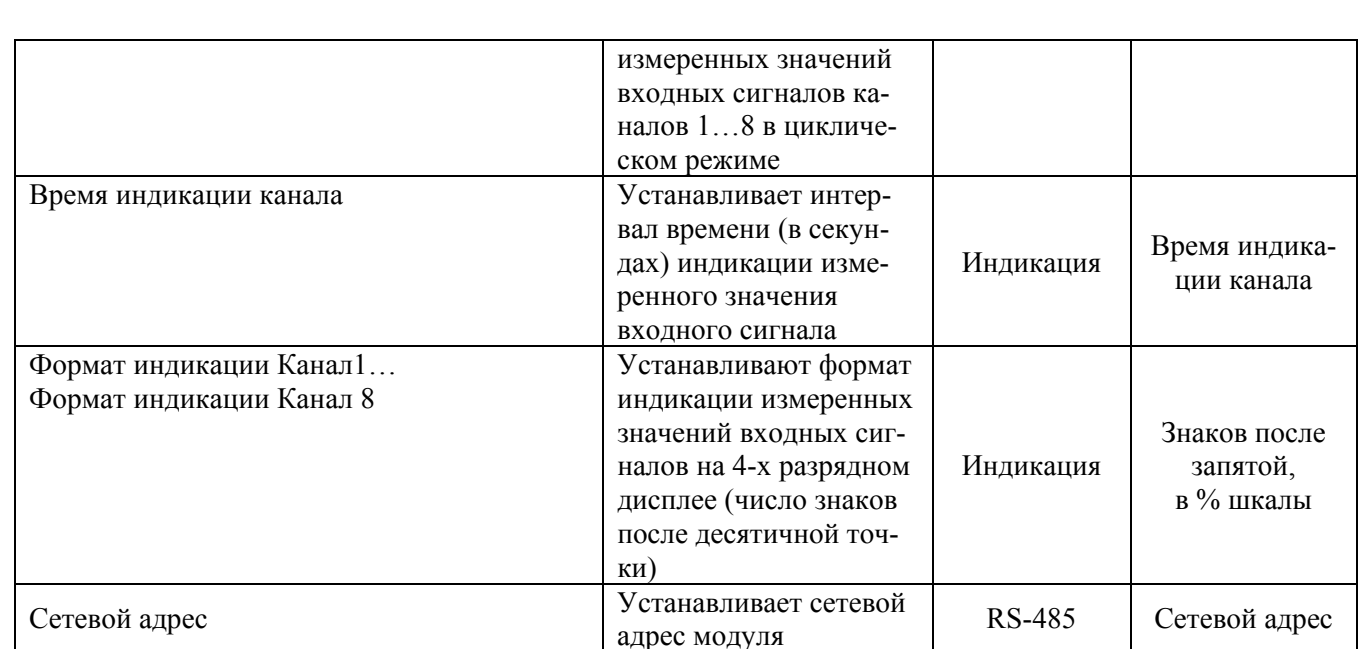

Примечание При конфигурировании модуля в сети в процессе эксплуатации следует учитывать, что смена сетевого адреса происходит «на лету», а смена скорости обмена по сети и протокола обмена - только после сброса по питанию модуля.

Взаимодействие управляющего компьютера (контроллера) с модулем осуществляется по принципу «Запрос»-«Ответ». Команды управляющего контроллера адресуются набору регистров модуля (Регистровая модель AI-8TC, AI-8TC/D), которые полностью определяют его функционирование.

# 6.3 Заключительные операции

Для завершения подготовки модуля к работе необходимо:

- выключить питание модуля;
- закрыть верхнюю крышку модуля;
- выполнить монтаж и необходимые электрические подключения внешних цепей.

# 7 ИСПОЛЬЗОВАНИЕ ПО НАЗНАЧЕНИЮ

# 7.1 Обшие положения

Использование модуля по назначению заключается в том, что пользователь, подавая соответствующие команды с помощью установленного на управляющем контроллере программного обеспечения считывает из модуля измеренные значения входных сигналов, проверяет и/или задает режимы работы и конфигурацию модуля, а также анализирует его состояние.

Описание команд для протоколов MODBUS RTU и RNet приведено в Приложении1 РЭ, для протокола DCS - в Приложении 2 РЭ.

# 7.2 Ввод аналоговых сигналов.

Для измерения аналоговых сигналов необходимо:

- произвести подготовку модуля к работе по п.6;
- считывать измеренные значения входных сигналов, обращаясь к регистрам «Измеренное значение Канал 1»... «Измеренное значение Канал 8» (см. Приложение 1 п.п.  $73...80$ ;

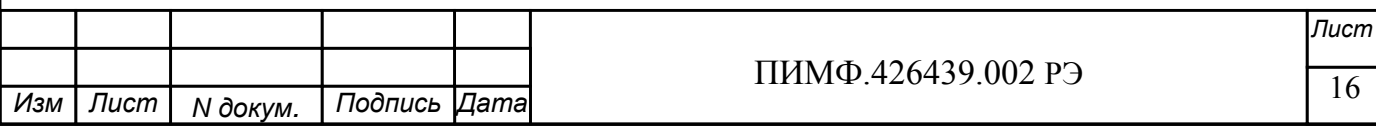

- в процессе работы модуля можно изменять, если это необходимо, значения регистров конфигурирования входов, например:
	- Тип датчика Канал 1… Тип датчика Канал 8;
	- Приоритет Канал 1… Приоритет Канал 8;
	- Фильтр Канал 1… Фильтр Канал 8;
	- Разрешение масштабирования;
	- Масштабные коэффициенты.

# Примечание:

При обрыве датчика регистр модуля «Измеренное значение» соответствующего канала становится равным -**8888.**

При выходе сигнала за верхнюю границу диапазона регистр «Измеренное значение» соответствующего канала становится равным **9999.** 

При выходе сигнала за верхнюю границу диапазона регистр «Измеренное значение» соответствующего канала становится равным -**9999.**

При установке приоритета канала = 0 (нет опроса канала) соответствующий регистр «Измеренное значение» становится равным -**7777.** 

# **7.3 Контроль аналоговых сигналов.**

В процессе работы модуль контролирует входные сигналы и обнаруживает следующие ситуации:

- обрыв датчика;

- выход измеренного значения за верхнюю границу диапазона измерения;

- выход измеренного значения за нижнюю границу диапазона измерения.

Признаки обрыва датчиков, подключенных к каналам 1..8 содержатся в регистре «Диагностика Обрыва датчиков» (см. Приложение 1 РЭ п.40), доступном по чтению.

Признаки выхода измеренного значения за верхнюю границу диапазона измерения каналов 1…8, содержатся в регистре «Диагностика Верхняя граница диапазона» (см. Приложение 1 РЭ п.41), доступном по чтению.

Признаки выхода измеренного значения за нижнюю границу диапазона измерения каналов 1…8, содержится в регистре «Диагностика Нижняя граница диапазона» (см. Приложение 1 РЭ п.42), доступном по чтению.

Дополнительно, признаки обрыва датчиков, выхода измеренного значения за верхнюю границу диапазона измерения, выхода измеренного значения за нижнюю границу диапазона измерения отображаются на индикаторах модуля (см. п. 7.5.3).

# **7.4 Синхроввод аналоговых сигналов.**

Синхроввод аналоговых сигналов представляет собой фиксацию измеренных значений каналов 1…8 в регистрах «Измеренное значение Канал 1 Синхроввод»… «Измеренное значение Канал 8 Синхроввод» по команде управления (Приложение 1 РЭ п. 26). Синхроввод может использоваться для одновременной фиксации измеренных значений аналоговых сигналов несколькими модулями, объединёнными в сеть.

Для синхроввода измеренных значений аналоговых сигналов необходимо:

- подать команду управления «Синхроввод» (См. Приложение 1 РЭ п. 26);
- считывать зафиксированные измеренные значения аналоговых сигналов, обращаясь к регистрам «Измеренное значение Канал 1 Синхроввод»… «Измеренное значение Канал 8 Синхроввод» (См. Приложение 1 РЭ п.п. 81…88).

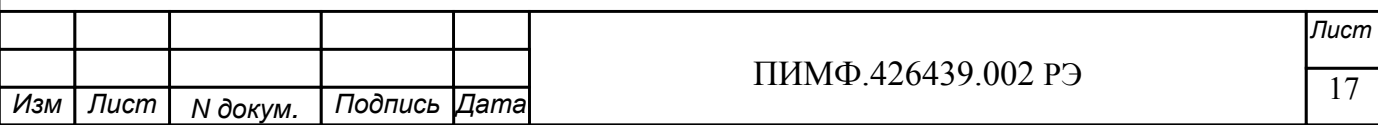

# **7.5 Индикация**

#### **7.5.1 Режимы индикации.**

Модули могут работать в одном из двух режимов индикации – «**Режим индикации без диагностики»** или «Р**ежим индикации с диагностикой»**. Смена режимов может быть произведена записью соответствующих значений в регистры «Контроль индикации 1» «Контроль индикации 2» «Контроль индикации 3»(См. Приложение 1 п.п. 2…4).

Режимы индикации для модификаций AI-8TC и AI-8TC/D имеют несколько отличий. Описание режимов индикации модулей обеих модификаций приведено в табл. 7.1.

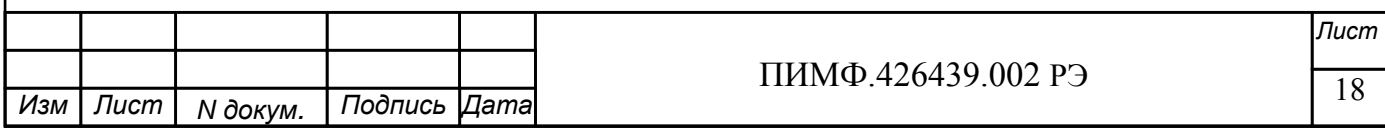

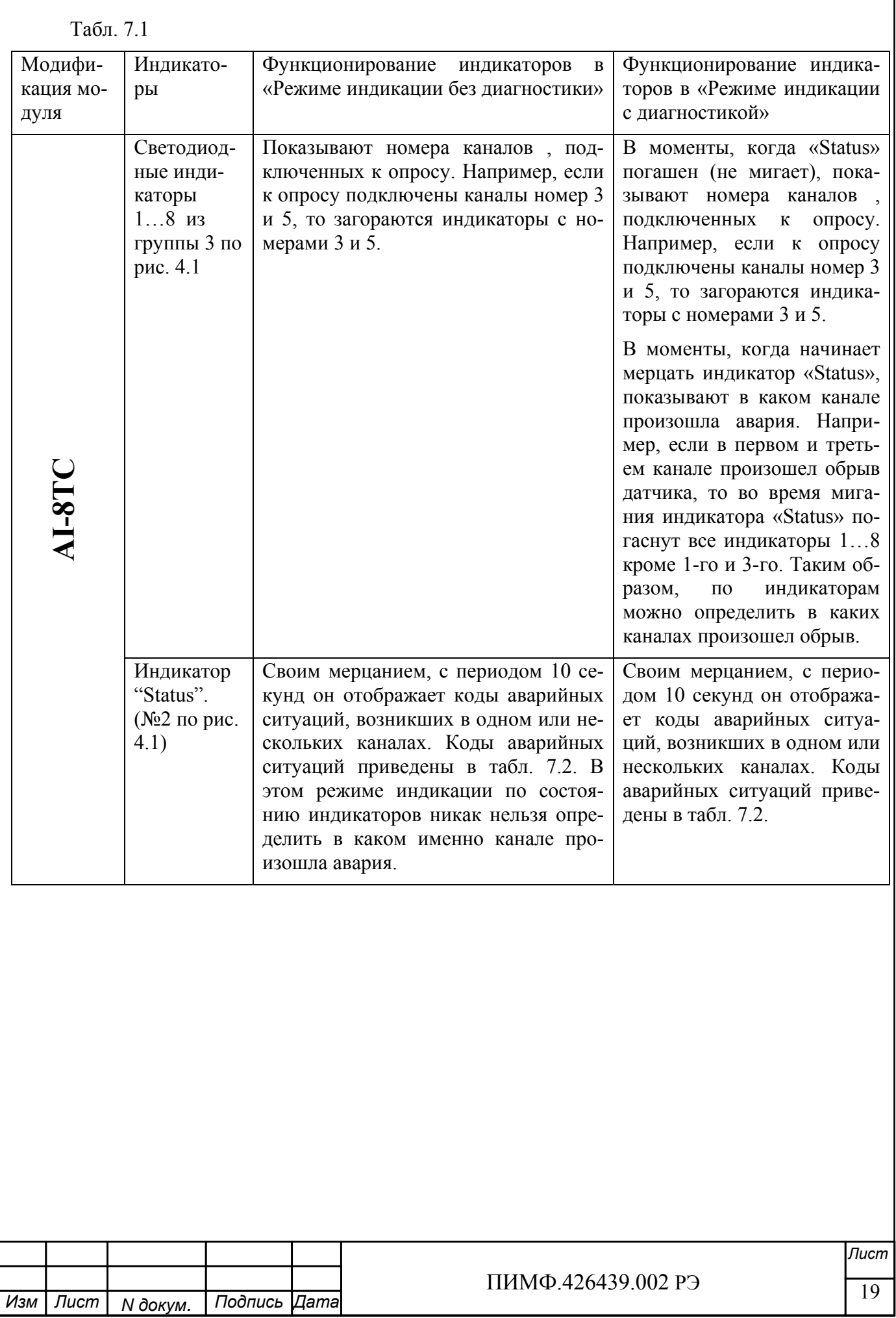

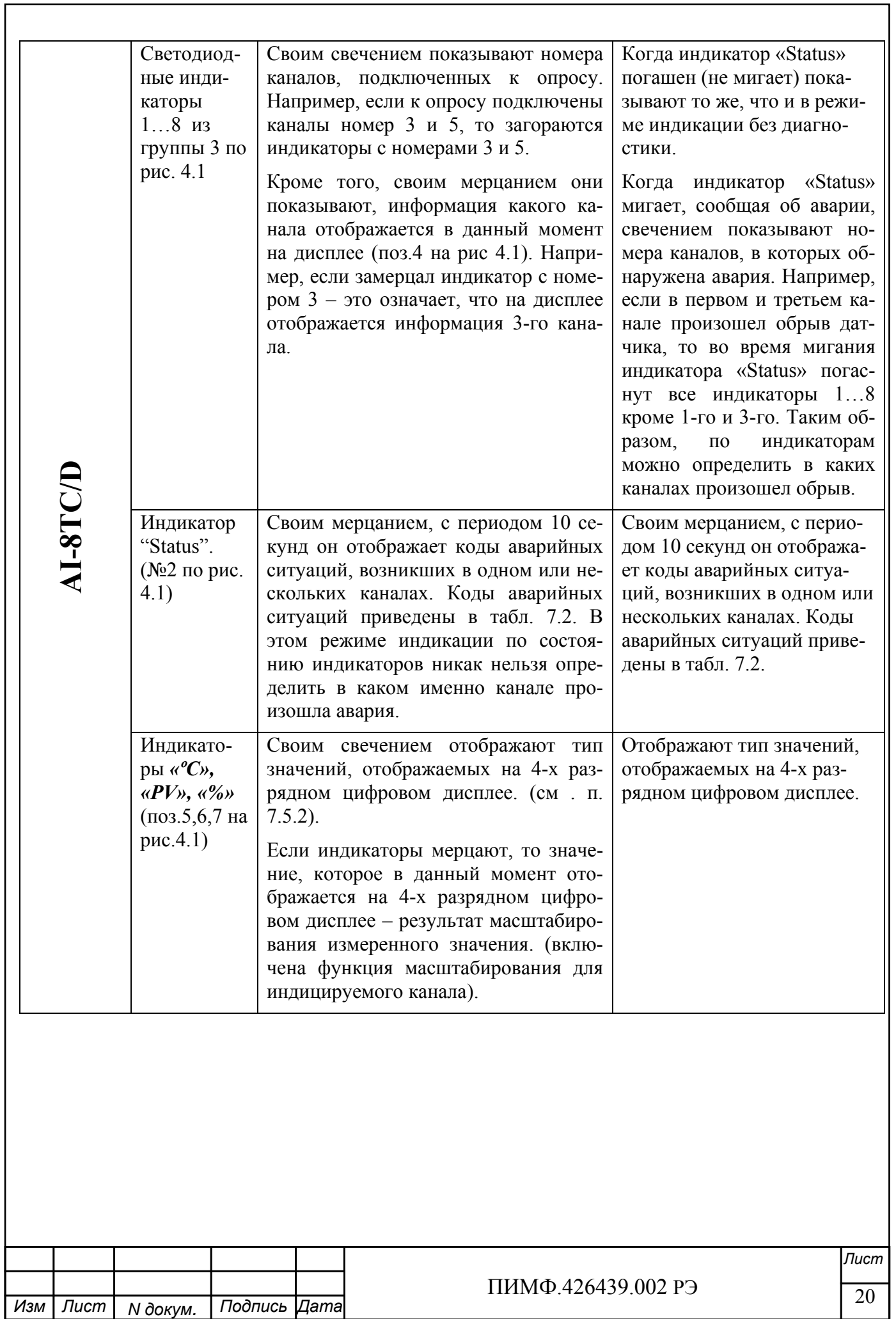

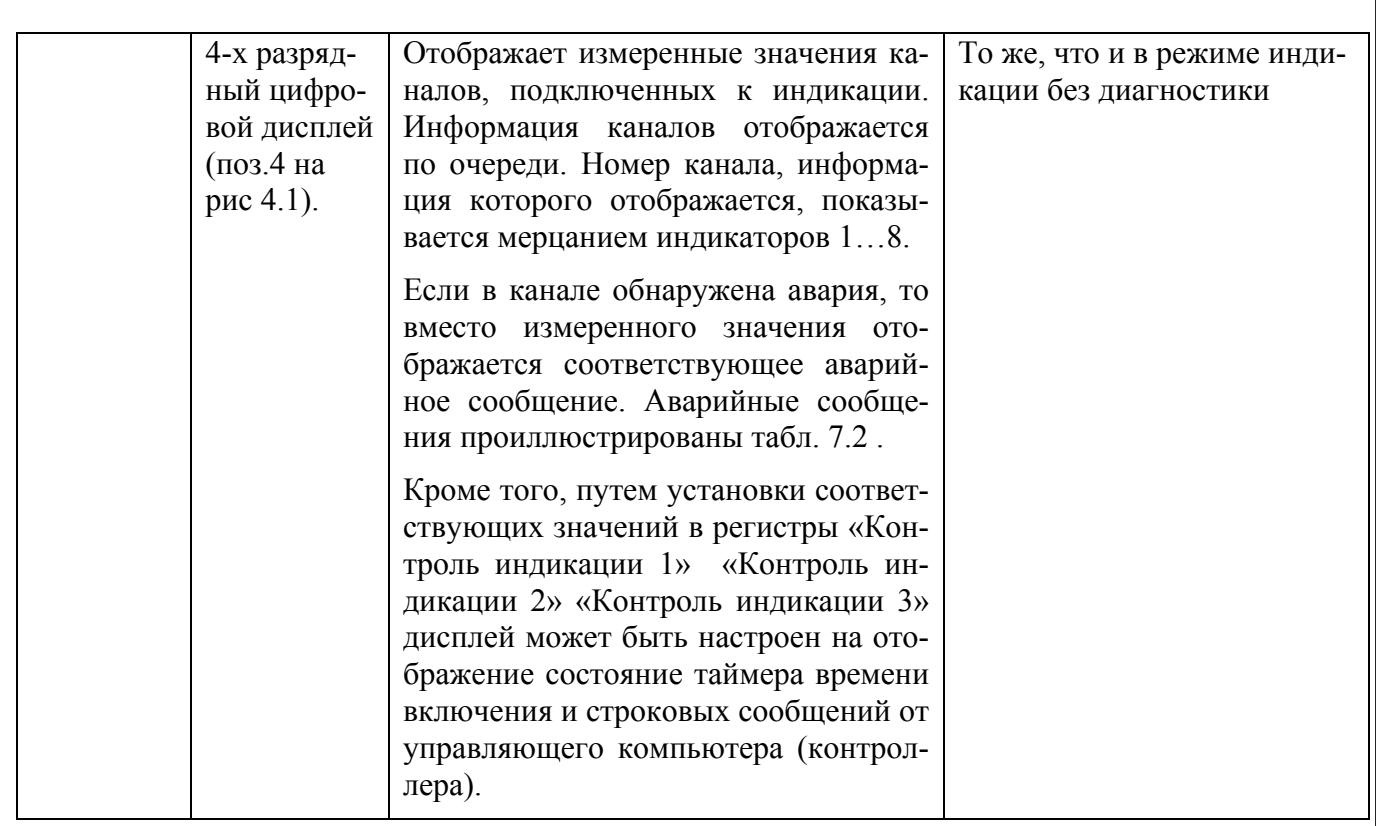

# 7.5.2 Индикация измеренных значений (для мод. AI-8TC/D)

Лля вывода на лисплей данных с измерительного канала необходимо совершить следующие операции:

- подключить измерительный канал в общий цикл опроса каналов (установить приоритет канала отличным от нуля) (См. Приложение 1 РЭ п.п. 57...64);
- разрешить вывод на индикацию измеренного значения данного канала (установить соответствующий код разрешения индикации (См. Приложение 1 РЭ п.30);
- установить время индикации измеренного значения (общее для всех каналов) в секундах
- (См. Приложение 1 РЭ п.31);
- установить желаемый формат индикации измеренного значения (число знаков после десятичной точки, индикация значения в процентах от полной шкалы диапазона) (См. Приложение 1 РЭ п.п.32...39);

Единицы измерения сигнала на 4-х разрядном дисплее отображается свечением соответствующего индикатора:

«°С» - индикация в градусах Цельсия (выбран термопарный тип датчика).

«PV» - индикация в физических единицах, выбранных в процессе масштабирования входного сигнала (для унифицированных сигналов тока и напряжения)

«%» - индикация в процентах от полной шкалы диапазона.

Примечание: Мерцание светодиодных индикаторов «°С», «РV», «%» сигнализирует включение функции масштабирования одного из каналов.

#### 7.5.3 Индикация аварийных ситуаций

#### 7.5.3.1 Индикация аварийных ситуаций, связанных с неисправностью модуля.

Описание вариантов индикации аварийных ситуаций, связанных с неисправностью модулей AI-8TC и AI-8TC/D приведено в п.10.

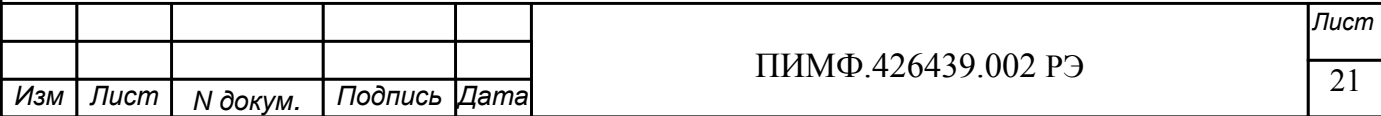

# **7.5.3.2 Индикация аварийных ситуаций, связанных с состоянием входных аналоговых сигналов.**

Аварийные ситуации, связанные с состоянием входных аналоговых сигналов индицируются при помощи светодиодного индикатора «Status» и 4-х разрядного цифрового дисплея (в модификации AI-8TC/D). При этом индицируются состояния обрыва датчика, выхода измеренного значения за верхнюю границу входного диапазона, выхода измеренного значения за нижнюю границу входного диапазона. Аварийные ситуации и соответствующие им состояния индикаторов проиллюстрированы табл. 7.2.

Табл. 7.2

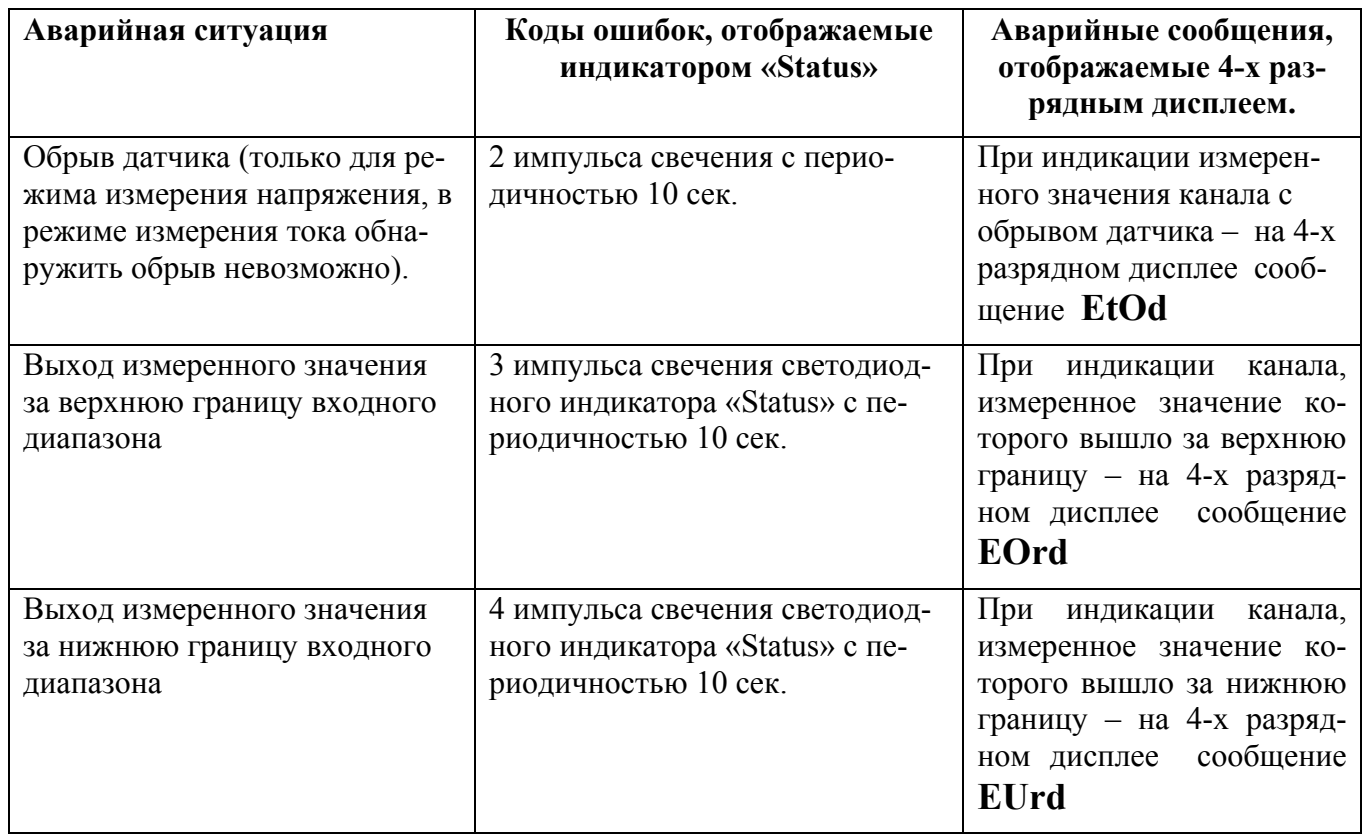

# **7.5.3.3 Индикация аварийных ситуаций, связанных с контролем обмена данными по интерфейсу RS-485**

Срабатывание системного «Сторожевого таймера» отображается 1 импульсом свечения светодиодного индикатора «Status» с периодичностью 10 сек.

Примечание 1: При обнаружении нескольких аварийных ситуаций разного типа их индикация выполняется поочерёдно.

# **7.6 Системный «Сторожевой таймер»**

Системный «Сторожевой таймер» контролирует интервал времени между транзакциями по сети между устройством управления и модулями AI-8TC, AI-8TC/D.

При превышении интервала между транзакциями заранее установленного значения (содержимого регистра «**Тайм-аут системного «Сторожевого таймера»»**) фиксируется ошибка (Значение «1») в регистре «**Статус системного «Сторожевого таймера»».**

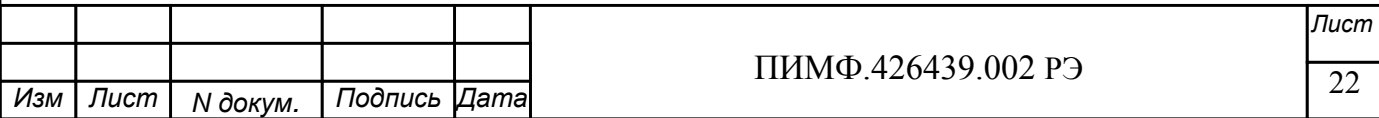

Примечание. При значении регистра «**Тайм-аут системного «Сторожевого таймера»»**  равном «0» системный сторожевой таймер отключен.

Примечание. Интервал тайм-аута равен значению регистра «**Тайм-аут системного «Сторожевого таймера»»** умноженному на 0,1 сек.

Примечание. Состояние регистра **«Статус системного «Сторожевого таймера»** сохраняется в энергонезависимой памяти

Примечание. При восстановлении обмена по сети признак ошибки («1») сетевого таймаута в регистре **«Статус системного «Сторожевого таймера»** не сбрасывается. Сброс ошибки можно выполнить, записав в данный регистр «0».

#### **7.7 Самодиагностика**

Модули AI-8TC, AI-8TC/D выполняют следующие тесты самодиагностики.

а) При включении питания:

- встроенного микроконтроллера;
- сохранности содержимого энергонезависимой памяти.

б) В процессе функционирования:

- устройства ввода;
- состояния датчиков аналоговых сигналов;
- взаимодействия по интерфейсу RS-485.

Описание индикации типа неисправности и меры по устранению неисправности приведены в п.7.5.3 и п.10.

#### **7.8 Дополнительные возможности**

Модули AI-8TC и AI-8TC/D имеют следующие дополнительные возможности:

- возможность задания имени модуля (Регистр **«Имя модуля»** -14 символьная строка, доступная по записи и сохраняемая в энергонезависимой памяти);
- возможность контроля версии встроенного ПО (Регистр **«Версия ПО»** 6 символьная строка, доступная по чтению);
- возможность контроля статуса сброса (Регистр **«Статус Сброса»** принимает значение равное «1» при рестарте встроенного микроконтроллера. Сбрасывается записью значения «0» в данный регистр);
- Возможность измерения времени во включенном состоянии посредством таймера времени включения (Таймер времени включения состоит из регистров **«Секунды»**, **«Минуты»**, **«Часы»**, **«Сутки»** и запускается при включении питания с нулевыми начальными значениями. Все регистры таймера времени включения доступны по чтению и записи).

# **8 ПОВЕРКА МОДУЛЕЙ**

Методика поверки модулей AI-8TC и AI-8TC/D приведена в Приложении 3 РЭ.

# **9 ТЕХНИЧЕСКОЕ ОБСЛУЖИВАНИЕ МОДУЛЯ**

#### **9.1 Общие указания**

Для модуля установлено ежемесячное обслуживание и обслуживание при проведении поверки.

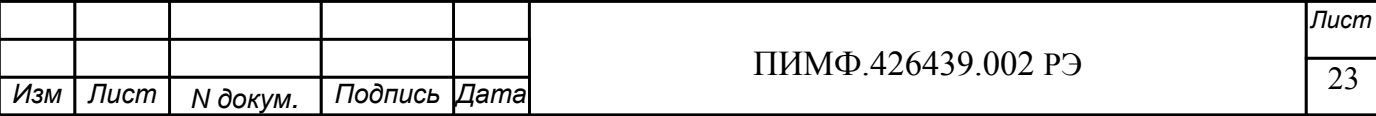

Ежемесячное техническое обслуживание модуля состоит в контроле крепления модуля, контроле электрических соединений, удаления пыли с корпуса модуля, удаления с помощью смоченного в спирте тампона загрязнений с передней панели.

#### **9.2 Указание мер безопасности**

По способу защиты человека от поражения электрическим током модули соответствуют классу **III** по ГОСТ 12.2.007.0 (оборудование с питанием от безопасного сверхнизкого напряжения) и не требует специальной защиты персонала от случайных соприкосновений с токоведущими частями.

Подключения и ремонтные работы, а также все виды технического обслуживания производятся при отключенном напряжении питания.

# **10 ВОЗМОЖНЫЕ НЕИСПРАВНОСТИ И МЕРЫ ПО ИХ УСТРАНЕНИЮ**

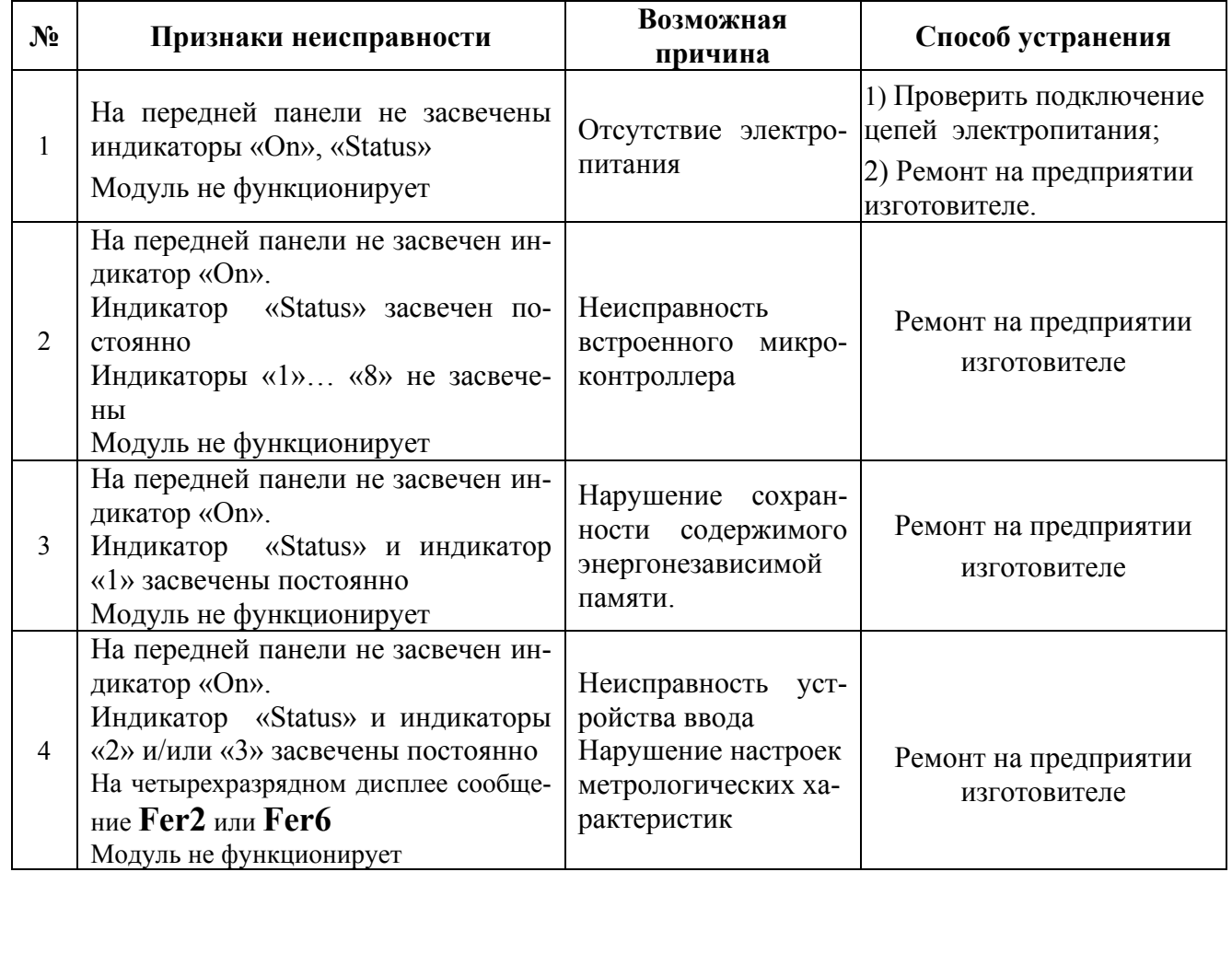

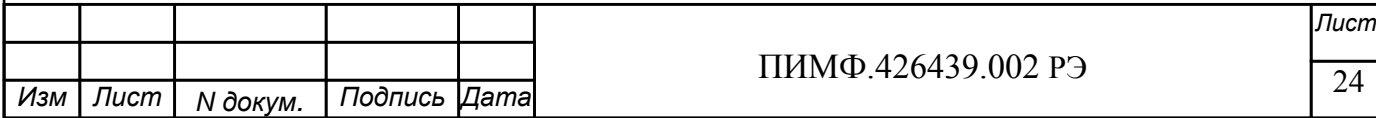

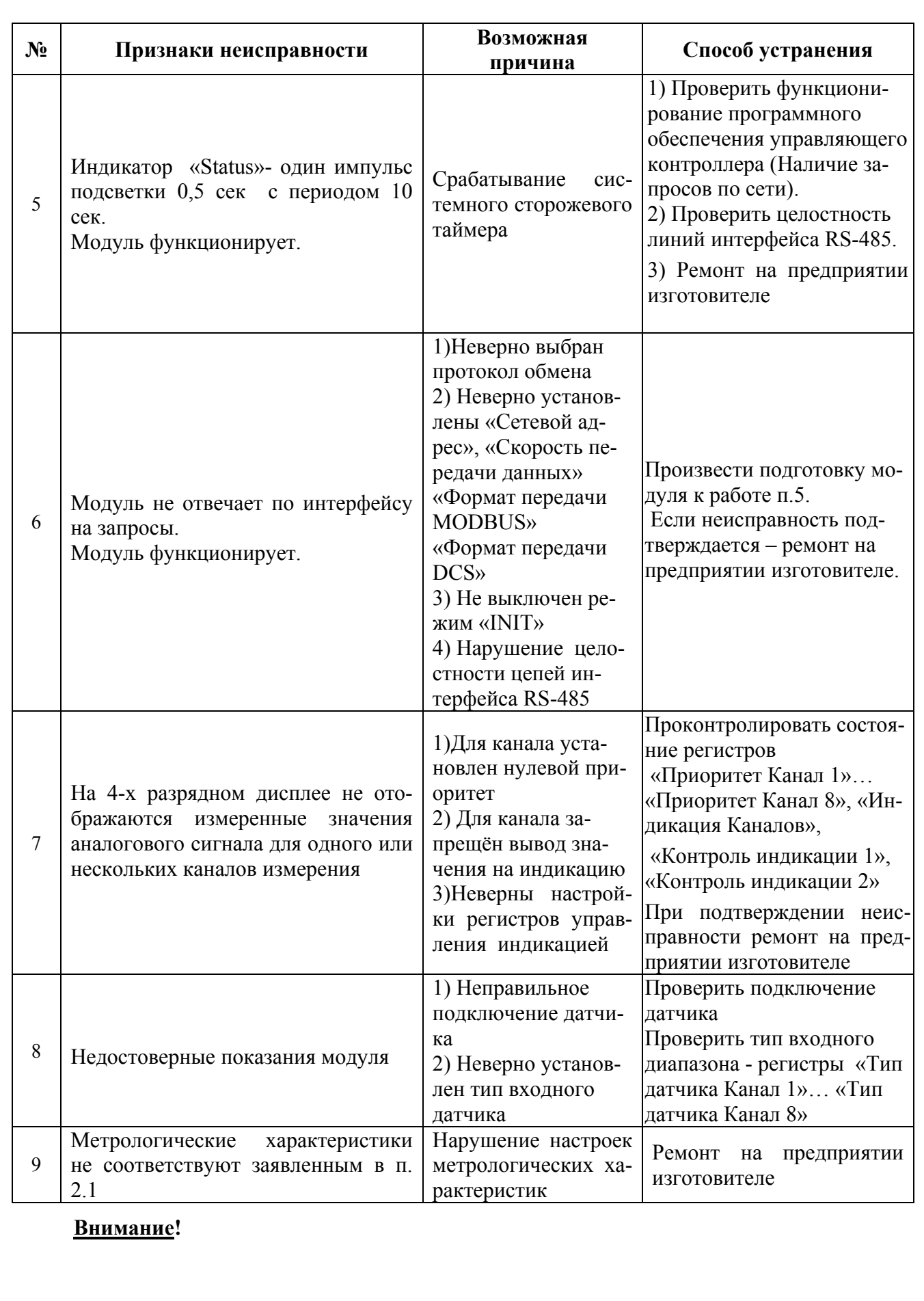

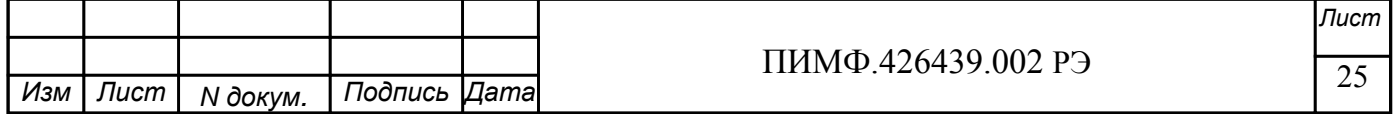

Методика настройки метрологических характеристик модуля и право проведения настройки предоставляются только тем предприятиям, которые имеют в своем составе соответствующим образом аккредитованные метрологические службы

# **11 ПРАВИЛА ТРАНСПОРТИРОВАНИЯ И ХРАНЕНИЯ**

Модуль должен транспортироваться в условиях, не превышающих следующих предельных условий:

- температура окружающего воздуха от минус 55°С до +70°С;

- относительная влажность воздуха до 95% при температуре +35°С.

Модуль должен транспортироваться железнодорожным или автомобильным транспортом в транспортной таре при условии защиты от прямого воздействия атмосферных осадков. Не допускается кантовка и бросание модуля.

Модуль должен храниться в складских помещениях потребителя и поставщика в картонных коробках в следующих условиях:

- температура окружающего воздуха от 0 до +50°С;

- относительная влажность воздуха до 95% при температуре +35°С;

- воздух помещения не должен содержать пыли, паров кислот и щелочей, а также газов, вызывающих коррозию.

#### **12 ГАРАНТИИ ИЗГОТОВИТЕЛЯ**

Предприятие-изготовитель гарантирует соответствие выпускаемых модулей всем требованиям ТУ на них при соблюдении потребителем условий эксплуатации, транспортирования и хранения.

Длительность гарантийного срока - 36 месяцев. Гарантийный срок исчисляется с даты отгрузки (продажи) модуля. Документом, подтверждающим гарантию, является формуляр (паспорт) с отметкой предприятия-изготовителя.

Гарантийный срок продлевается на время подачи и рассмотрения рекламации, а также на время проведения гарантийного ремонта силами изготовителя в период гарантийного срока.

#### **Адрес предприятия-изготовителя НПФ «КонтрАвт»:**

Россия, 603107, г. Нижний Новгород, а/я 21, тел./факс: (8312) 16-63-08 (многоканальный), 66-16-04, 66-16-94.

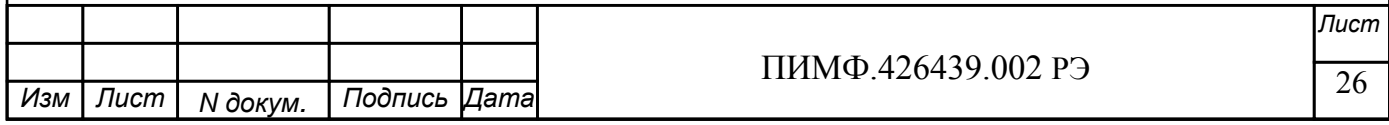

# **Приложение 1**

# **Регистровая модель модулей MDS AI-8TC(AI-8TC/D)**

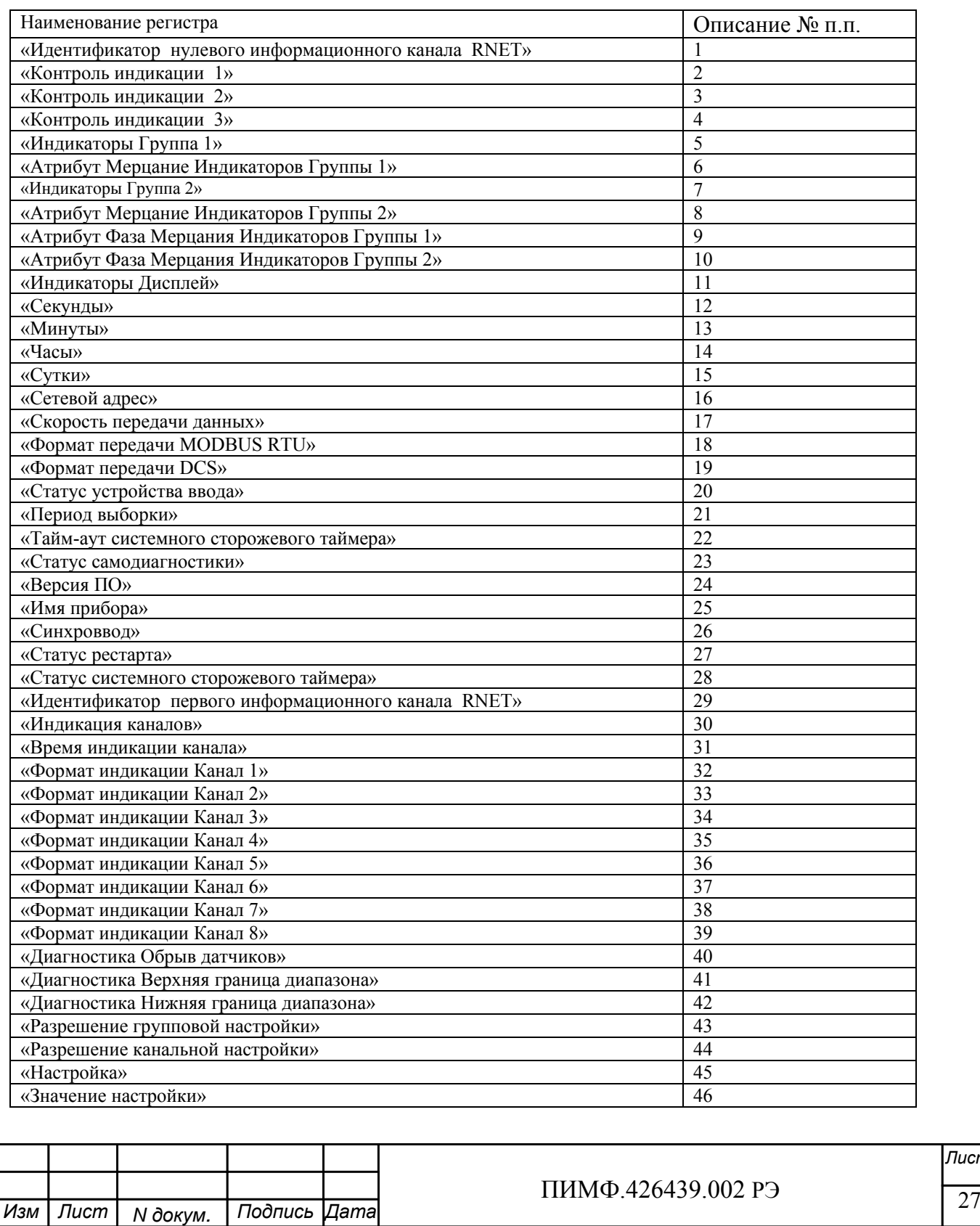

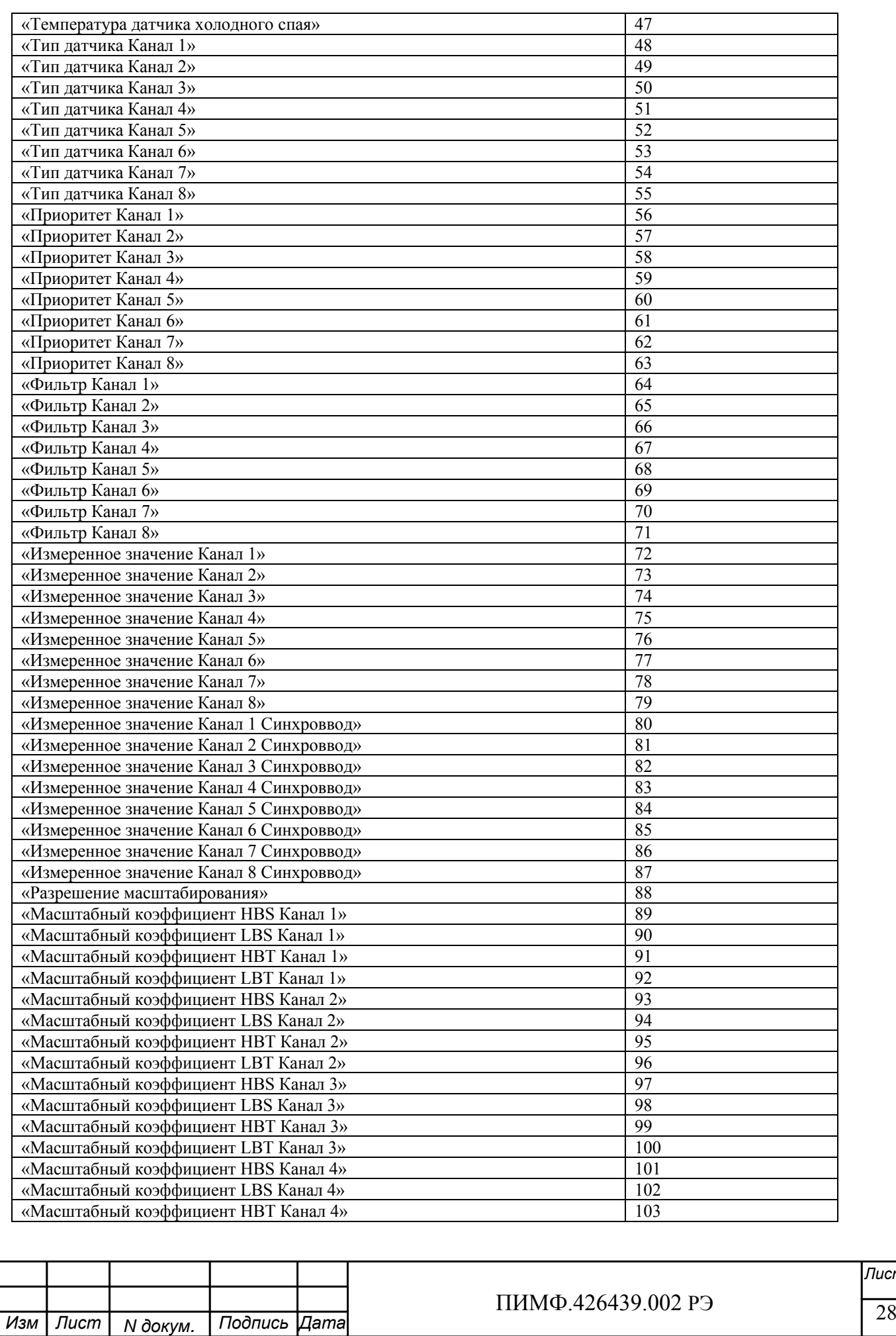

*Лист*

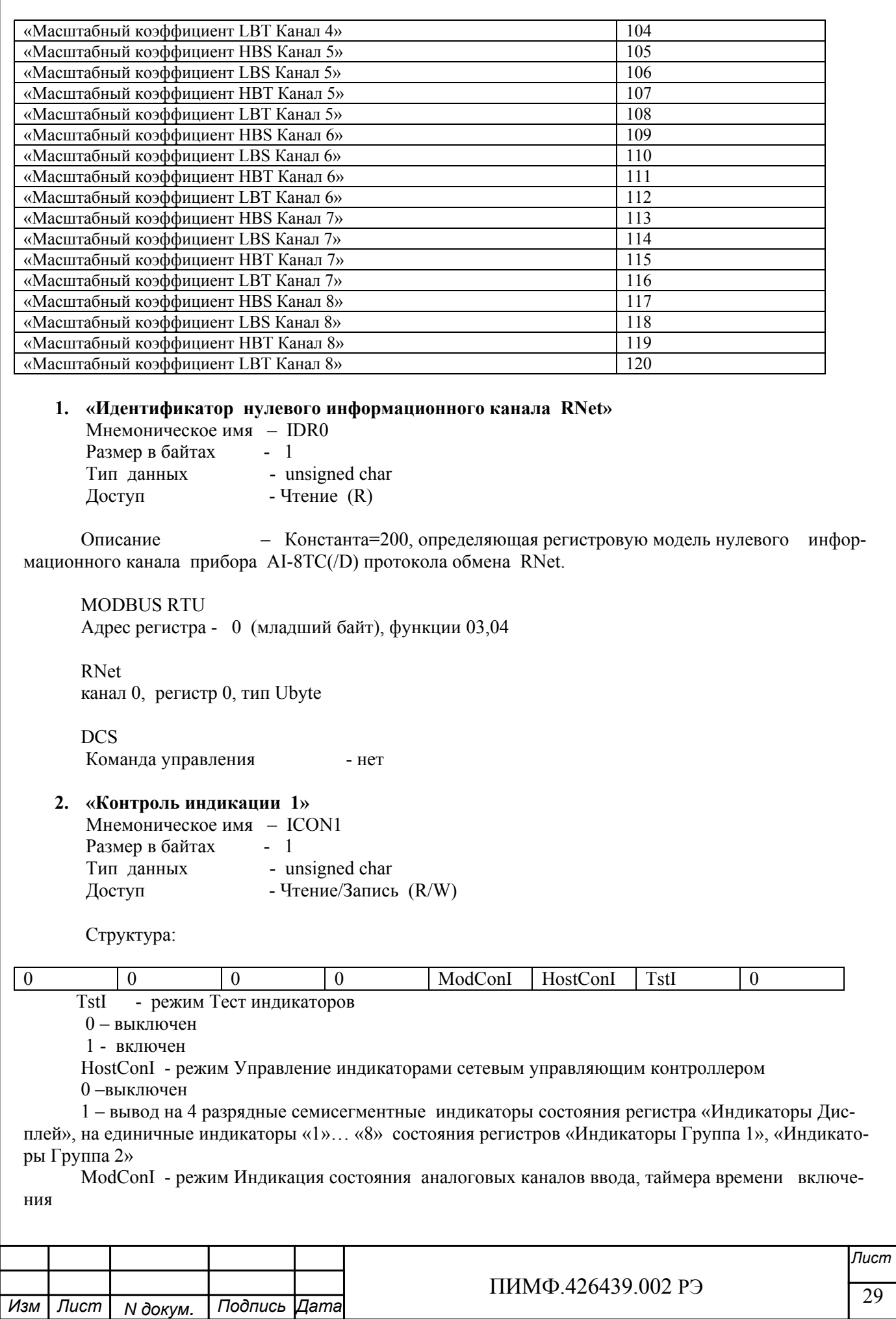

0-выключен

1 - вывод на индикаторы состояния аналоговых каналов ввода или таймера времени включения в соответствии со значением регистра «Контроль индикации 2»

Приоритет по возрастанию - ModConI, HostConI, TstI (При записи в регистр произвольного значения устанавливается режим индикации по наименьшему установленному биту)

**MODRUS RTU** Адрес регистра - 1 (младший байт), функции 01,02,03,04,05,06,15,16

**RNet** канал 0, регистр 1, тип Ubyte

Команда управления DCS - \$AA8, \$AA8V, \$AAIChh, \$AAIC (Приложение 2 п.3.2.32)

Примечание 1. Значение регистра ICON1 сохраняется в энергонезависимой памяти Примечание 2 Установка режима управления индикаторами сетевым управляющим контроллером (ICON1=0x04h) подтверждается мерцанием индикатора «ON»

#### 3. «Контроль индикации 2»

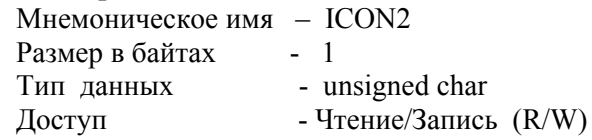

Структура:

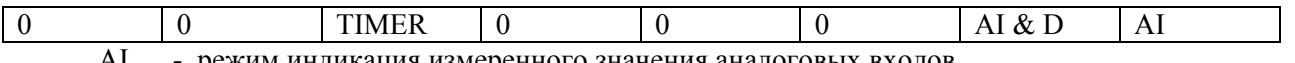

режим индикация измеренного значения аналоговых входов AI

 $0 -$ выключен

1 - включен

AI & D - режим индикация измеренного значения аналоговых входов с диагностикой состояния входных датчиков

0-выключен

1-включен

TIMER - режим индикация состояния таймера времени включения в соответствии с значением регистра «Контроль индикации 3»

.<br>0-выключен

1 - включен

Приоритет по возрастанию - TIMER, AI & D, AI

**MODBUS RTU** Адрес регистра 2 (младший байт), функции 01,02,03,04,05,06,15,16

**RNet** 

канал 0, регистр 2, тип Ubyte

Лист ПИМФ 426439 002 РЭ 30 Изм Лист Подпись Дата **N** докум.

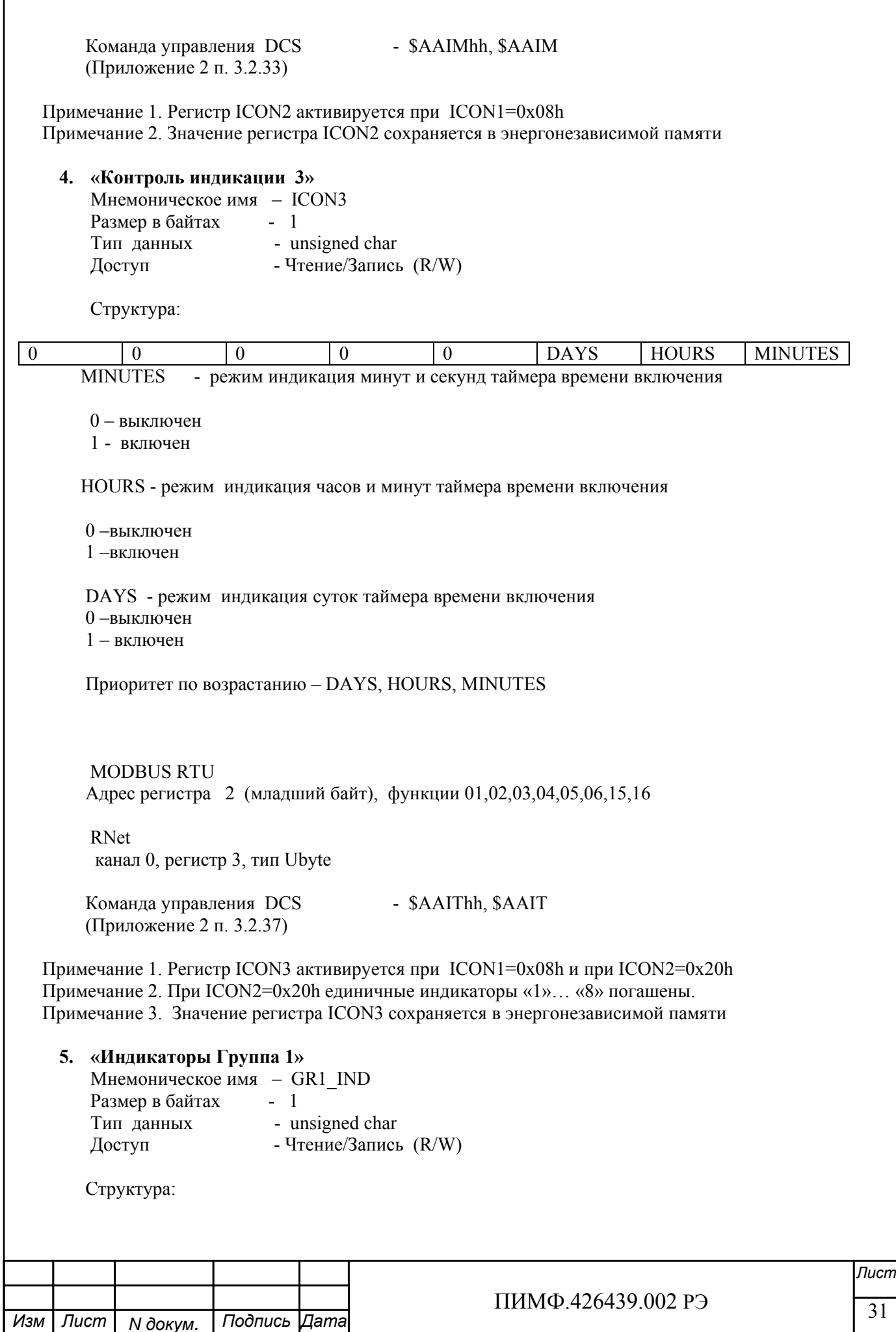

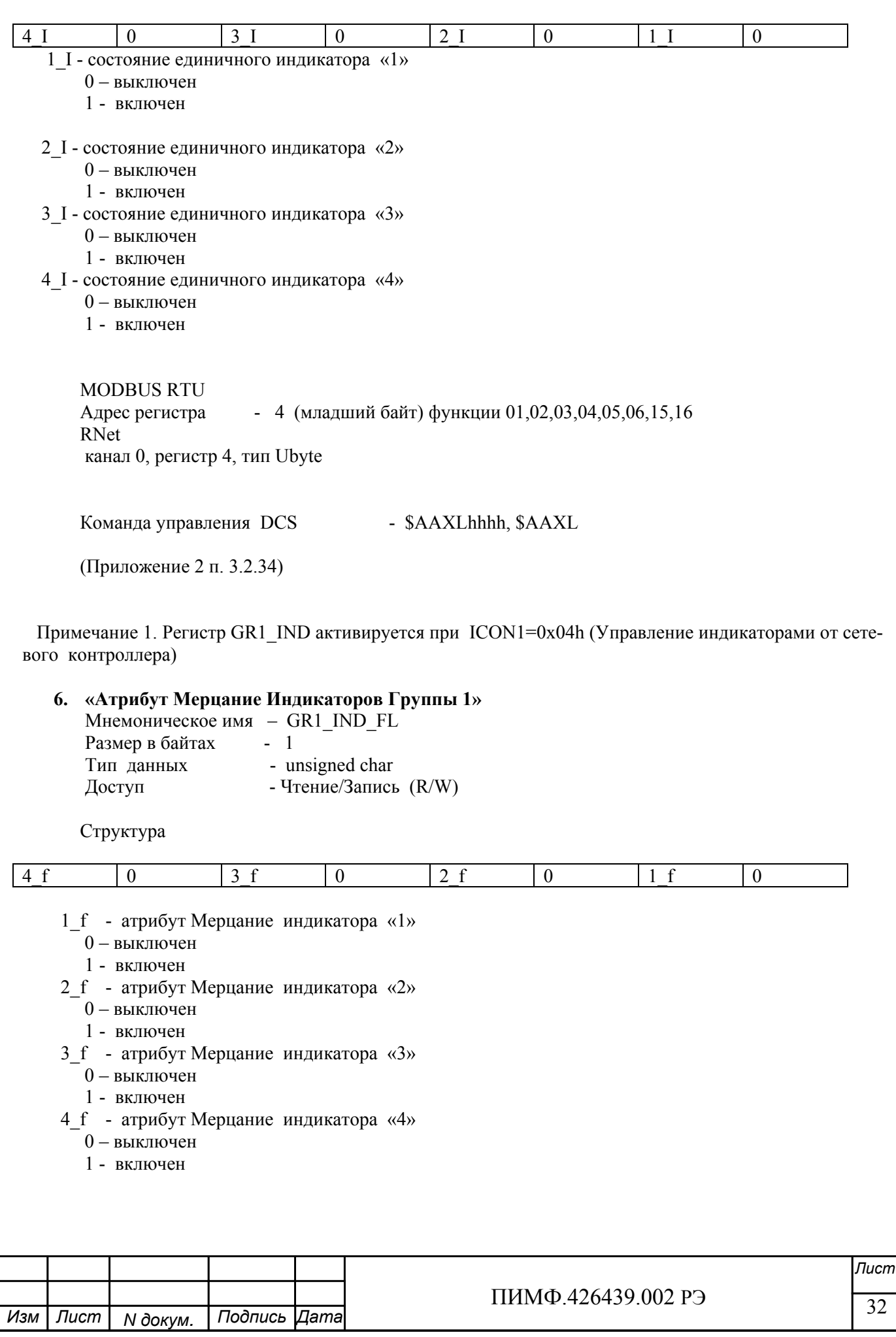

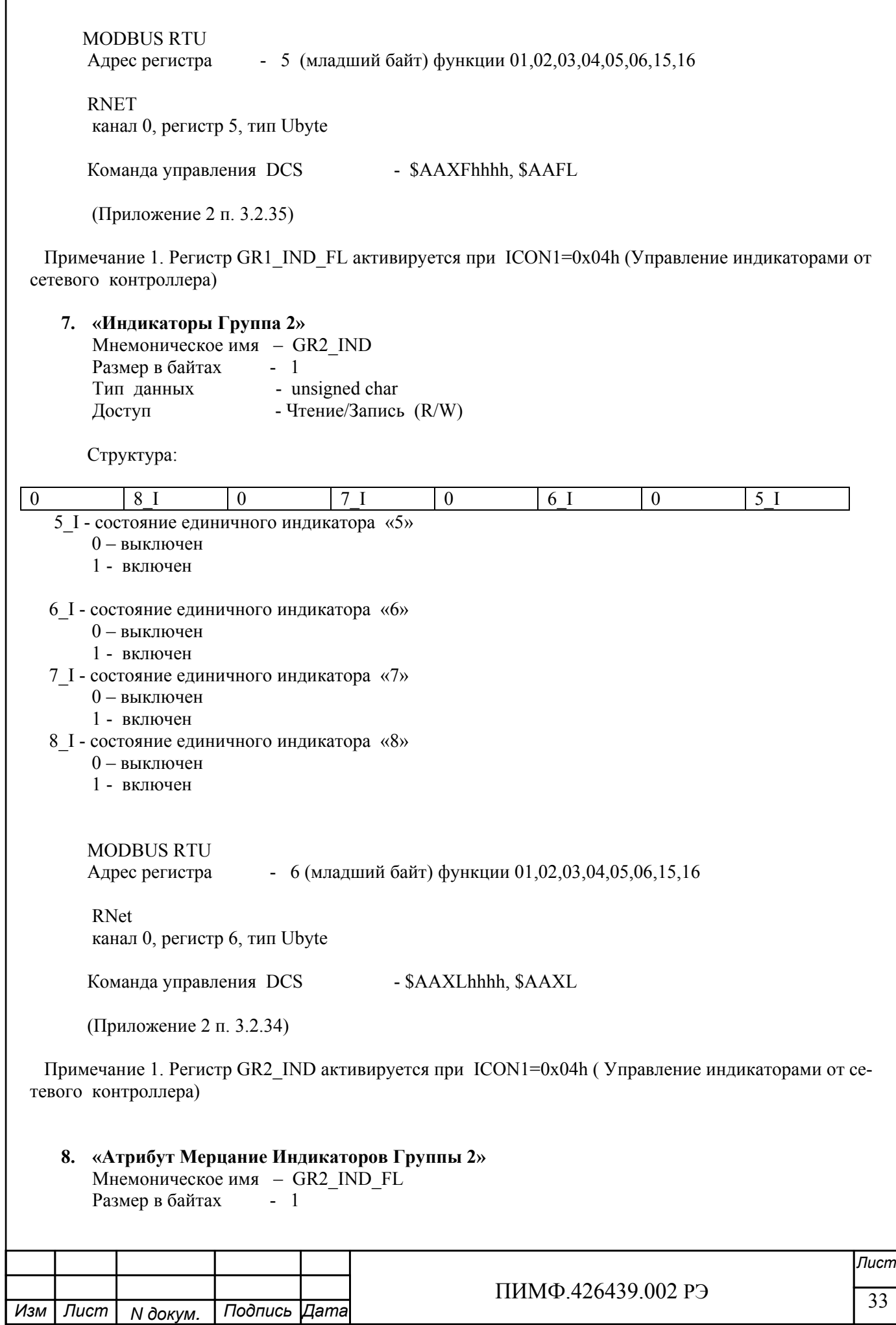

г

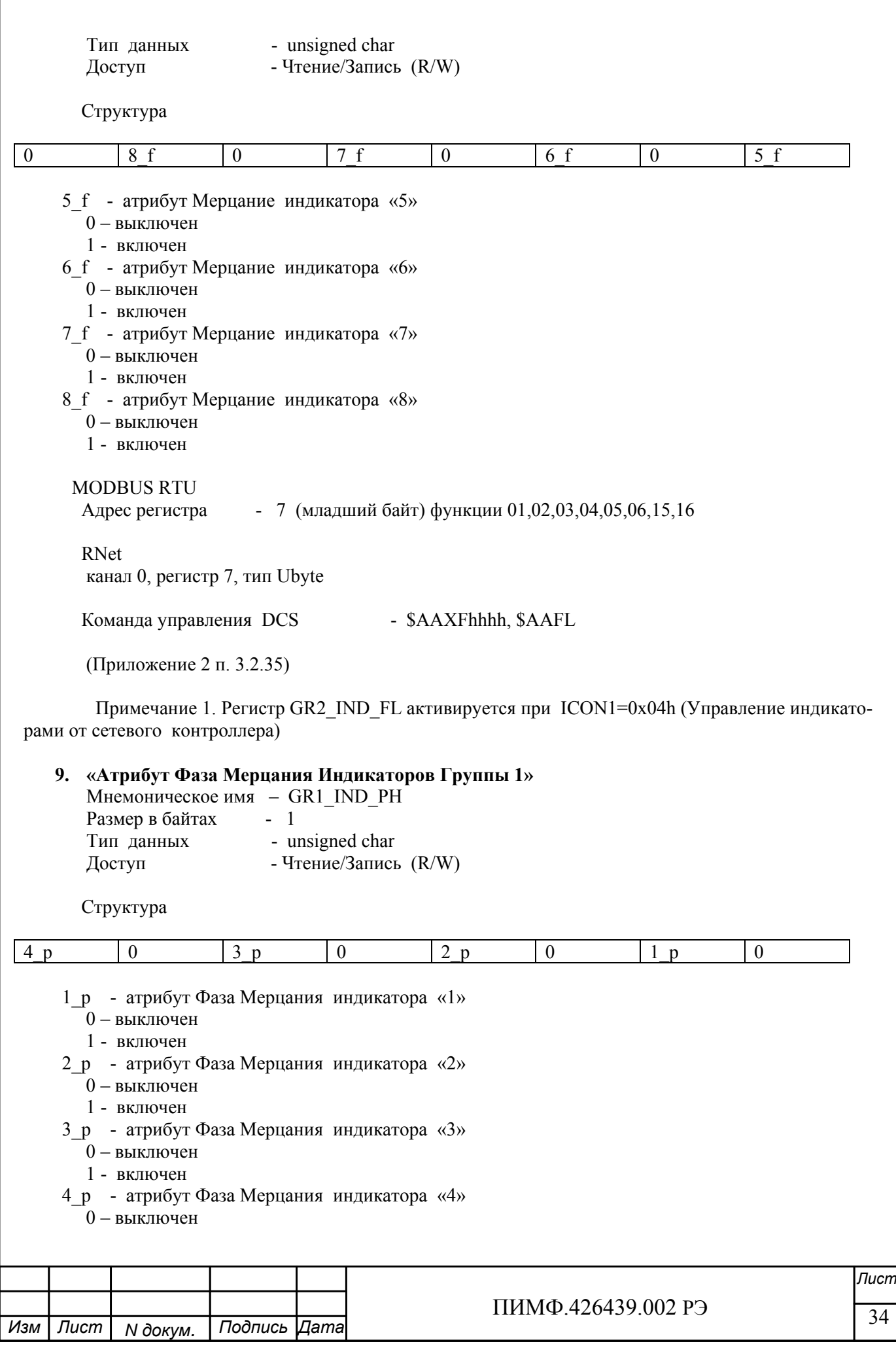

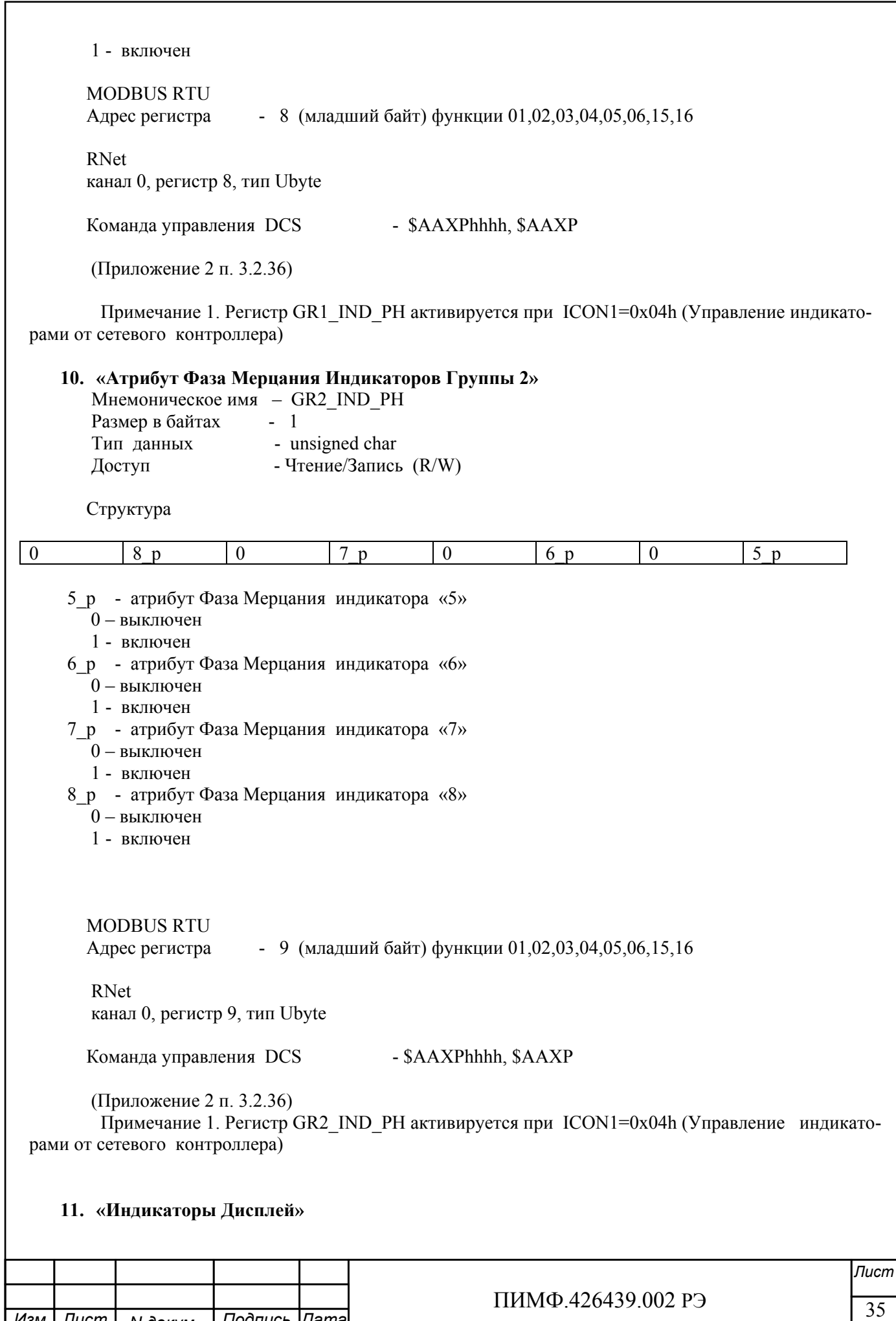

 $N$  докум. *Изм Лист Дата* Мнемоническое имя - DISPLAY Размер в байтах - 10 Тип - ASCII (Строка символов) Доступ - Чтение/Запись (R/W)

Описание:

Регистр содержит строку символов, выводимую на 4значный семисегментный дисплей при состоянии регистра «Контроль Инликации 1» равном 0х04h.

Структура: ASCII строка (8 значащих символов), последние два байта всегда являются нулевыми

**MODBUS RTU** Адреса регистров - 27,28,29,30,31 функции 03,04

**RNet** канал 0. регистр 27, тип Asciiz

Команда управления DCS - \$AAZ, \$AAZasdata (Приложение 2 п.3.2.38)

Примечание 1: Дисплей отображает символы, приведённые в Таблице 1.

Таблина 1

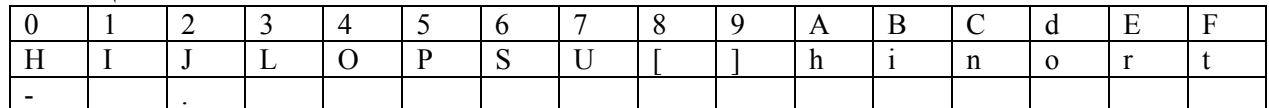

#### 12. «Секунды»

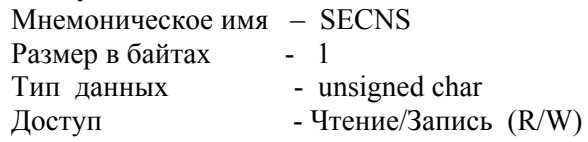

Структура: Значение 0...59 секунд Таймера времени включения

**MODBUS RTU** Адрес регистра - 10 (младший байт) функции 03,04,06,16

**RNet** канал 0, регистр 10, тип Ubyte

- \$AATttmmss, \$AAT Команда управления DCS (Приложение 2 п. 3.2.27)

Примечание 1. Значение регистра SECNS автоматически корректируется при записи в него недопустимого значения.

Примечание 2. Таймер времени включения отсчитывает интервал времени в секундах, минутах, часах и сутках от момента включения и состоит из Регистра Секунды, Регистра Минуты, Регистра Часы, Регистра Сутки.

#### 13. «Минуты» Мнемоническое имя - MINTS

Размер в байтах - 1

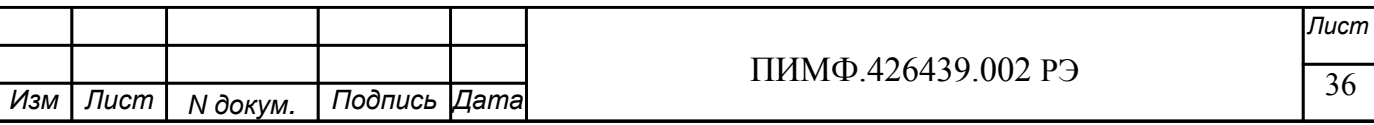
Тип данных - unsigned char Доступ - Чтение/Запись (R/W) Cтруктура: Значение 0…59 минут Таймера времени включения MODBUS RTU Адрес регистра - 11 (младший байт) функции 03,04,06,16 RNet канал 0, регистр 11, тип Ubyte Команда управления DCS - \$AATttmmss, \$AAT (Приложение 2 п. 3.2.27) Примечание 1. Значение регистра MINTS автоматически корректируется при записи в него недопустимого значения. Примечание 2. Таймер времени включения отсчитывает интервал времени в секундах, минутах, часах и сутках от момента включения и состоит из Регистра Секунды, Регистра Минуты, Регистра Часы, Регистра Сутки. **14. «Часы»**  Мнемоническое имя – HOURS Размер в байтах - 1 Тип данных - unsigned char<br> $T_{\text{C}}$ Доступ - Чтение/Запись (R/W) Структура: Значение 0…23 часа Таймера времени включения MODBUS RTU Адрес регистра - 12 (младший байт) функции 03,04,06,16

 RNet канал 0, регистр 12, тип Ubyte

 Команда управления DCS \$AATttmmss, \$AAT (Приложение 2 п. 3.2.27)

 Примечание 1. Значение регистра HOURS автоматически корректируется при записи в него недопустимого значения.

 Примечание 2. Таймер времени включения отсчитывает интервал времени в секундах, минутах, часах и сутках от момента включения и состоит из Регистра Секунды, Регистра Минуты, Регистра Часы, Регистра Сутки.

**15. «Сутки»** 

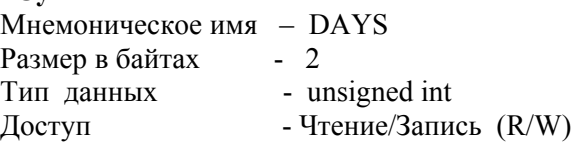

Структура: Значение 0…65535 суток Таймера времени включения

MODBUS RTU

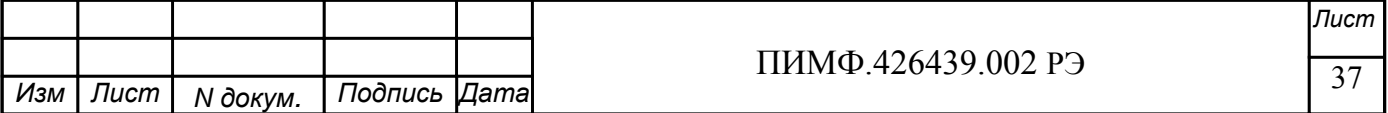

Адрес регистра - 25 функции 03,04,06,16

RNet канал 0, регистр 25, тип Ubyte

Команда управления DCS - \$AAK0000dddd, \$AAK (Приложение 2 п. 3.2.28)

Примечание 1. Таймер времени включения отсчитывает интервал времени в секундах, минутах, часах и сутках от момента включения и состоит из Регистра Секунды, Регистра Минуты, Регистра Часы, Регистра Сутки.

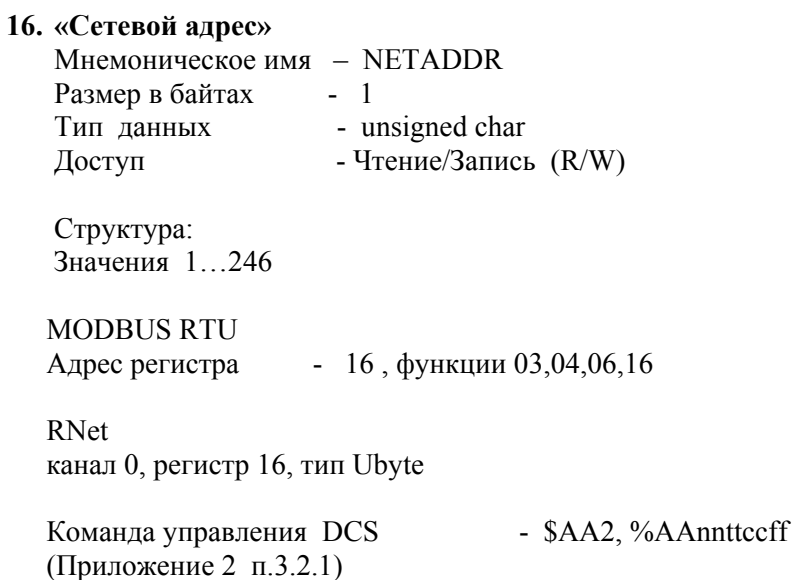

Примечание 1. Значение регистра NETADDR сохраняется в энергонезависимой памяти Примечание 2. Прибор изменяет свой сетевой адрес непосредственно после записи нового значения в NETADDR без выключения питания.

Примечание 3. Значение регистра NETADDR активируется при выключенном режиме «INIT». В режиме «INIT» сетевой адрес прибора равен 1 вне зависимости от значения регистра NETADDR

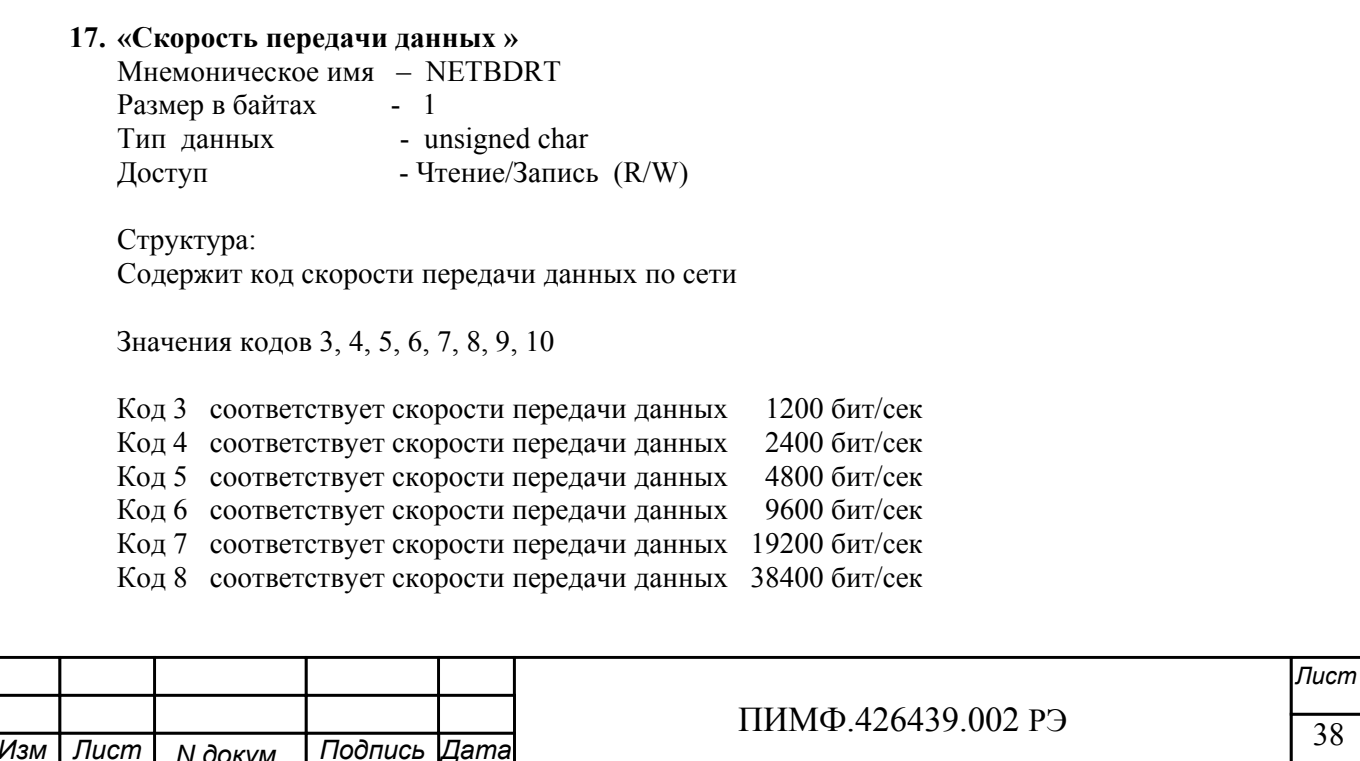

Код 9 соответствует скорости передачи данных 57600 бит/сек Код 10 соответствует скорости передачи данных 115200 бит/сек

**MODBUS RTU**  $-17$ , функции 03,04,06,16 Адрес регистра

**RNet** канал 0. регистр 17, тип Ubvte

-- \$AA2, %AAnnttccff Команда управления DCS (Приложение 2 п.3.2.1)

Примечание 1. Значение регистра NETBDRT сохраняется в энергонезависимой памяти Примечание 2. Значение регистра после его перезаписи активируется при выключении и включении питания модуля AI-8TC.

Примечание 3. Значение регистра NETBDRT активируется при выключенном режиме «INIT». В режиме «INIT» скорость передачи данных прибора равна 9600 бит/сек вне зависимости от значения регистра NETBDRT.

## 18. «Формат передачи MODBUS RTU»

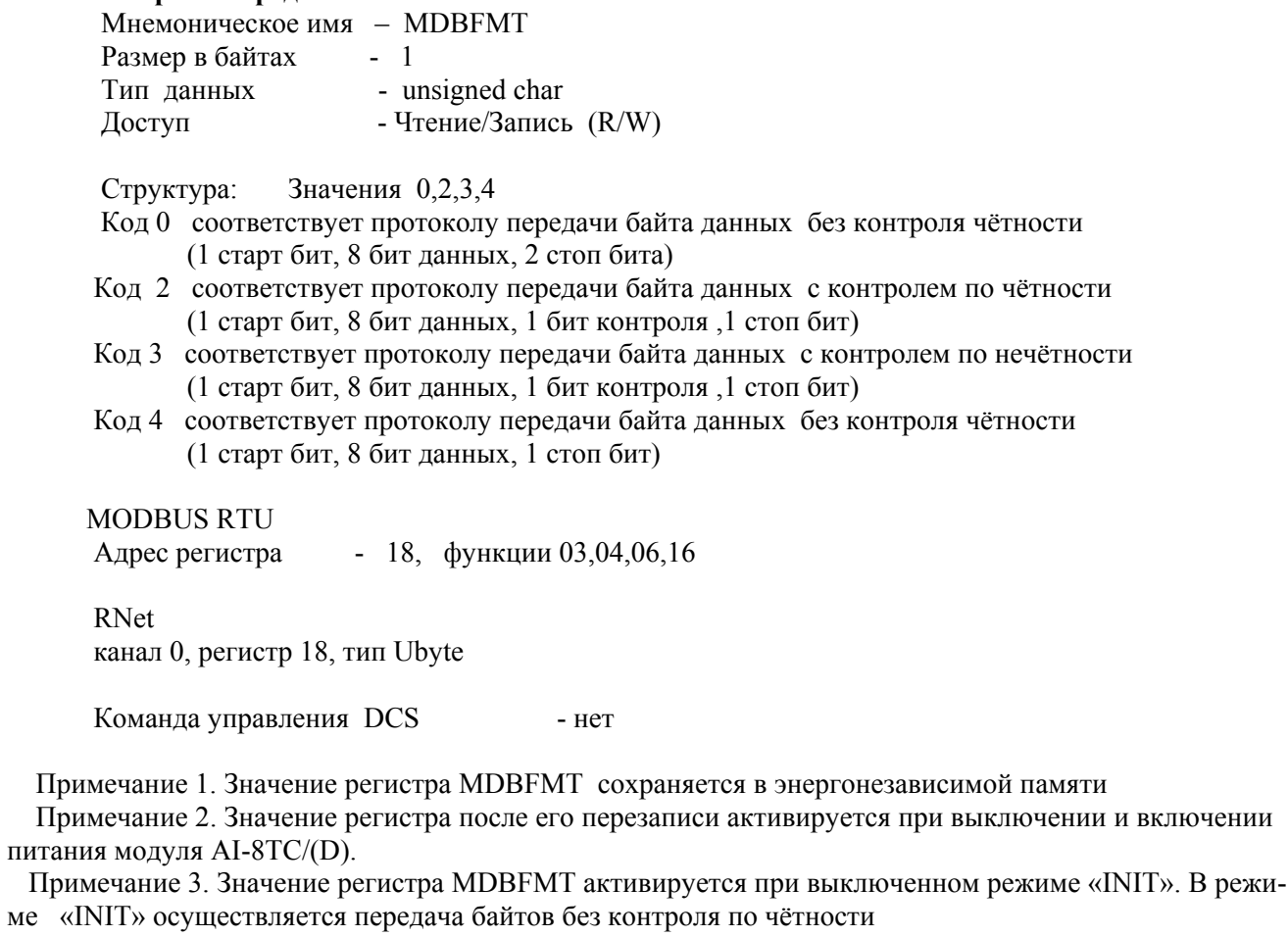

вне зависимости от значения регистра МDBFMT.

Примечание 4. Значения кода 2,3,4 поддерживается начиная с версии ПО 002.01

### 19. «Формат передачи DCS»

Мнемоническое имя - DCSFMT Размер в байтах - 1

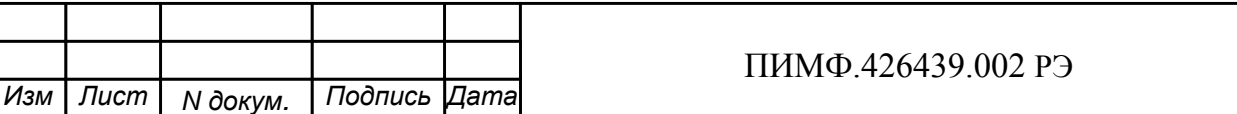

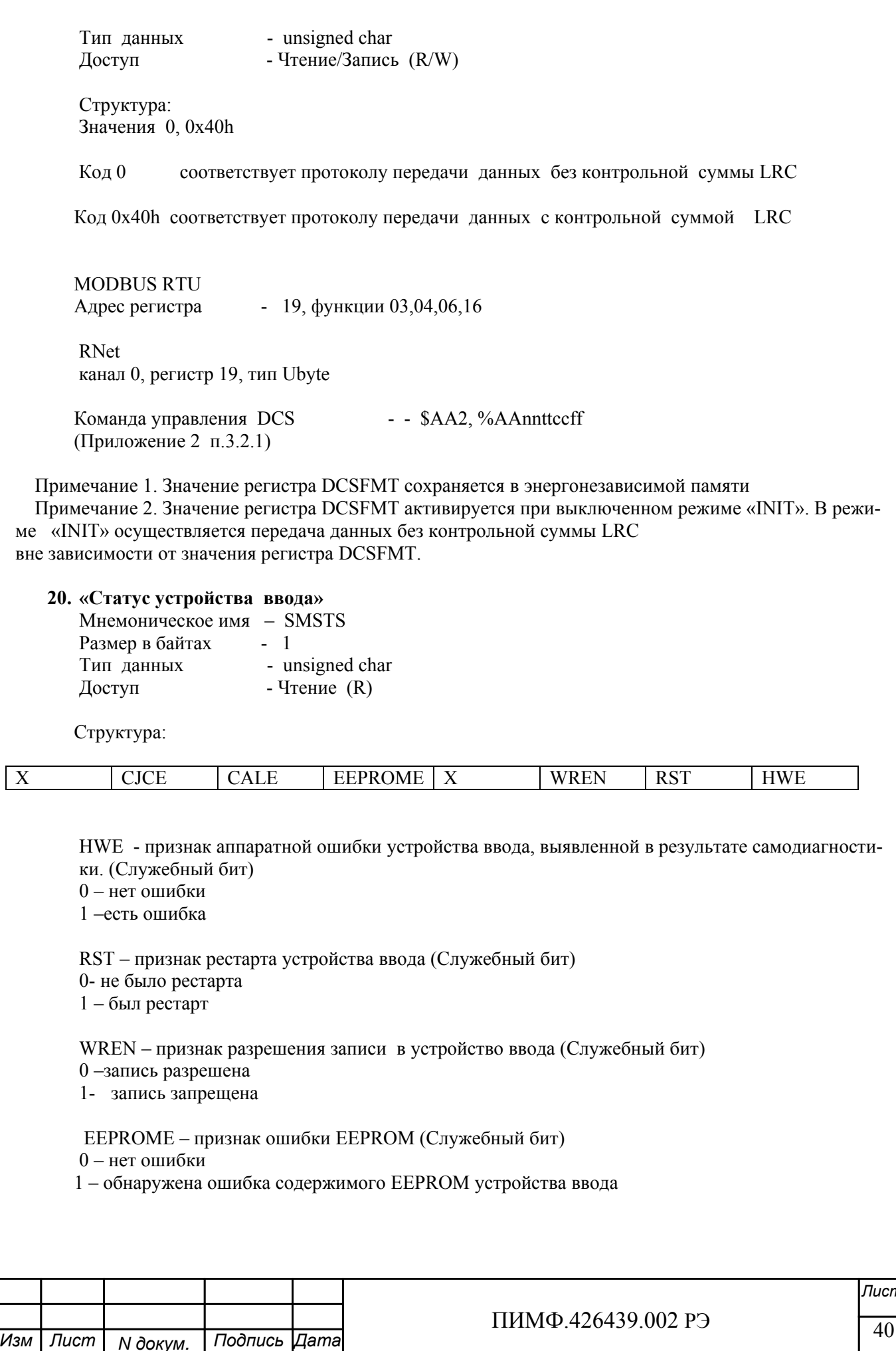

CALE - признак ошибки настройки (Служебный бит) 0 - нет ошибки 1 - обнаружена ошибка при настройке

СЈСЕ – признак ошибки датчика температуры холодного спая (Служебный бит)  $0$  – нет ошибки 1 - обнаружена ошибка

**MODBUS RTU** Адрес регистра - 20, функции 03,04 RNet канал 0, регистр 20, тип Ubyte

Команла управления DCS  $-$  SAAS (Приложение 2 п.3.2.30)

Примечание 1. Регистр является служебным, бит HWE устанавливается при любой аппаратной ошибке устройства ввода и дублируется в регистре «Статус Самодиагностики» SLFDGNS

#### 21. «Период выборки»

Мнемоническое имя - SCANT Размер в байтах - 1 Tип данных - unsigned char<br>Лоступ - Чтение (R) Доступ - Чтение  $(R)$ Структура: Значение периода выборки состояния входов в миллисекундах **MODBUS RTU** - 21, функции 03,04 Адрес регистра **RNet** канал 0, регистр 21, Ubyte Команда управления DCS  $-$  HeT 22. «Тайм-аут системного сторожевого таймера» Мнемоническое имя - NETWDT Размер в байтах - 2 Тип данных - unsigned int - Чтение  $(R/W)$ Доступ Структура: Регистр содержит значение сетевого тайм-аута N Время тайм-аута определяется по формуле  $T=N*0,1$  cek. При значении  $N \neq 0$ , активируется системный сторожевой таймер, который контролирует интервал времени между транзакциями с управляющим контроллером. Если текущий интервал времени превышает Т, фиксируется ошибка в регистре «Статус системного сторожевого таймера» и выполняются действия по безопасному управлению состоянием выходных каналов, а также индикация кода данной ошибки. **MODRUS RTU** 

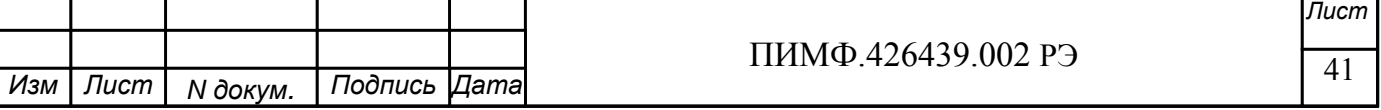

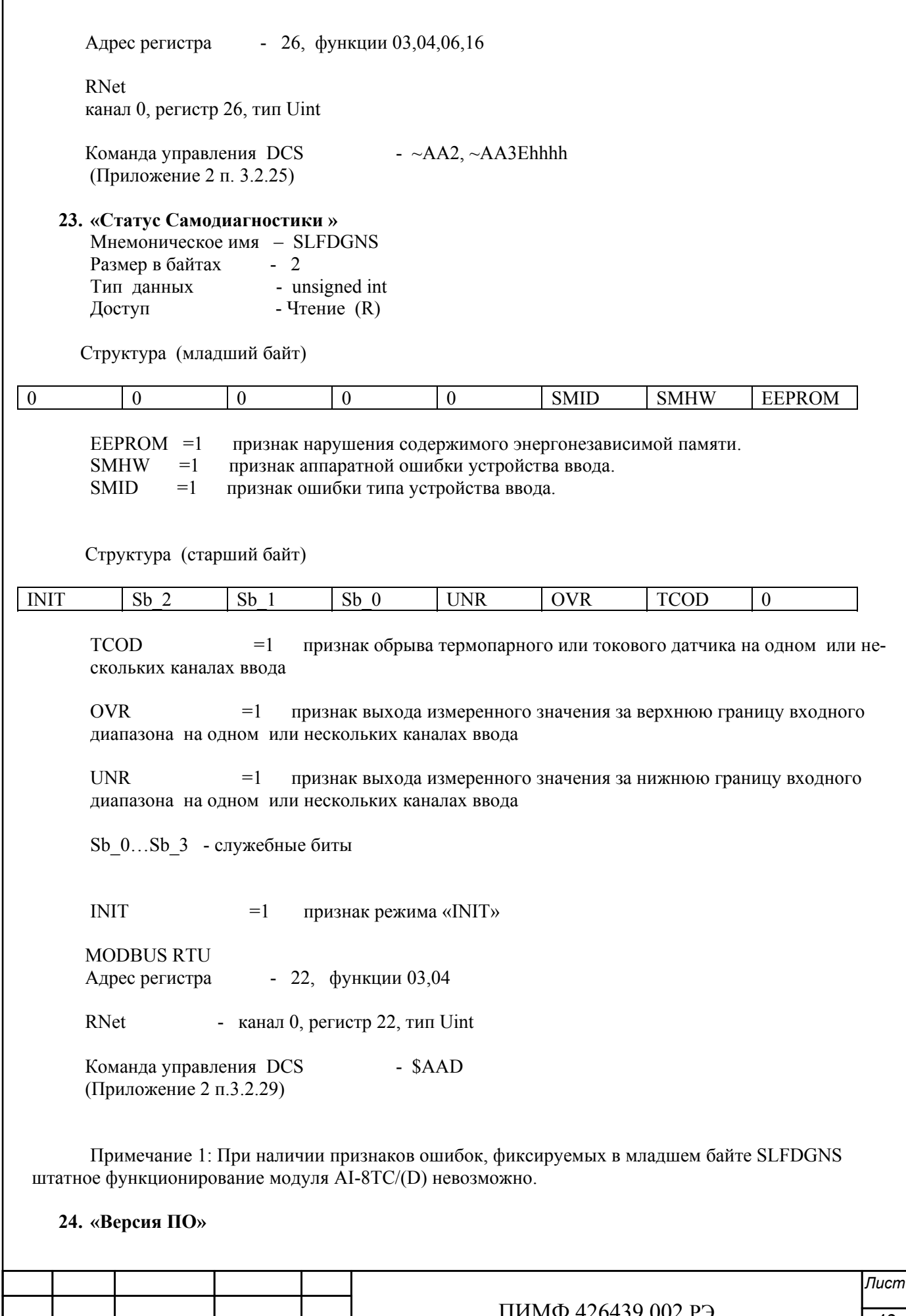

Подпись Дата

Изм Лист

**N** докум.

42

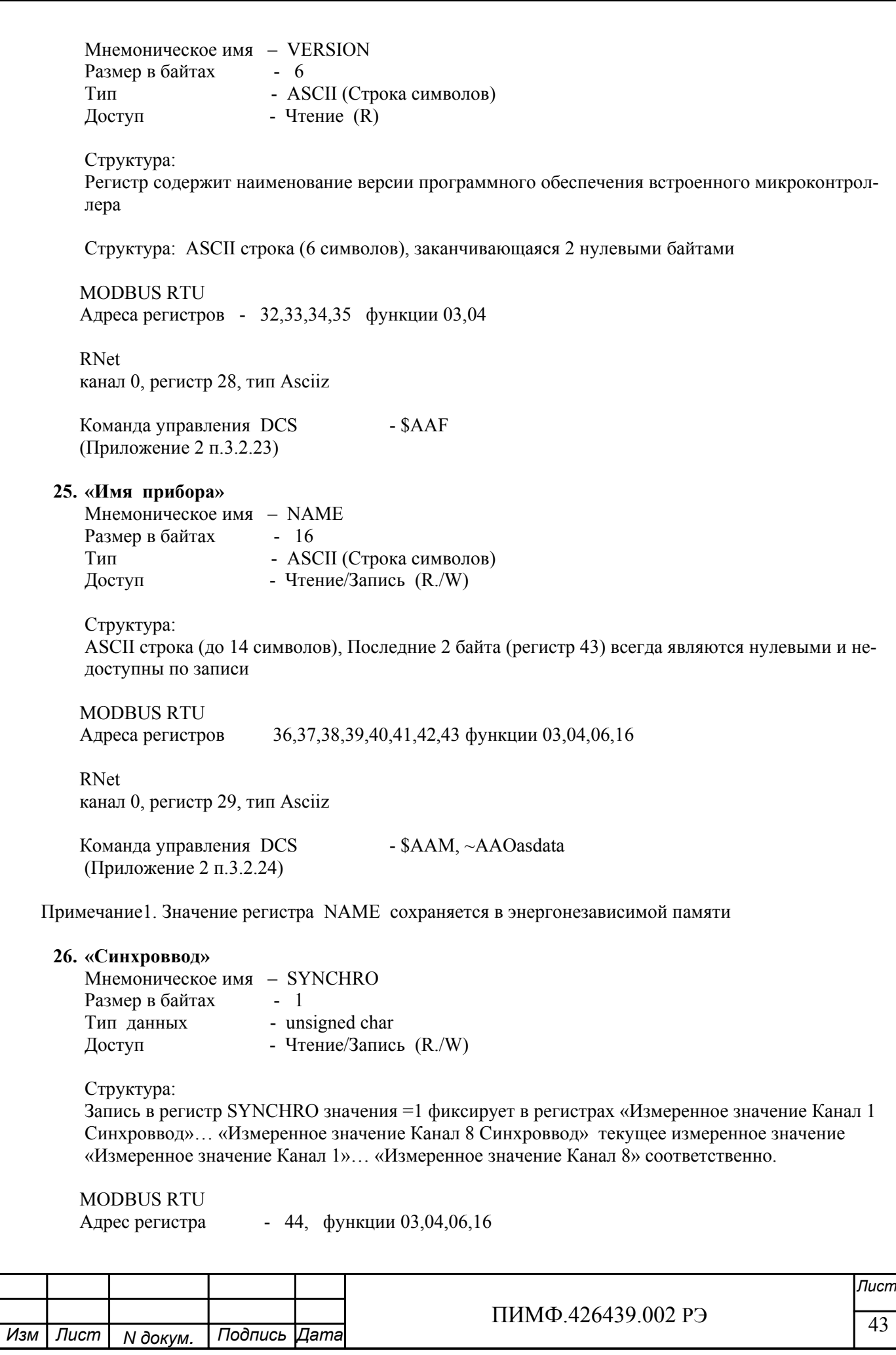

 $\frac{1111111119.420439.00213}{111111119.420439.00213}$  44 *Лист* ПИМФ.426439.002 РЭ *N докум. Подпись Изм Лист Дата* RNet Канал 0, регистр 30, тип Ubyte Команда управления DCS - #\*\* (Приложение 2 п.3.2.7) Примечание 1: По чтению SYNCHRO=0. **27. «Статус рестарта»**  Мнемоническое имя – RstStatus Размер в байтах - 1 Тип данных  $\overline{a}$  - unsigned char Доступ - Чтение/Запись (R./W) Структура: При рестарте встроенного микроконтроллера прибора AI-8TC(/D) в регистре RstStatus устанавливается значение = 1. MODBUS RTU Адрес регистра - 45 функции 03,04,06,16 RNet канал 0, регистр 31, тип Ubyte Команда управления DCS - \$AA5 (Приложение 2 п. 3.2.31) Примечание 1: Регистр RstStatus содержит признак перезапуска встроенного микроконтроллера сбрасывается при записи в него значения 0. **28. «Статус Системного Сторожевого таймера»**  Мнемоническое имя – NWDT\_STATUS Размер в байтах - 1 Тип данных - unsigned char Доступ - Чтение/Запись (R./W) Структура: При фиксации ошибки системного сторожевого таймера (Период времени между транзакциями с данным модулем превысил предустановленное значение NETWDT) в регистре NWDT\_STATUS устанавливается значение = 1. При восстановлении сетевого взаимодействия, значение данного регистра не обнуляется. Обнуление осуществляется записью в регистр NWDT STATUS нулевого значения. MODBUS RTU Адрес регистра - 46 функции 03,04,06,16 RNet канал 0, регистр 32, тип Ubyte Команда управления DCS  $-$  ~AA0, ~AA1 (Приложение 2 п.3.2.26)

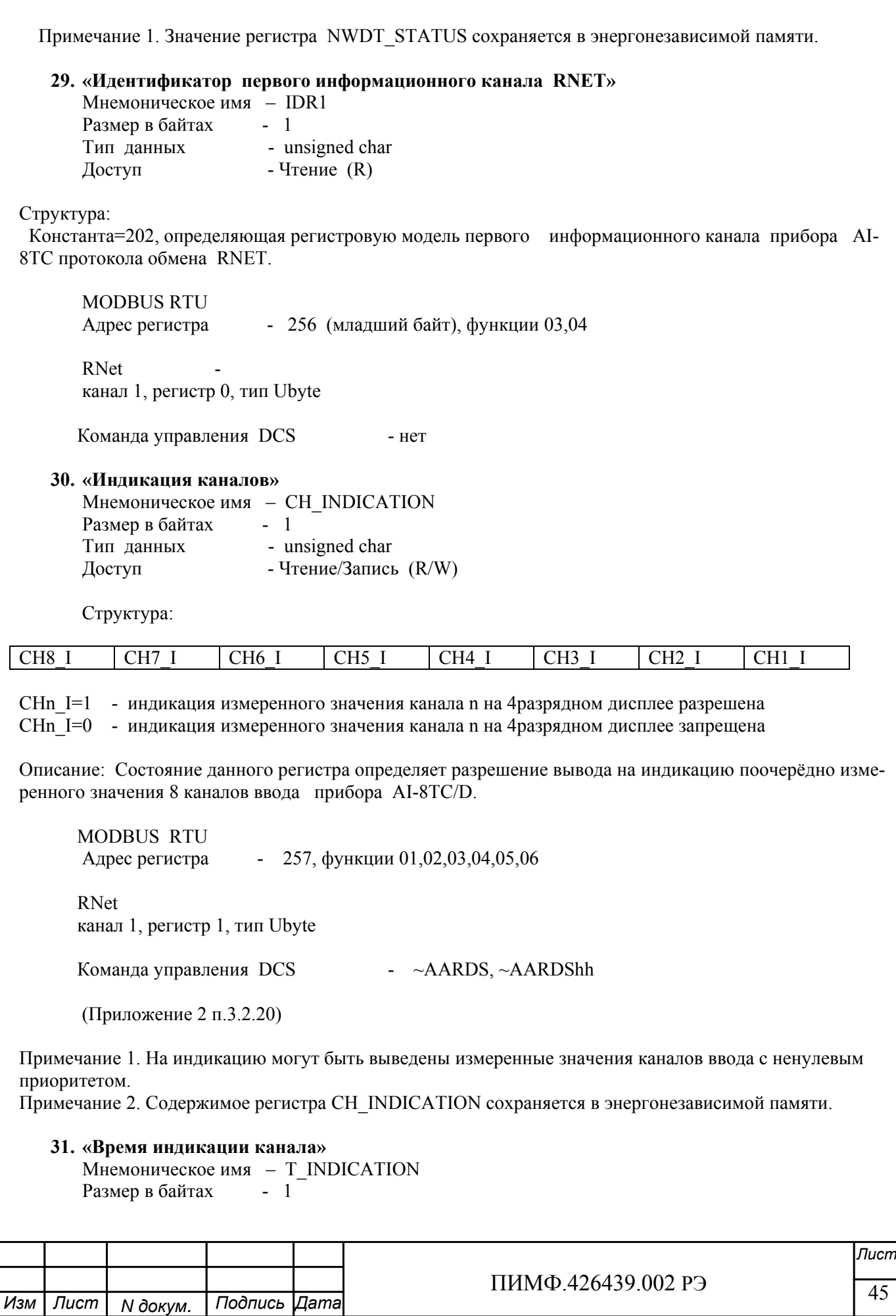

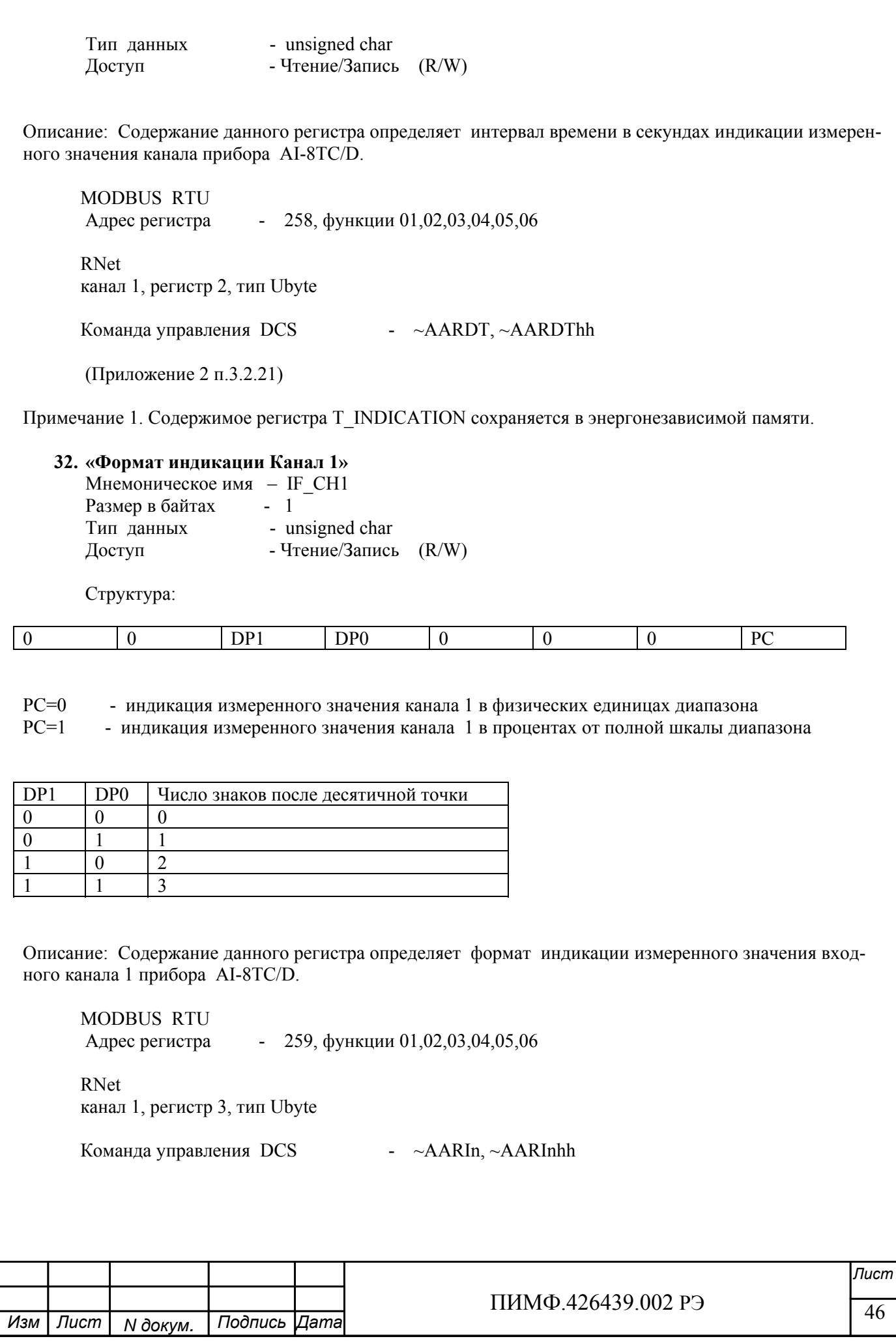

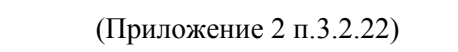

Примечание 1. Содержимое регистра IF\_CH1 сохраняется в энергонезависимой памяти. Примечание 2. Число знаков после десятичной точки при индикации в процентах всегда равно 1.

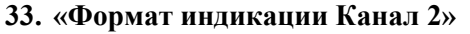

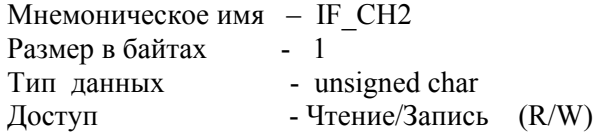

Структура:

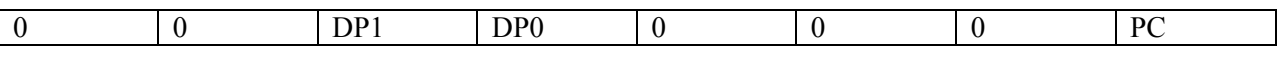

PC=0 - индикация измеренного значения канала 2 в физических единицах диапазона

PC=1 - индикация измеренного значения канала 2 в процентах от полной шкалы диапазона

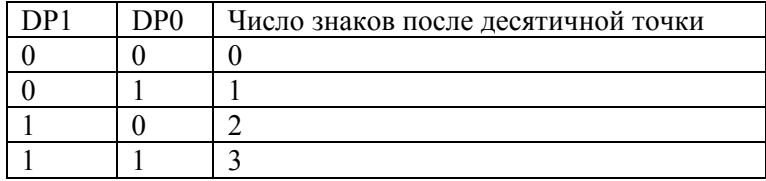

Описание: Содержание данного регистра определяет формат индикации измеренного значения входного канала 2 прибора AI-8TC/D.

 MODBUS RTU Адрес регистра - 260, функции 01,02,03,04,05,06

 RNET канал 1, регистр 4, тип Ubyte

Команда управления DCS  $\rightarrow$   $\rightarrow$   $\sim$ AARIn,  $\sim$ AARInhh

(Приложение 2 п.3.2.22)

Примечание 1. Содержимое регистра IF\_CH2 сохраняется в энергонезависимой памяти. Примечание 2. Число знаков после десятичной точки при индикации в процентах всегда равно 1.

**34. «Формат индикации Канал 3»** 

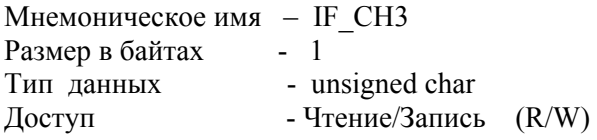

Структура:

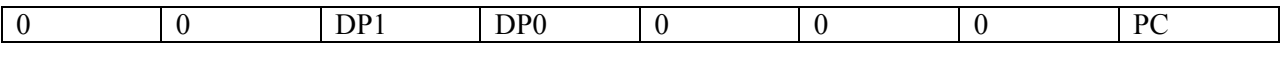

PC=0 - индикация измеренного значения канала 3 в физических единицах диапазона

PC=1 - индикация измеренного значения канала 3 в процентах от полной шкалы диапазона

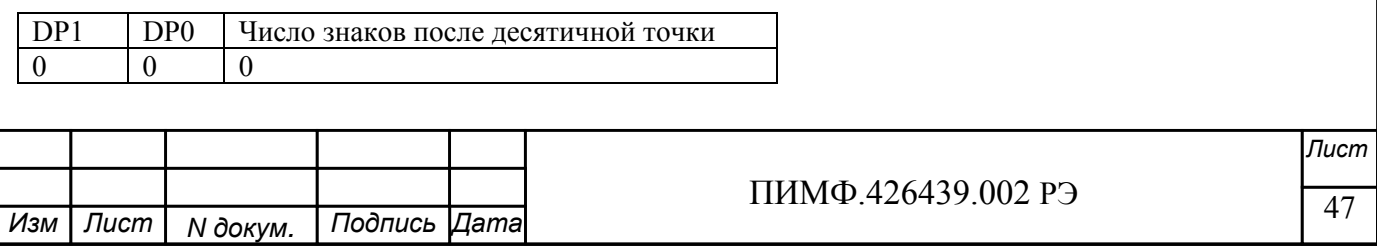

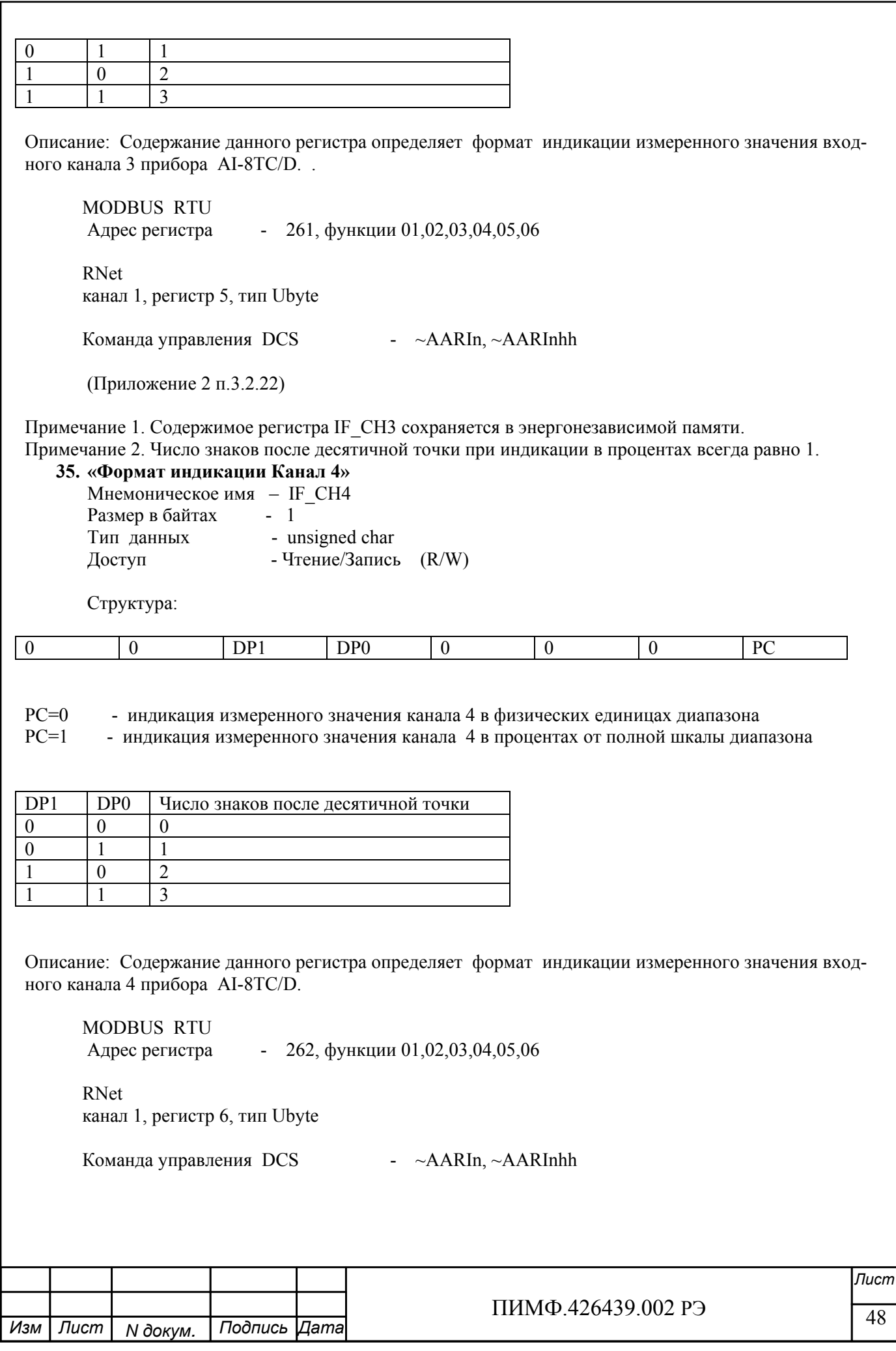

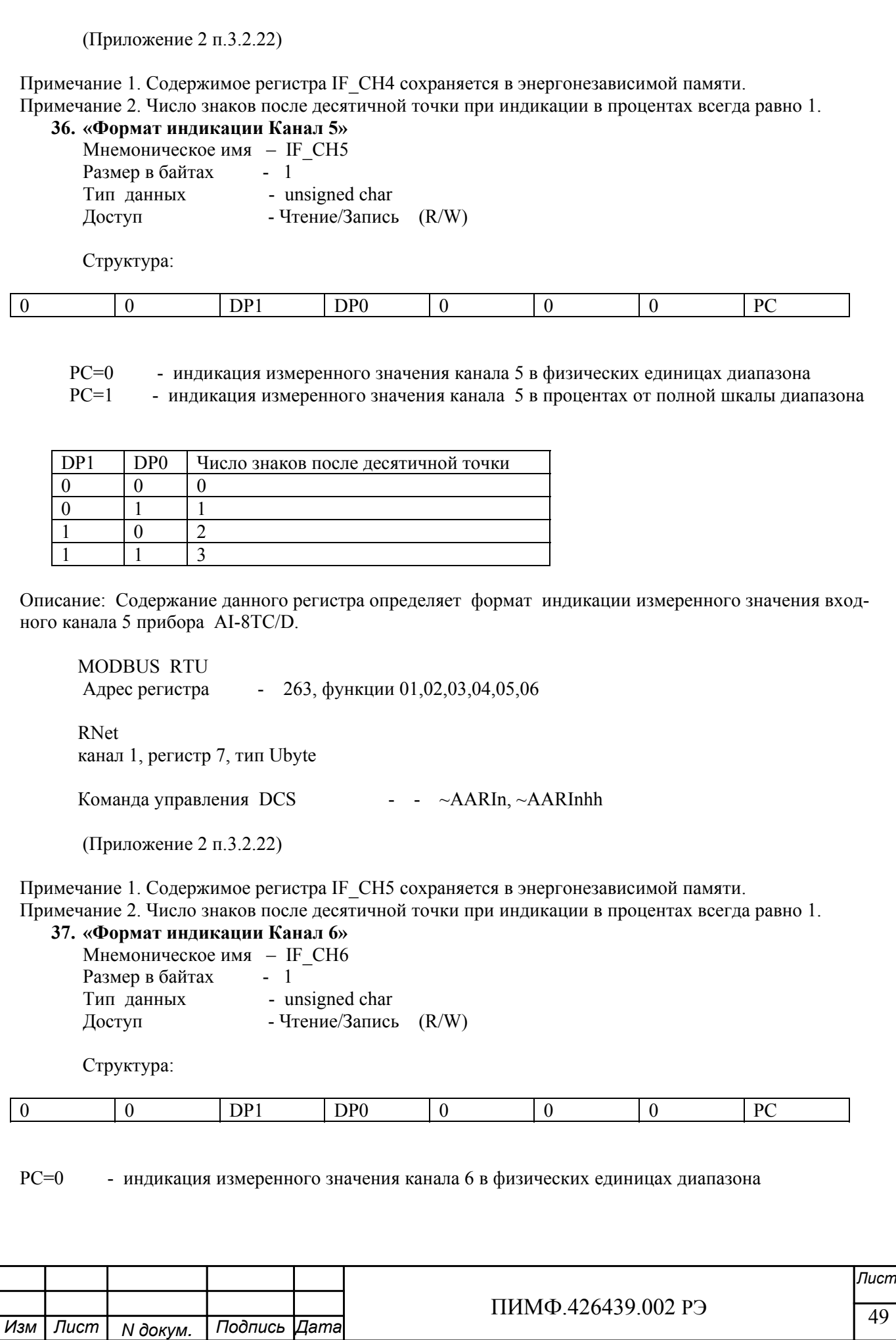

 $PC=1$ - индикация измеренного значения канала 6 в процентах от полной шкалы диапазона

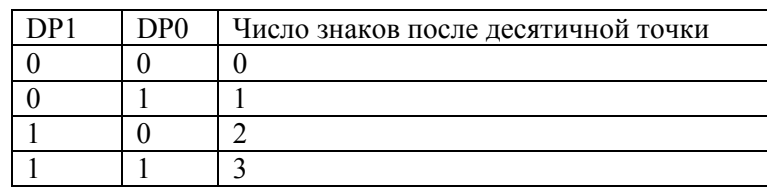

Описание: Содержание данного регистра определяет формат индикации измеренного значения входного канала 6 прибора AI-8TC/D.

**MODBUS RTU** Адрес регистра  $-264$ , функции 01,02,03,04,05,06 RNet канал 1, регистр 8, тип Ubyte Команда управления DCS - - ~AARIn, ~AARInhh (Приложение 2 п.3.2.22)

Примечание 1. Содержимое регистра IF СН6 сохраняется в энергонезависимой памяти. Примечание 2. Число знаков после десятичной точки при индикации в процентах всегда равно 1.

38. «Формат индикации Канал 7»

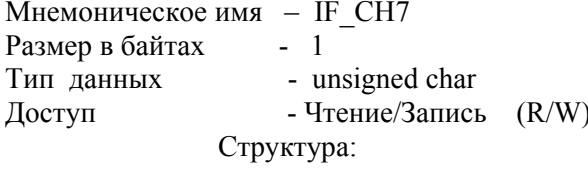

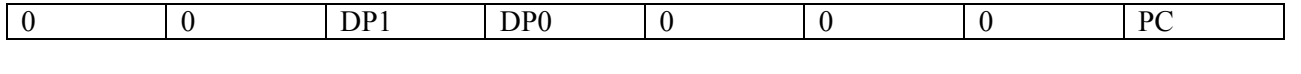

 $PC=0$ - индикация измеренного значения канала 7 в физических единицах диапазона

 $PC=1$ - индикация измеренного значения канала 7 в процентах от полной шкалы диапазона

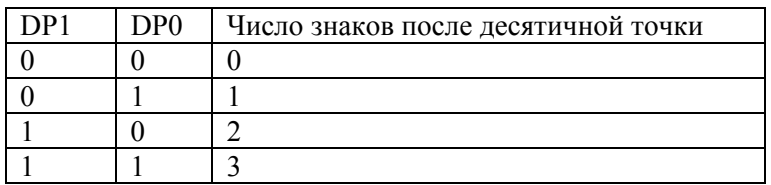

Описание: Содержание данного регистра определяет формат индикации измеренного значения входного канала 7 прибора AI-8TC/D.

MODBUS RTU Адрес регистра - 265, функции 01,02,03,04,05,06

**RNET** канал 1, регистр 9, тип Ubyte

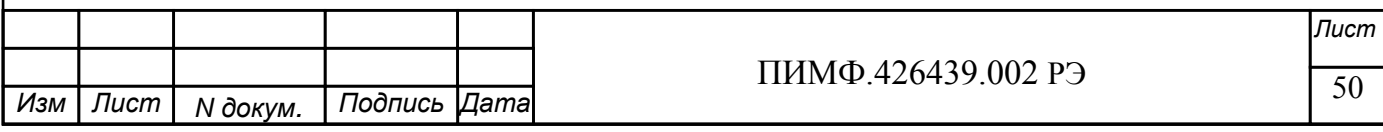

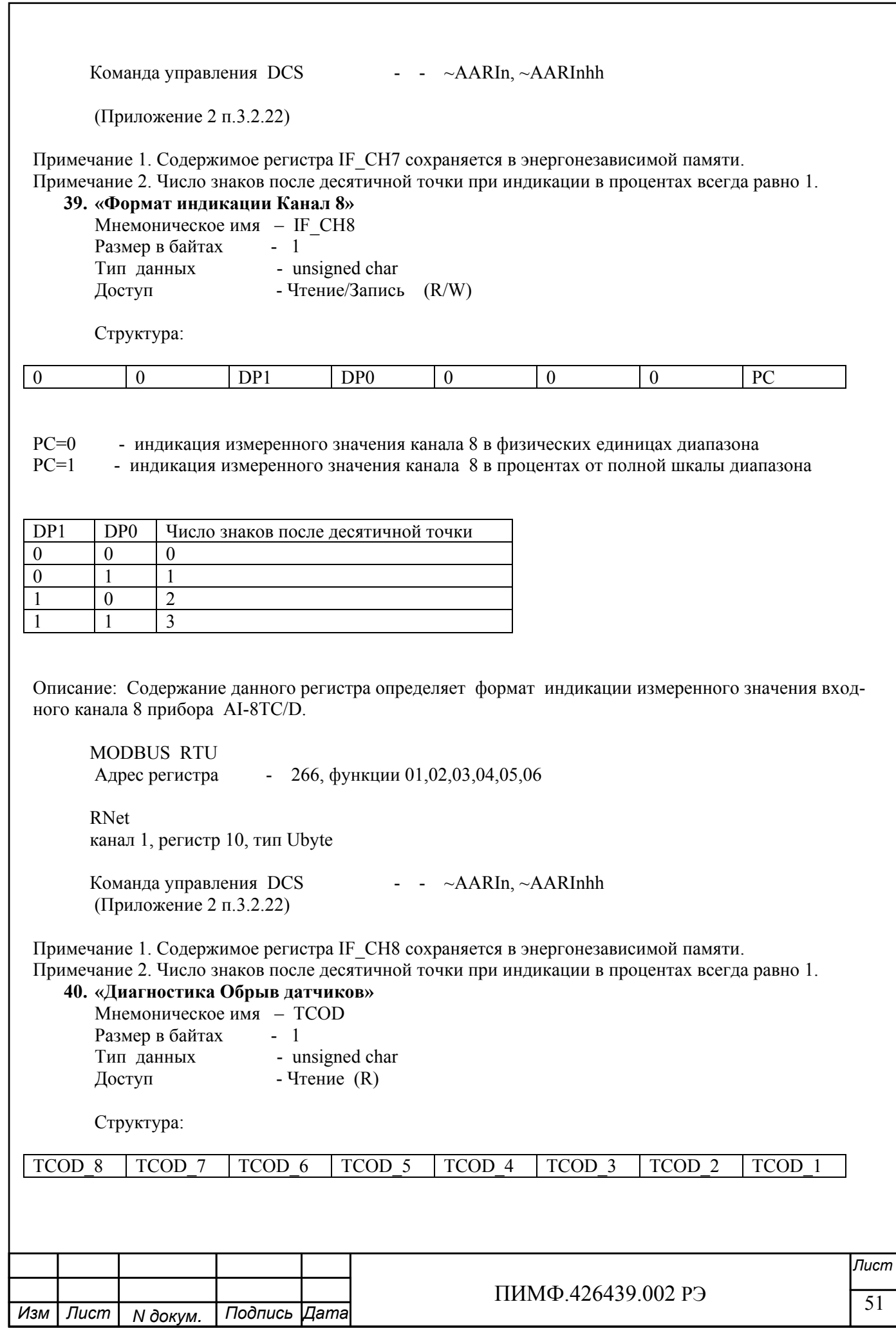

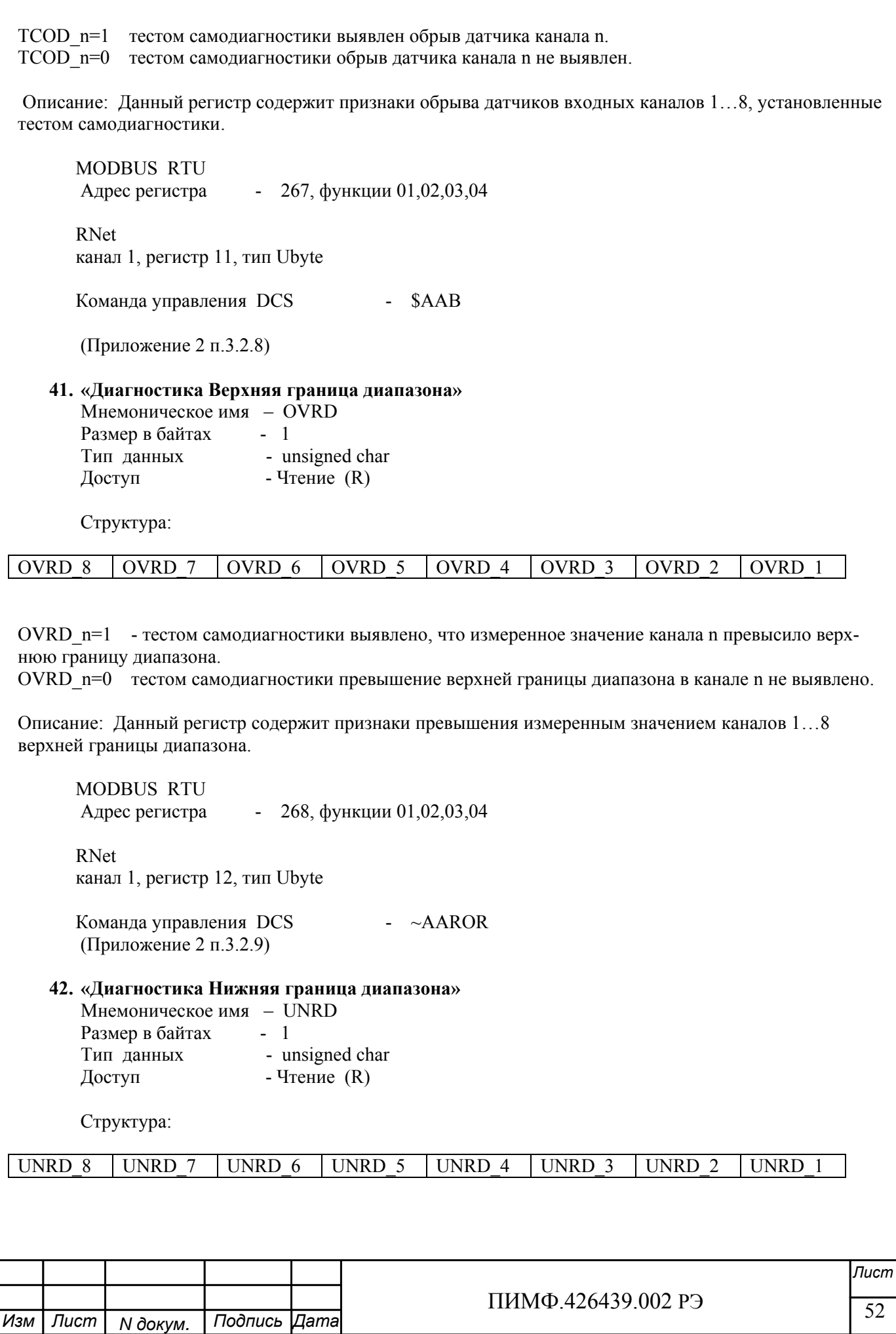

UNRD n=1 - тестом самодиагностики выявлено, что измеренное значение канала n вышло за нижнюю границу диапазона.

UNRD n=0 - тестом самодиагностики выход за нижнюю границу диапазона в канале n не выявлен.

Описание: Данный регистр содержит признаки выхода измеренным значением каналов 1…8 за нижнюю границу диапазона.

 MODBUS RTU Адрес регистра - 269, функции 01,02,03,04

 RNet канал 1, регистр 13, тип Ubyte

Команда управления DCS - ~AARUR (Приложение 2 п.3.2.10)

### **43. «Разрешение Групповой настройки»**  Мнемоническое имя – EGR\_CALIBRATION Размер в байтах - 1 Тип данных - unsigned char Доступ - Чтение/Запись (R/W)

Описание: Содержание данного регистра устанавливает номер канала, по которому происходит групповая настройка всех входных каналов (значения 1-8). Значение 9 устанавливает режим настройки датчика холодного спая.

 MODBUS RTU Адрес регистра - 270, функции 01,02,03,04,05,06 RNET канал 1, регистр 14, тип Ubyte Команда управления DCS  $\rightarrow \sim$ AARGC,  $\sim$ AARGChh

(Приложение 2 п.3.2.11)

Примечание 1. Настройка прибора AI-8TC(/D) выполняется с помощью программного обеспечения MDS.exe

# $\frac{1111111119.420439.00213}{53}$  53 *Лист* ПИМФ.426439.002 РЭ *N докум. Подпись Изм Лист Дата* **44. «Разрешение канальной настройки»**  Мнемоническое имя – ECH\_CALIBRATION Размер в байтах - 1 тип данных  $\overline{\phantom{a}}$  - unsigned char Доступ - Чтение/Запись (R/W) Структура: ECC\_8  $|ECC_7|$   $|ECC_6|$   $|ECC_5|$   $|ECC_4|$   $|ECC_3|$   $|ECC_2|$   $|ECC_1|$ ECC n =1 - разрешение канальной калибровки входного канала n  $ECC_n = 0$  - запрещение канальной калибровки входного канала n

Описание: Содержание данного регистра устанавливает/запрещает режим канальной калибровки входного канала n.

 MODBUS RTU Адрес регистра - 271, функции 01,02,03,04,05,06 RNet

канал 1, регистр 15, тип Ubyte

Команда управления DCS - - ~AARCC, ~AARCChh

(Приложение 2 п.3.2.12)

Примечание 1. Настройка прибора AI-8TC(/D) выполняется с помощью программного обеспечения MDS **Utility** 

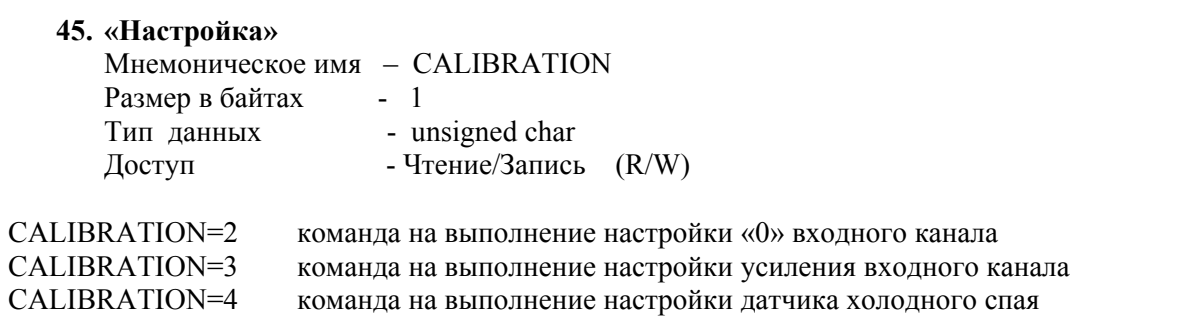

Описание: Регистр является управляющим для запуска процедуры настройки входных каналов прибора  $AI-8TC(/D)$ 

 MODBUS RTU Адрес регистра - 272, функции 01,02,03,04,05,06

 RNet канал 1, регистр 16, тип Ubyte

Команда управления DCS - \$AA0, \$AA1

(Приложение 2 п.3.2.13)

Примечание 1. Настройка прибора AI-8TC(/D) выполняется с помощью программного обеспечения MDS Utility

### **46. «Значение настройки»**  Мнемоническое имя – CLB\_U Размер в байтах - 4 Тип данных - float Доступ - Чтение/Запись (R/W)

Описание: Содержание данного регистра устанавливает исходные данные для процедуры настройки усиления.

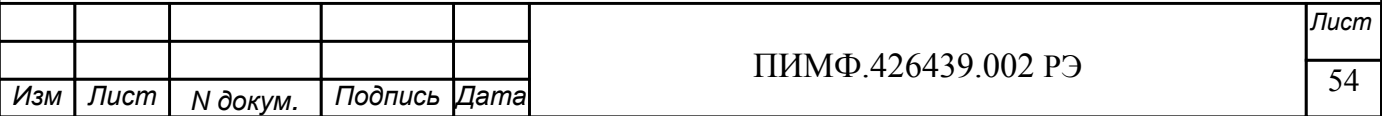

 MODBUS RTU Адрес регистра - 276, функции 01,02,03,04,05,06

 RNet канал 1, регистр 19, тип Float

Команда управления DCS ~AASCT, ~AASCT(data)

(Приложение 2 п.3.2.15)

Примечание 1. Настройка прибора AI-8TC(/D) выполняется с помощью программного обеспечения MDS **Utility** 

**47. «Температура датчика холодного спая»**  Мнемоническое имя – CJT Размер в байтах - 4 Тип данных - float доступ - Чтение  $(R)$ 

Описание: Регистр содержит значение температуры датчика «холодного» спая.

 MODBUS RTU Адрес регистра - 278, функции 01,02,03,04,05,06

 RNet канал 1, регистр 20, тип Float

Команда управления DCS - \$AA3

(Приложение 2 п.3.2.16)

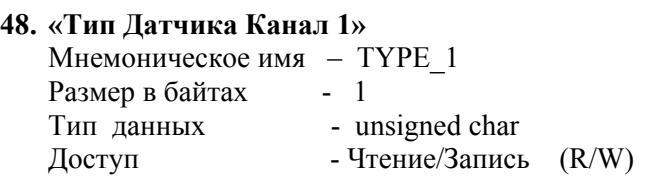

 Описание: Содержание данного регистра определяет код типа датчика канала 1. (См. Таблица 2)

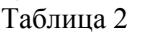

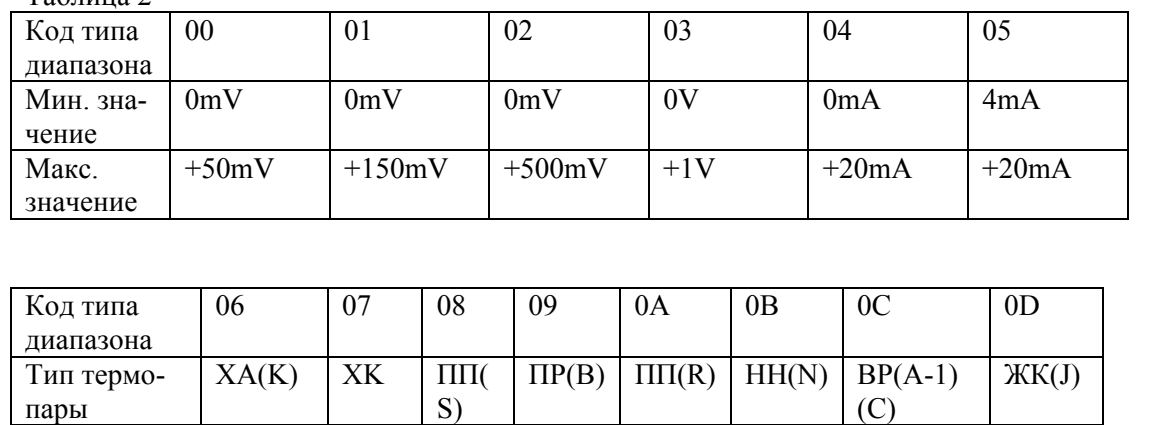

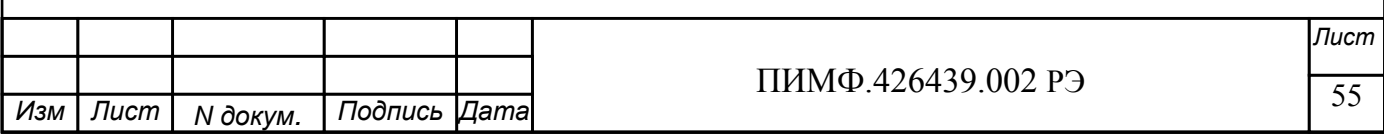

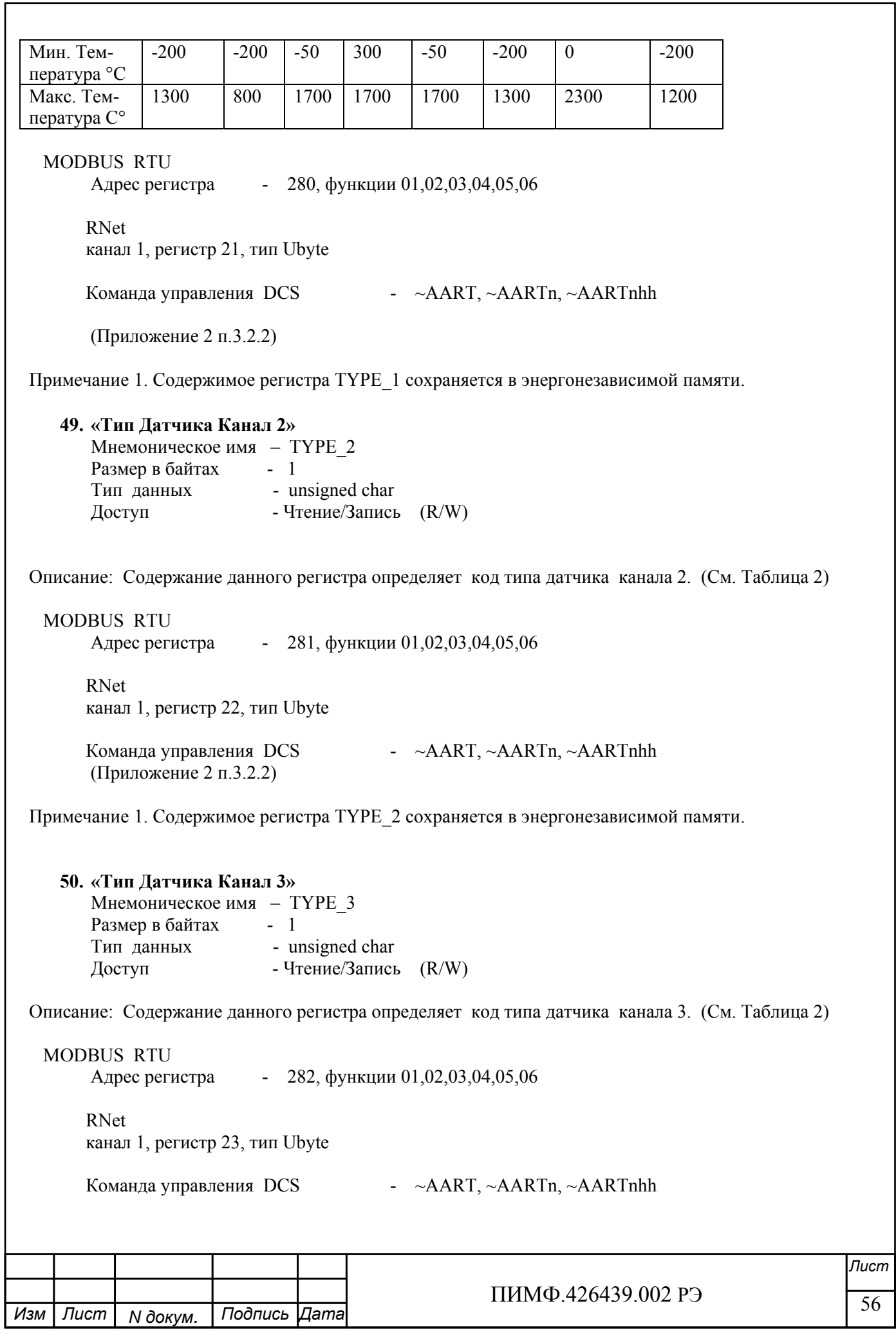

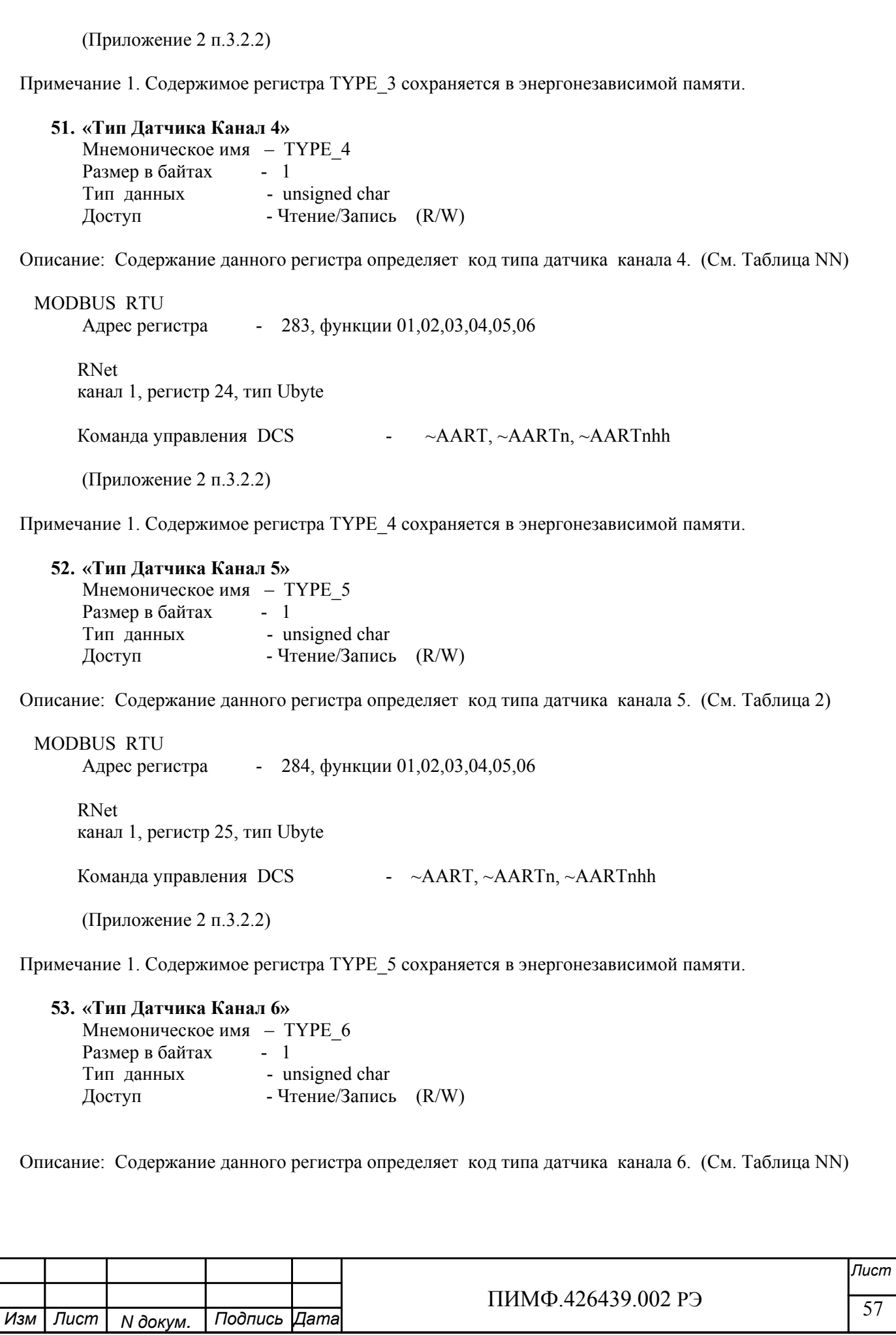

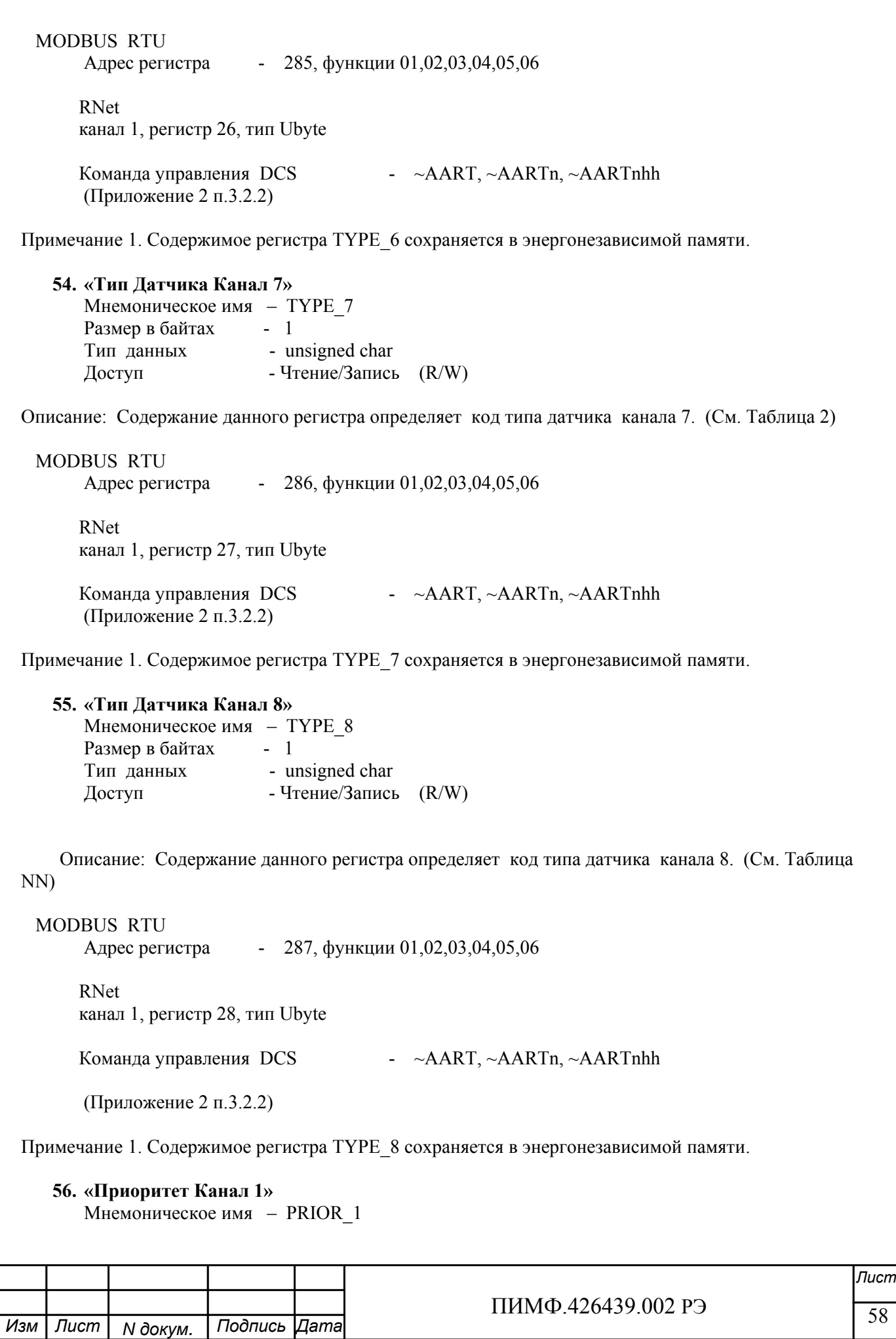

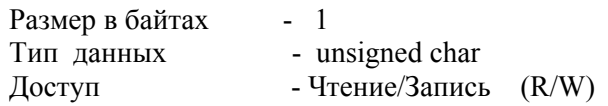

Описание: Содержание данного регистра определяет код приоритета (период) опроса канала 1.

Допустимые значения кода приоритета 0,1,2,3

PRIOR  $1=0$  - канал не опрашивается PRIOR  $1\neq 0$  канал опрашивается, период опроса определяется с учётом приоритета остальных каналов по следующим формулам.

Для каналов с высоким приоритетом:  $T_{h} = \Delta(f(N_{m}, N_{l})+ N_{h})$ , где:  $f(N_m, N_i) = \begin{cases} 1, N_m > 0 & \text{if } N_i > 0 \\ 0, N_m = N_i = 0 \end{cases}$ 

Для каналов со средним приоритетом:  $T{\scriptstyle{_\mathit{m}}} = T{\scriptstyle{_\mathit{h}}}\big(f(N{\scriptstyle{_\mathit{l}}})+N{\scriptstyle{_\mathit{m}}}\big)$ , где:  $f(N_i) = \begin{cases} 1, N_i > 0 \\ 0, N_i = 0 \end{cases}$ 

Для каналов с низким приоритетом:  $T = T_m N_l$ 

Злесь:  $\Delta = 0.1$  с  $N_{h}N_{v}N_{v}$ ,  $N_{v}$  - число каналов с высоким, средним и низким приоритетом соответственно.

**MODBUS RTU** Адрес регистра - 288, функции 01,02,03,04,05,06

**RNet** 

канал 1, регистр 29, тип Ubyte

Команда управления DCS - - ~AARP, ~AARPn, ~AARPnhh

(Приложение 2 п.3.2.3)

Примечание 1. Содержимое регистра PRIOR 1 сохраняется в энергонезависимой памяти.

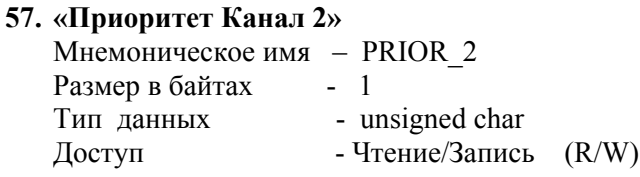

Описание: Содержание данного регистра определяет код приоритета (период) опроса канала 2.

Допустимые значения кода приоритета 0.1.2.3

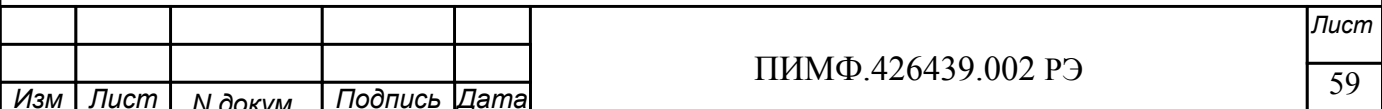

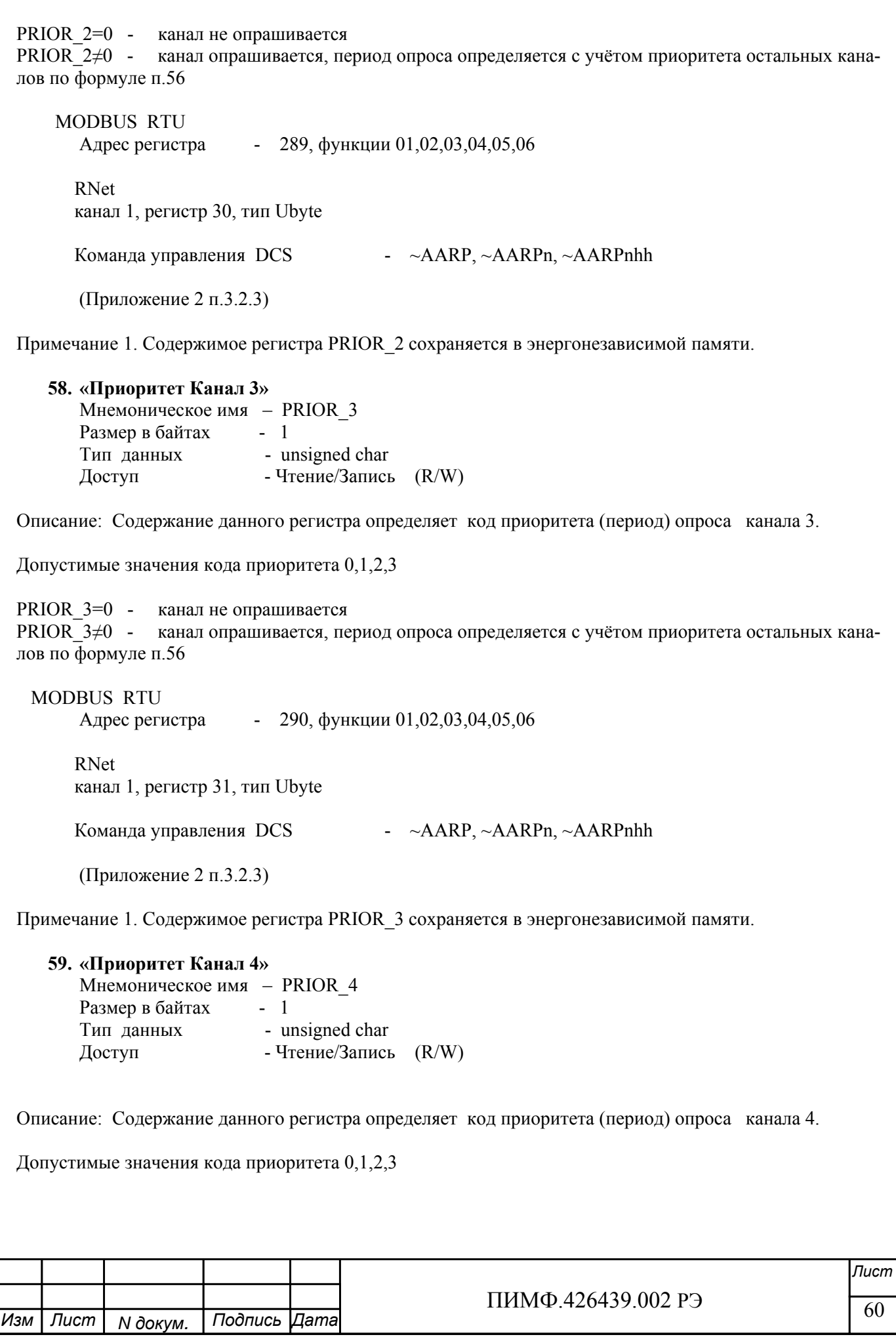

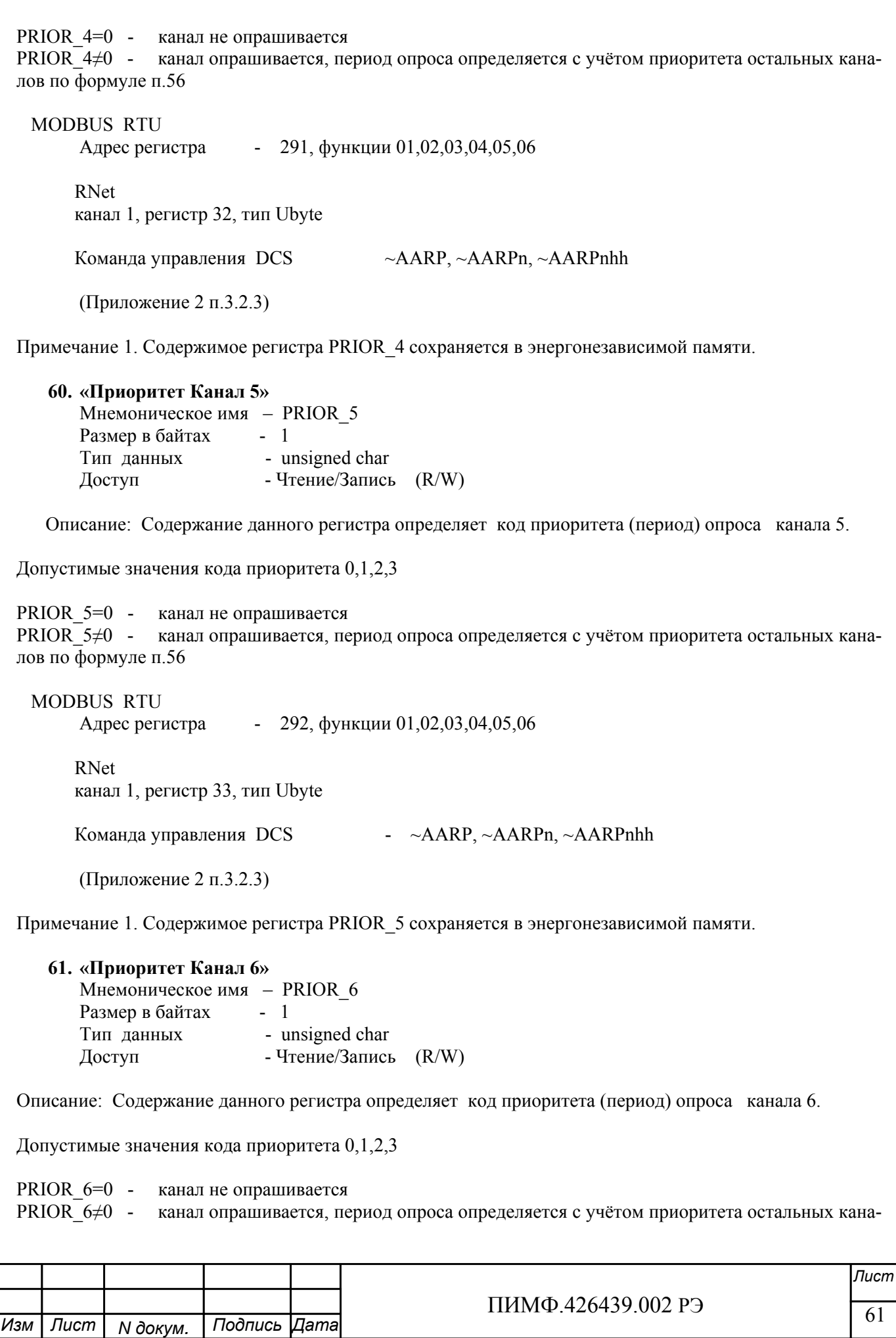

 $\frac{1111111119.420439.00213}{0.0001111111119.420439.00213}$ *Лист* ПИМФ.426439.002 РЭ *N докум. Подпись Изм Лист Дата* лов по формуле п.56 MODBUS RTU Адрес регистра - 293, функции 01,02,03,04,05,06 RNet канал 1, регистр 34, тип Ubyte Команда управления DCS  $\rightarrow \sim$ AARP,  $\sim$ AARPn,  $\sim$ AARPnhh (Приложение 2 п.3.2.3) Примечание 1. Содержимое регистра PRIOR\_6 сохраняется в энергонезависимой памяти. **62. «Приоритет Канал 7»**  Мнемоническое имя – PRIOR\_7 Размер в байтах - 1 Тип данных - unsigned char Доступ - Чтение/Запись (R/W) Описание: Содержание данного регистра определяет код приоритета (период) опроса канала 7. Допустимые значения кода приоритета 0,1,2,3 PRIOR  $7=0$  - канал не опрашивается PRIOR\_7≠0 - канал опрашивается, период опроса определяется с учётом приоритета остальных каналов по формуле п.56 MODBUS RTU Адрес регистра - 294, функции 01,02,03,04,05,06 RNet канал 1, регистр 35, тип Ubyte Команда управления DCS  $\rightarrow \sim$ AARP,  $\sim$ AARPn,  $\sim$ AARPnhh (Приложение 2 п.3.2.3) Примечание 1. Содержимое регистра PRIOR\_7 сохраняется в энергонезависимой памяти. **63. «Приоритет Канал 8»**  Мнемоническое имя – PRIOR\_8 Размер в байтах - 1 Тип данных - unsigned char Доступ - Чтение/Запись (R/W) Описание: Содержание данного регистра определяет код приоритета (период) опроса канала 8. Допустимые значения кода приоритета 0,1,2,3 PRIOR\_8=0 - канал не опрашивается PRIOR 8≠0 - канал опрашивается, период опроса определяется с учётом приоритета остальных каналов по формуле п.56

**MODBUS RTU** Адрес регистра - 295, функции 01,02,03,04,05,06 RNet канал 1, регистр 36, тип Ubyte Команла управления DCS  $-\alpha AARP, \alpha AARPn, \alpha AARPnhh$ 

(Приложение 2 п.3.2.3)

Примечание 1. Содержимое регистра PRIOR 8 сохраняется в энергонезависимой памяти.

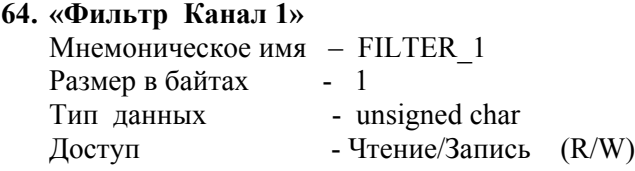

Описание: Содержание данного регистра определяет код фильтра (постоянной времени фильтра низких частот) канала 1.

Допустимые значения кода фильтра 0,1,2,3,4,5

Постоянная времени фильтра вычисляется по следующим формулам:  $\tau = 10 * 2^{c-1} * T$ , для каналов с высоким приоритетом  $\tau = 10 * 2^{c-1} * T_{m}$ для каналов со средним приоритетом  $\tau = 10 * 2^{c-1} * T$ , для каналов с низким приоритетом где С - код фильтра в диапазоне 1-5. При С=0 фильтр отключен.  $T_{\nu}$ ,  $T_{\nu}$ ,  $T_{\nu}$  - период опроса канала, вычисляемый по формулам в п 56. **MODBUS RTU** Адрес регистра - 296, функции 01,02,03,04,05,06 **RNet** канал 1, регистр 37, тип Ubyte  $\sim$ AARF,  $\sim$ AARFn,  $\sim$ AARFnhh Команда управления DCS (Приложение 2 п.3.2.4) Примечание 1. Содержимое регистра FILTER 1 сохраняется в энергонезависимой памяти. 65. «Фильтр Канал 2» Мнемоническое имя - FILTER 2 Размер в байтах - 1 - unsigned char Тип данных - Чтение/Запись (R/W) Доступ Лист ПИМФ 426439 002 РЭ Изм Лист Подпись Дата N докум.

 $\frac{111111119.420439.00213}{10000111111119.420439.00213}$  64 *Лист* ПИМФ.426439.002 РЭ *N докум. Подпись Изм Лист Дата* Описание: Содержание данного регистра определяет код фильтра (постоянной времени фильтра низких частот) канала 2. Допустимые значения кода фильтра 0,1,2,3,4,5 Постоянная времени фильтра вычисляется по формулам в п.64. MODBUS RTU Адрес регистра - 297, функции 01,02,03,04,05,06 RNet канал 1, регистр 38, тип Ubyte Команда управления DCS ~AARF, ~AARFn, ~AARFnhh (Приложение 2 п.3.2.4) Примечание 1. Содержимое регистра FILTER\_2 сохраняется в энергонезависимой памяти. **66. «Фильтр Канал 3»**  Мнемоническое имя – FILTER\_3 Размер в байтах - 1 Тип данных - unsigned char Доступ - Чтение/Запись (R/W) Описание: Содержание данного регистра определяет код фильтра (постоянной времени фильтра низких частот) канала 3. Допустимые значения кода фильтра 0,1,2,3,4,5 Постоянная времени фильтра вычисляется по формулам в п.64. MODBUS RTU Адрес регистра - 298, функции 01,02,03,04,05,06 RNET канал 1, регистр 39, тип Ubyte Команда управления DCS ~AARF, ~AARFn, ~AARFnhh (Приложение 2 п.3.2.4) Примечание 1. Содержимое регистра FILTER\_3 сохраняется в энергонезависимой памяти. **67. «Фильтр Канал 4»**  Мнемоническое имя – FILTER\_4 Размер в байтах - 1 Тип данных - unsigned char Доступ - Чтение/Запись (R/W) Описание: Содержание данного регистра определяет код фильтра (постоянной времени фильтра низких частот) канала 4. Допустимые значения кода фильтра 0,1,2,3,4,5

 $\frac{1111111119.420439.00213}{111111119.420439.00213}$  65 *Лист* ПИМФ.426439.002 РЭ *N докум. Подпись Изм Лист Дата* Постоянная времени фильтра вычисляется по формулам в п.64. MODBUS RTU Адрес регистра - 299, функции 01,02,03,04,05,06 RNet канал 1, регистр 40, тип Ubyte Команда управления DCS ~AARF, ~AARFn, ~AARFnhh (Приложение 2 п.3.2.4) Примечание 1. Содержимое регистра FILTER\_4 сохраняется в энергонезависимой памяти. **68. «Фильтр Канал 5»**  Мнемоническое имя – FILTER\_5 Размер в байтах - 1 Тип данных - unsigned char Доступ - Чтение/Запись (R/W) Описание: Содержание данного регистра определяет код фильтра (постоянной времени фильтра низких частот) канала 5. Допустимые значения кода фильтра 0,1,2,3,4,5 Постоянная времени фильтра вычисляется по формулам в п.64. MODBUS RTU Адрес регистра - 300, функции 01,02,03,04,05,06 RNet канал 1, регистр 41, тип Ubyte Команда управления DCS  $\rightarrow \sim$ AARF,  $\sim$ AARFn,  $\sim$ AARFnhh (Приложение 2 п.3.2.4) Примечание 1. Содержимое регистра FILTER\_5 сохраняется в энергонезависимой памяти. **69. «Фильтр Канал 6»**  Мнемоническое имя – FILTER\_6 Размер в байтах - 1 Тип данных - unsigned char Доступ - Чтение/Запись (R/W) Описание: Содержание данного регистра определяет код фильтра (постоянной времени фильтра низких частот) канала 6. Допустимые значения кода фильтра 0,1,2,3,4,5 Постоянная времени фильтра вычисляется по формулам в п.64.

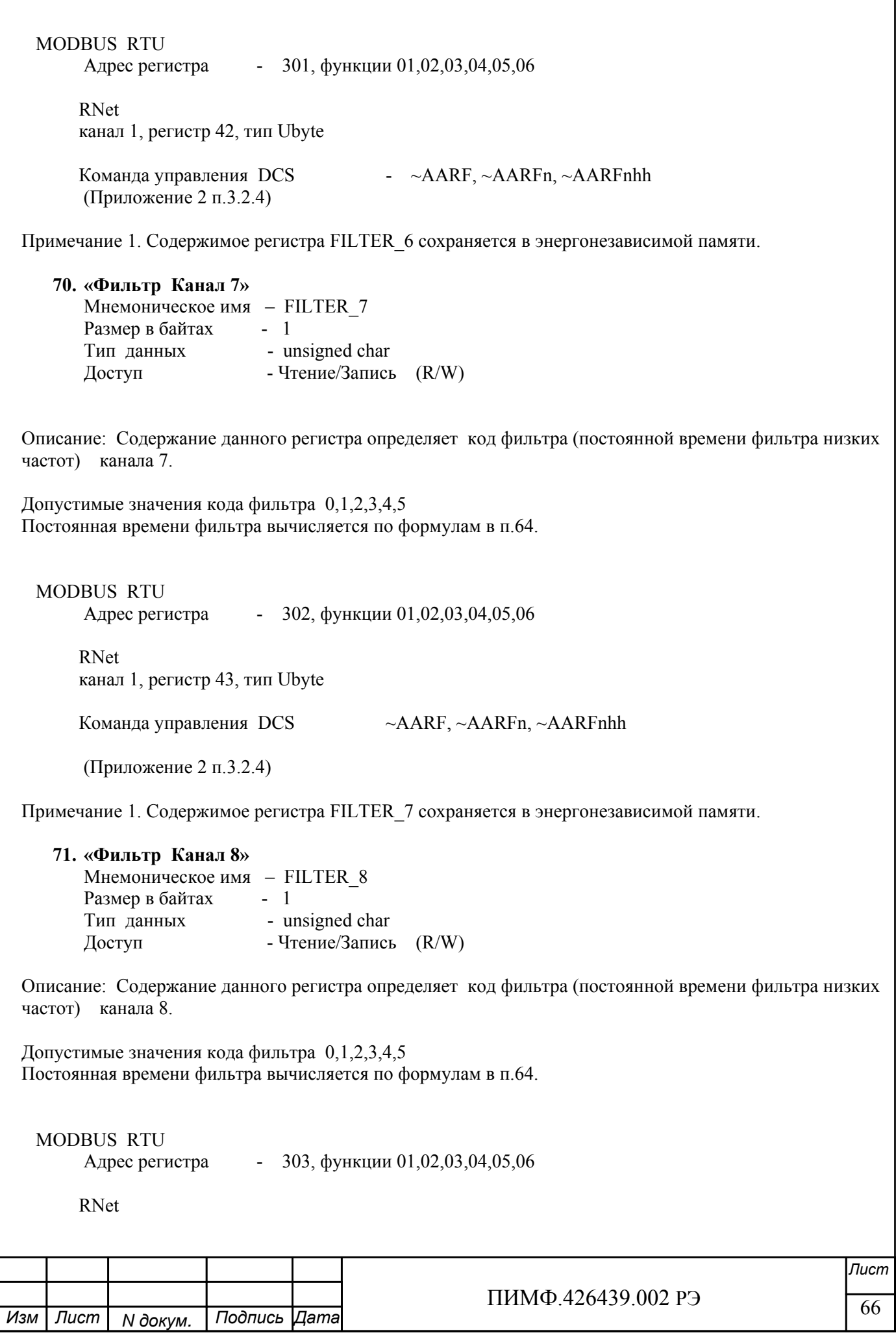

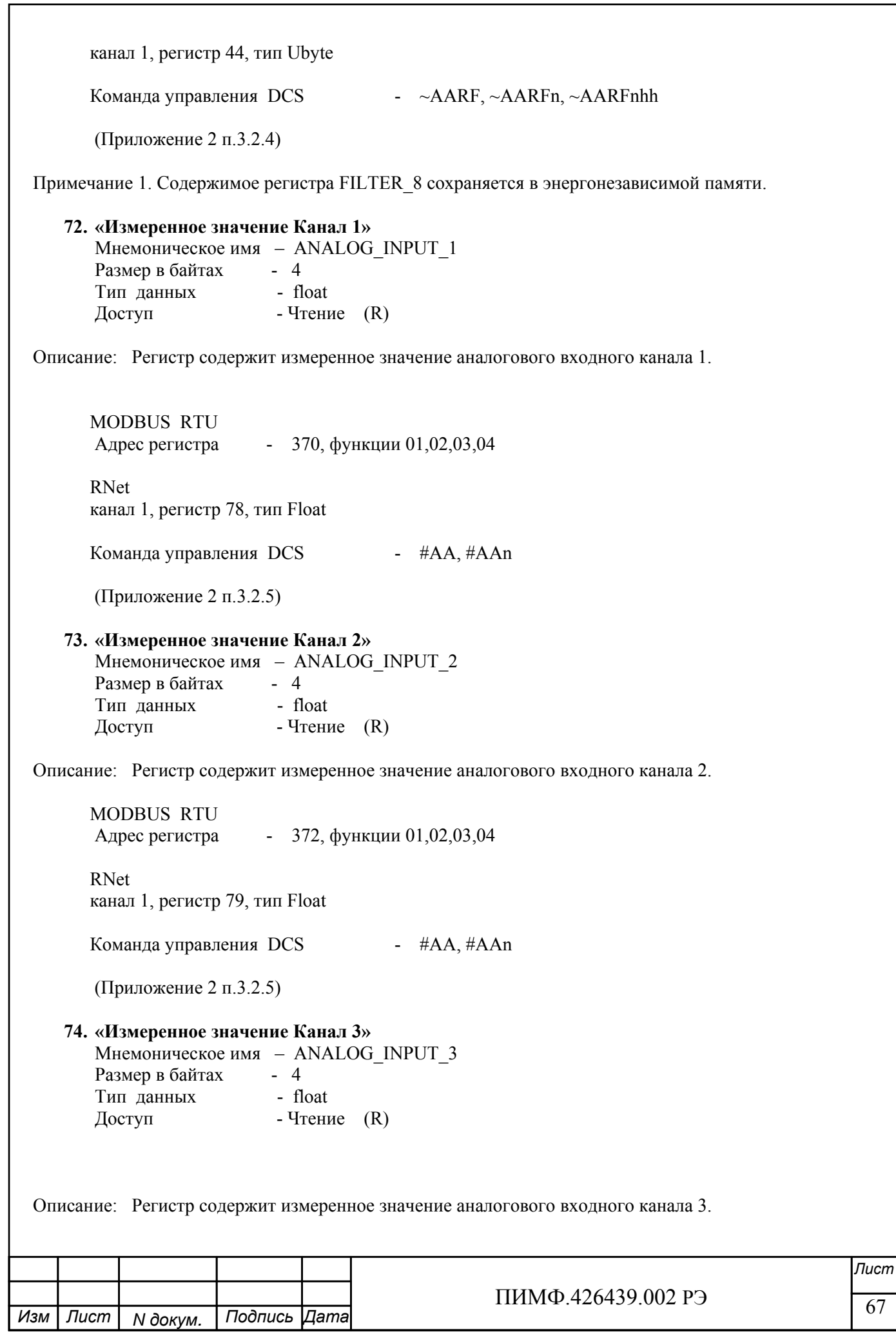

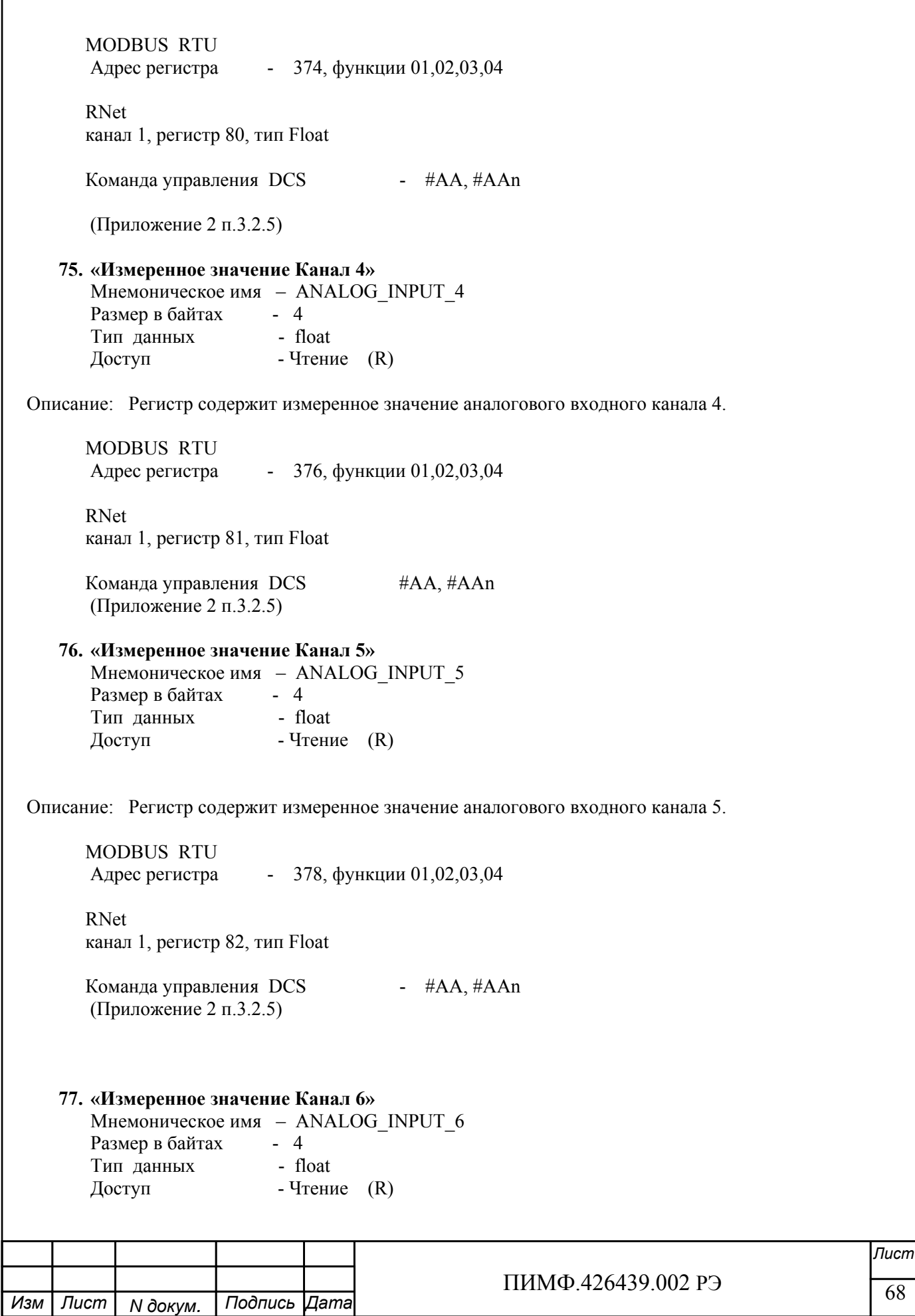

 $\frac{1111111119.420439.00213}{111111119.420439.00213}$  (69 *Лист* ПИМФ.426439.002 РЭ *N докум. Подпись Изм Лист Дата* Описание: Регистр содержит измеренное значение аналогового входного канала 6. MODBUS RTU Адрес регистра - 380, функции 01,02,03,04 RNet канал 1, регистр 83, тип Float Команда управления DCS #AA, #AAn (Приложение 2 п.3.2.5) **78. «Измеренное значение Канал 7»**  Мнемоническое имя – ANALOG\_INPUT\_7 Размер в байтах - 4 Тип данных - float Доступ - Чтение (R) Описание: Регистр содержит измеренное значение аналогового входного канала 7. MODBUS RTU Адрес регистра - 382, функции 01,02,03,04 RNet канал 1, регистр 84, тип Float Команда управления DCS - #AA, #AAn (Приложение 2 п.3.2.5) **79. «Измеренное значение Канал 8»**  Мнемоническое имя – ANALOG\_INPUT\_8 Размер в байтах - 4 Тип данных - float  $\Delta$ Оступ - Чтение (R) Описание: Регистр содержит измеренное значение аналогового входного канала 8. MODBUS RTU Адрес регистра - 384, функции 01,02,03,04 RNet канал 1, регистр 85, тип Float Команда управления DCS #AA, #AAn (Приложение 2 п.3.2.5) **80. «Измеренное значение Канал 1 Синхроввод»**  Мнемоническое имя – ANALOG\_INPUT\_1\_SYNCHRO Размер в байтах - 4

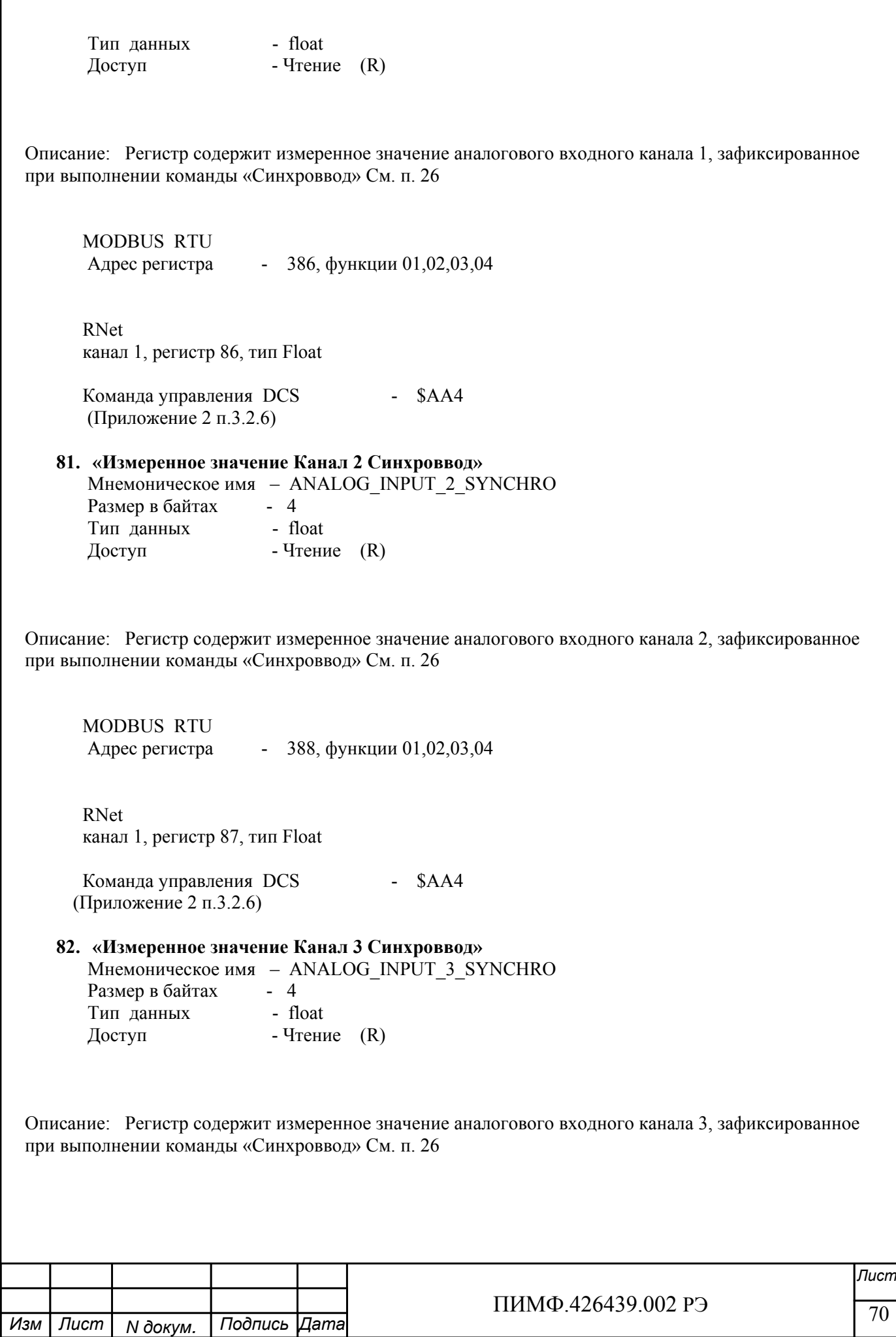

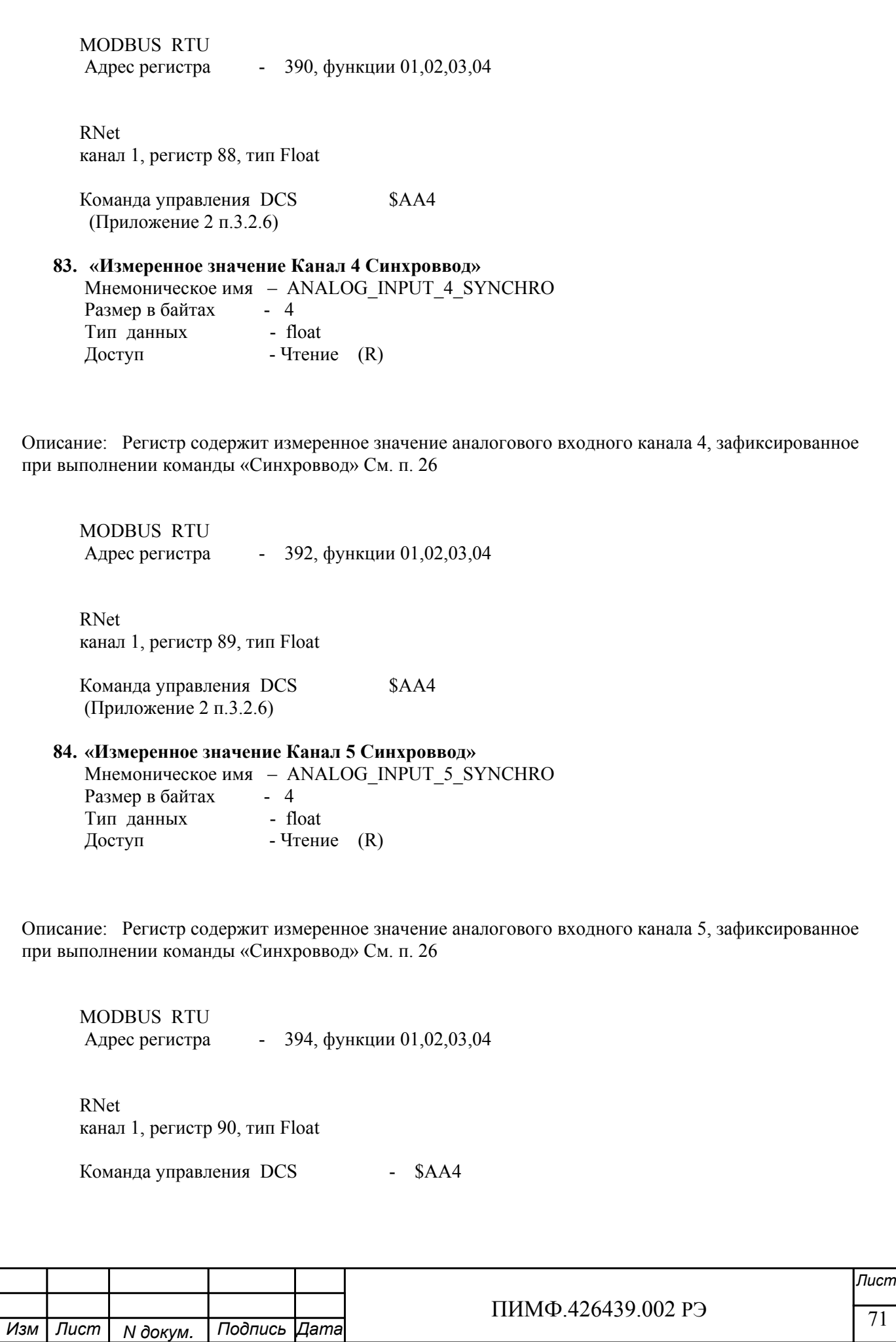

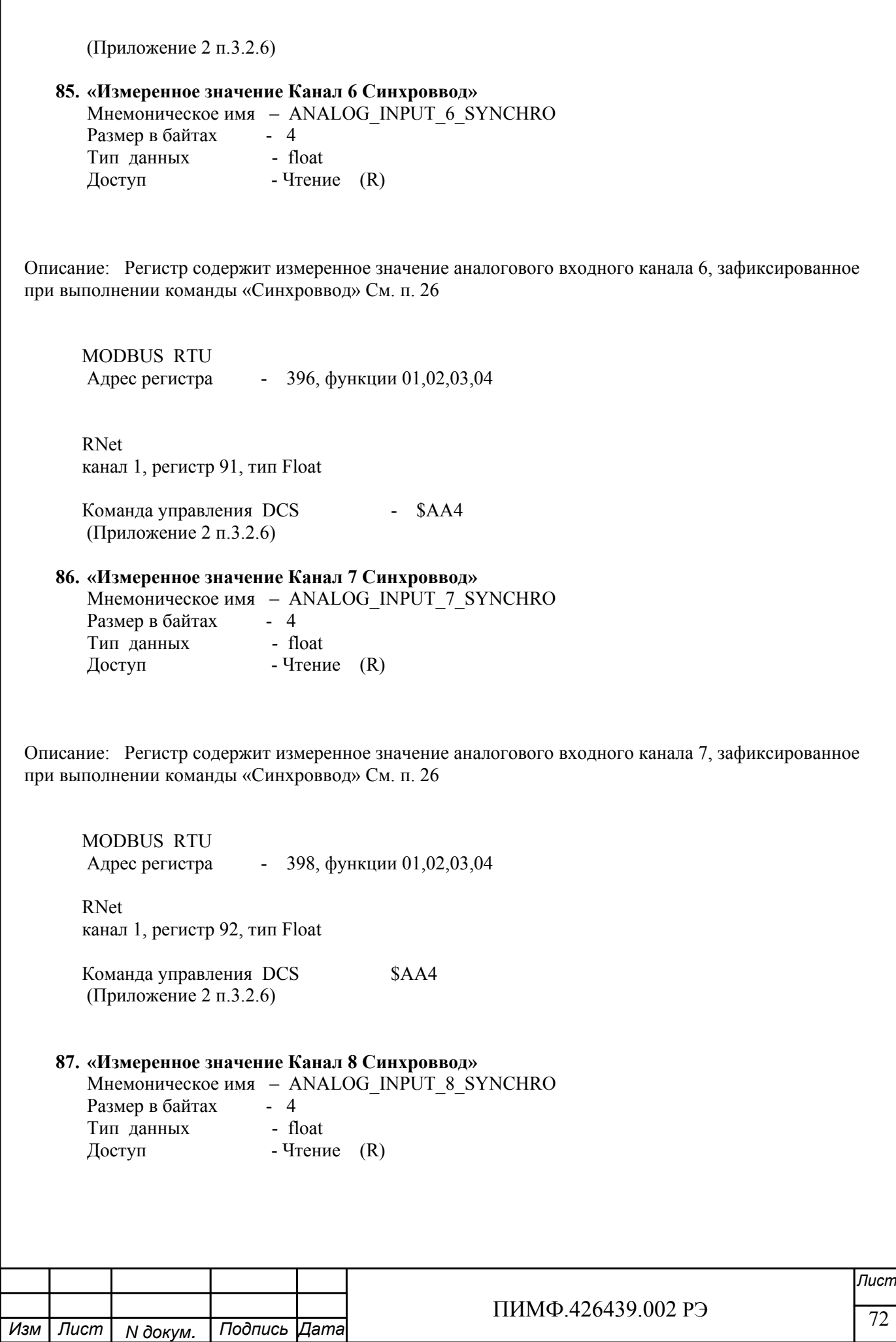
Описание: Регистр содержит измеренное значение аналогового входного канала 8, зафиксированное при выполнении команды «Синхроввод» См. п. 26

 MODBUS RTU Адрес регистра - 400, функции 01,02,03,04 RNet канал 1, регистр 93, тип Float Команда управления DCS - \$AA4 (Приложение 2 п.3.2.6) **88. «Разрешение масштабирования»**  Мнемоническое имя – MAP\_ENABLE Размер в байтах - 1 Тип данных - unsigned char Доступ - Чтение/Запись (R/W)

Структура:

ME\_CH8 | ME\_CH7 | ME\_CH6 | ME\_CH5 | ME\_CH4 | ME\_CH3 | ME\_CH2 | ME\_CH1

ME CHn=1 - разрешение функции линейного масштабирования измеренного значения канала n ME\_CHn=0 - запрещение функции линейного масштабирования измеренного значения канала n

Описание: Состояние данного регистра определяет разрешение/запрещение функции линейного масштабирования измеренных значений 8 каналов ввода прибора AI-8TC. Линейное масштабирование измеренного значения канала n выполняется по формуле:

MVn= ((Vn-LBSn) \* ((HBTn-LBTn)/(HBSn-LBSn))) + LBTn

где,

MVn – Масштабированное значение аналогового канала n

Vn - Измеренное значение аналогового канала n

HBSn - Верхняя граница входного диапазона аналогового канала n

LBSn - Нижняя граница входного диапазона аналогового канала n

HBTn - Верхняя граница выходного диапазона аналогового канала n

LBTn - Нижняя граница выходного диапазона аналогового канала n

 MODBUS RTU Адрес регистра - 304, функции 01,02,03,04,05,06

 RNet канал 1, регистр 45, тип Ubyte

Команда управления DCS - \$AAAhh, \$AAA

(Приложение 2 п.3.2.17)

Примечание 1. Содержимое регистра MAP\_ENABLE сохраняется в энергонезависимой памяти.

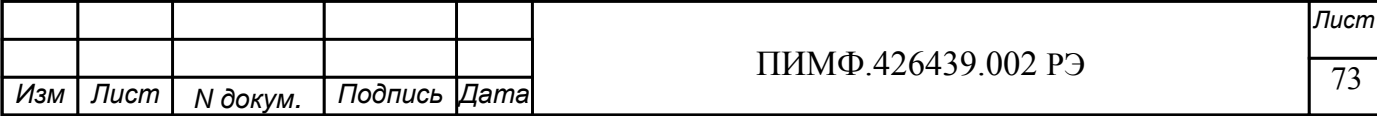

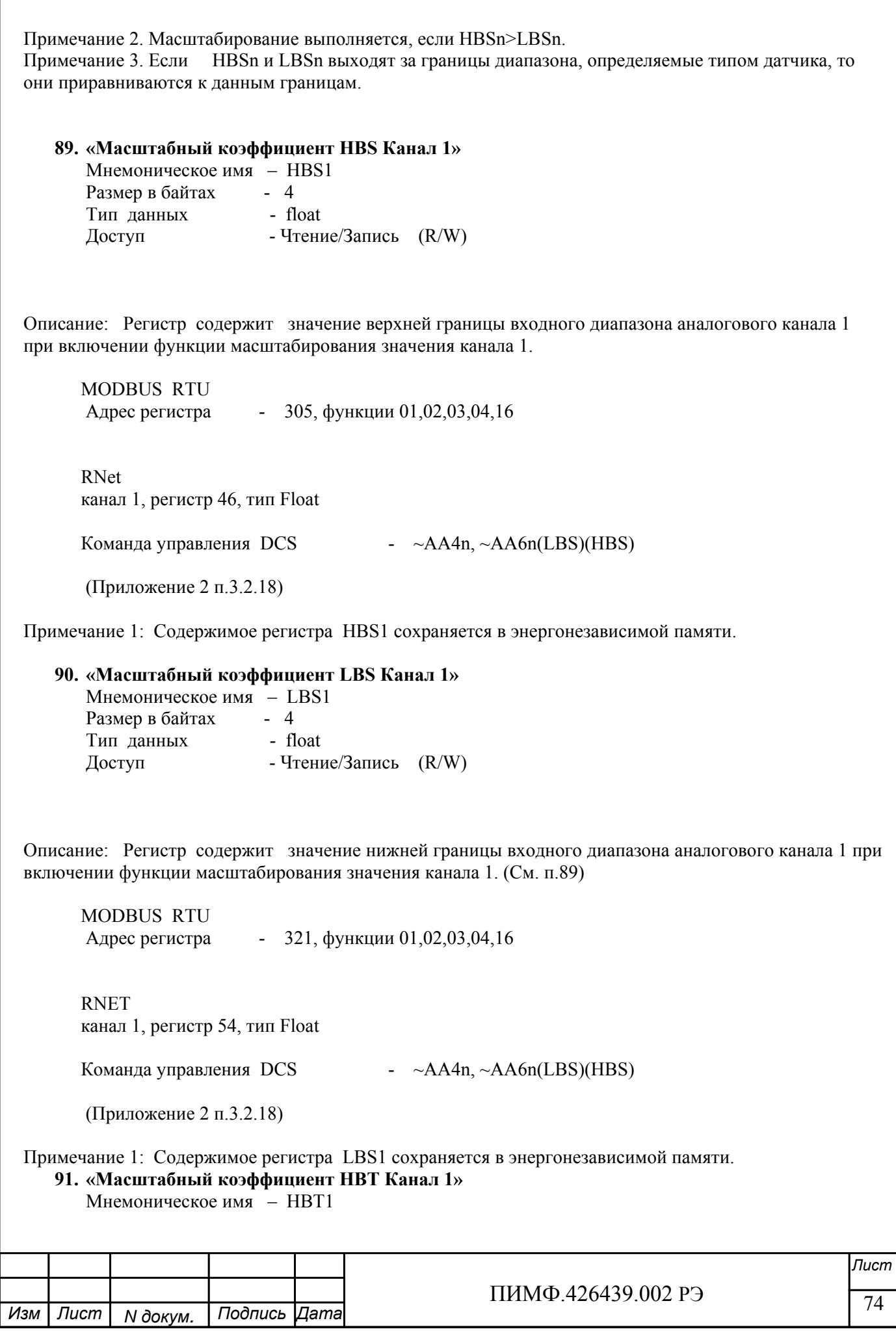

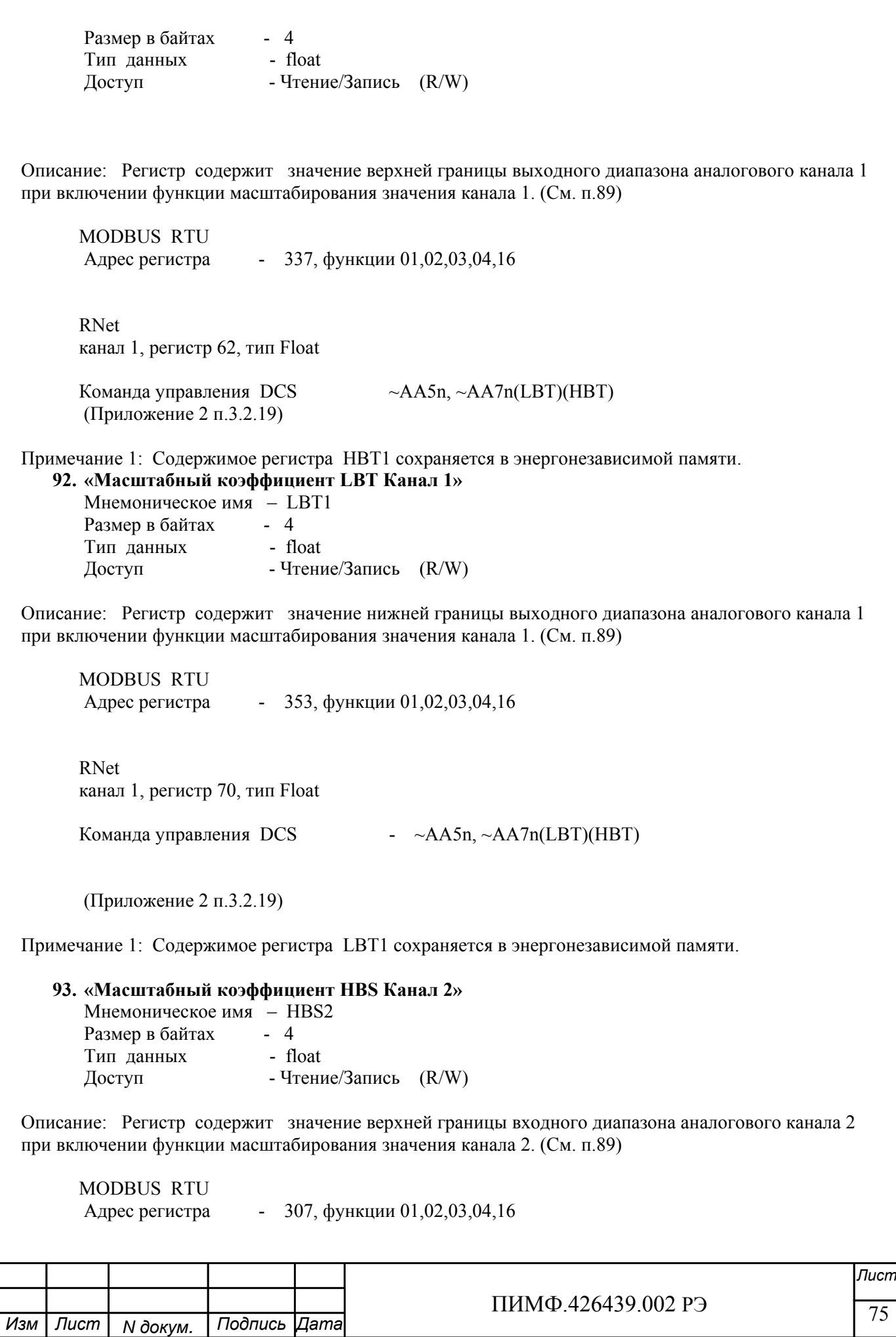

 RNet канал 1, регистр 47, тип Float

Команда управления DCS ~AA4n, ~AA6n(LBS)(HBS)

(Приложение 2 п.3.2.18)

*N докум. Подпись Изм Лист Дата*

Примечание 1: Содержимое регистра HBS2 сохраняется в энергонезависимой памяти.

*Лист* ПИМФ.426439.002 РЭ **94. «Масштабный коэффициент LBS Канал 2»**  Мнемоническое имя – LBS2 Размер в байтах - 4 Тип данных - float Доступ - Чтение/Запись (R/W) Описание: Регистр содержит значение нижней границы входного диапазона аналогового канала 2 при включении функции масштабирования значения канала 2. (См. п.89) MODBUS RTU Адрес регистра - 323, функции 01,02,03,04,16 RNet канал 1, регистр 55, тип Float Команда управления DCS ~AA4n, ~AA6n(LBS)(HBS) (Приложение 2 п.3.2.18) Примечание 1: Содержимое регистра LBS2 сохраняется в энергонезависимой памяти. **95. «Масштабный коэффициент HBT Канал 2»**  Мнемоническое имя – HBT2 Размер в байтах - 4 Тип данных - float доступ  $\Gamma$ ин данных  $\Gamma$  - Чтение/Запись  $(R/W)$ Описание: Регистр содержит значение верхней границы выходного диапазона аналогового канала 2 при включении функции масштабирования значения канала 2. (См. п.89) MODBUS RTU Адрес регистра - 339, функции 01,02,03,04,16 RNet канал 1, регистр 63, тип Float Команда управления DCS  $\sim$ AA5n,  $\sim$ AA7n(LBT)(HBT) (Приложение 2 п.3.2.19) Примечание 1: Содержимое регистра HBT2 сохраняется в энергонезависимой памяти.

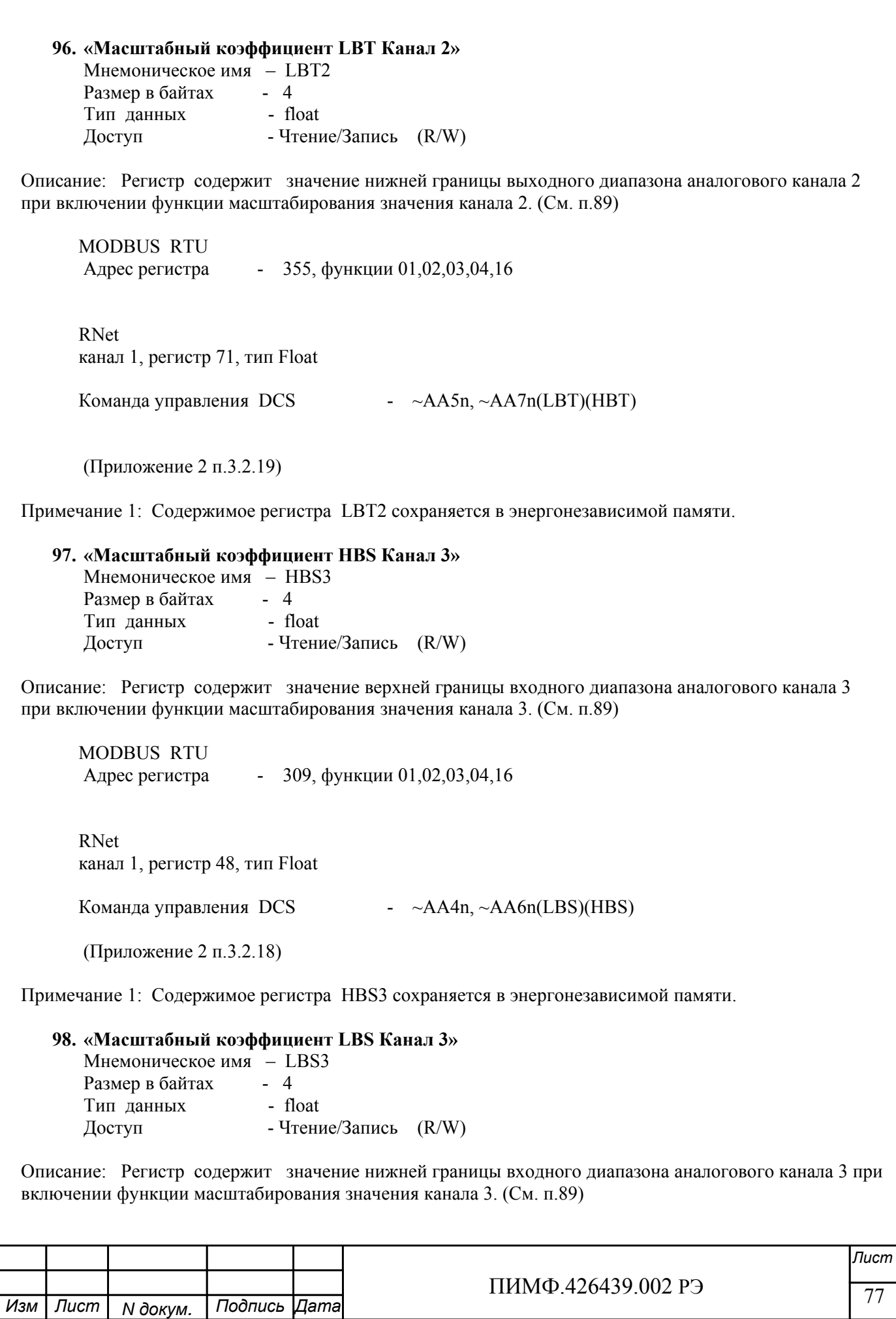

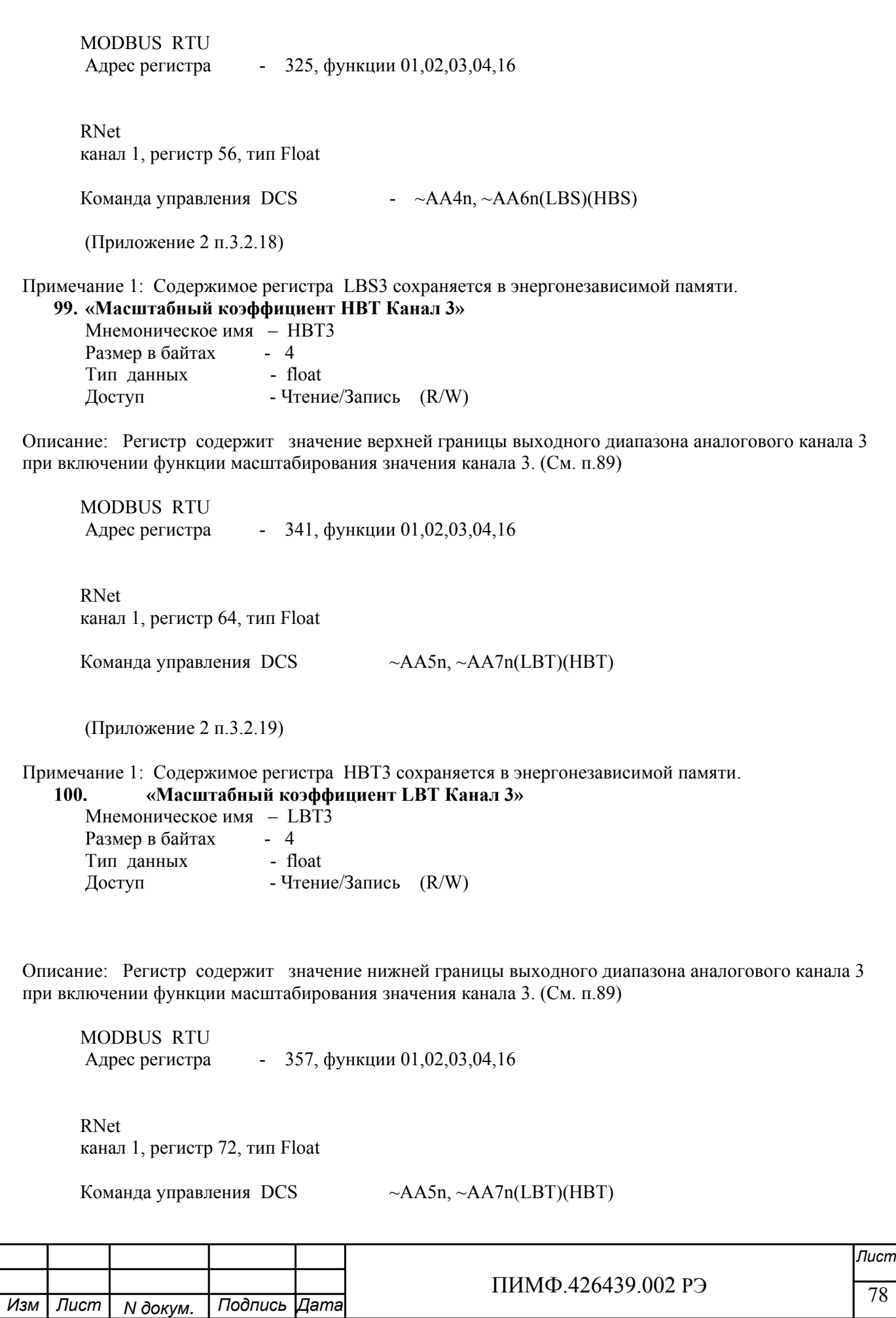

(Приложение 2 п.3.2.19)

Примечание 1: Содержимое регистра LBT3 сохраняется в энергонезависимой памяти.

#### **101. «Масштабный коэффициент HBS Канал 4»**

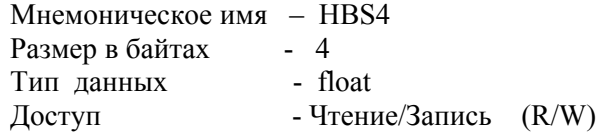

Описание: Регистр содержит значение верхней границы входного диапазона аналогового канала 4 при включении функции масштабирования значения канала 4. (См. п.89)

 MODBUS RTU Адрес регистра - 311, функции 01,02,03,04,16

 RNet канал 1, регистр 49, тип Float

Команда управления DCS  $\sim$  AA4n,  $\sim$  AA6n(LBS)(HBS)

(Приложение 2 п.3.2.18)

Примечание 1: Содержимое регистра HBS4 сохраняется в энергонезависимой памяти.

#### **102. «Масштабный коэффициент LBS Канал 4»**

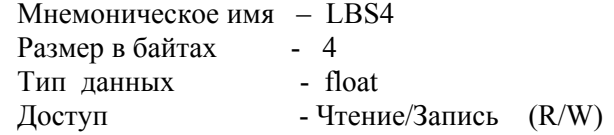

Описание: Регистр содержит значение нижней границы входного диапазона аналогового канала 4 при включении функции масштабирования значения канала 4. (См. п.89)

 MODBUS RTU Адрес регистра - 327, функции 01,02,03,04,16

 RNet канал 1, регистр 57, тип Float

Команда управления DCS  $\sim$  AA4n,  $\sim$ AA6n(LBS)(HBS)

(Приложение 2 п.3.2.18)

Примечание 1: Содержимое регистра LBS4 сохраняется в энергонезависимой памяти.

**103. «Масштабный коэффициент HBT Канал 4»**  Мнемоническое имя – HBT4

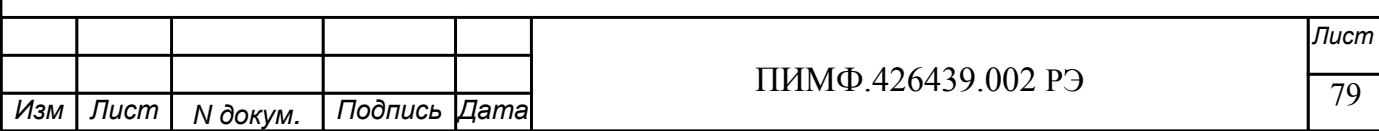

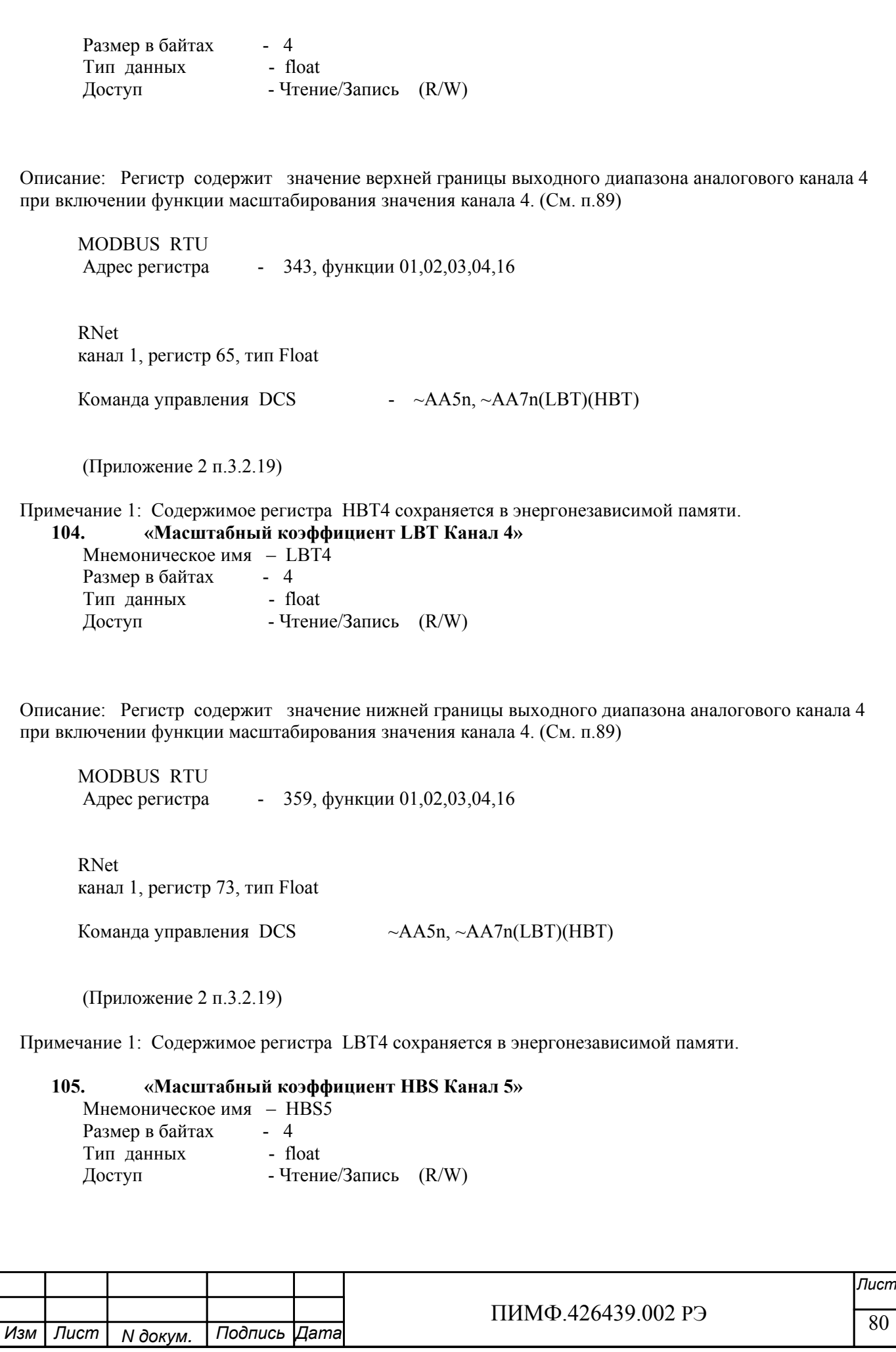

 $\frac{1111111119.420439.00213}{111111119.420439.00213}$ *Лист* ПИМФ.426439.002 РЭ *N докум. Подпись Изм Лист Дата* Описание: Регистр содержит значение верхней границы входного диапазона аналогового канала 5 при включении функции масштабирования значения канала 5. (См. п.89) MODBUS RTU Адрес регистра - 313, функции 01,02,03,04,16 RNet канал 1, регистр 50, тип Float Команда управления DCS  $\sim$  AA4n,  $\sim$ AA6n(LBS)(HBS) (Приложение 2 п.3.2.18) Примечание 1: Содержимое регистра HBS5 сохраняется в энергонезависимой памяти. **106. «Масштабный коэффициент LBS Канал 5»**  Мнемоническое имя – LBS5 Размер в байтах - 4 Тип данных - float Доступ - Чтение/Запись (R/W) Описание: Регистр содержит значение нижней границы входного диапазона аналогового канала 5 при включении функции масштабирования значения канала 5. (См. п.89) MODBUS RTU Адрес регистра - 329, функции 01,02,03,04,16 RNet канал 1, регистр 58, тип Float Команда управления DCS  $\sim$  AA4n,  $\sim$  AA6n(LBS)(HBS) (Приложение 2 п.3.2.18) Примечание 1: Содержимое регистра LBS5 сохраняется в энергонезависимой памяти. **107. «Масштабный коэффициент HBT Канал 5»**  Мнемоническое имя – HBT5 Размер в байтах - 4 Тип данных - float Доступ - Чтение/Запись (R/W) Описание: Регистр содержит значение верхней границы выходного диапазона аналогового канала 5 при включении функции масштабирования значения канала 5. (См. п.89) MODBUS RTU Адрес регистра - 345, функции 01,02,03,04,16 RNet

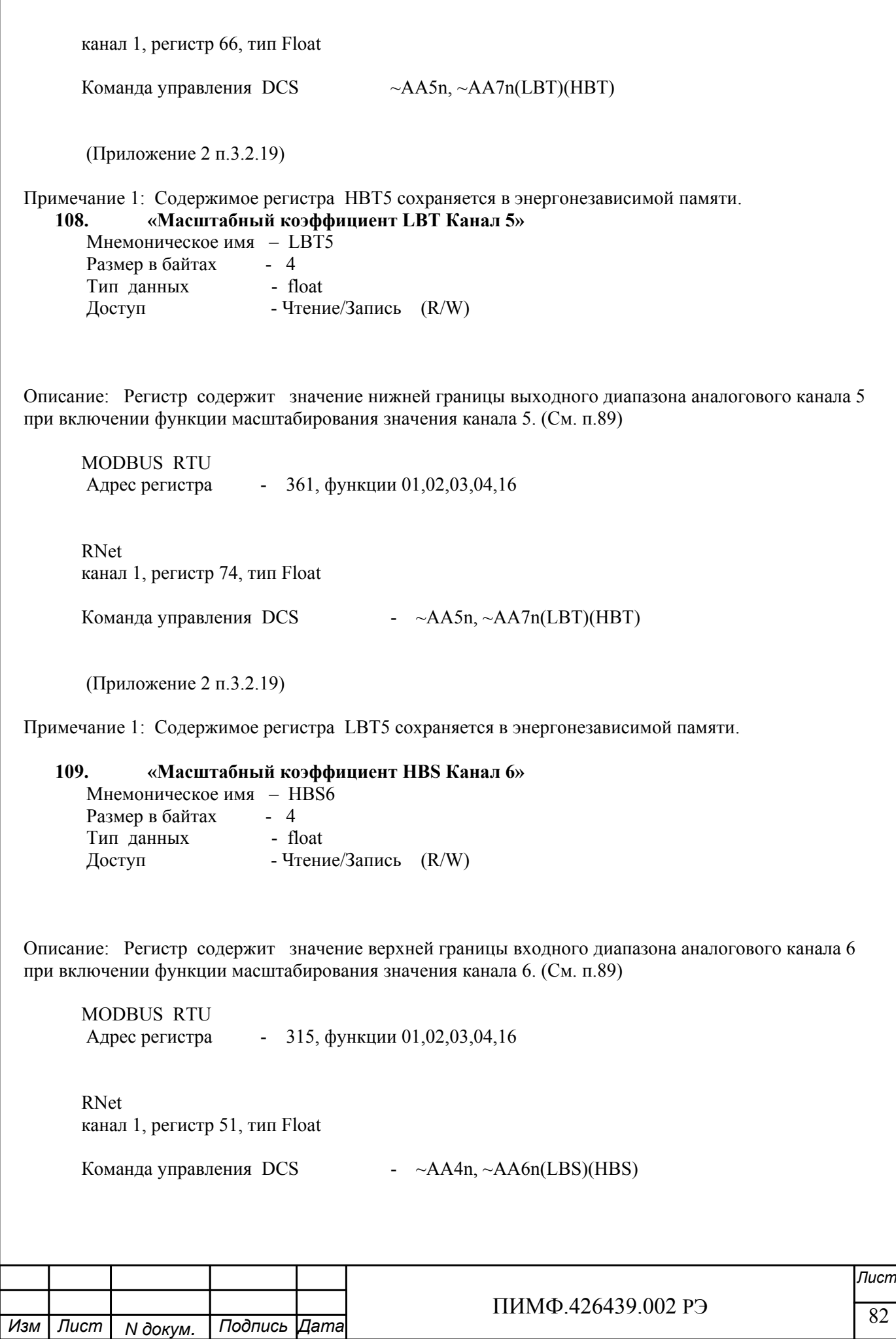

 $\frac{111111119.420439.00213}{11111119.420439.00213}$  83 *Лист* ПИМФ.426439.002 РЭ *N докум. Подпись Изм Лист Дата* (Приложение 2 п.3.2.18) Примечание 1: Содержимое регистра HBS6 сохраняется в энергонезависимой памяти. **110. «Масштабный коэффициент LBS Канал 6»**  Мнемоническое имя – LBS6 Размер в байтах - 4 Тип данных - float Доступ - Чтение/Запись (R/W) Описание: Регистр содержит значение нижней границы входного диапазона аналогового канала 6 при включении функции масштабирования значения канала 6. (См. п.89) MODBUS RTU Адрес регистра - 331, функции 01,02,03,04,16 RNET канал 1, регистр 59, тип Float Команда управления DCS  $\sim$ AA4n,  $\sim$ AA6n(LBS)(HBS) (Приложение 2 п.3.2.18) Примечание 1: Содержимое регистра LBS6 сохраняется в энергонезависимой памяти. **111. «Масштабный коэффициент HBT Канал 6»**  Мнемоническое имя – HBT6 Размер в байтах - 4 Тип данных - float Доступ - Чтение/Запись (R/W) Описание: Регистр содержит значение верхней границы выходного диапазона аналогового канала 6 при включении функции масштабирования значения канала 6. (См. п.89) MODBUS RTU Адрес регистра - 347, функции 01,02,03,04,16 RNet канал 1, регистр 67, тип Float Команда управления DCS  $\sim$  AA5n,  $\sim$ AA7n(LBT)(HBT) (Приложение 2 п.3.2.19) Примечание 1: Содержимое регистра HBT6 сохраняется в энергонезависимой памяти. **112. «Масштабный коэффициент LBT Канал 6»**  Мнемоническое имя – LBT6 Размер в байтах - 4

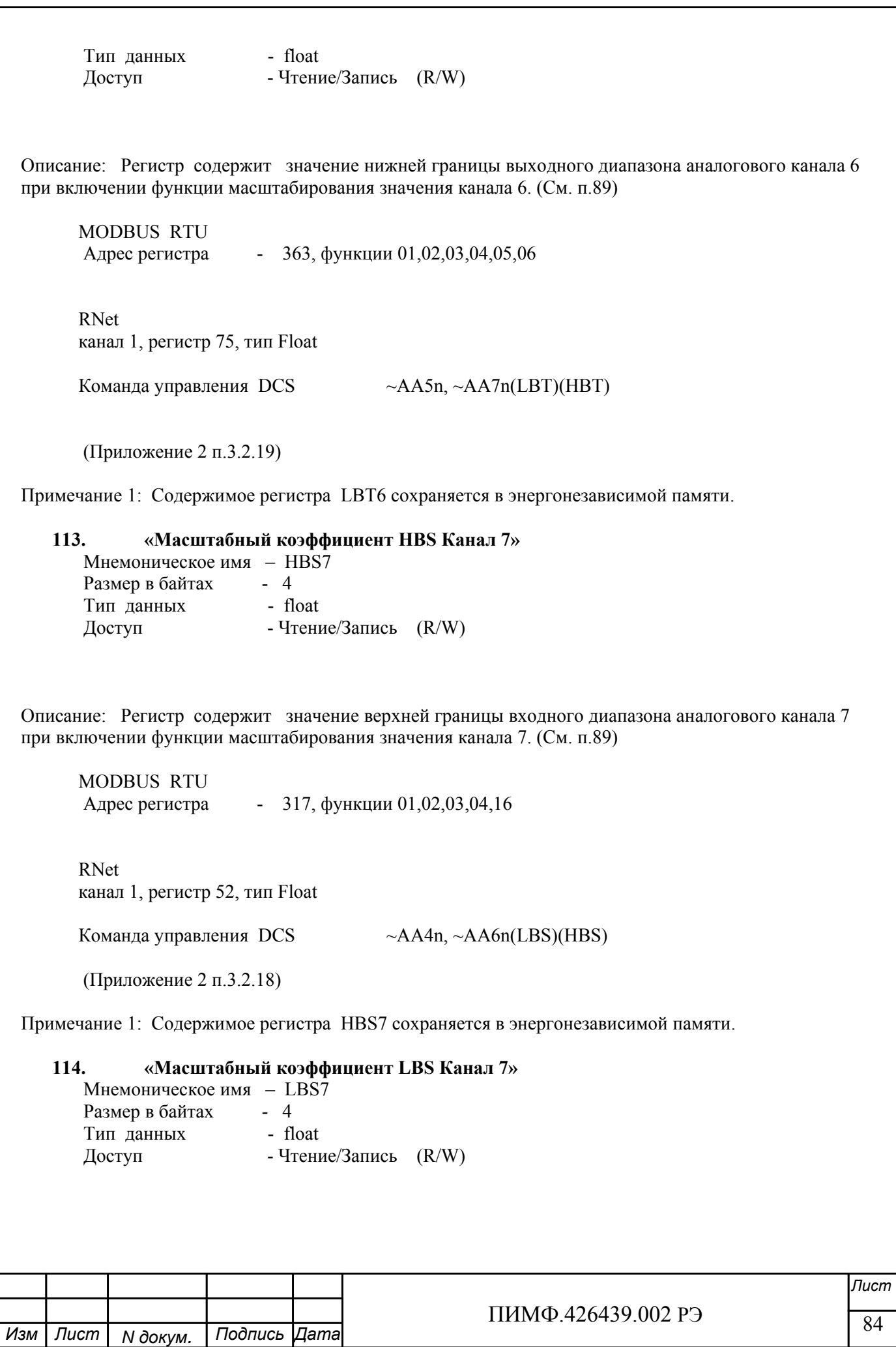

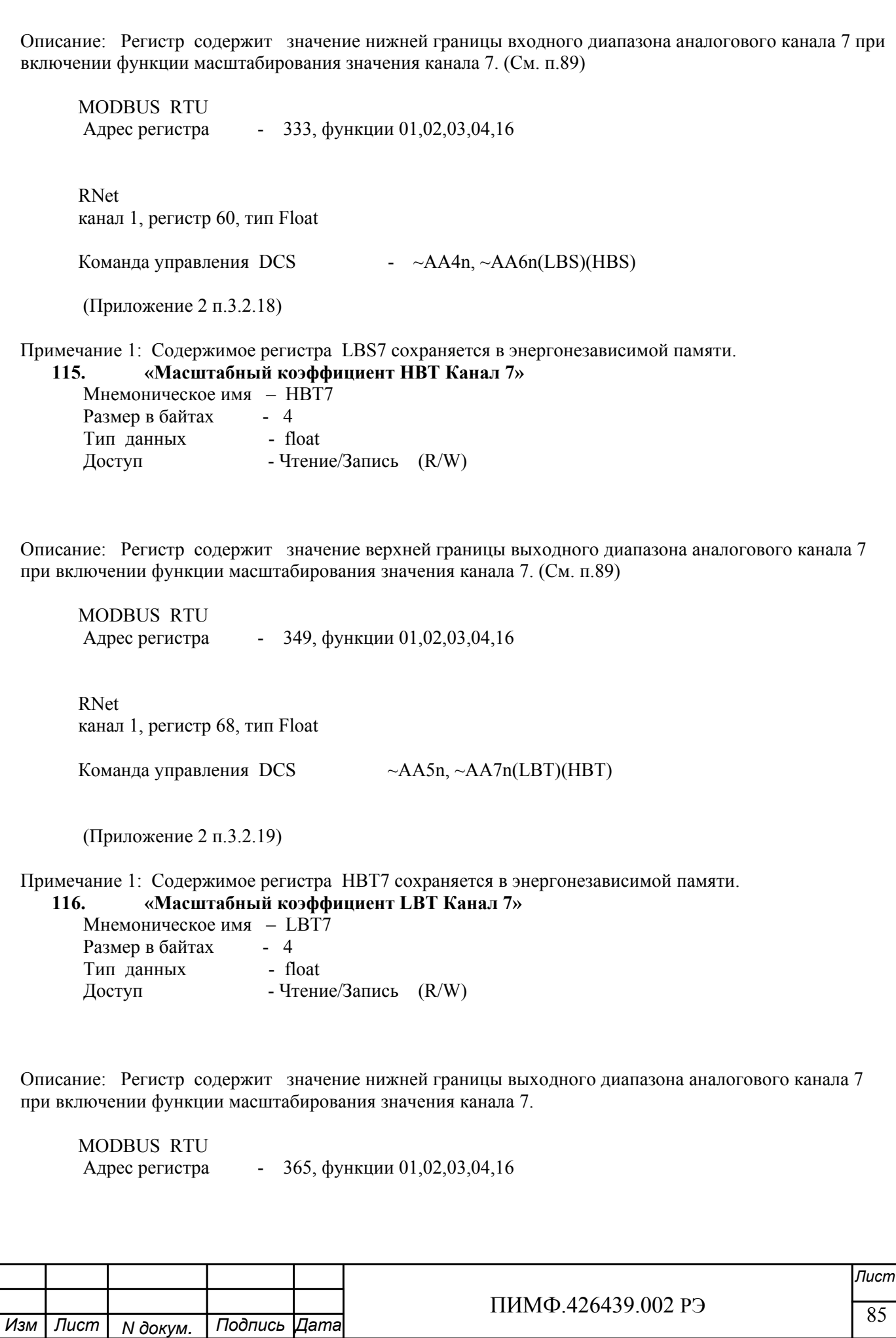

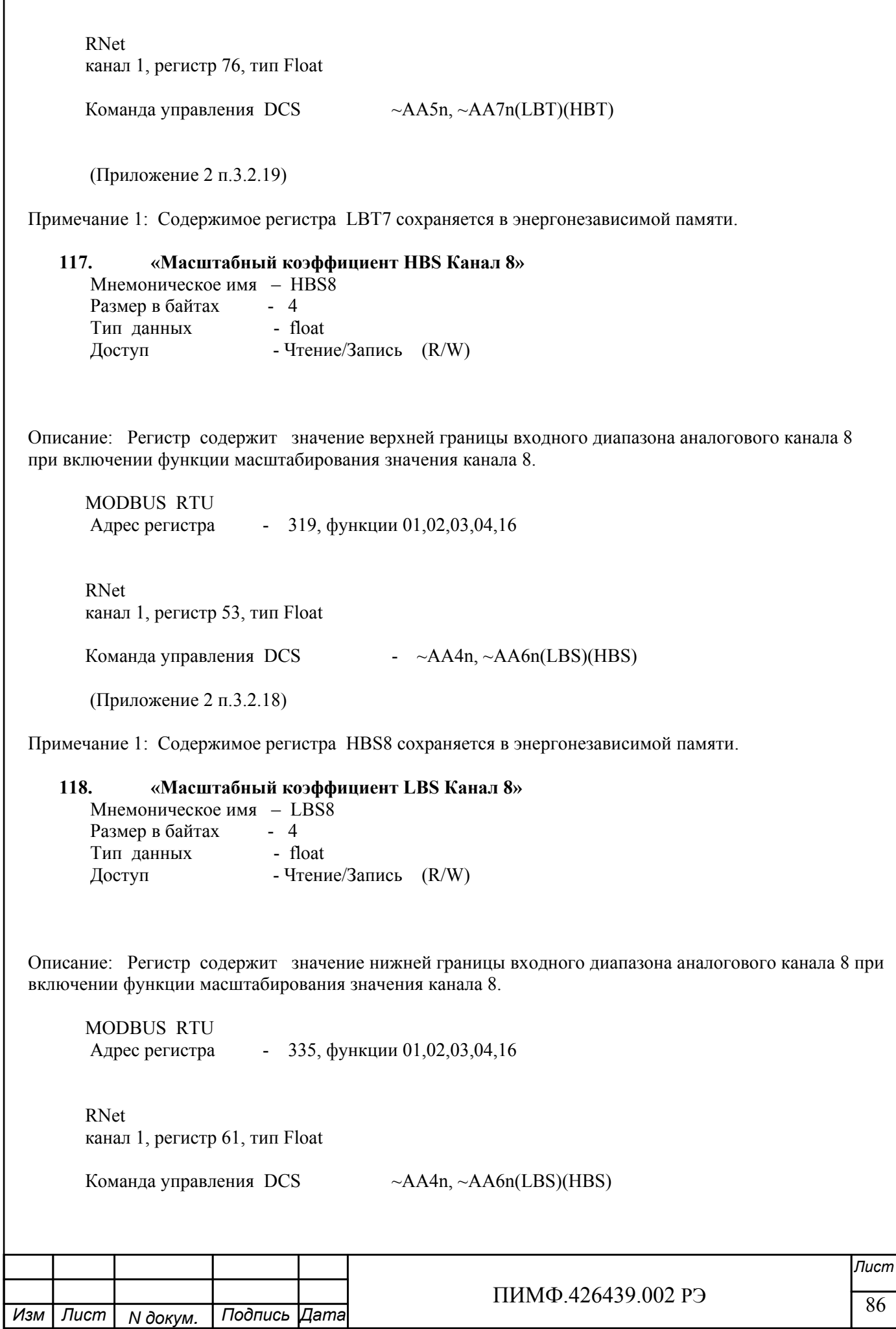

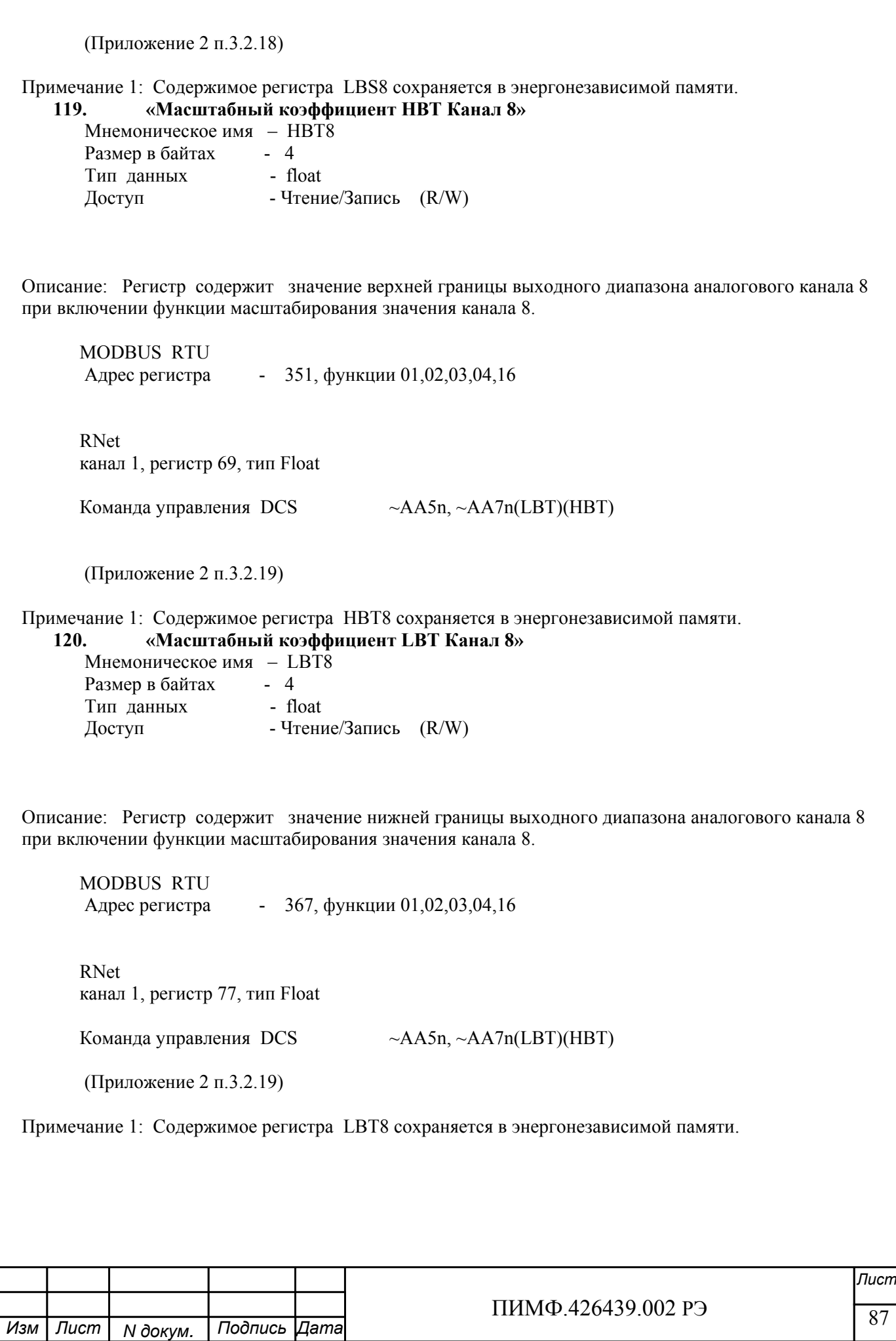

# Приложение 2

# Регистровая модель протокола DCS модуля MDS AI-8TC (AI-8TC/D)

# 1. ASCII формат

Устройства, использующие ASCII (American Standard Code for Information Exchange) формат протокола обмена, принимают и передают сообщения в виде последовательности кодов символов, Каждый символ представлен байтом кода.

ASCII формат протокола обмена позволяет использовать языки программирования высокого уровня для разработки программной поддержки коммуникаций.

### 2. Синтаксис команд

Синтаксис команд протокола DCS совместим с синтаксисом команд серии модулей ADAM 4000 и аналогичных.

Обмен информацией организован по принципу «Запрос»-«Ответ». Мастер-устройство посылает запросы ведомым устройствам в виде команд. Ведомые устройства посылают ответные сообщения на запросы.

Общая структура команды:

{Разделитель}[Адрес]{Код команды}[Данные][Контрольная сумма]{Возврат каретки}

Фигурными скобками выделены обязательные позиции, позиции, выделенные квадратными скобками, могут отсутствовать.

1) Разлелитель

В качестве разделителя могут использоваться символы:

 $\%$ , #, \$, @, ~

 $2)$  Адрес Адрес представляет собой 2 символа цифр шестнадцатиричной системы счисления

#### 3) Код команды

Код команды представляет собой последовательность символов, определённую типом команды

4) Данные

Данные представляют собой последовательность символов, определённую типом команды

5) Контрольная сумма

Контрольная сумма представляет собой 2 символа цифр шестнадцатиричной системы счисления. Контрольная сумма сообщения вычисляется сложением кодов всех символов сообщения кроме символов кон-

трольной суммы и возврата каретки без учёта переноса (по модулю 256)

#### 6) Возврат каретки

Символ возврата каретки (ASCII код Возврата каретки – 0D в шестнадцатиричной системе счисления)

Обшая структура ответного сообшения:

{Разделитель} [Адрес] [Данные] [Контрольная сумма] {Возврат каретки}

Фигурными скобками выделены обязательные позиции, позиции, выделенные квадратными скобками, могут отсутствовать.

Ответное сообщение на команды  $\#^{**}$ ,  $\sim^{**}$  не посылается.

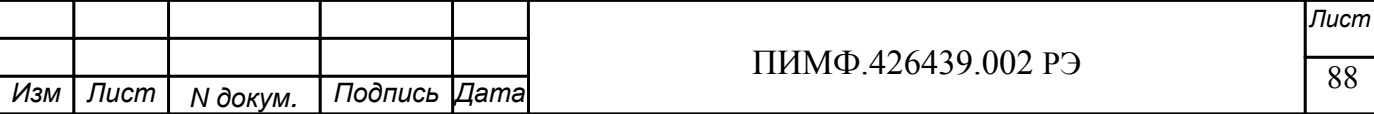

1) Разлелитель

В качестве разделителя могут использоваться символы:

 $1, ?. >$ 

 $2)$  Адрес

Алрес представляет собой 2 символа цифр шестналиатиричной системы счисления

#### 3) Ланные

Данные представляют собой последовательность символов, определённую типом команды (запроса)

#### 4) Контрольная сумма

Контрольная сумма представляет собой 2 символа цифр шестнадцатиричной системы счисления.

Контрольная сумма сообщения вычисляется сложением кодов всех символов сообщения кроме символов контрольной суммы и возврата каретки без учёта переноса (по модулю 256)

5) Возврат каретки

Символ возврата каретки

(ASCII код Возврата каретки – 0D в шестнадцатиричной системе счисления)

Ответное сообщение на команды с неверным синтаксисом или недопустимыми данными, может отсутствовать.

# Все символы команды должны быть из верхнего регистра!

# 3. Перечень команд протокола DCS прибора AI-8TC(/D)

В таблице 3.1 представлен набор команд протокола DCS прибора AI-8TC(/D). В одной строке таблицы находятся команды записи и чтения, а также ответы на них при обращении к определённому регистру  $AI-8TC$ (/D).

В последней графе таблицы указан пункт подробного описания команд

3.1 Таблица команд прибора AI-8TC(/D)

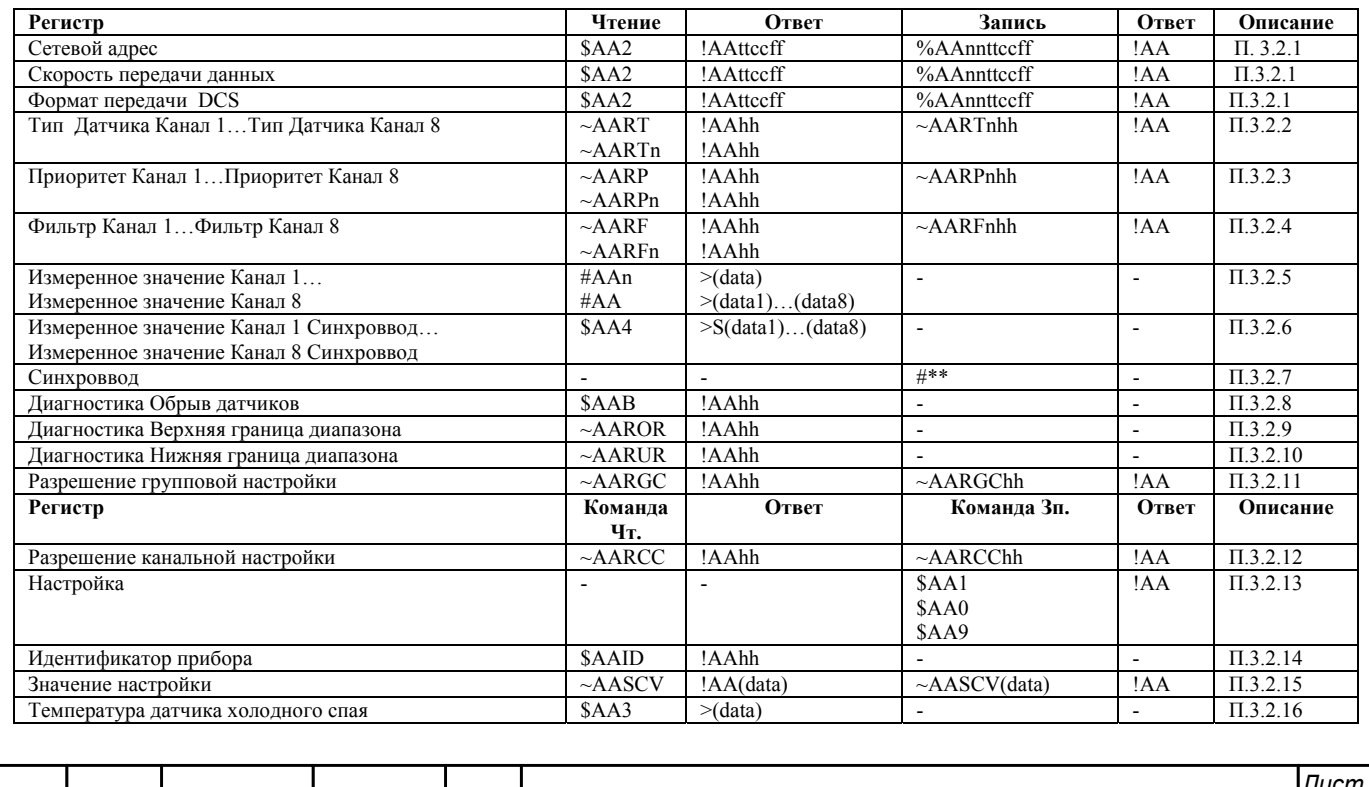

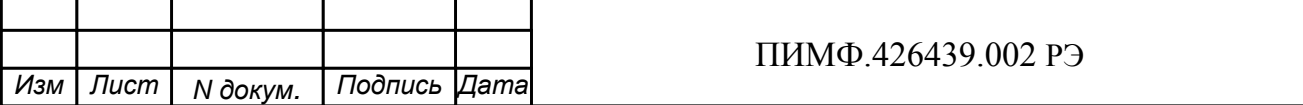

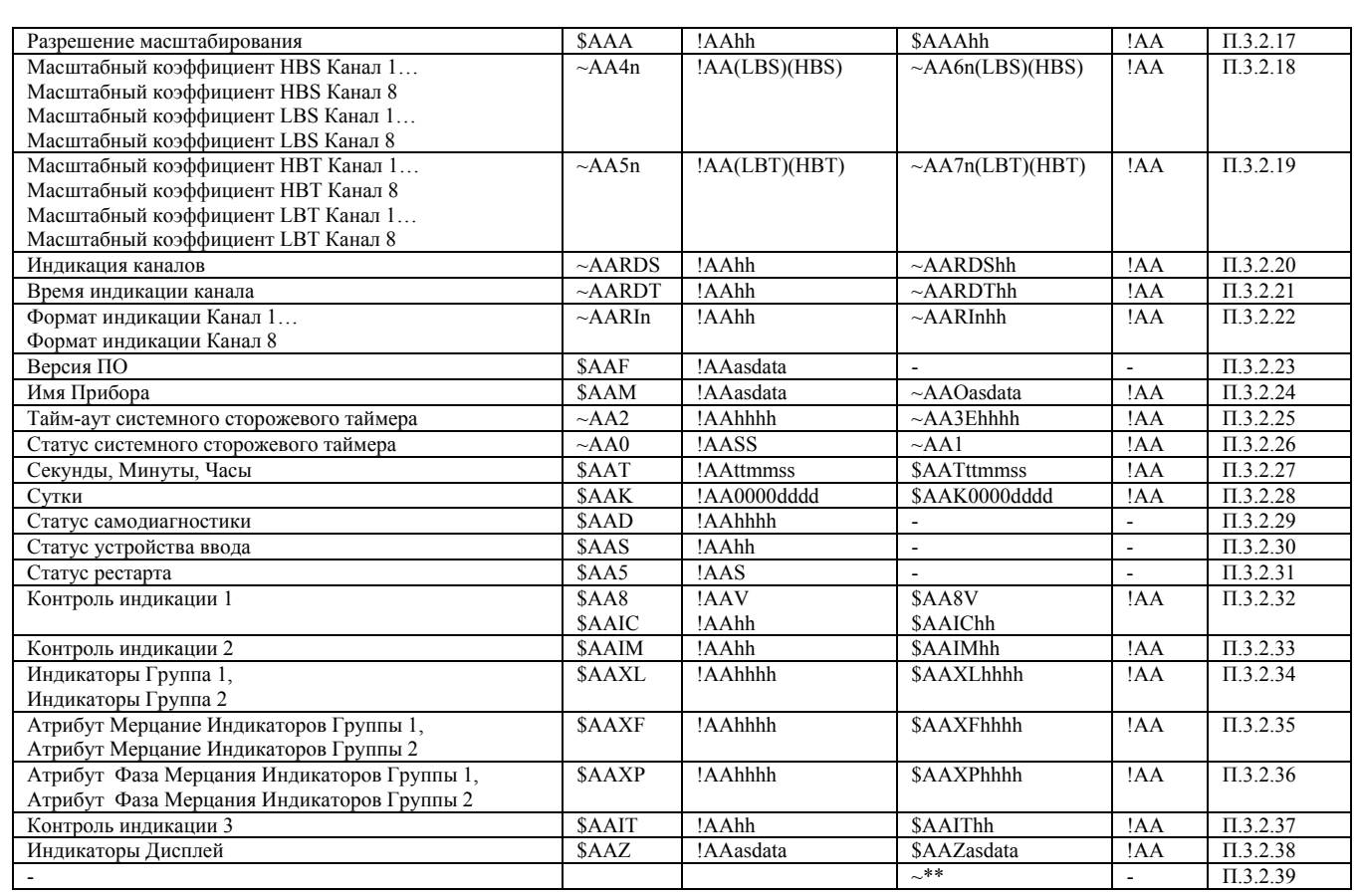

### **3.2 Описание команд прибора AI-8TC**

**3.2.1** Команды обращения к регистрам «Сетевой адрес», «Скорость передачи данных», «Формат передачи DCS»

# **3.2.1.1 %AAnnttccff**

Описание: Устанавливает сетевой адрес, скорость передачи данных, формат передачи DCS

*Команда:* %AAnnttccff[Контрольная сумма]{Возврат каретки}

- % разделитель
- AA текущий адрес прибора
- nn новый адрес прибора (2 символа цифр шестнадцатиричной системы счисления диапазон 01… F6)
- tt 40
- cc новая скорость передачи данных ( См. Приложение 1 п.17)
- ff формат передачи DCS

*N докум. Подпись Изм Лист Дата*

- ff=00 сообщения передаются без контрольной суммы
- ff=40 сообщения передаются с контрольной суммой

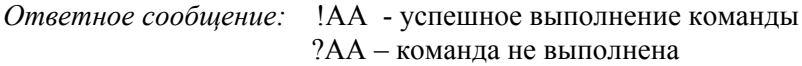

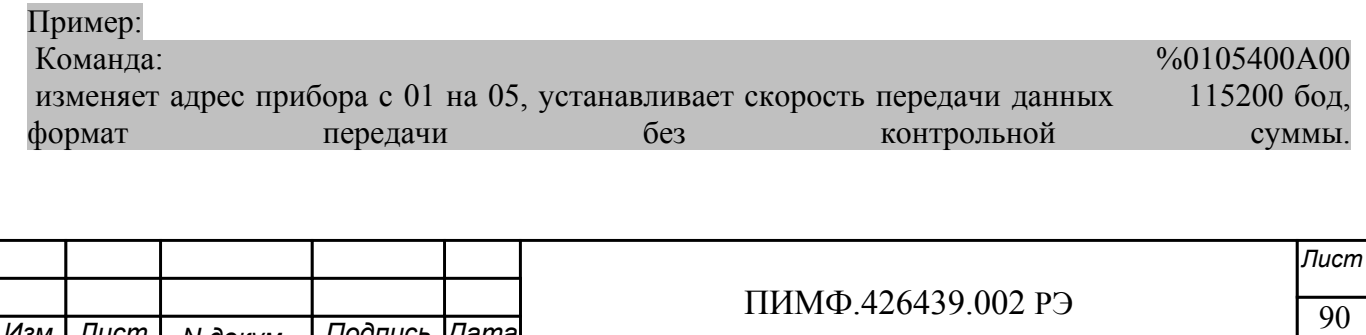

# Ответное сообщение: !05  $3.2.1.2$   $SAA2$ Описание: Считывает сетевой адрес, скорость передачи данных, формат передачи DCS Команда: \$AA2[Контрольная сумма]{Возврат каретки} \$ - разделитель АА - текущий адрес прибора 2 - код команды Ответное сообшение: !AAttccff - успешное выполнение команды ?АА - команда не выполнена  $tt - 40$ се - скорость передачи данных (См. Приложение 1 п.17) ff - формат передачи DCS ff=00 - сообщения передаются без контрольной суммы ff=40 - сообщения передаются с контрольной суммой Пример: Команла<sup>-</sup> \$012 Ответное сообщение: 105400A00 Примечание 1. Синтаксическая или коммуникационная ошибка в запросе может приводить к отсутствию ответного сообщения. Примечание 2. Новое значение скорости передачи данных действует после выключения и включения прибора (сброса по питанию) 3.2.2 Команды обращения к регистрам «Тип датчика Канал 1»... «Тип датчика Канал 8»  $3.2.2.1 \sim AARTnhh$ Описание: Устанавливает тип датчика для одного из 8 аналоговых каналов ввода Команда: ~AARTnhh[Контрольная сумма]{Возврат каретки}

 $\sim$  - разделитель

АА - текущий адрес прибора

RT - код команды

 $n -$ номер канала (Символы 0...7 соответствуют каналам 1...8)

hh - код типа датчика (2 символа цифр шестнадцатиричной системы счисления) (См. Приложение 1 пп.  $48...55$ 

Ответное сообщение: !АА - успешное выполнение команды ?АА - команда не выполнена

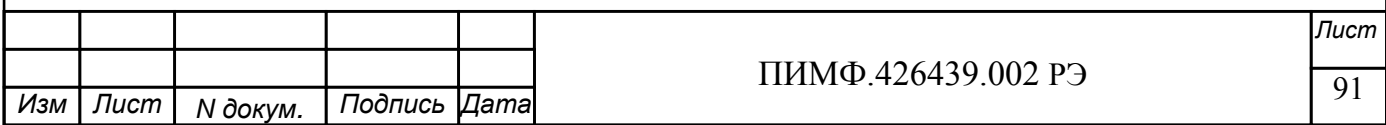

Пример:

Команда: ~0ART705 Устанавливает для 8 канала тип датчика термопара КТХА

Ответное сообщение: !0A

# **3.2.2.2 ~AART**

Описание: Считывает тип датчиков всех 8 аналоговых каналов ввода

*Команда:* ~AART[Контрольная сумма]{Возврат каретки}

 $\sim$  - разделитель AA - текущий адрес прибора

RT - код команды

*Ответное сообщение:* !AA hh hh hh hh hh hh hh hh - успешное выполнение команды ?AA – команда не выполнена

hh - коды типа датчика 8 аналоговых каналов ввода, начиная с 1 канала (2 символа цифр шестнадцатиричной системы счисления ) (См. Приложение 1 пп. 48…55)

### Пример:

Команда: ~0ART Считывает коды типа входного диапазона 8 аналоговых каналов ввода Ответное сообщение: !0A 01 02 03 04 05 06 07 08

Примечание 1. Синтаксическая или коммуникационная ошибка в запросе может приводить к отсутствию ответного сообщения.

# **3.2.2.3 ~AARTn**

Описание: Считывает тип датчика одного из 8 аналоговых каналов ввода

*Команда:* ~AARTn[Контрольная сумма]{Возврат каретки}

 $\sim$  - разделитель AA - текущий адрес прибора RT - код команды n – номер канала ( Символы 0…7 соответствуют каналам 1…8) hh - код типа датчика (2 символа цифр шестнадцатиричной системы счисления ) (См. Приложение 1 пп. 48…55)

*Ответное сообщение:* !AA hh - успешное выполнение команды

 ?AA – команда не выполнена hh - код типа датчика одного из 8 аналоговых каналов ввода (2 символа цифр шестнадцатиричной системы счисления ) (См. Приложение 1 пп. 48…55)

Пример:

Команда: ~0ART1 Считывает код типа датчика 2 аналогового канала ввода Ответное сообщение: !0A 01 для 2 аналогового канала ввода установлен входной диапазон 0…150mv

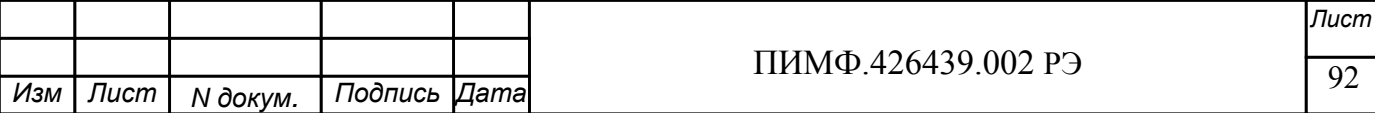

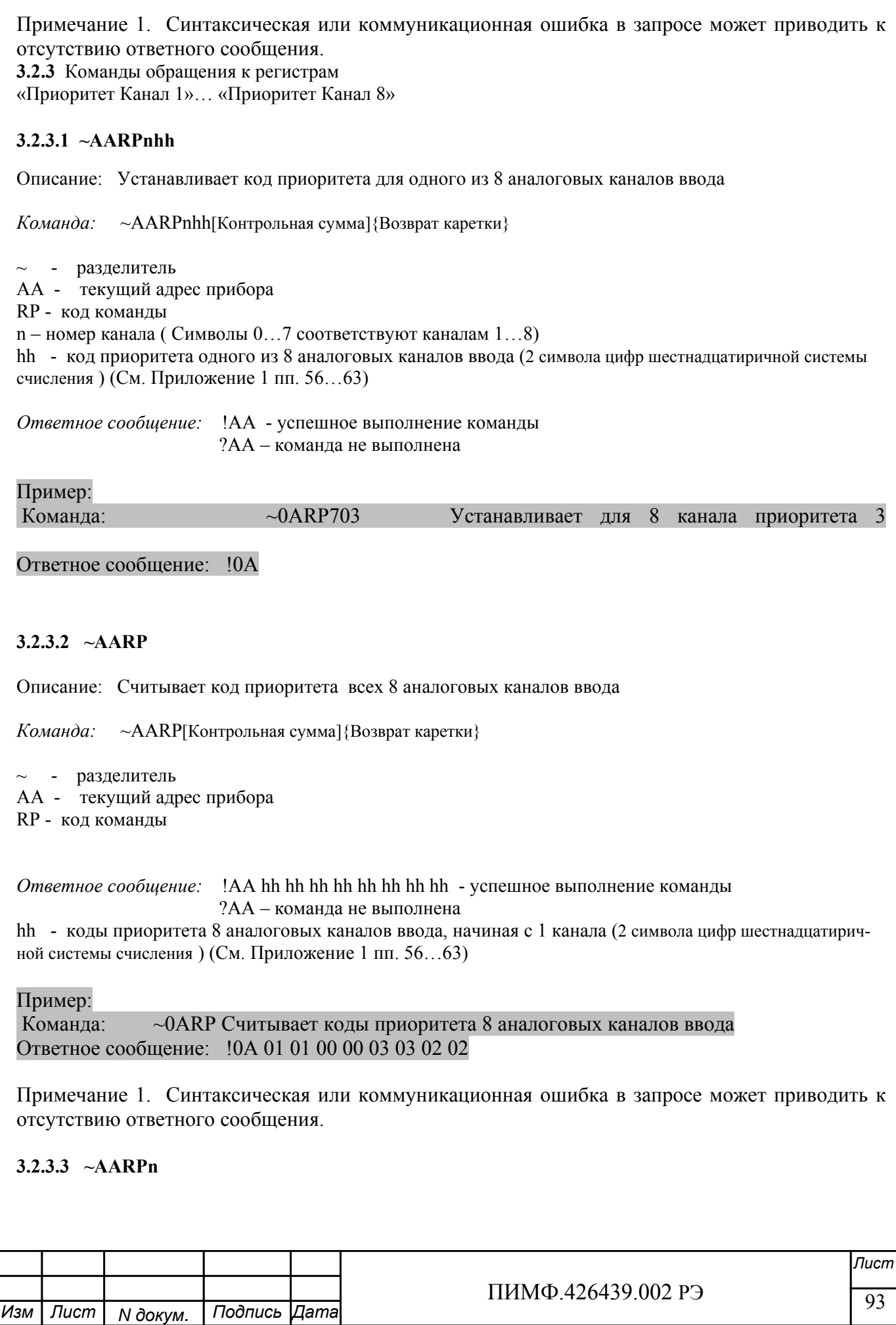

Описание: Считывает код приоритета одного из 8 аналоговых каналов ввода

*Команда:* ~AARPn[Контрольная сумма]{Возврат каретки}

~ - разделитель AA - текущий адрес прибора RP - код команды n – номер канала ( Символы 0…7 соответствуют каналам 1…8) hh - код приоритета одного из 8 аналоговых каналов ввода (2 символа цифр шестнадцатиричной системы счисления ) (См. Приложение 1 пп. 56…63)

*Ответное сообщение:* !AA hh - успешное выполнение команды ?AA – команда не выполнена hh - код приоритета одного из 8 аналоговых каналов ввода (2 символа цифр шестнадцатиричной системы счисления ) (См. Приложение 1 пп. 56…63)

Пример:

Команда: ~0ARP1 Считывает код приоритета 2 аналогового канала ввода Ответное сообщение: !0A 01 Для 2 аналогового канала ввода установлен приоритет 2

Примечание 1. Синтаксическая или коммуникационная ошибка в запросе может приводить к отсутствию ответного сообщения.

**3.2.4** Команды обращения к регистрам «Фильтр Канал 1»… «Фильтр Канал 8»

# **3.2.4.1 ~AARFnhh**

Описание: Устанавливает код ФНЧ для одного из 8 аналоговых каналов ввода

*Команда:* ~AARFnhh[Контрольная сумма]{Возврат каретки}

~ - разделитель

AA - текущий адрес прибора

RF - код команды

n – номер канала (Символы 0…7 соответствуют каналам 1…8)

hh - код ФНЧ (2 символа цифр шестнадцатиричной системы счисления ) (См. Приложение 1 пп. 64…71)

*Ответное сообщение:* !AA - успешное выполнение команды ?AA – команда не выполнена

### Пример:

Команда: ~0ARF701 Устанавливает для 8 аналогового канала ввода код ФНЧ равный 1

Ответное сообщение: !0A

# **3.2.4.2 ~AARF**

Описание: Считывает код ФНЧ для всех 8 аналоговых каналов ввода

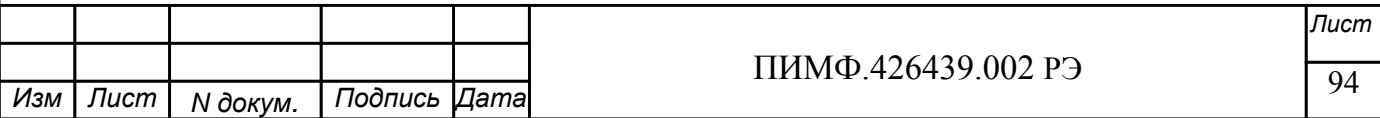

*Команда:* ~AARF[Контрольная сумма]{Возврат каретки}

~ - разделитель AA - текущий адрес прибора RF - код команды

*Ответное сообщение:* !AA hh hh hh hh hh hh hh hh - успешное выполнение команды ?AA – команда не выполнена

hh - коды ФНЧ 8 аналоговых каналов ввода, начиная с 1 канала (2 символа цифр шестнадцатиричной системы счисления ) (См. Приложение 1 пп. 64…71)

Пример:

Команда: ~0ARF Считывает коды ФНЧ 8 аналоговых каналов ввода Ответное сообщение: !0A 01 00 03 00 00 01 00 00

Примечание 1. Синтаксическая или коммуникационная ошибка в запросе может приводить к отсутствию ответного сообщения.

# **3.2.4.3 ~AARFn**

Описание: Считывает код ФНЧ одного из 8 аналоговых каналов ввода

*Команда:* ~AARFn[Контрольная сумма]{Возврат каретки}

 $\sim$  - разделитель

AA - текущий адрес прибора

RF - код команды

n – номер канала ( Символы 0…7 соответствуют каналам 1…8)

hh - код ФНЧ (2 символа цифр шестнадцатиричной системы счисления ) (См. Приложение 1 пп. 64…71)

*Ответное сообщение:* !AA hh - успешное выполнение команды

?AA – команда не выполнена

hh - коды ФНЧ одного из 8 аналоговых каналов ввода (2 символа цифр шестнадцатиричной системы счисления ) (См. Приложение 1 пп. 64…71)

Пример:

Команда: ~0ARF1 Считывает код ФНЧ 2 аналогового канала ввода Ответное сообщение: !0A 01 Для 2 аналогового канала ввода установлен код ФНЧ равный 1.

Примечание 1. Синтаксическая или коммуникационная ошибка в запросе может приводить к отсутствию ответного сообщения.

**3.2.5** Команды обращения к регистрам «Измеренное значение Канал 1»… «Измеренное значение Канал 8»

# **3.2.5.1 #AA**

Описание: Считывает измеренные значения 8 аналоговых каналов ввода

*Команда:* #AA[Контрольная сумма]{Возврат каретки}

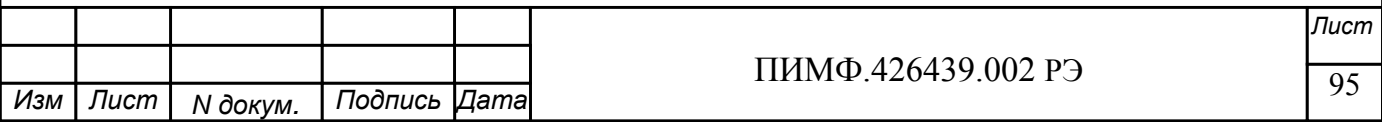

# - разделитель

АА - текущий адрес прибора

Ответное сообщение: > data1 data2 data3 data4 data5 data6 data7 data8

- успешное выполнение команды

?АА - команда не выполнена

data1...data8 - измеренные значения 8 аналоговых каналов ввода в десятичном представлении с 3 знаками после десятичной точки

# Пример:

Команда:  $\#OA$ Считывает измеренные значения 8 аналоговых каналов ввода Ответное сообщение: >+0.0000 -25.500 +345.777 -50.000 +44.880 -1100.000 +3.300 +11.565 (Измеренные значения 1...8 аналоговых каналов ввода)

# $3.2.5.2 \text{ #AAn}$

Описание: Считывает измеренное значение одного из 8 аналоговых каналов ввода

Команда: #АА[Контрольная сумма] {Возврат каретки}

# - разделитель

АА - текущий адрес прибора

 $n -$ номер канала (Символы 0...7 соответствуют каналам 1...8)

Ответное сообшение: > data

- успешное выполнение команды

?АА - команда не выполнена

data - измеренное значение одного из 8 аналоговых каналов ввода в десятичном представлении с 3 знаками после лесятичной точки

Пример:

 $\#0A3$ Считывает измеренное значение 4 аналогового канала ввода Команда: Ответное сообщение:  $> +3.300$ 

3.2.6 Команды обращения к регистрам «Измеренное значение Канал 1 Синхроввод»... «Измеренное значение Канал 8 Синхроввод»

### 3.2.6.1 SAA4

Описание: Считывает зафиксированные по команде «Синхроввод» измеренные значения 8 аналоговых каналов ввола

Команда: \$AA4[Контрольная сумма]{Возврат каретки}

\$ - разделитель АА - текущий адрес прибора 4-код команды

Ответное сообщение: > S data1 data2 data3 data4 data5 data6 data7 data8

- успешное выполнение команлы

?АА - команда не выполнена

S=1 - признак первое считывание данных после выполнения команды «Синхроввод»

S=0 - признак повторное считывание

data1...data8 - измеренные значения 8 аналоговых каналов ввода в десятичном представлении с 3 знаками после десятичной точки

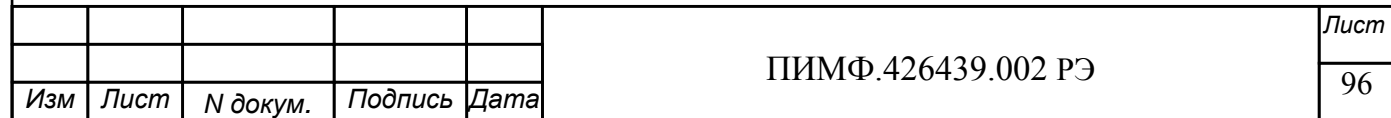

Пример:

#0 $A$ Считывает измеренные значения 8 аналоговых каналов ввода Команда: Ответное сообщение: >1 +0.0000 -25.500 +345.777 -50.000 +44.880 -1100.000 +3.300 +11.565 (Первое считывание Зафиксированные измеренные значения 1...8 аналоговых каналов ввода)

3.2.7 Команда обращения к регистру «Синхроввод»

 $3.2.7.1$  #\*\*

Описание: Фиксирует текушие измеренные значения 8 аналоговых каналов ввода в регистрах «Измеренное значение Канал 1 Синхроввод»... «Измеренное значение Канал 8 Синхроввод» (Синхронная выборка)

# - разделитель

\*\* - код команды

Ответное сообщение: Отсутствует

(Приложение 1 п.26)

Пример:

Текущие измеренные значения 8 аналоговых каналов ввода: +0.0000 -25.500 +345.777 -50.000  $+44.880 - 1100.000 + 3.300 + 11.565$ 

Команда: #\*\* Фиксирует текущие измеренные значения 8 аналоговых каналов ввода:  $+0.0000 - 25.500 + 345.777 - 50.000 + 44.880 - 1100.000 + 3.300 + 11.565$  в регистрах «Измеренное значение Канал 1 Синхроввод»... «Измеренное значение Канал 8 Синхроввод» соответственно

Ответное сообщение: отсутствует

3.2.8 Команда обращения к регистру «Диагностика Обрыв датчиков» 3.2.8.1 SAAB

Описание: Считывает код диагностики обрыва датчиков, подключенных к аналоговым каналам ввода

Команда: \$AAB[Контрольная сумма]{Возврат каретки}

 $\sim$  - разделитель АА - текущий адрес прибора

В - код команды

Ответное сообщение: !АА hh - успешное выполнение команды

?АА - команда не выполнена

hh - код диагностики обрыва датчиков (2 символа цифр шестнадцатиричной системы счисления) (См. Приложение 1 п. 40)

Пример:

Команда:  $$0AB$ 

Ответное сообщение: ! 0А 01 Тестом самодиагностики обнаружен обрыв датчика, подключенного к 1-му аналоговому каналу ввода.

Примечание 1. Синтаксическая или коммуникационная ошибка в запросе может приводить к отсутствию ответного сообщения.

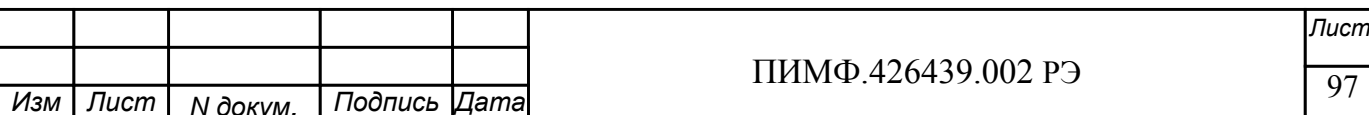

# **3.2.9** Команда обращения к регистру «Диагностика Верхняя граница диапазона» **3.2.9.1 ~AAROR**

Описание: Считывает код диагностики выхода измеренного значения за верхнюю границу диапазона для 8 аналоговых каналов ввода.

*Команда:* ~AAROR[Контрольная сумма]{Возврат каретки}

 $\sim$  - разделитель AA - текущий адрес прибора ROR - код команды

*Ответное сообщение:* !AA hh - успешное выполнение команды

?AA – команда не выполнена

hh - код выхода измеренного значения за верхнюю границу диапазона для 8 аналоговых каналов ввода. (2 символа цифр шестнадцатиричной системы счисления ) (См. Приложение 1 п. 41)

Пример:

Команда: \$0AROR

Ответное сообщение: !0A 80 Тестом самодиагностики обнаружен выход измеренного значения 8-го аналогового канала за верхнюю границу диапазона.

Примечание 1. Синтаксическая или коммуникационная ошибка в запросе может приводить к отсутствию ответного сообщения.

**3.2.10** Команда обращения к регистру «Диагностика Нижняя граница диапазона» **3.2.10.1 ~AARUR** 

Описание: Считывает код диагностики выхода измеренного значения за нижнюю границу диапазона для 8 аналоговых каналов ввода.

*Команда:* ~AARUR[Контрольная сумма]{Возврат каретки}

~ - разделитель AA - текущий адрес прибора RUR - код команды

*Ответное сообщение:* !AA hh - успешное выполнение команды

?AA – команда не выполнена

hh - код выхода измеренного значения за нижнюю границу диапазона для 8 аналоговых каналов ввода. (2 символа цифр шестнадцатиричной системы счисления )(См. Приложение 1 п. 42)

Пример:

Команда: \$0ARUR

Ответное сообщение: !0A 40 Тестом самодиагностики обнаружен выход измеренного значения 7-го аналогового канала за верхнюю границу диапазона.

Примечание 1. Синтаксическая или коммуникационная ошибка в запросе может приводить к отсутствию ответного сообщения.

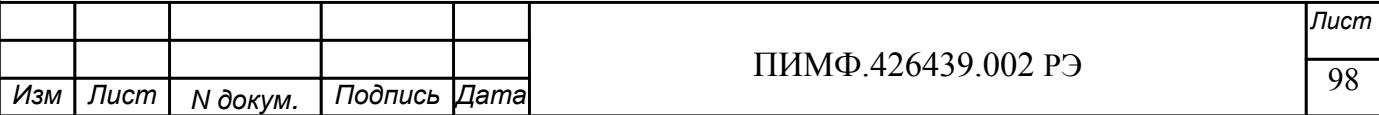

# **3.2.11** Команды обращения к регистру «Разрешение групповой настройки» **3.2.11.1 ~AARGChh**

Описание: Устанавливает разрешение/запрещение групповой настройки 8 аналоговых каналов ввода по одному из каналов

*Команда:* ~AARGChh[Контрольная сумма]{Возврат каретки}

 $\sim$  - разделитель

AA - текущий адрес прибора

RGC - код команды

hh - код условия групповой настройки (2 символа цифр шестнадцатиричной системы счисления) (См. Приложение 1 п. 43)

*Ответное сообщение:* !AA - успешное выполнение команды ?AA – команда не выполнена

# Пример:

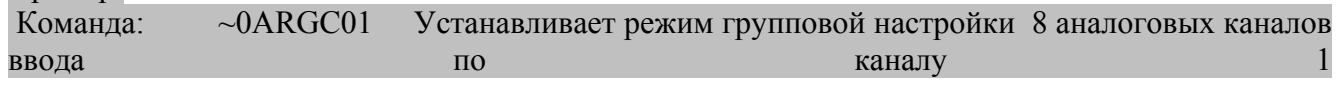

Ответное сообщение: !0A

# **3.2.11.2 ~AARGC**

Описание: Считывает разрешение/запрещение групповой настройки 8 аналоговых каналов ввода по одному из каналов

*Команда:* ~AARGCКонтрольная сумма]{Возврат каретки}

 $\sim$  - разделитель AA - текущий адрес прибора

RGC - код команды

*Ответное сообщение:* !AAhh - успешное выполнение команды ?AA – команда не выполнена

hh - разрешение/запрещение групповой настройки 8 аналоговых каналов ввода по одному из каналов (См. Приложение 1 п. 43)

Пример:

Команда: ~0ARGC

Ответное сообщение: !0A04 Установлено разрешение групповой настройки по 3-му аналоговому каналу ввода

Примечание 1. Синтаксическая или коммуникационная ошибка в запросе может приводить к отсутствию ответного сообщения.

**3.2.12** Команды обращения к регистру «Разрешение канальной настройки» **3.2.12.1 ~AARCChh**

Описание: Устанавливает разрешение/запрещение индивидуальной настройки одного из 8 аналоговых каналов ввода

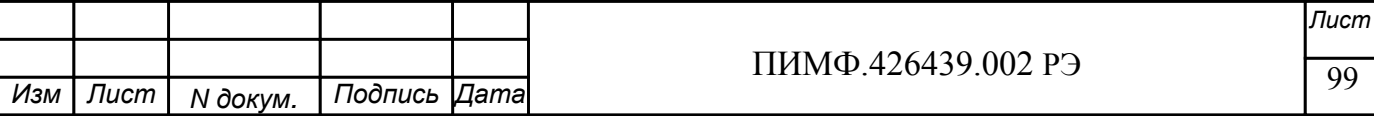

*Команда:* ~AARCChh[Контрольная сумма]{Возврат каретки}

 $\sim$  - разделитель AA - текущий адрес прибора RCC - код команды hh - код условия индивидуальной настройки (2 символа цифр шестнадцатиричной системы счисления) (См. Приложение 1 п. 44)

*Ответное сообщение:* !AA - успешное выполнение команды ?AA – команда не выполнена

Пример:

Команда: ~0ARGC08 Устанавливает режим индивидуальной настройки 4-го аналогового канала ввода

Ответное сообщение: !0A

# **3.2.12.2 ~AARCC**

Описание: Считывает разрешение/запрещение индивидуальной настройки одного из 8 аналоговых каналов ввода

*Команда:* ~AARСCКонтрольная сумма]{Возврат каретки}

 $\sim$  - разделитель

AA - текущий адрес прибора

RСC - код команды

*Ответное сообщение:* !AAhh - успешное выполнение команды ?AA – команда не выполнена

hh - разрешение/запрещение индивидуальной настройки одного из 8 аналоговых каналов ввода (См. Приложение 1 п. 44)

### Пример:

Команда: ~0ARСC

Ответное сообщение: !0A04 Установлено разрешение индивидуальной настройки 3-го аналогового канала ввода

Примечание 1. Синтаксическая или коммуникационная ошибка в запросе может приводить к отсутствию ответного сообщения.

# **3.2.13** Команда обращения к регистру «Настройка» **3.2.13.1 \$AA0**

Описание: Запускает процедуру настройки смещения нуля аналогового канала ввода

### \$ - разделитель

AA - текущий адрес прибора

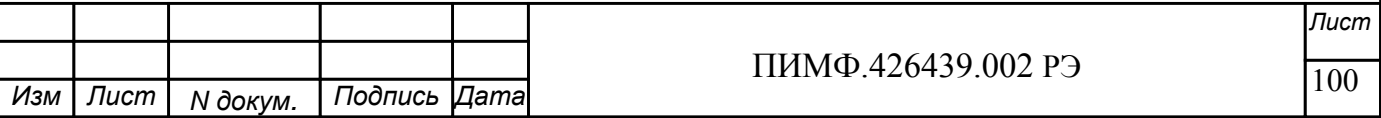

Ответное сообщение: !АА

Пример: \$010

Ответное

сообщение:

# 3.2.13.2 SAA1

Описание: Запускает процедуру настройки коэффициента усиления аналогового канала ввода

!01

\$ - разделитель

АА - текущий адрес прибора

1 - кол команлы

Ответное сообщение: !АА

Пример: \$011

Ответное сообщение: !01

### 3.2.13.3 \$AA9

Описание: Запускает процедуру настройки компенсации влияния температуры холодного спая термопарного датчика

\$ - разделитель АА - текущий адрес прибора

9 - код команды

Ответное сообщение: !АА

Пример: \$019

Ответное сообщение: !01

Примечание 1. Процедура настройки выполняется с помощью ПО MDS.exe

Примечание 2. Синтаксическая или коммуникационная ошибка в запросе может приводить к отсутствию ответного сообщения.

3.2.14 Команда обращения к регистру «Идентификатор прибора» Описание: Считывает идентификатор прибора AI-8TC(/D)

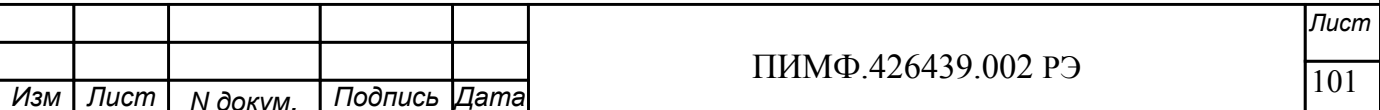

 $111111119.420439.00213$ *Лист* ПИМФ.426439.002 РЭ *N докум. Подпись Изм Лист Дата Команда:* \$AAID[Контрольная сумма]{Возврат каретки} \$ - разделитель AA - текущий адрес прибора ID – код команды *Ответное сообщение:* !AAhh - успешное выполнение команды ?AA – команда не выполнена hh - идентификатор (2 шестнадцатиричные цифры) Пример: Команда:  $$01ID$ Ответное сообщение: !0104 Считывает идентификатор прибора AI-8TC/D = 02 Примечание 1. Синтаксическая или коммуникационная ошибка в запросе может приводить к отсутствию ответного сообщения. **3.2.15** Команды обращения к регистру «Значение настройки» **3.2.15.1 ~AASCV(data)** Описание: Устанавливает значение настройки *Команда:* ~AASCV(data)[Контрольная сумма]{Возврат каретки}  $\sim$  - разделитель AA - текущий адрес прибора SCV - код команды (data) - устанавливаемое значение настройки в десятичном представлении (См. Приложение 1 п. 46) *Ответное сообщение:* !AA - успешное выполнение команды ?AA – команда не выполнена Пример: Команда: ~0ASCV 50.0 Устанавливает значение настройки 50.0 . Ответное сообщение: !0A **3.2.15.2 ~AASCV** Описание: Считывает значение настройки. *Команда:* ~AASCV [Контрольная сумма]{Возврат каретки} ~ - разделитель AA - текущий адрес прибора SCV - код команды *Ответное сообщение:* !AA (data) - успешное выполнение команды ?AA – команда не выполнена (data) - считанное значение настройки в десятичном представлении (См. Приложение 1 п. 47)

Пример: Команда: ~0ASCV Считывает значение настройки Ответное сообщение: !0A 45.500

**3.2.16** Команды обращения к регистру «Температура датчика холодного спая»

### **3.2.16.1 \$AA3**

Описание: Считывает значение температуры датчика температуры «холодного» спая.

*Команда:* \$AA3[Контрольная сумма]{Возврат каретки}

\$ - разделитель AA - текущий адрес прибора 3 - код команды

*Ответное сообщение:* >(data) - успешное выполнение команды ?AA – команда не выполнена (data) - считанное значение температуры в десятичном представлении (См. Приложение 1 п. 47)

Пример:

Команда: \$0A3 Считывает значение температуры датчика температуры «холодного» спая.

# Ответное сообщение: >+32.100

# **3.2.17** Команды обращения к регистру «Разрешение масштабирования» **3.2.17.1 \$AAAhh**

Описание: Устанавливает код разрешения/запрещения линейного масштабирования измеренных значений 8 аналоговых каналов ввода

*Команда:* \$AAAhh[Контрольная сумма]{Возврат каретки}

\$ - разделитель

AA - текущий адрес прибора

A - код команды

 hh - код разрешения/запрещения линейного масштабирования значений 8 аналоговых каналов ввода (2 символа цифр шестнадцатиричной системы счисления ) (См. Приложение 1 п. 88)

*Ответное сообщение:* !AA - успешное выполнение команды ?AA – команда не выполнена

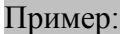

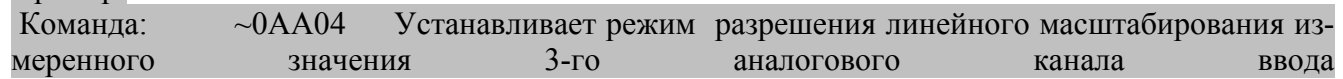

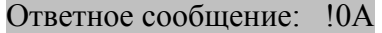

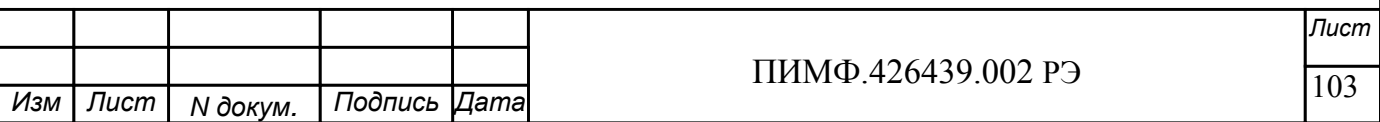

# **3.2.17.2 \$AAA**

Описание: Считывает код разрешения/запрещения линейного масштабирования измеренных значений 8 аналоговых каналов ввода

*Команда:* \$AAAКонтрольная сумма]{Возврат каретки}

\$ - разделитель AA - текущий адрес прибора A - код команды

*Ответное сообщение:* !AAhh - успешное выполнение команды ?AA – команда не выполнена

hh - код разрешения/запрещения линейного масштабирования значений 8 аналоговых каналов ввода (2 символа цифр шестнадцатиричной системы счисления ) (См. Приложение 1 п. 88)

# Пример:

Команда: \$05A

Ответное сообщение: !05FF Установлено разрешение линейного масштабирования измеренных значений 8 аналоговых каналов ввода

Примечание 1. Синтаксическая или коммуникационная ошибка в запросе может приводить к отсутствию ответного сообщения.

**3.2.18** Команды обращения к регистрам «Масштабный коэффициент HBS канал 1»… «Масштабный коэффициент HBS канал 8», «Масштабный коэффициент LBS канал 1»… «Масштабный коэффициент LBS канал 8»

# **3.2.18.1 ~AA6n(LBS)(HBS)**

Описание: Устанавливает значения верхней и нижней границы входного диапазона аналогового канала при включении функции масштабирования значения канала.

*Команда:* ~AA6n(LBS)(HBS)[Контрольная сумма]{Возврат каретки}

 $\sim$  - разделитель

AA - текущий адрес прибора

6 - код команды

n – номер канала ( Символы 0…7 соответствуют каналам 1…8)

(LBS) - устанавливаемое значение нижней границы входного диапазона аналогового канала при включении функции масштабирования в десятичном представлении

(HBS) - устанавливаемое значение верхней границы входного диапазона аналогового канала при включении функции масштабирования в десятичном представлении

(См. Приложение 1 п. 89…120)

*Ответное сообщение:* !AA - успешное выполнение команды ?AA – команда не выполнена

# Пример:

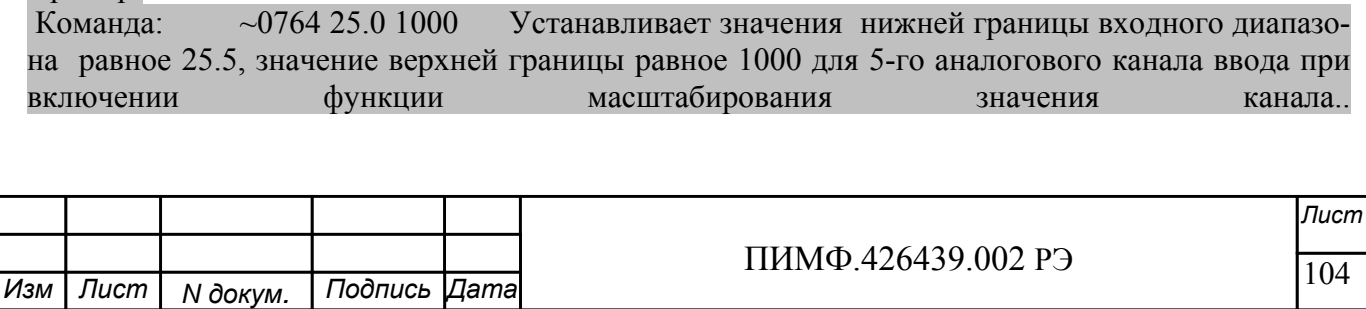

# Ответное сообщение: !07

# **3.2.18.2 ~AA4n**

Описание: Считывает значения верхней и нижней границы входного диапазона аналогового канала при включении функции масштабирования значения канала.

*Команда:* ~AA4n[Контрольная сумма]{Возврат каретки}

 $\sim$  - разделитель AA - текущий адрес прибора 4 - код команды n – номер канала ( Символы 0…7 соответствуют каналам 1…8)

*Ответное сообщение:* !AA(LBS)(HBS) - успешное выполнение команды ?AA – команда не выполнена

(LBS) - значение нижней границы входного диапазона аналогового канала при включении функции масштабирования в десятичном представлении

(HBS) - значение верхней границы входного диапазона аналогового канала при включении функции масштабирования в десятичном представлении

(См. Приложение 1 п. 89…120)

### Пример:

Команда:  $\sim$ 0343

Ответное сообщение: !03 4.000 20.000 Значение нижней границы входного диапазона 4.000, значение верхней границы 20.000 для 4-го аналогового канала ввода при включении функции масштабирования значения канала.

**3.2.19** Команды обращения к регистрам «Масштабный коэффициент HBT канал 1»… «Масштабный коэффициент HBT канал 8», «Масштабный коэффициент LBT канал 1»… «Масштабный коэффициент LBT канал 8»

# **3.2.19.1 ~AA7n(LBT)(HBT)**

Описание: Устанавливает значения верхней и нижней границы выходного диапазона аналогового канала при включении функции масштабирования значения канала.

*Команда:* ~AA6n(LBT)(HBT)[Контрольная сумма]{Возврат каретки}

~ - разделитель

AA - текущий адрес прибора

6 - код команды

n – номер канала ( Символы 0…7 соответствуют каналам 1…8)

(LBT) - устанавливаемое значение нижней границы выходного диапазона аналогового канала при включении функции масштабирования в десятичном представлении

(HBT) - устанавливаемое значение верхней границы выходного диапазона аналогового канала при включении функции масштабирования в десятичном представлении

(См. Приложение 1 п. 89…120)

*Ответное сообщение:* !AA - успешное выполнение команды ?AA – команда не выполнена

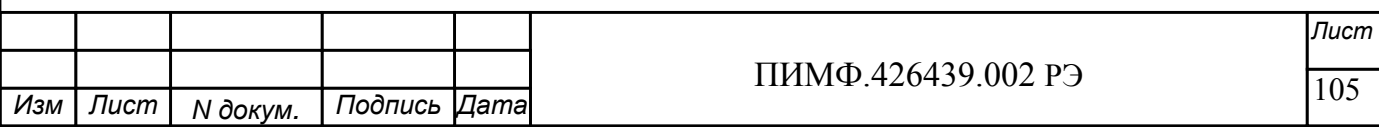

Пример:

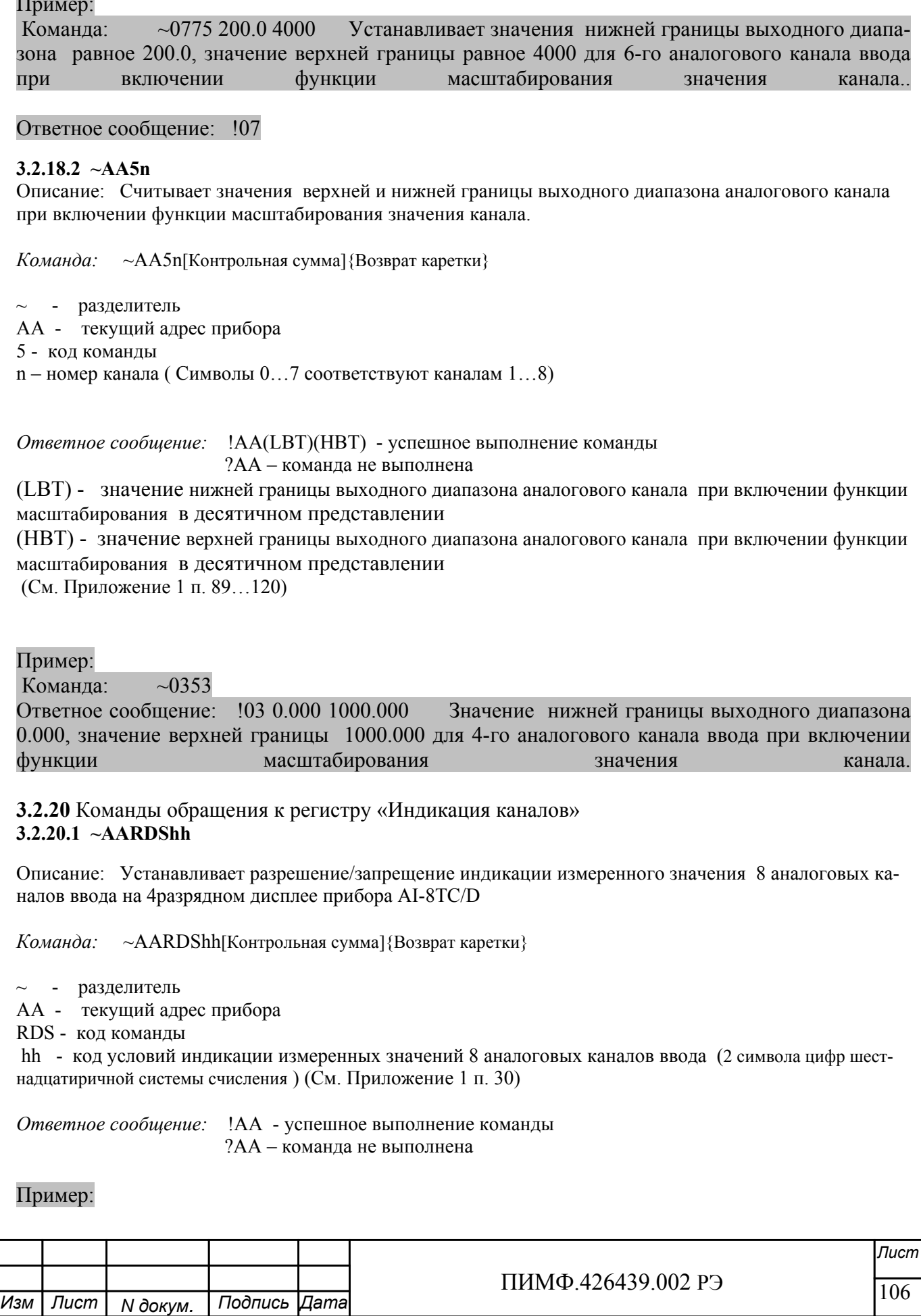

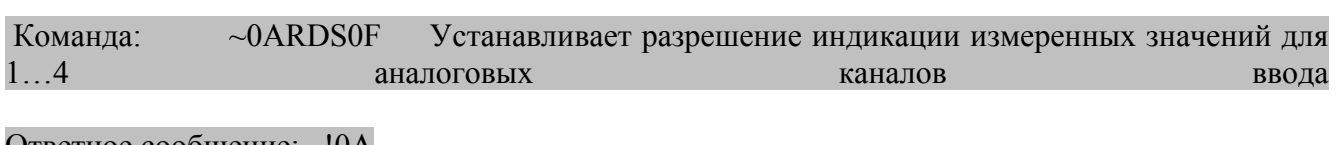

Ответное сообщение: !0A

# **3.2.20.2 ~AARDS**

Описание: Считывает разрешение/запрещение индикации измеренного значения 8 аналоговых каналов ввода на 4разрядном дисплее прибора AI-8TC/D

*Команда:* ~AARDS[Контрольная сумма]{Возврат каретки}

 $\sim$  - разделитель

AA - текущий адрес прибора

RDS - код команды

*Ответное сообщение:* !AAhh - успешное выполнение команды ?AA – команда не выполнена

hh - код условий индикации измеренных значений 8 аналоговых каналов ввода (2 символа цифр шестнадцатиричной системы счисления ) (См. Приложение 1 п. 30)

### Пример:

Команда: ~0ARDS

Ответное сообщение: !0A04 Установлено разрешение индикации измеренного значения 3-го аналогового канала ввода

Примечание 1. Синтаксическая или коммуникационная ошибка в запросе может приводить к отсутствию ответного сообщения.

**3.2.21** Команды обращения к регистру «Время индикации канала» **3.2.21.1 ~AARDThh**

Описание: Устанавливает длительность интервала времени индикации (в секундах) измеренного значения аналогового канала ввода на 4разрядном дисплее прибора AI-8TC/D

*Команда:* ~AARDThh[Контрольная сумма]{Возврат каретки}

 $\sim$  - разделитель

AA - текущий адрес прибора

RDT - код команды

 hh - длительность интервала времени индикации (в секундах) (2 символа цифр шестнадцатиричной системы счисления) (См. Приложение 1 п. 31)

*Ответное сообщение:* !AA - успешное выполнение команды ?AA – команда не выполнена

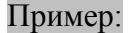

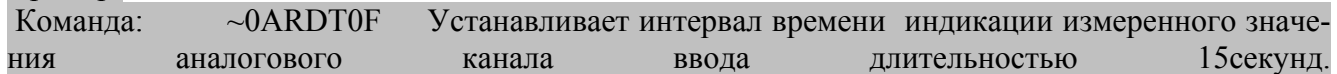

Ответное сообщение: !0A

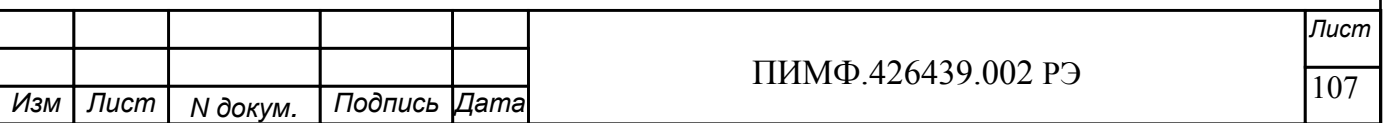

# 3.2.21.2  $\sim$  AARDT

Описание: Считывает длительность интервала времени индикации (в секундах) измеренного значения аналогового канала ввода на 4разрядном дисплее прибора AI-8TC/D

~AARDT[Контрольная сумма]{Возврат каретки} Команда:

 $\sim$  - разделитель АА - текуший алрес прибора **RDT - код команды** 

Ответное сообщение: !AAhh - успешное выполнение команды ?АА - команда не выполнена

hh - ллительность интервала времени инликации (в секунлах) (2 символа цифр шестналцатиричной системы счисления) (См. Приложение 1 п. 31)

Пример:

 $\sim 0$ ARDT Команда:

Ответное сообщение: ! 0АОА Интервал времени индикации измеренного значения аналогового канала ввода 10секунд.

Примечание 1. Синтаксическая или коммуникационная ошибка в запросе может приводить к отсутствию ответного сообщения.

3.2.22 Команды обращения к регистрам «Формат индикации Канал 1»... «Формат индикации Канал 8»

# $3.2.22.1 \sim AARInhh$

Описание: Устанавливает формат индикации для одного из 8 аналоговых каналов ввода

Команда: ~AARInhh[Контрольная сумма]{Возврат каретки}

 $\sim$  - разделитель

АА - текущий адрес прибора

RI - код команды

n - номер канала (Символы 0...7 соответствуют каналам 1...8)

hh - код формата индикации аналогового канала ввода (2 символа цифр шестнадцатиричной системы счисления) (См. Приложение 1 пп. 32...39)

Ответное сообщение: !АА - успешное выполнение команды ?АА - команда не выполнена

Пример:

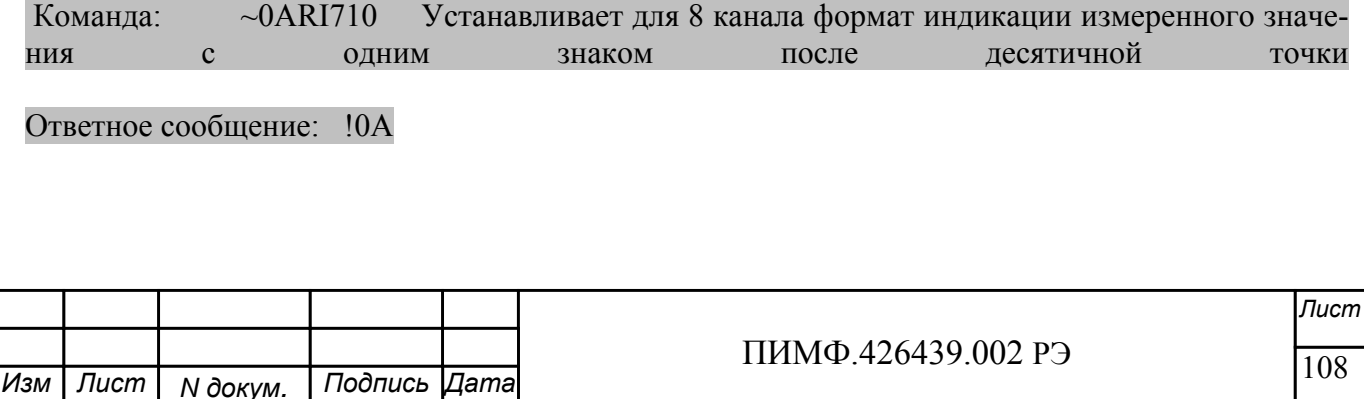
## **3.2.22.2 ~AARI**

Описание: Считывает формат индикации 8 аналоговых каналов ввода

*Команда:* ~AARI[Контрольная сумма]{Возврат каретки}

 $\sim$  - разделитель

AA - текущий адрес прибора

RI - код команды

*Ответное сообщение:* !AA hh hh hh hh hh hh hh hh - успешное выполнение команды ?AA – команда не выполнена

hh - код формата индикации 8 аналоговых каналов ввода, начиная с 1 канала (2 символа цифр шестнадцатиричной системы счисления ) (См. Приложение 1 пп. 32…39)

Пример:

Команда: ~0ARI Считывает коды формата индикации 8 аналоговых каналов ввода Ответное сообщение: !0A 10 10 20 30 10 10 00 01

#### **3.2.22.3 ~AARIn**

Описание: Считывает формат индикации 8 аналоговых каналов ввода

*Команда:* ~AARIn[Контрольная сумма]{Возврат каретки}

 $\sim$  - разделитель

AA - текущий адрес прибора

RI - код команды

n – номер канала ( Символы 0…7 соответствуют каналам 1…8)

*Ответное сообщение:* !AA hh - успешное выполнение команды

?AA – команда не выполнена

hh - код формата индикации аналогового канала ввода (2 символа цифр шестнадцатиричной системы счисления ) (См. Приложение 1 пп. 32…39)

#### Пример:

Команда: ~0ARI5 Считывает код формата индикации 6 аналогового канала ввода Ответное сообщение: !0A 10

Примечание 1. Синтаксическая или коммуникационная ошибка в запросе может приводить к отсутствию ответного сообщения.

## **3.2.23** Команда обращения к регистру «Версия ПО»

**3.2.23.1 \$AAF** 

Описание: Считывает ASCII представление версии программного обеспечения встроенного микроконтроллера прибора AI-8TC/(D)

*Команда:* \$AAF[Контрольная сумма]{Возврат каретки}

\$ - разделитель

AA - текущий адрес прибора

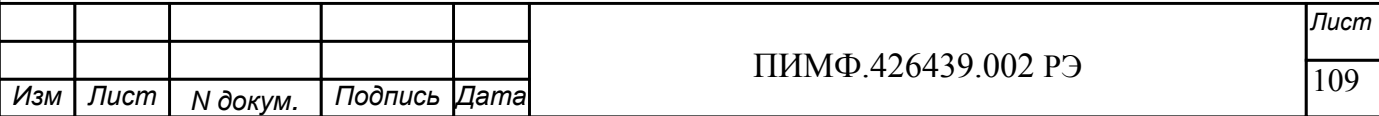

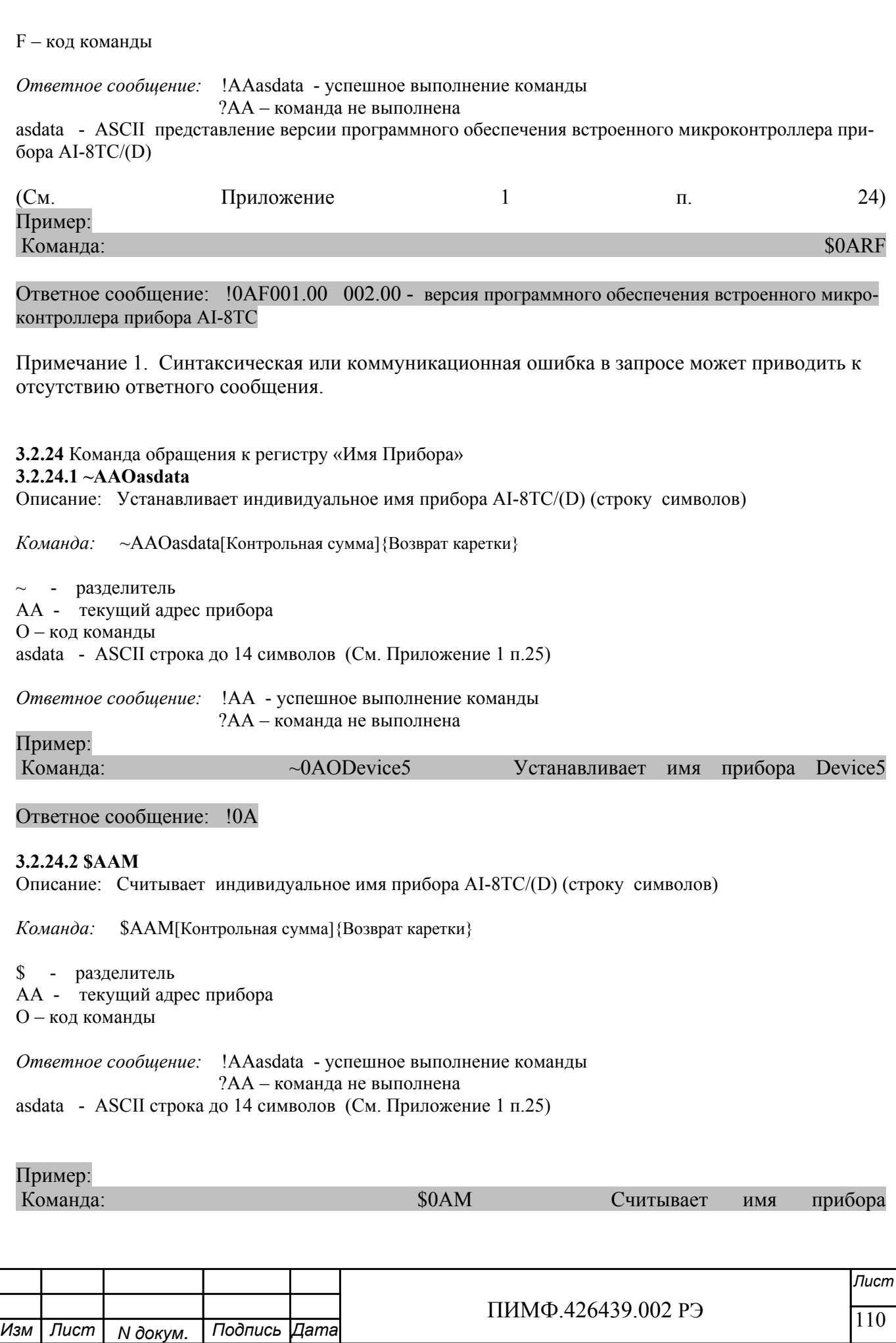

## Ответное сообщение: !0AПРИБОР5

Примечание 1. Синтаксическая или коммуникационная ошибка в запросе может приводить к отсутствию ответного сообщения.

**3.2.25** Команда обращения к регистру «Тайм-аут системного сторожевого таймера» **3.2.25.1 ~AA3Ehhhh** 

Описание: Устанавливает значение интервала тайм-аута системного сторожевого таймера

*Команда:* ~AA3Ehhhh[Контрольная сумма]{Возврат каретки}

 $\sim$  - разделитель

AA - текущий адрес прибора

3 – код команды

E- признак разрешения системного сторожевого таймера

- E=0 системный сторожевой таймер запрещён
- E=1 системный сторожевой таймер разрешён

hhhh - шестнадцатиричное значение интервала тайм-аута системного сторожевого таймера (См. Приложение 1 п.22)

*Ответное сообщение:* !AA - успешное выполнение команды ?AA – команда не выполнена

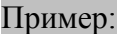

Команда: ~0A31000A Включает системный сторожевой таймер. Интервал=1сек (10\*0,1сек)

#### Ответное сообщение: !0A

#### **3.2.25.2 ~AA2**

Описание: Считывает значение интервала тайм-аута системного сторожевого таймера

*Команда:* ~AA2[Контрольная сумма]{Возврат каретки}

 $\sim$  - разделитель

AA - текущий адрес прибора

2 – код команды

*Ответное сообщение:* !AAhhhh - успешное выполнение команды

?AA – команда не выполнена

hhhh - шестнадцатиричное значение интервала тайм-аута системного сторожевого таймера (См. Приложение 1 п.22)

Пример:

Команда:  $\sim$ 052

Ответное сообщение: !050100 Значение интервала тайм-аута системного сторожевого таймера 25,6 сек

Примечание 1. Синтаксическая или коммуникационная ошибка в запросе может приводить к отсутствию ответного сообщения.

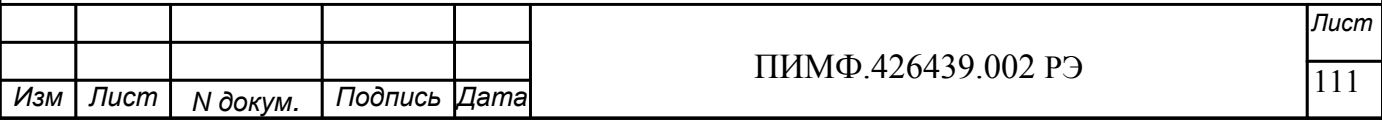

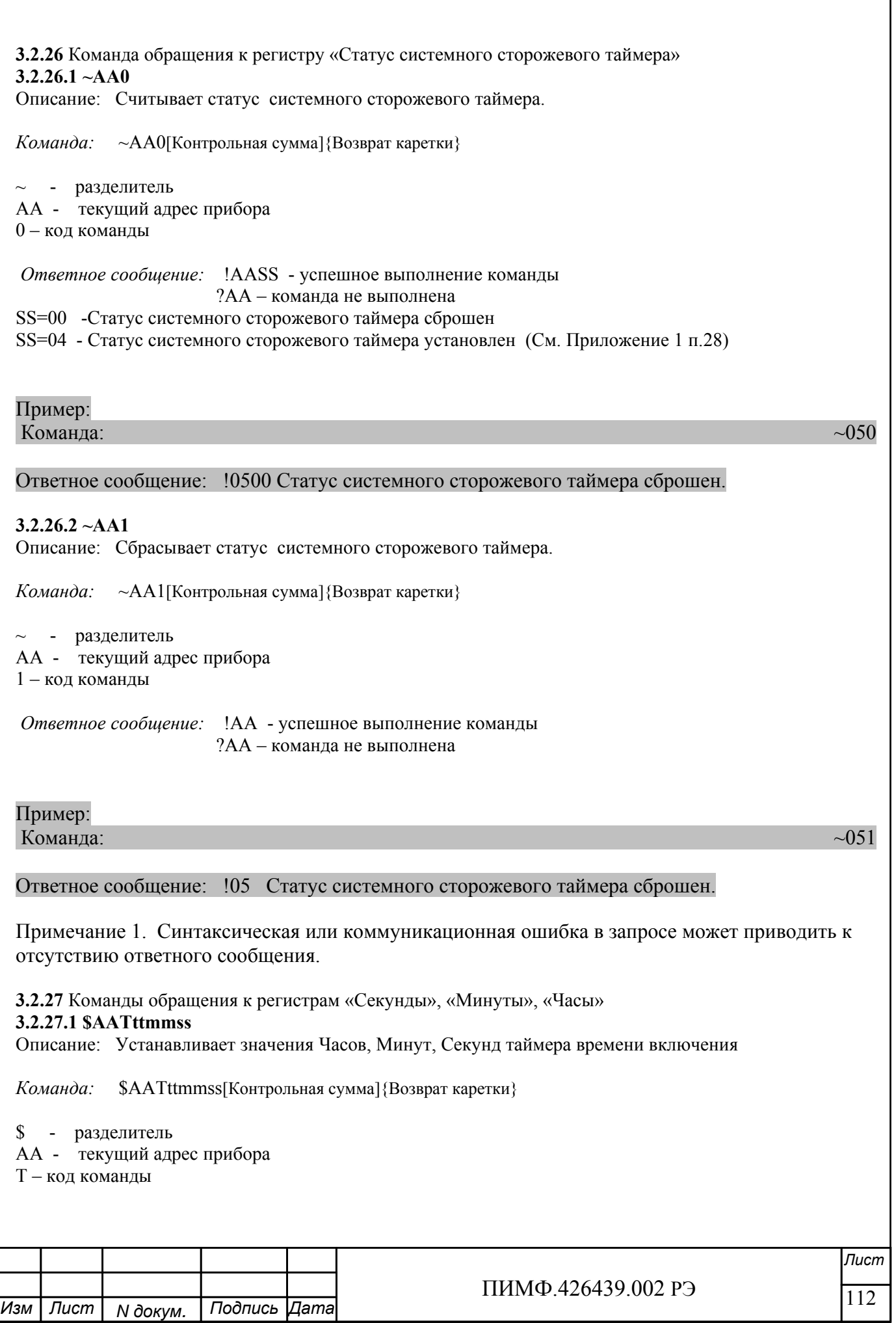

 tt – десятичное значение Часов (2 знака) mm – десятичное значение Минут (2 знака) ss – десятичное значение Секунд (2 знака)

 (См. Приложение 1 пп.12…14) *Ответное сообщение:* !AA - успешное выполнение команды ?AA – команда не выполнена

Пример:

Команда: \$01T040510 Устанавливает состояние таймера времени включения 4 часа, 5 минут, 10 секунд

#### Ответное сообщение: !01

**3.2.27.2 \$AAT** 

Описание: Считывает значения Часов, Минут, Секунд таймера времени включения

*Команда:* \$AAT[Контрольная сумма]{Возврат каретки}

\$ - разделитель AA - текущий адрес прибора T – код команды

*Ответное сообщение:* !AAttmmss - успешное выполнение команды

?AA – команда не выполнена

tt – десятичное значение Часов (2 знака) mm – десятичное значение Минут (2 знака)

ss – десятичное значение Секунд (2 знака)

(См. Приложение 1 пп.12…14)

# Пример:

Команда:  $$01T$ 

Ответное сообщение: !01102546 Состояние таймера времени включения 10 часов, 25 минут, 46 секунд

Примечание 1. Синтаксическая или коммуникационная ошибка в запросе может приводить к отсутствию ответного сообщения.

**3.2.28** Команды обращения к регистру «Сутки»

## **3.2.28.1 \$AAK0000dddd**

Описание: Устанавливает значение суток таймера времени включения

*Команда:* \$AAK0000dddd[Контрольная сумма]{Возврат каретки}

\$ - разделитель

AA - текущий адрес прибора

K – код команды

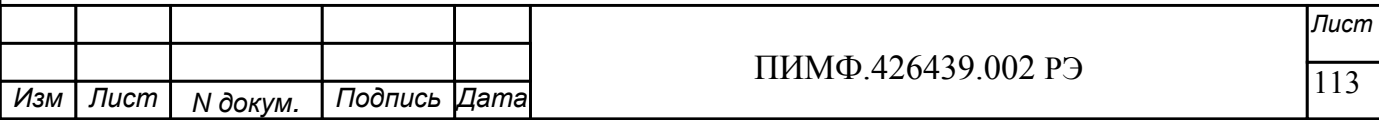

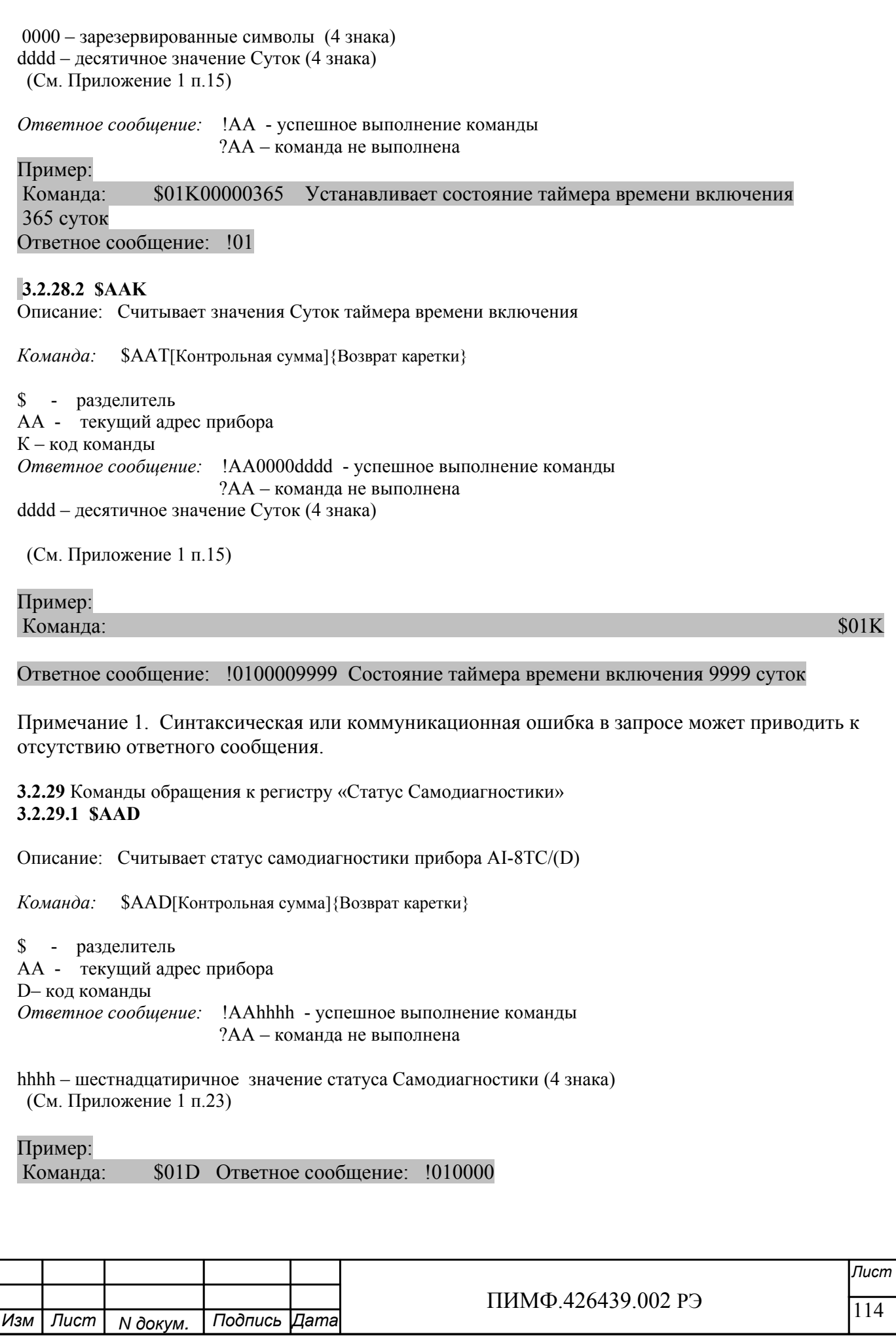

Примечание 1. Синтаксическая или коммуникационная ошибка в запросе может приводить к отсутствию ответного сообщения.

**3.2.30** Команды обращения к регистру «Статус устройства ввода» **3.2.30.1 \$AAS** 

Описание: Считывает статус устройства ввода прибора AI-8TC/(D)

*Команда:* \$AAS[Контрольная сумма]{Возврат каретки}

\$ - разделитель AA - текущий адрес прибора S– код команды *Ответное сообщение:* !AAhh - успешное выполнение команды ?AA – команда не выполнена

hh – шестнадцатиричное значение статуса устройства ввода-вывода (2 знака) (См. Приложение 1 п.20)

Пример: Команда: \$01S Ответное сообщение: !0100

Примечание 1. Синтаксическая или коммуникационная ошибка в запросе может приводить к отсутствию ответного сообщения.

**3.2.31** Команды обращения к регистру «Статус рестарта» **3.2.31.1 \$AA5**  Описание: Считывает статус рестарта (сброса) прибора AI-8TC/(D) *Команда:* \$AA5[Контрольная сумма]{Возврат каретки}

\$ - разделитель AA - текущий адрес прибора 5– код команды

*Ответное сообщение:* !AAS - успешное выполнение команды ?AA – команда не выполнена

 $S=1$  – был рестарт (сброс) прибора AI-8TC/(D) S=0 - не было рестарта

Выполнение команды \$AA5 сбрасывает статус рестарта (См. Приложение 1 п.27)

Пример:

Команда: \$015 Ответное сообщение: !011 Команда: \$015 Ответное сообщение: !010

Примечание 1. Синтаксическая или коммуникационная ошибка в запросе может приводить к отсутствию ответного сообщения.

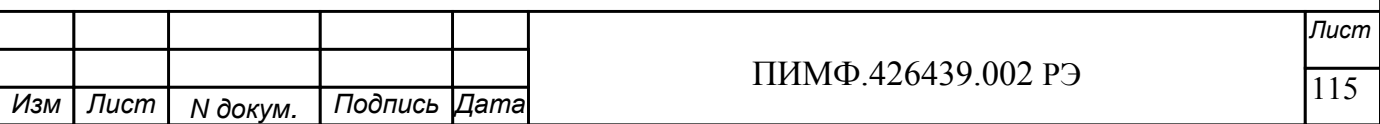

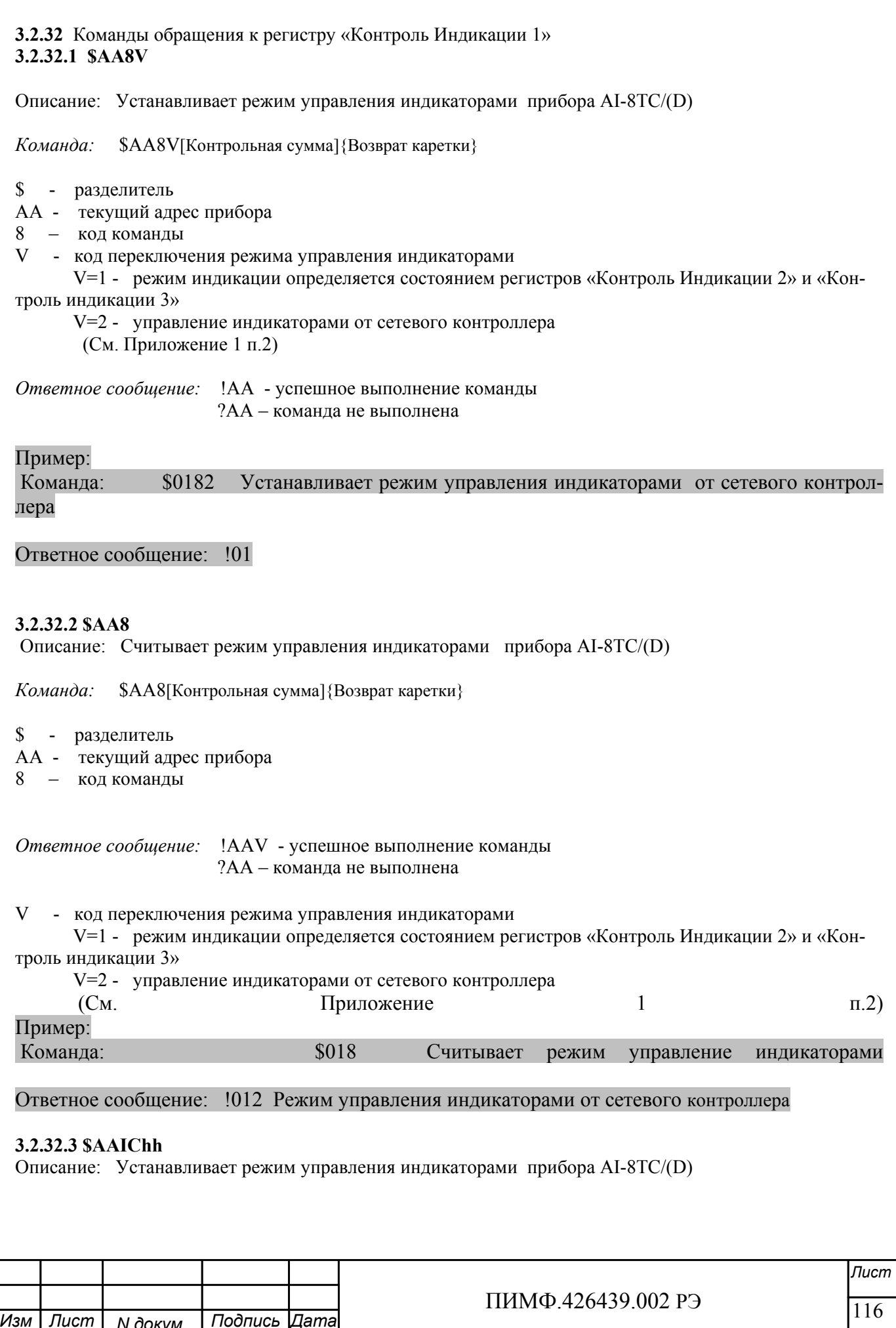

*Команда:* \$AAIChh[Контрольная сумма]{Возврат каретки} \$ - разделитель AA - текущий адрес прибора IC – код команды hh - код режима управления индикаторами ( 2 шестнадцатиричные цифры) (См. Приложение 1 п.2) *Ответное сообщение:* !AA - успешное выполнение команды ?AA – команда не выполнена Пример: Команда: \$01IC02 Устанавливает режим управления индикаторами - Тест индикаторов Ответное сообщение: !01 **3.2.32.4**  Описание: Считывает режим управления индикаторами прибора AI-8TC/(D) *Команда:* \$AAIC[Контрольная сумма]{Возврат каретки} \$ - разделитель AA - текущий адрес прибора IC – код команды *Ответное сообщение:* !AAhh - успешное выполнение команды ?AA – команда не выполнена hh - код режима управления индикаторами ( 2 шестнадцатиричные цифры) (См. Приложение 1 п.2) Пример: Команда: \$01IC Считывает режим управления индикаторами Ответное сообщение: !0104 Режим управления индикаторами от сетевого контроллера

Примечание 1. Синтаксическая или коммуникационная ошибка в запросе может приводить к отсутствию ответного сообщения.

**3.2.33** Команды обращения к регистру «Контроль Индикации 2» **3.2.33.1 \$AAIMhh** 

Описание: Устанавливает подрежим индикации прибора AI-8TC/(D)

*Команда:* \$AAIMhh[Контрольная сумма]{Возврат каретки}

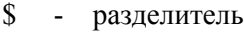

- AA текущий адрес прибора
- IM код команды

hh - код подрежима индикации ( 2 шестнадцатиричные цифры) (См. Приложение 1 п.3)

*Ответное сообщение:* !AA - успешное выполнение команды ?AA – команда не выполнена

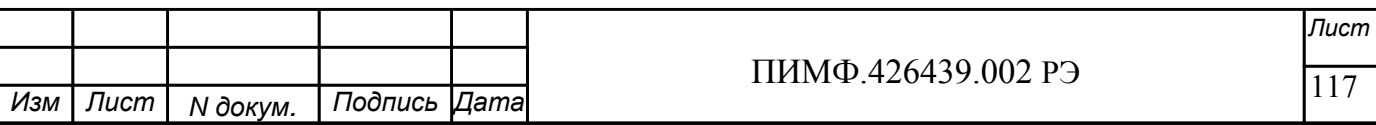

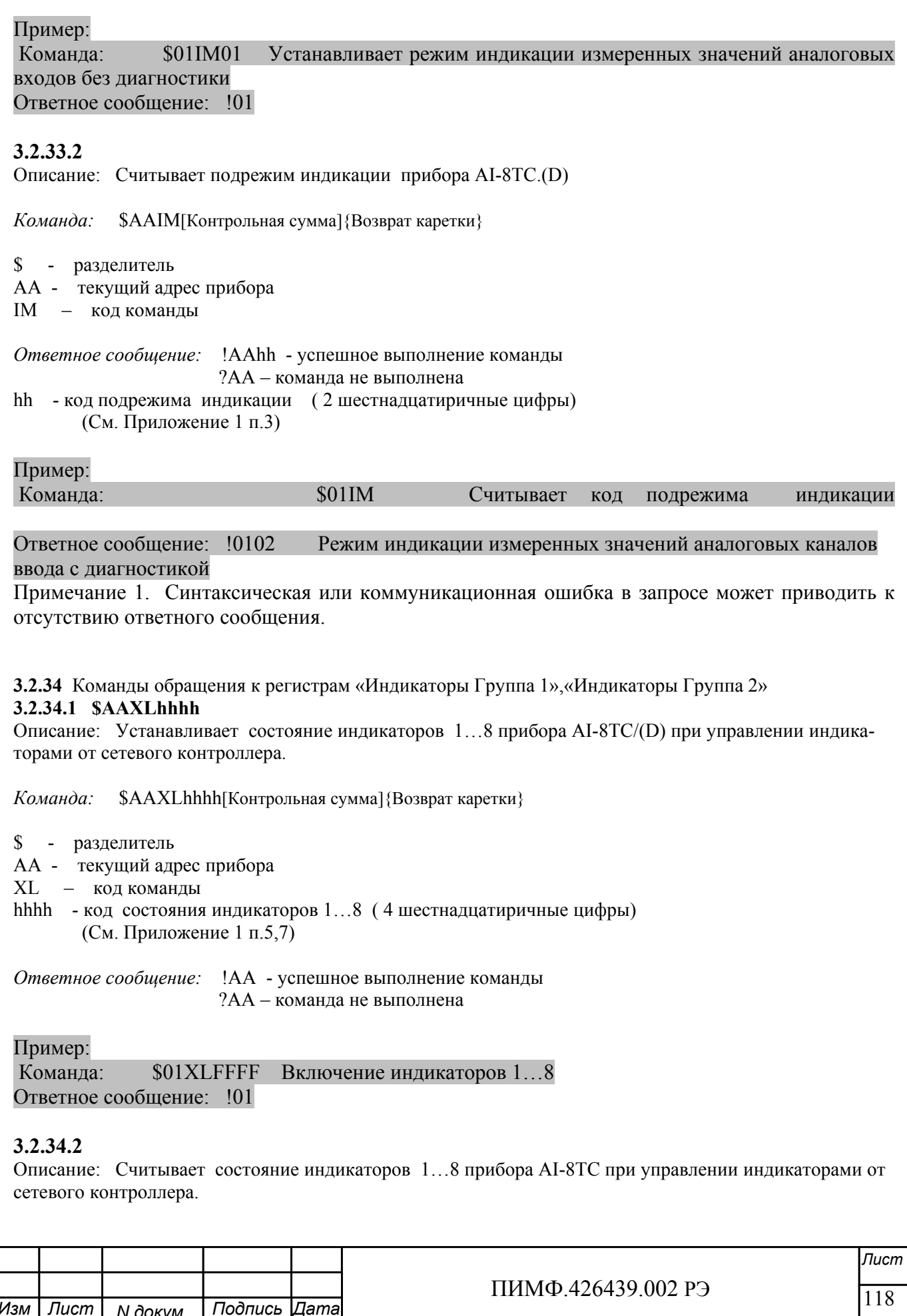

Команда: \$AAXL[Контрольная сумма] {Возврат каретки}

\$ - разделитель

АА - текущий адрес прибора

XL - код команды

Ответное сообщение: !AAhhhh - успешное выполнение команды ?АА - команда не выполнена

hhhh - код состояния индикаторов  $1...8$  (4 шестнадиатиричные цифры) (См. Приложение 1 п.5,7)

#### Пример:

\$01XL Считывает код состояния индикаторов при управлении индикаторами от Команла: сетевого контроллера

Ответное сообщение: !010000 Индикаторы при управлении индикаторами от сетевого контроллера выключены.

Примечание 1. Синтаксическая или коммуникационная ошибка в запросе может приводить к отсутствию ответного сообщения.

3.2.35 Команды обращения к регистрам «Атрибут Мерцание Индикаторов Группа 1». «Атрибут Мерцание Индикаторов Группа 2»

#### 3.2.35.1 SAAXLhhhh

Описание: Устанавливает атрибуты «Мерцание» индикаторов 1...8 прибора AI-8TC/(D) при управлении индикаторами от сетевого контроллера.

\$AAXFhhhh[Контрольная сумма]{Возврат каретки} Команда:

- \$ разделитель
- АА текущий адрес прибора

XF - код команды

hhhh - код атрибутов «Мерцание» индикаторов 1...8 (4 шестнадцатиричные цифры) (См. Приложение 1 п.6,8)

Ответное сообщение: !АА - успешное выполнение команды ?АА - команда не выполнена

Пример:

Команда: **\$01XL05AA** Установлены атрибуты «Мерцание» индикаторов 1...6 при управлении от сетевого контроллера Ответное сообщение: !01

## 3.2.35.2

Описание: Считывает атрибуты «Мерцание» индикаторов 1...8 прибора AI-8TC/(D) при управлении индикаторами от сетевого контроллера...

Команда: \$AAXF[Контрольная сумма]{Возврат каретки}

\$ - разделитель

АА - текущий адрес прибора

XF - код команды

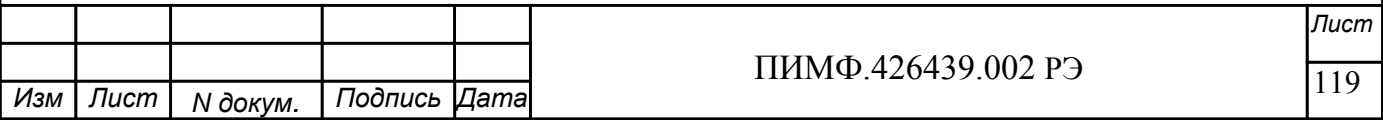

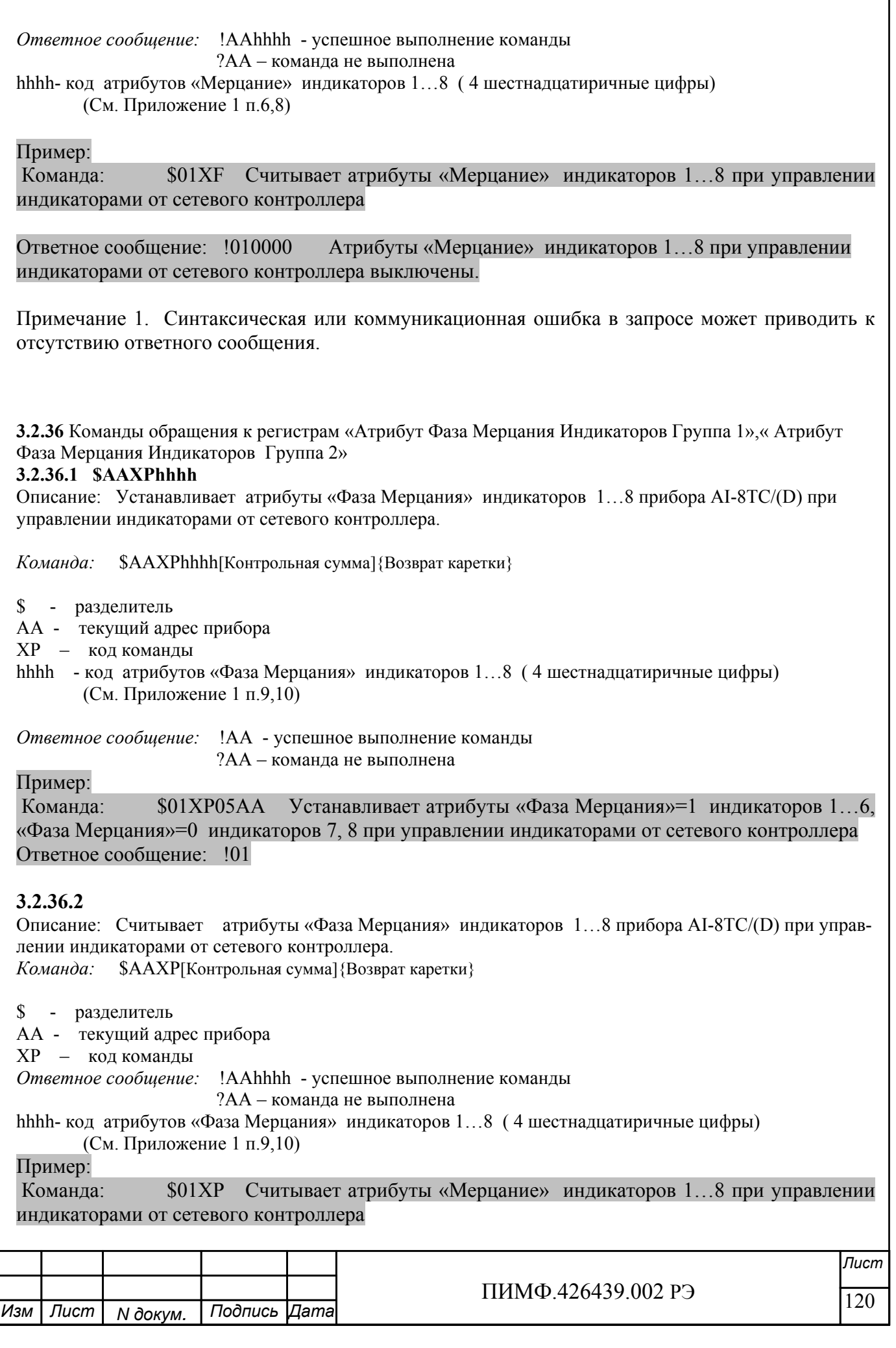

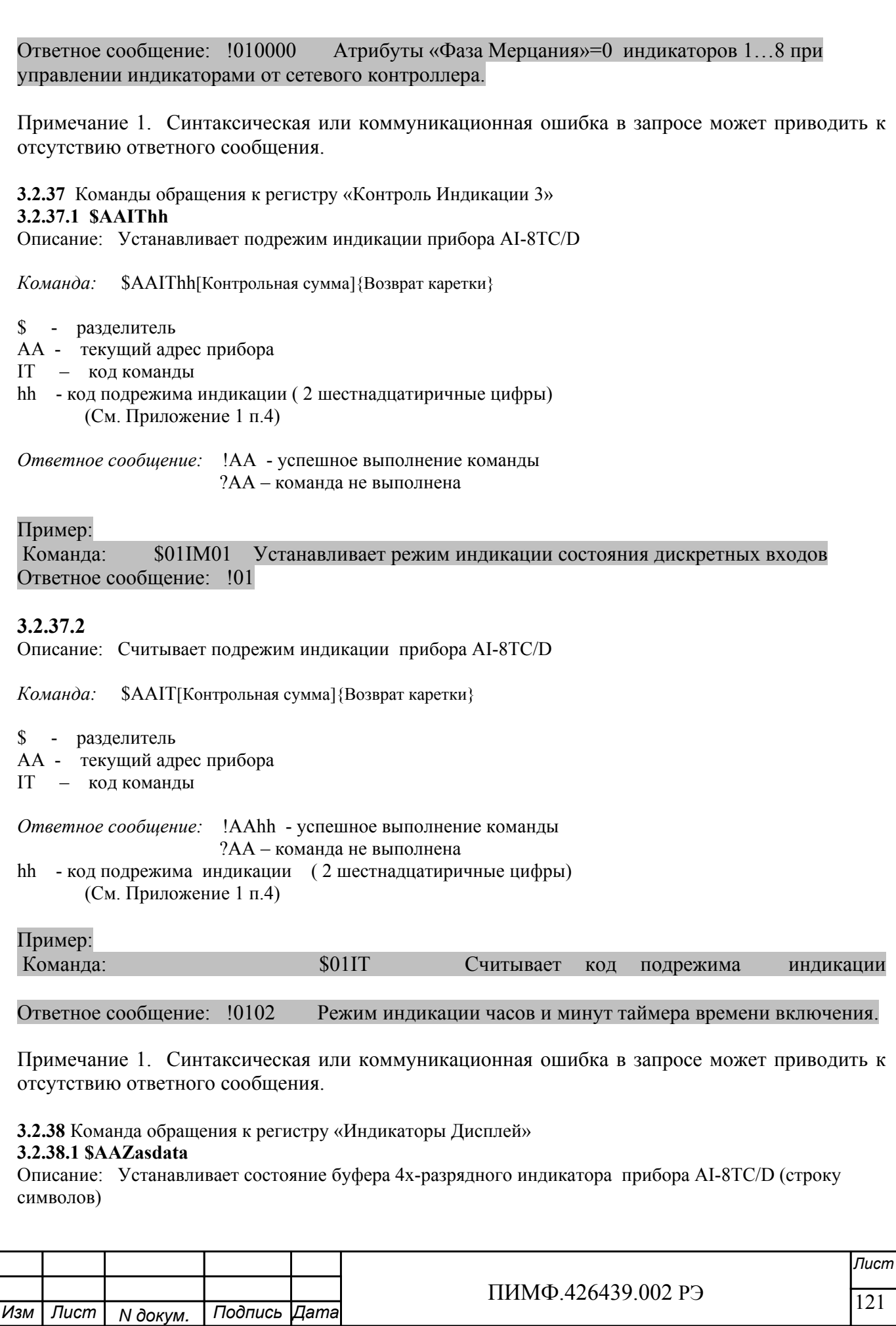

*Команда:* \$AAZasdata[Контрольная сумма]{Возврат каретки} \$ - разделитель AA - текущий адрес прибора Z – код команды asdata - ASCIZ строка до 8 символов (См. Приложение 1 п.11) *Ответное сообщение:* !AA - успешное выполнение команды ?AA – команда не выполнена Пример: Команда: \$0AZAutO Устанавливает для вывода на 4х разрядный дисплей строки AutO Ответное сообщение: !0A **3.2.38.2 \$AAZ**  Описание: Считывает состояние буфера 4х-разрядного индикатора прибора AI-8TC/D (строку символов) *Команда:* \$AAZ[Контрольная сумма]{Возврат каретки} \$ - разделитель AA - текущий адрес прибора Z – код команды *Ответное сообщение:* !AAasdata - успешное выполнение команды ?AA – команда не выполнена asdata - ASCIZ строка до 8 символов (См. Приложение 1 п.11)

Пример:

Команда:  $$0AZ$ 

Ответное сообщение: !0A-5.25

Примечание 1. Синтаксическая или коммуникационная ошибка в запросе может приводить к отсутствию ответного сообщения.

#### **3.2.39 ~\*\***

Описание: Сбрасывает системный «сторожевой таймер». Используется для контроля состояния системы управления.

*Команда:* ~\*\*[Контрольная сумма]{Возврат каретки}

~ - разделитель \*\* – код команды *Ответное сообщение:* Отсутствует

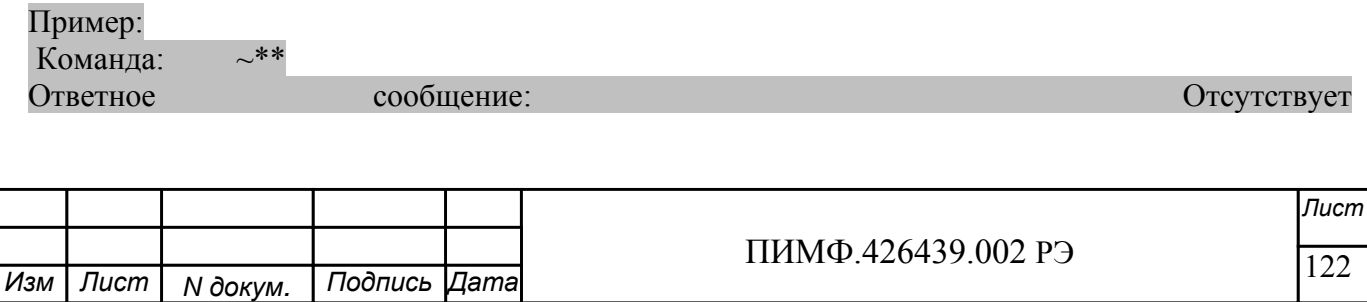

## Приложение 3

## Методика поверки модулей серии MDS AI-8TC, AI-8TC/D

### П 1. Общие положения и область распространения

П.1.1. Настоящая методика распространяется на модули ввода аналоговые серии MDS AI-

8ТС, АІ-8ТС/D (в дальнейшем - модули) и устанавливает методику первичной и периодических поверок (для измерительных поверок каналов модулей, используемых в сферах, подлежаших госуларственному метрологическому налзору и контролю).

П.1.2. В настоящей методике использованы ссылки на следующие нормативные докумен-TЫ:

- «Модули ввода аналоговых сигналов серии MDS AI-8TC, AI-8TC/D. Руководство по эксплуатации ПИМФ.426439.002 РЭ».

- ПР 50.2.006-94 ГСИ. Порядок проведения поверки средств измерений.

П.1.3. Поверка модулей производится для определения его работоспособности и метрологических характеристик.

П.1.4. Первичная поверка модулей проводится на предприятии-изготовителе перед продажей модулей, периодические проверки проводится метрологическими службами потребите-ЛЯ.

Межповерочный интервал - 2 года.

#### П.2. Средства поверки

Перечень оборудования и средств измерений, используемых при поверке приведен в табл.  $\Pi.2.1.$ 

Таблина П $21$ 

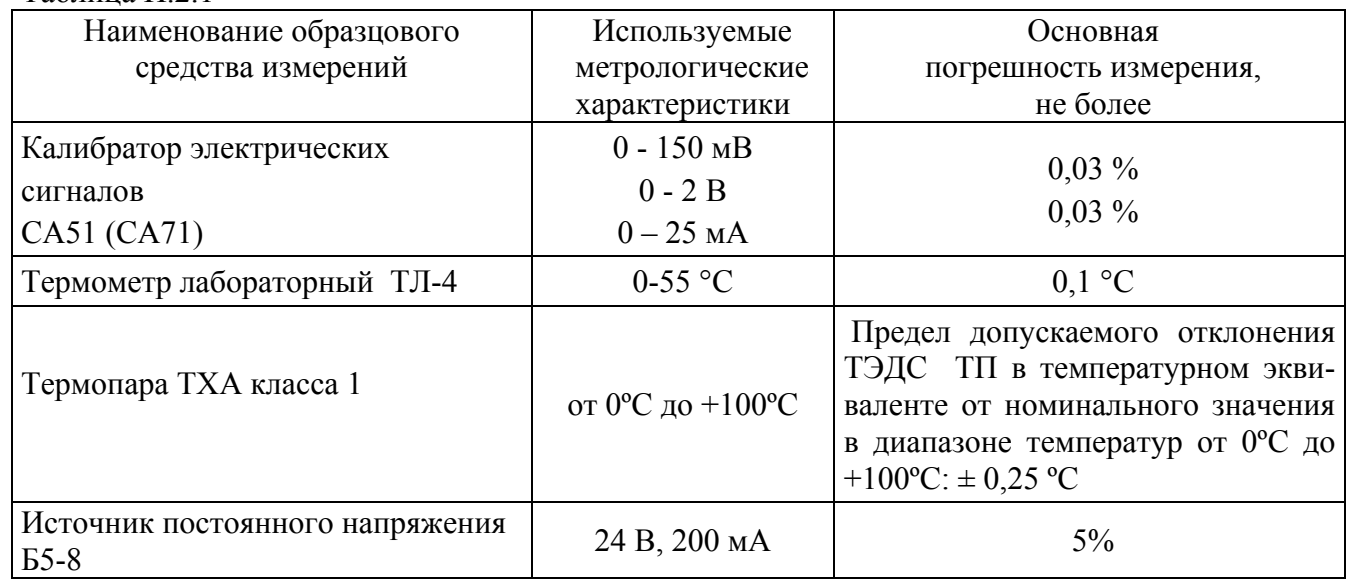

Примечание: 1. В качестве вспомогательных устройств при проведении поверки используется преобразователь интерфейса RS-232/RS-485 I-7520 и IBM совместимый компьютер с программной средой Windows 2000 или Windows XP.

2. Операционной системой для проведения работ по поверке модуля используется Программа для настройки и тестирования модуля MDS Utility (поставляется в комплекте с модулем);

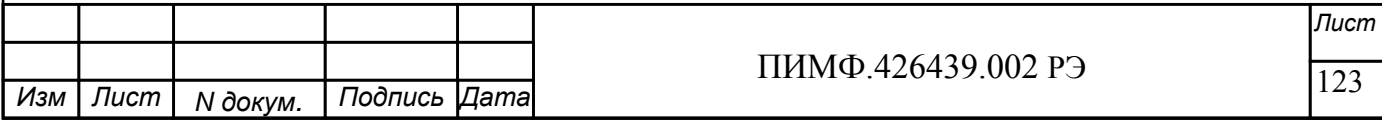

3. Для поверки используется термопара с индивидуальной статической характеристикой, уточненной в диапазоне от 0 ºС до + 100 ºС.

4. При испытаниях допускается использование другой аппаратуры и оборудования, обеспечивающей необходимую точность и условия проведения измерений.

5. Вся КИА, используемая при испытаниях, должна быть поверена в соответствии с требованиями ПР 50.2.006-94.

## **П.3. Операции поверки**

П.3.1. При проведении поверки модуля выполняют операции, перечисленные в табл.П3.1 (знак "+" обозначает необходимость проведения операции).

 П.3.2. При получении отрицательных результатов поверки модуль следует отправить на настройку метрологических характеристик. Если настройка метрологических характеристик не удается, то модуль следует отправить на ремонт предприятию-изготовителю. Таблица П.3.1

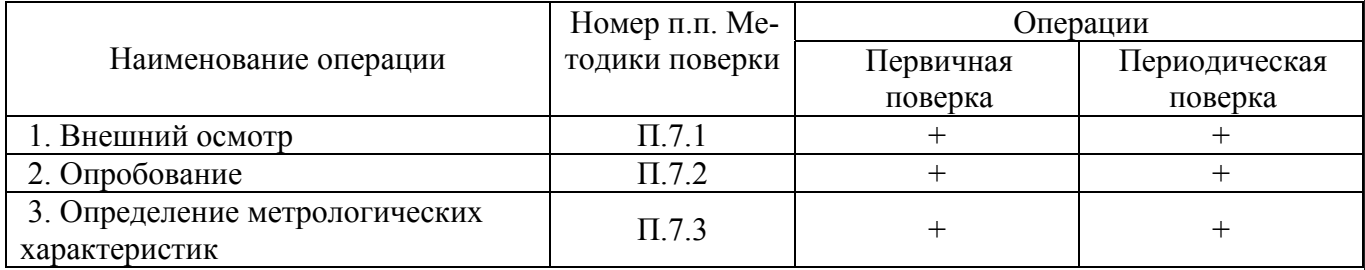

## **П.4 Требование к квалификации поверителей**

Поверка модулей должна осуществляться поверителем аттестованным в области электро- теплотехнических измерительных приборов, в соответствии с ПР 50.2.012-94 "Порядок аттестации поверителей средств измерений".

## **П. 5 Требования по безопасности**

При проведении поверки необходимо соблюдать требования безопасности, предусмотренные ГОСТ 12.2.007.0, указаниями по безопасности, изложенными в эксплуатационной документации на модули, применяемые эталоны и вспомогательное оборудование.

## **П.6 Условия поверки и подготовка к ней**

6.1 Поверка модулей должна проводятся при нормальных условиях:

- температура окружающего воздуха (23  $\pm$  5) °C;

- относительная влажность от 30 до 80 %;

- атмосферное давление от 86 до 106 кПа;

- напряжение питания 24 В±2%;

- отсутствие внешних электрических и магнитных полей, влияющих на работу прибора.

6.2 Перед началом поверки поверитель должен изучить следующие документы:

- «Модули ввода аналоговых сигналов серии MDS AI-8TC, AI-8TC/D. Руководство по эксплуатации ПИМФ.426439.002 РЭ.»

- Инструкции по эксплуатации СИ и оборудования, используемых при поверке;

- Инструкцию и правила техники безопасности.

6.3 До начала поверки СИ и оборудования, используемые при поверке, должны быть в работе в течение времени самопрогрева, указанного в документации на них.

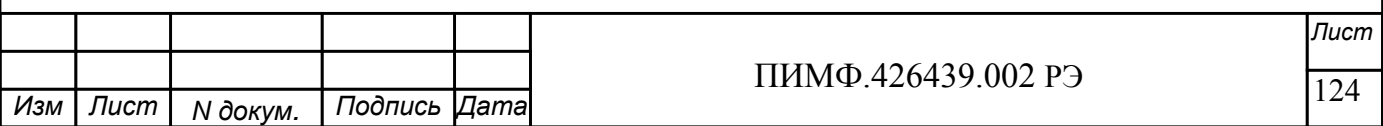

## **П.7 Проведение поверки**

#### **П.7.1 Внешний осмотр**

При внешнем осмотре проверяется:

- соответствие комплектности модуля паспорту;
- состояние корпуса модуля;
- состояние соединителей **Х1** и **Х2.**

#### **П.7.2 Опробование модулей**

Опробование модулей производится в соответствии с документацией на «Модули ввода аналоговых сигналов серии MDS AI-8TC, AI-8TC/D. Руководство по эксплуатации ПИМФ.426439.002 РЭ». Опробование модуля производится в процессе выполнения п.6 «ПОД-ГОТОВКА МОДУЛЯ К РАБОТЕ».

#### **П.7.3 Определение метрологических характеристик**

Определение метрологических характеристик предполагает выполнение операций, перечисленных в табл.П.7.3.

Таблица П.7.3

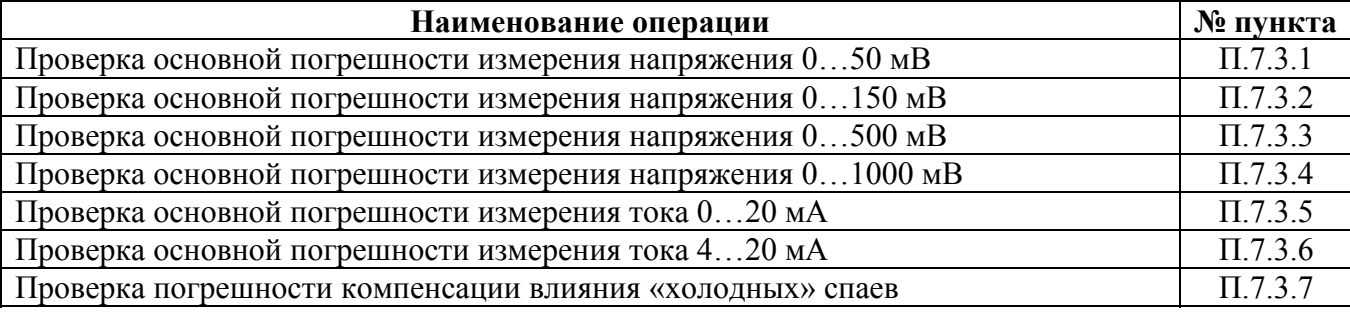

Примечание: Допускается проводить поверку только тех метрологических характеристик, которые используются при эксплуатации.

**П.7.3.1 Проверка основной допускаемой приведенной погрешности измерения постоянного напряжения 0…50 мВ**

Проверка проводится путем измерения эталонных сигналов напряжения, подаваемых от калибратора напряжений. Порядок проведения проверки следующий:

П.7.3.1.1 На нижней плате модуля с помощью 8 джамперов перед включением модуля необходимо сделать переключения на режим измерения напряжения для всех 8 каналов в соответствии документацией - «Модули ввода/вывода аналоговых сигналов MDS AI-8TC и AI-8TC/D. Руководство по эксплуатации ПИМФ.426439.002 РЭ».

Установить DIP-переключатели, расположенные на верхней плате модуля в режим «INIT», «RNet».

П.7.3.1.2 Собрать схему измерения согласно рис.П.7.3.1.

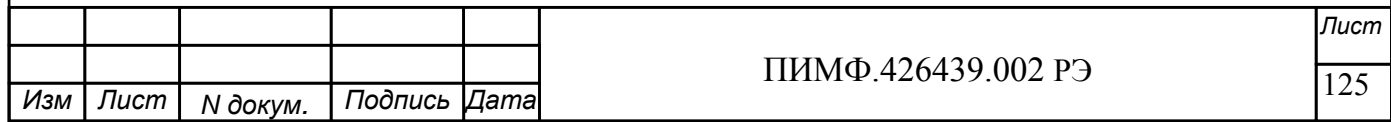

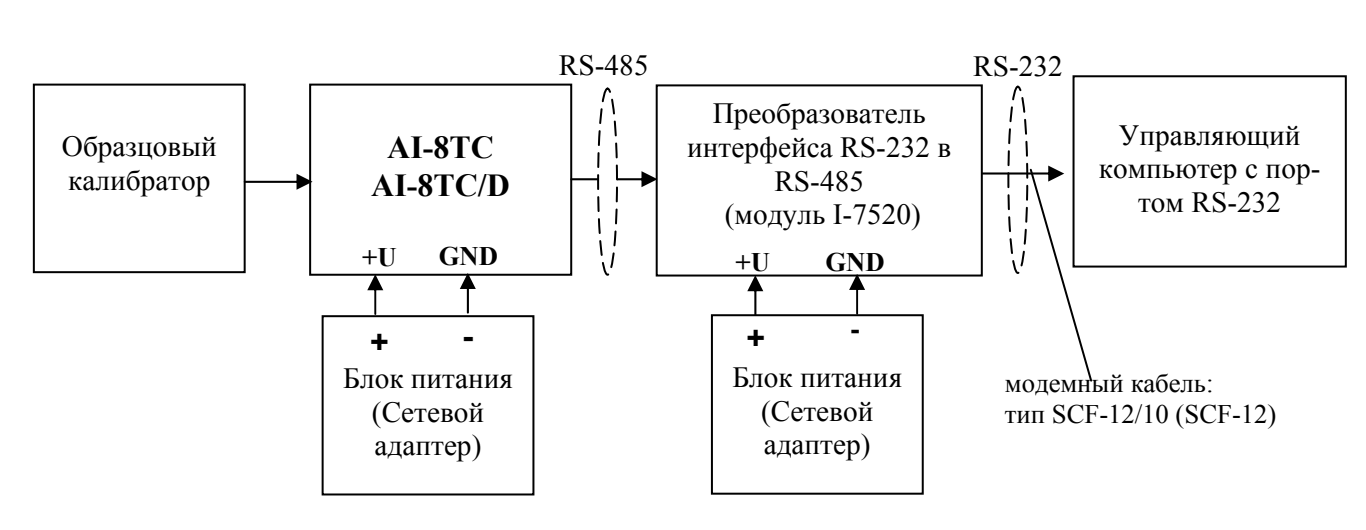

Рис. П.7.3.1.

П.7.3.1.3 Проверку основной погрешности измерительных каналов выполняют в точках, приведенных в табл. П.7.3.1.

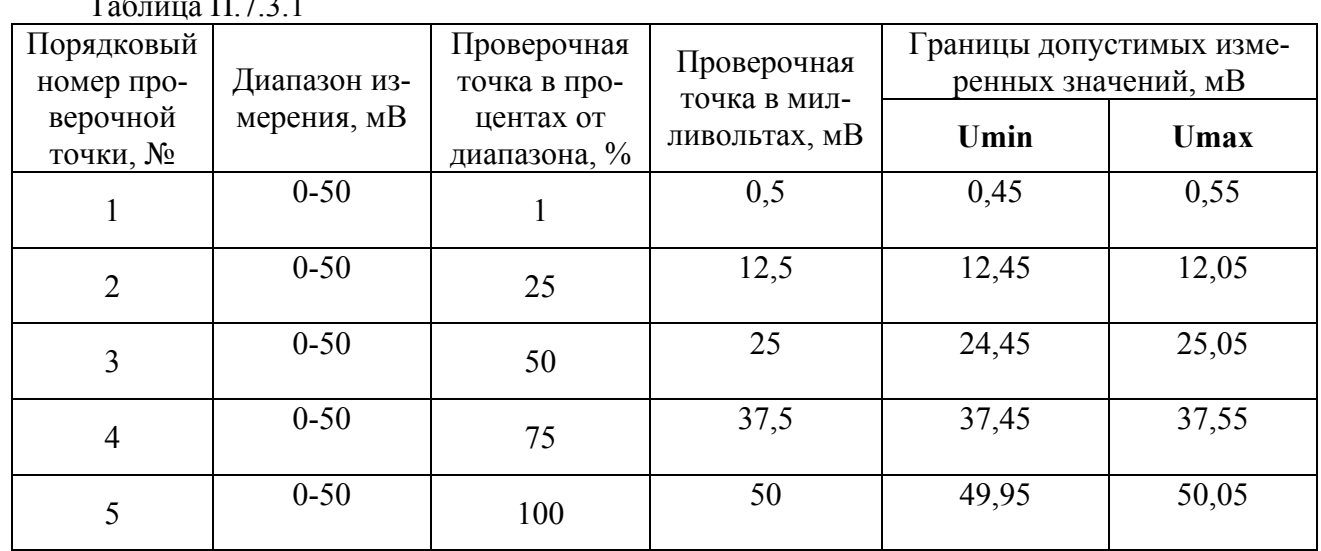

 $\Pi$ .7.3.1.4 Включить компьютер и загрузить программу MDS Utility, выбрать COM-порт, к которому подключен модуль, установить режим «INIT», протокол обмена RNet.

Включить питание модуля и преобразователя интерфейса RS-232/RS-485 I-7520.

Нажать кнопку «Поиск модулей» в окне программы MDS Utility и найти модуль в сети. Открыть окно «Поверка».

Выбрать тип датчика - 0-50 мВ - для всех каналов;

П.7.3.1.5 На вход 1 проверяемого модуля AI-8TC, AI-8TC/D подать напряжение контрольной точки №1, в соответствии с табл. П.7.3.1.

П.7.3.1.6 Контролировать измеренное модулем значение напряжения по показаниям на экране компьютера. Если показания компьютера  $U_{\text{H3M}}$ **V**ДОВЛ**СТВО** ОЯЮТ неравенству  $U_{min}$ < $U_{max}$ < $U_{max}$ , где значения  $U_{min}$ и  $U_{max}$  берутся из таблицы для первой проверочной точки, то результат поверки в данной точке считается положительным.

П.7.3.1.7 Первый канал модуля поверяется в соответствии с методикой, изложенной в пп. П.7.3.1.5- П.7.3.1.6, во всех остальных проверочных точках, приведенных в табл. П.7.3.1.

П.7.3.1.8. Все остальные каналы модуля проверяются аналогично первому, по методике  $\Pi$   $\Pi$ .  $\Pi$ .  $7.3.1.5 - \Pi$ .  $7.3.1.7$ .

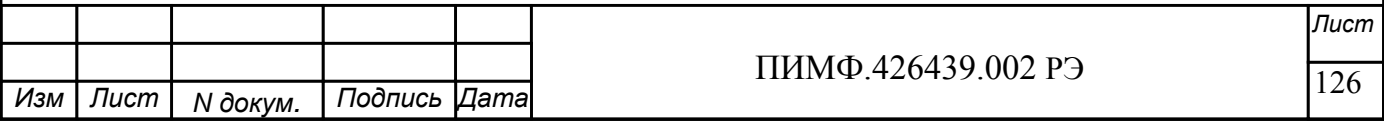

Модуль считается выдержавшим проверку метрологических характеристик по пункту П.7.3.1, если для всех каналов модуля и во всех проверочных точках выполняется неравенство **Umin<Uизм<Umax.** В противном случае результат поверки считается отрицательным, модуль направляется на настройку метрологических характеристик.

## **П.7.3.2 Проверка основной допускаемой приведенной погрешности измерения постоянного напряжения 0…150 мВ**

Проверка проводится по методике П.7.3.1 по точкам приведенным в табл. П.7.3.2. В методике П.7.3.1 при поверке необходимо в окне «Поверка» программы *MDS Utility* установить тип датчика 0-150 мВ для всех каналов.  $\overline{11}$   $\overline{7}$   $\overline{2}$   $\overline{2}$ 

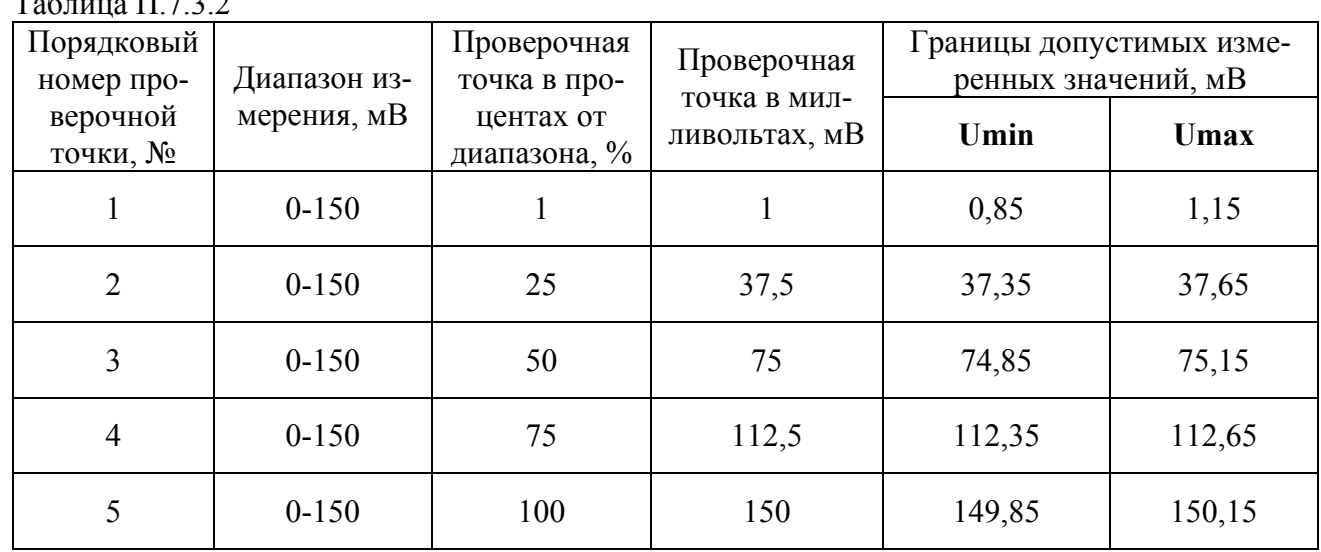

Модуль считается выдержавшим проверку метрологических характеристик по пункту П.7.3.2, если для всех каналов модуля и во всех проверочных точках выполняется неравенство **Umin<Uизм<Umax.** В противном случае результат поверки считается отрицательным, модуль направляется на настройку метрологических характеристик.

## **П.7.3.3 Проверка основной допускаемой приведенной погрешности измерения постоянного напряжения 0…500 мВ**

Проверка проводится по методике П.7.3.1 по точкам приведенным в табл. П.7.3.3.

В методике П.7.3.1 при поверке необходимо в окне «Поверка» программы *MDS Utility* установить тип датчика 0-500 мВ для всех каналов.

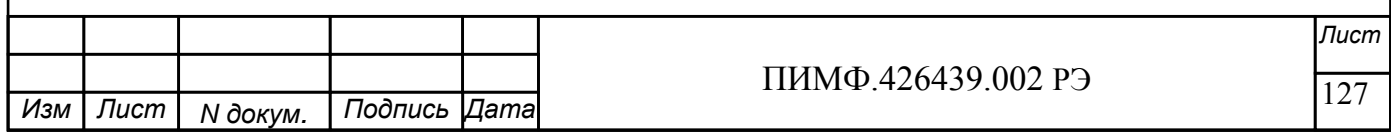

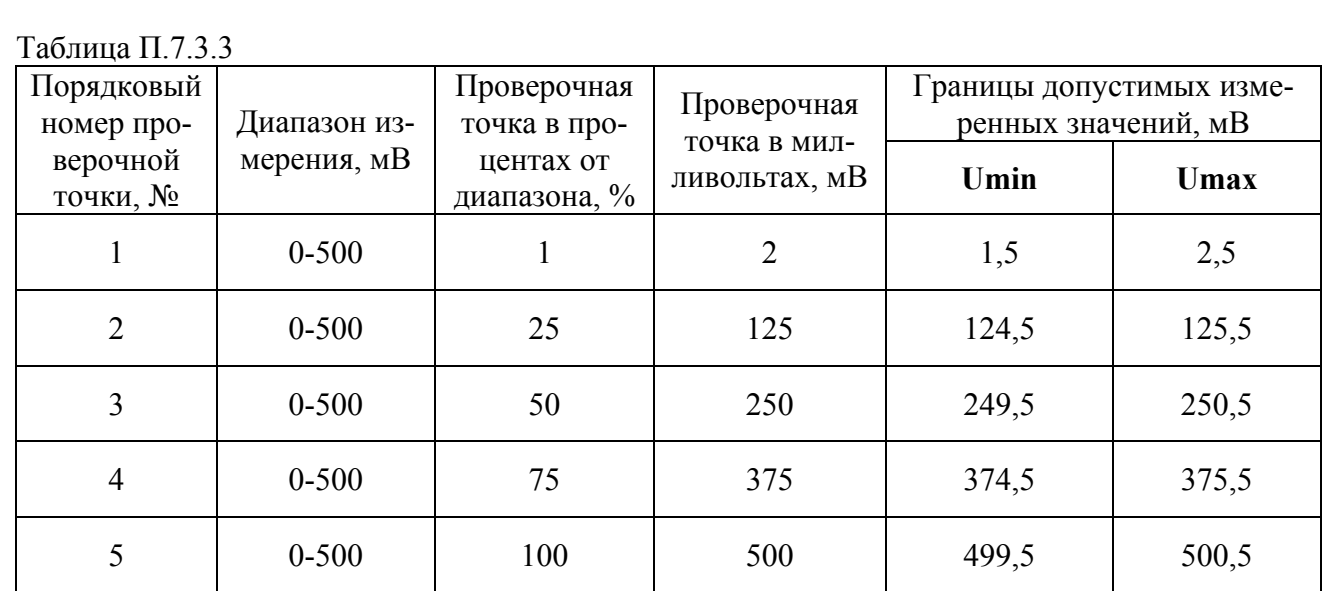

Модуль считается выдержавшим проверку метрологических характеристик по пункту П.7.3.3, если для всех каналов модуля и во всех проверочных точках выполняется неравенство **Umin<Uизм<Umax.** В противном случае результат поверки считается отрицательным, модуль направляется на настройку метрологических характеристик.

#### **П.7.3.4 Проверка основной допускаемой приведенной погрешности измерения постоянного напряжения 0…1000 мВ.**

Проверка проводится по методике П.7.3.1 по точкам приведенным в табл. П.7.3.4.

В методике П.7.3.1 при поверке необходимо в окне «Поверка» программы *MDS Utility* установить тип датчика 0-1000 мВ для всех каналов. Таблица П.7.3.4

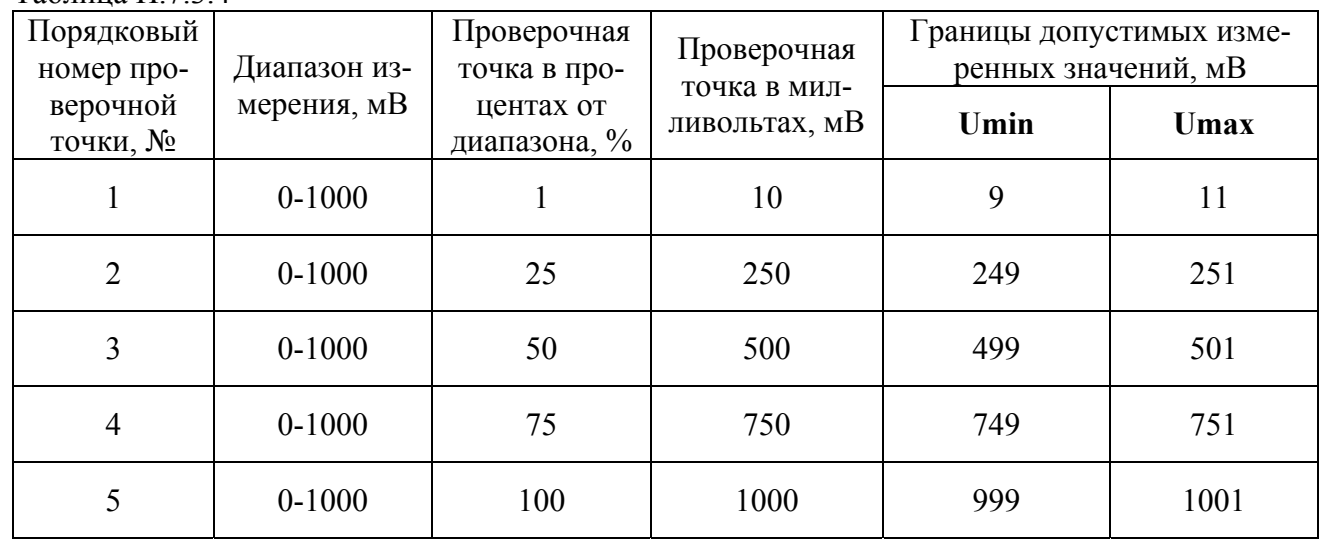

Модуль считается выдержавшим проверку метрологических характеристик по пункту П.7.3.4, если для всех каналов модуля и во всех проверочных точках выполняется неравенство **Umin<Uизм<Umax.** В противном случае результат поверки считается отрицательным, модуль направляется на настройку метрологических характеристик.

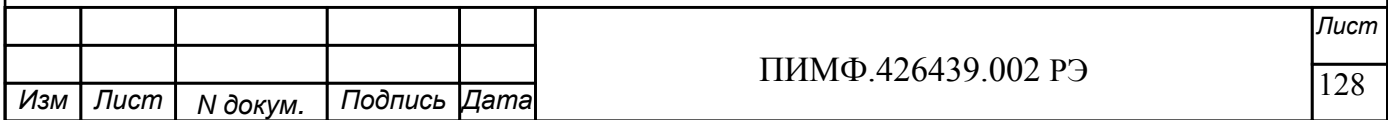

## **П.7.3.5 Проверка основной допускаемой приведенной погрешности каналов измерения постоянного тока 0-20 мА**

Проверка проводится путем измерения эталонных сигналов тока, подаваемых от источника калиброванных токов. Порядок проведения проверки следующий:

П.7.3.5.1 На нижней плате модуля с помощью 8 джамперов перед включением модуля необходимо сделать переключения на режим измерения тока для всех 8 каналов в соответствии документацией на «Модули ввода/вывода аналоговых сигналов MDS AI-8TC и AI-8TC/D. Руководство по эксплуатации ПИМФ.426439.002 РЭ».

П.7.3.5.2 Проверку проводят по схеме рис. 7.1 и методике П.7.3.1, учитывая, что меряется не напряжение, а ток.

В методике П.7.3.1 при поверке необходимо в окне «Поверка» программы установить тип датчика 0-20 мА для всех каналов.

П.7.3.5.3 Проверку основной погрешности измерительных каналов выполняют в точках, приведенных в табл. П.7.3.5.

Таблица П.7.3.5

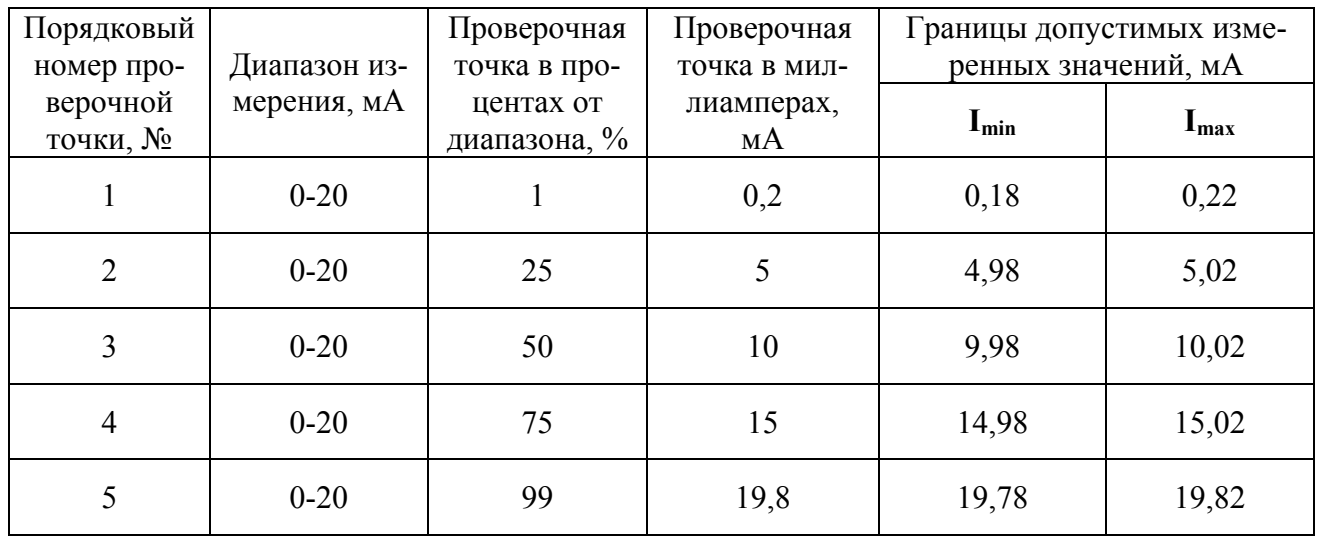

Модуль считается выдержавшим проверку метрологических характеристик по пункту П.7.3.5, если для всех каналов модуля и во всех проверочных точках выполняется неравенство **Imin<Iизм<Imax.** В противном случае результат поверки считается отрицательным, модуль направляется на настройку метрологических характеристик.

## **П.7.3.6 Проверка основной допускаемой приведенной погрешности каналов измерения постоянного тока 4-20 мА.**

Проверка проводится по методике П.7.3.5 по точкам приведенным в табл. П.7.3.6.

В методике П.7.3.5 при поверке необходимо в окне «Поверка» программы *MDS Utility* установить тип датчика 4-20 мА для всех каналов.

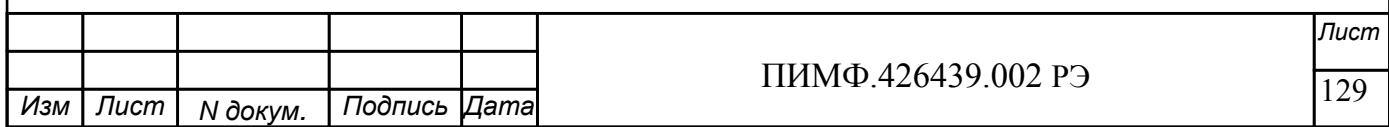

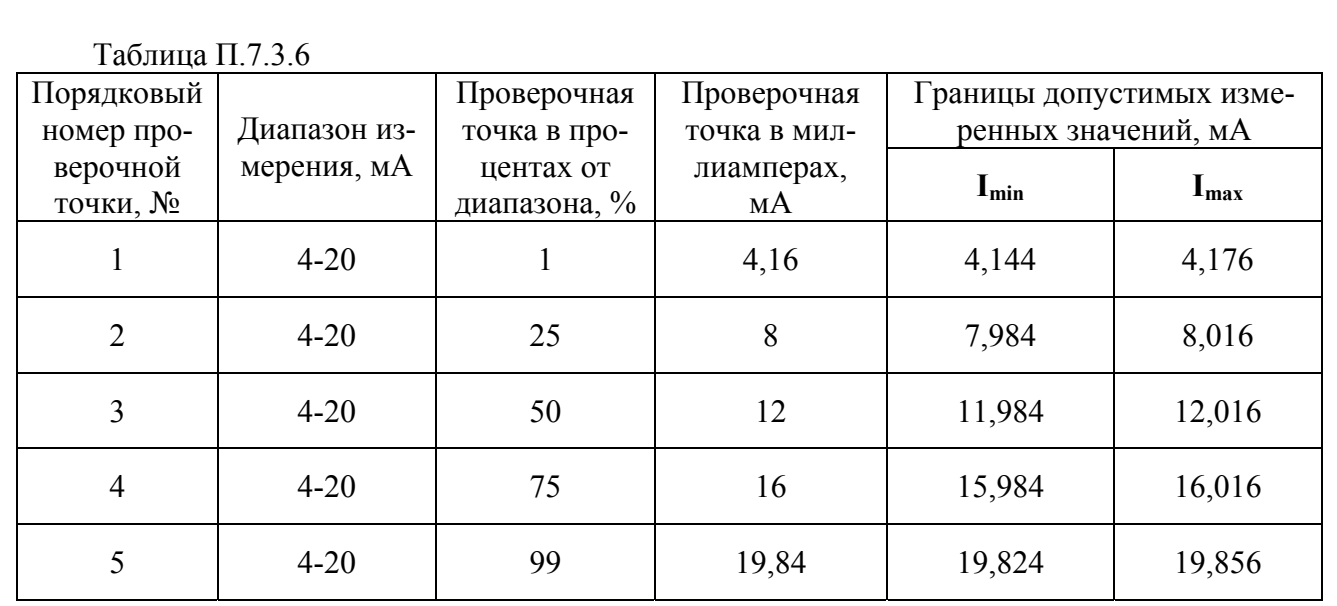

Модуль считается выдержавшим проверку метрологических характеристик по пункту П.7.3.6, если для всех каналов модуля и во всех проверочных точках выполняется неравенство **Imin < Iизм < Imax.** В противном случае результат поверки считается отрицательным, модуль направляется на настройку метрологических характеристик.

## **П.7.3.7 Проверка погрешности компенсации влияния температуры «холодных спаев»**

Проверка производится путем измерения температуры с помощью термопары, рабочий спай которой расположен при нормальных условиях, и сравнения результатов измерения с показаниями контрольного термометра.

Порядок проведения измерения следующий:

П.7.3.7.1 На нижней плате модуля с помощью 8 джамперов перед включением модуля необходимо сделать переключения на режим измерения напряжения для всех 8 каналов в соответствии документацией на «Модули ввода/вывода аналоговых сигналов MDS AI-8TC и AI-8TC/D. Руководство по эксплуатации ПИМФ.426439.002 РЭ».

Установить DIP-переключатели, расположенные на верхней плате модуля в режим «INIT», «RNet».

П.7.3.7.2 Собрать схему измерения, приведенную на рис. П.7.3.2., подключив термопару к первому каналу. Поместить термопару типа ТХА и термометр в сосуд с водой.

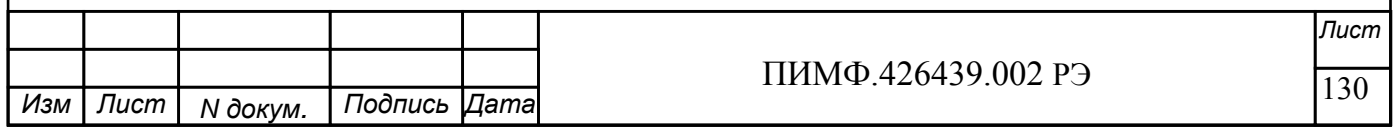

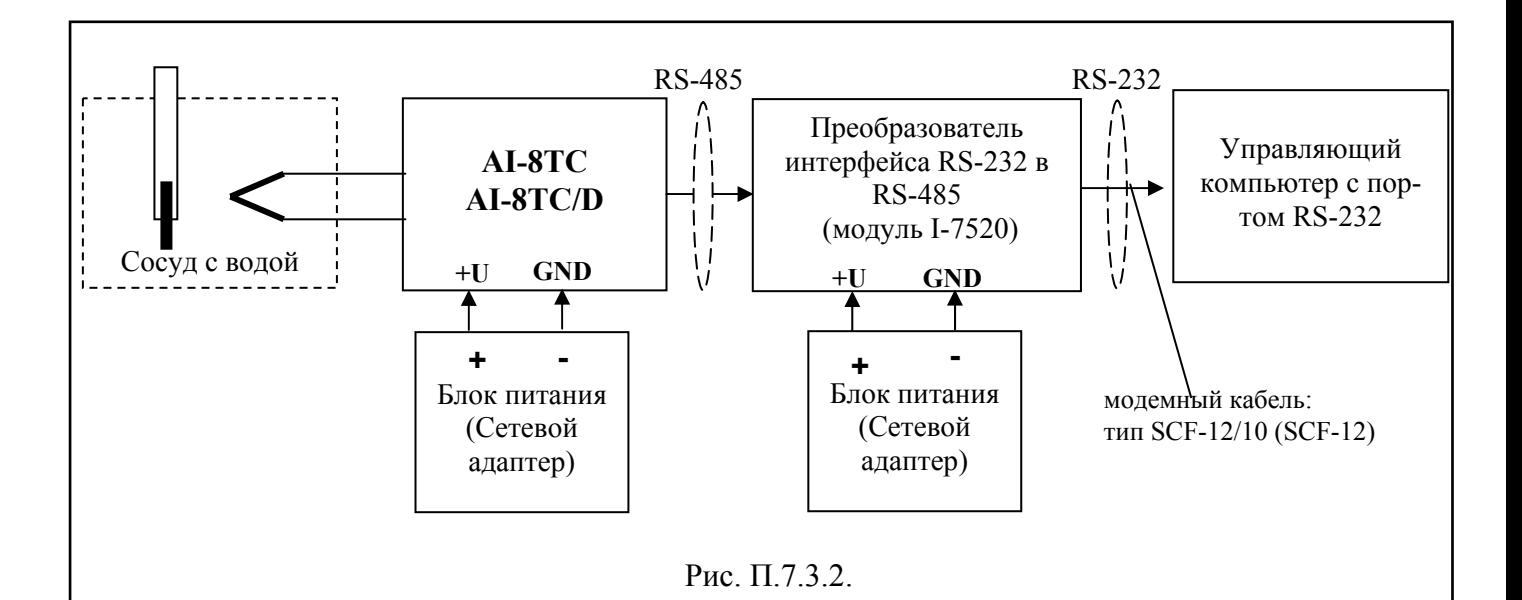

П.7.3.6.3 Включить компьютер и загрузить программу MDS Utility, выбрать COM-порт, к которому подключен модуль, установить режим «INIT», протокол обмена RNet.

Включить питание модуля и преобразователя интерфейса RS-232/RS-485 I-7520

Нажать кнопку «Поиск модулей» в окне программы MDS Utility и найти модуль в сети.

Открыть окно «Поверка». Выбрать тип датчика – **ТХА -** для первого канала.

Считать на мониторе управляющего компьютера и на шкале термометра, помещенного в сосуд с водой, значения температуры.

Модуль считать прошедшим проверку по П.7.3.6, если показания считанные на мониторе управляющего компьютера находятся в интервале от  $T_0$ -1 до  $T_0$ +1 ( $T_0$ -показания термометра, °C). В противном случае результат поверки считается отрицательным, модуль направляется на настройку метрологических характеристик.

#### П.8 ОФОРМЛЕНИЕ РЕЗУЛЬТАТОВ ПОВЕРКИ

П.8.1. При положительных результатах первичной поверки модуль признается годным к эксплуатации, о чем делается отметка в паспорте на модуль за подписью поверителя. При периодической поверке оформляется свидетельство о поверке в соответствии с ПР 50.2.006-94. Подпись поверителя заверяется поверительным клеймом.

П.8.2. При отрицательных результатах периодической поверки модуль в обращение не допускается, на него выдается извещение о непригодности с указанием причин и делается запись в паспорте модуля.

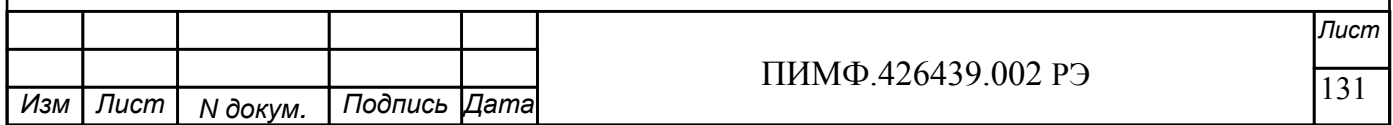

# $\frac{1111111119.420439.00213}{111111119.420439.00213}$  [132] *Лист* ПИМФ.426439.002 РЭ *N докум. Подпись Изм Лист Дата* **ЛИСТ РЕГИСТРАЦИИ ИЗМЕНЕНИЙ** Изм. Номера листов Измененных Замененных Новых Аннулированных Всего листов в докум. № докум. Входящий номер сопроводительного документа и дата Под п. Дата  $\frac{1}{1}$  25  $\frac{107}{107}$   $\frac{132}{132}$   $\frac{\text{THM}\Phi.0106}{\text{C}}$ от 2.03. 07 г Беневитский 2.03. 2007 г